# Manuel de mise en service Deltabar FMD71, FMD72

Mesure de niveau par pression différentielle électronique Transmetteur de pression différentielle électronique avec cellules céramiques et métalliques

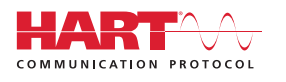

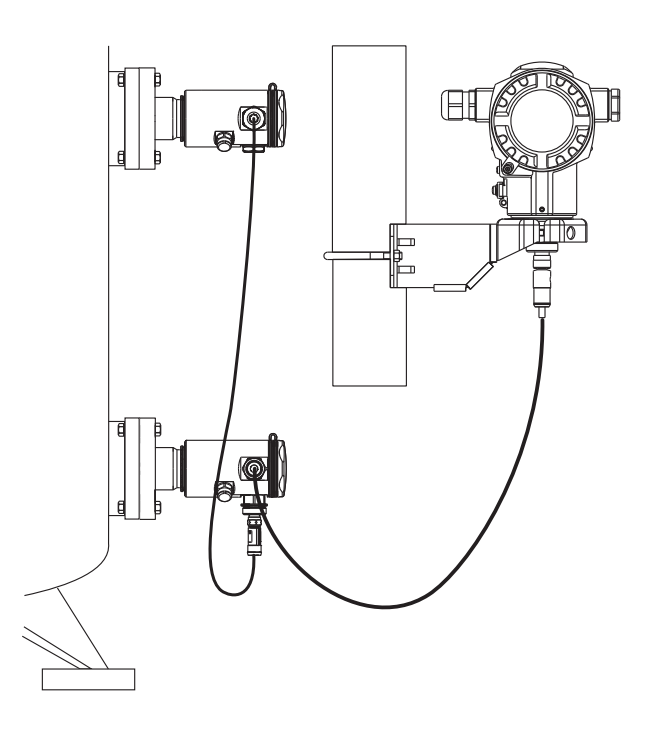

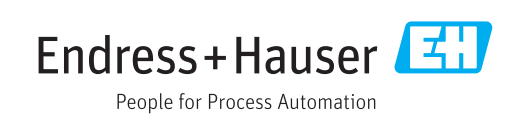

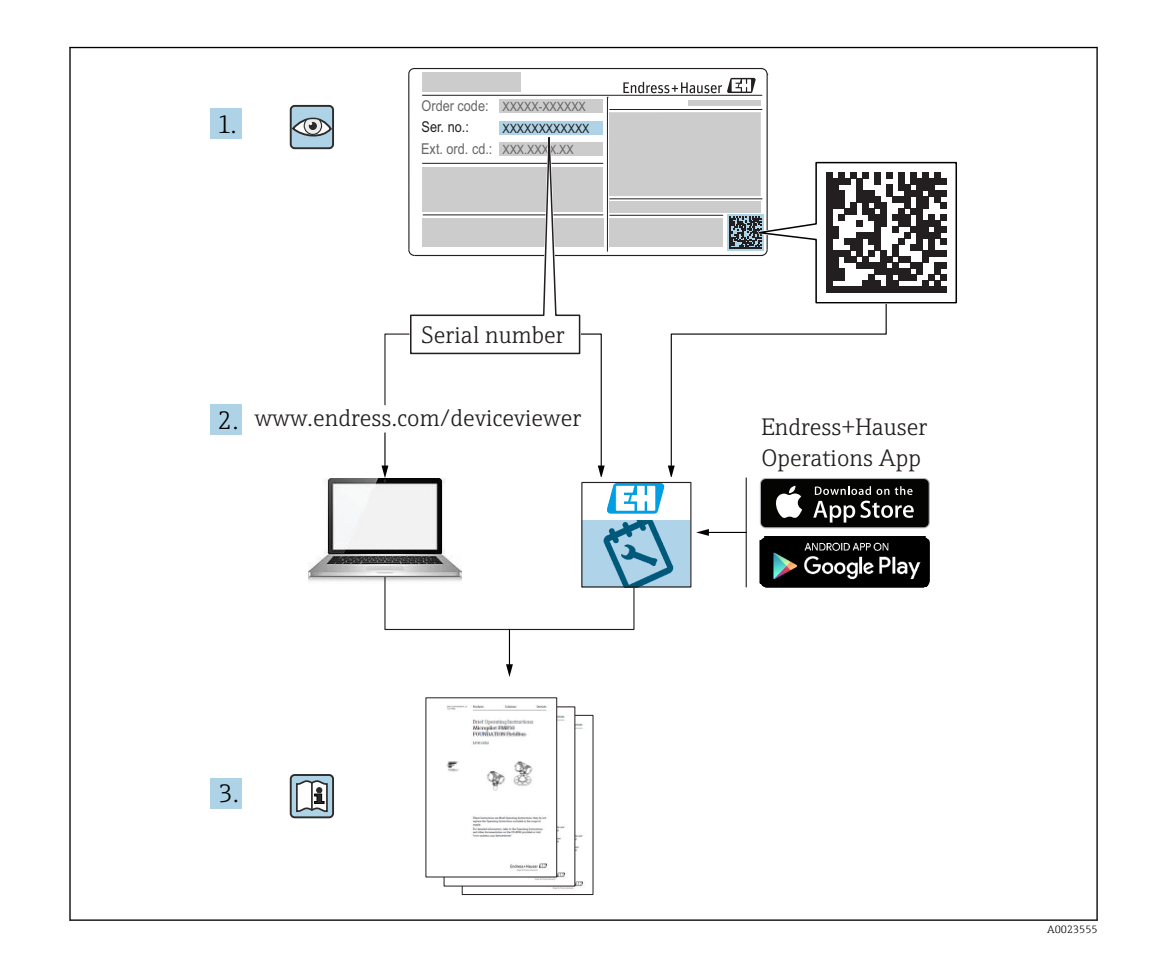

- Conserver le présent document de manière à ce qu'il soit toujours accessible lors de travaux sur et avec l'appareil.
- Afin d'éviter tout risque pour les personnes ou l'installation, bien lire le chapitre "Consignes fondamentales de sécurité" ainsi que toutes les autres consignes de sécurité spécifiques à l'application dans le document.
- Le fabricant se réserve le droit d'adapter les caractéristiques de ses appareils aux évolutions techniques sans avis préalable. Votre agence Endress+Hauser vous renseignera sur les dernières nouveautés et les éventuelles mises à jour du présent manuel.

# Sommaire

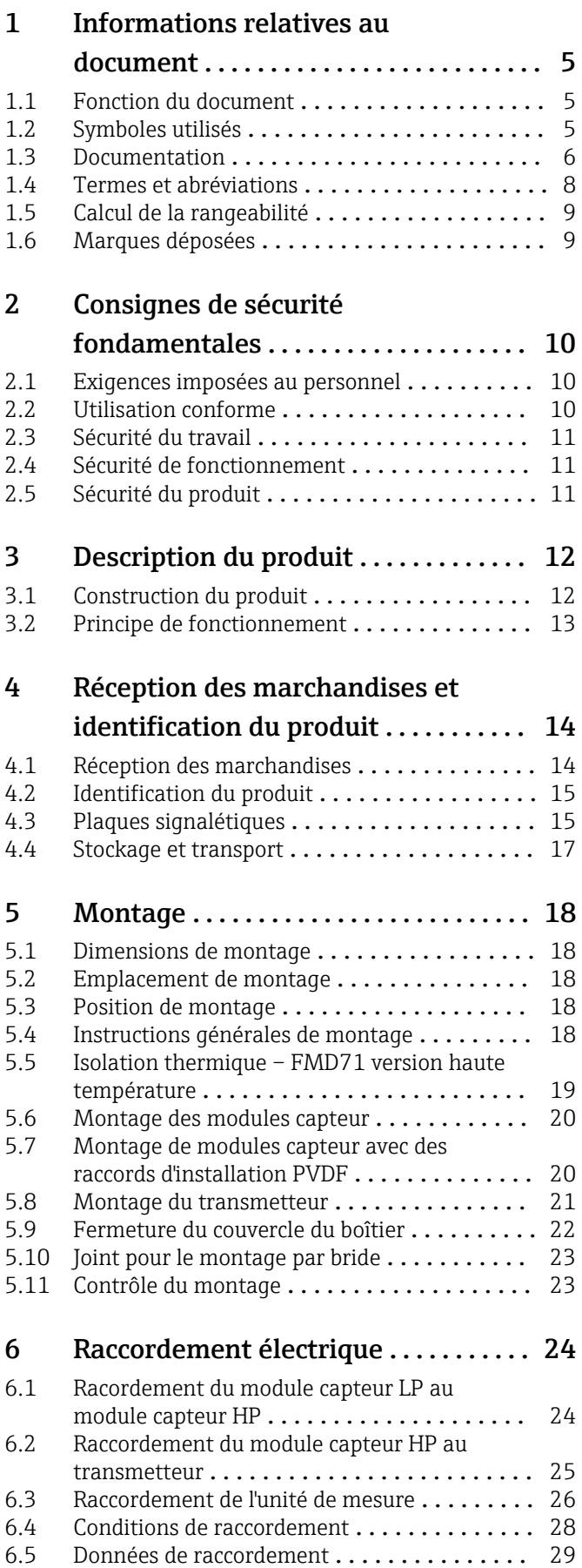

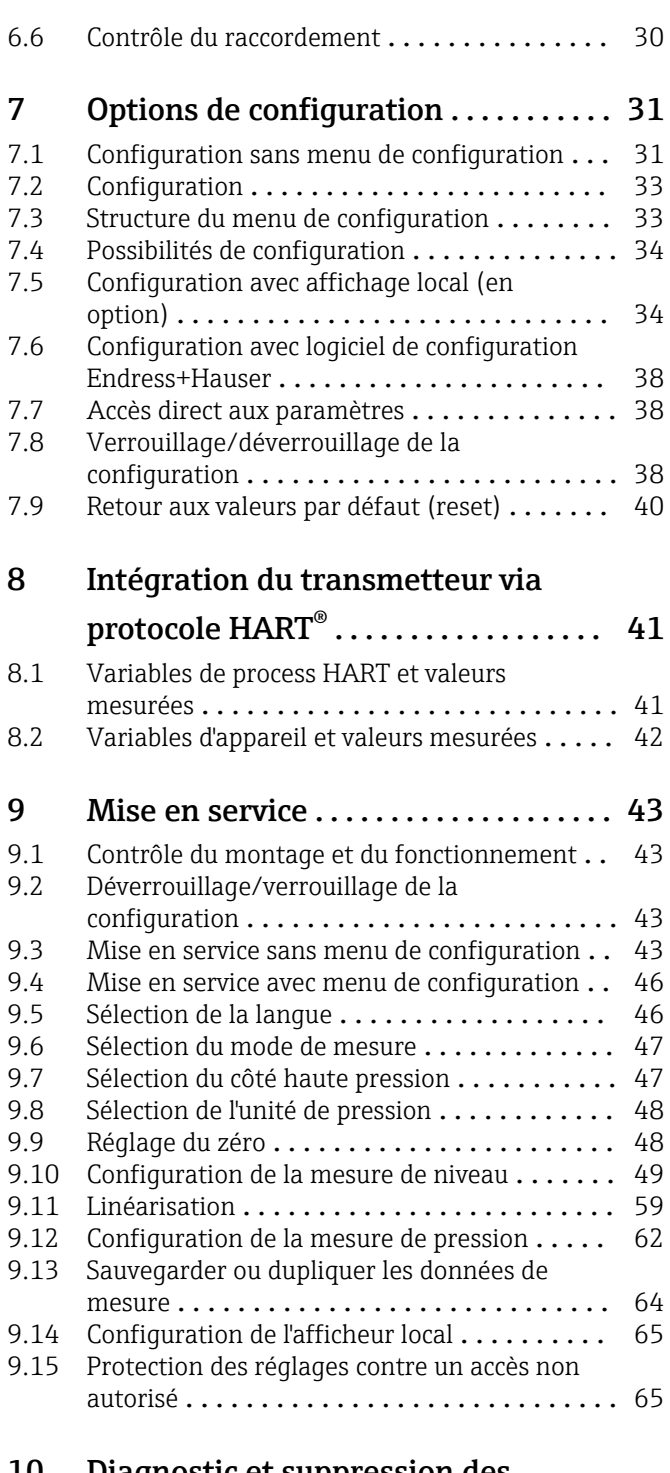

### [10 Diagnostic et suppression des](#page-65-0)

### défauts ........................... 66

### [10.1 Suppression des défauts](#page-65-0) ................. 66 [10.2 Evénements de diagnostic](#page-65-0) ......................... 66 [10.3 Comportement de la sortie en cas de défaut](#page-69-0) . . 70

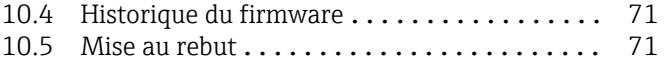

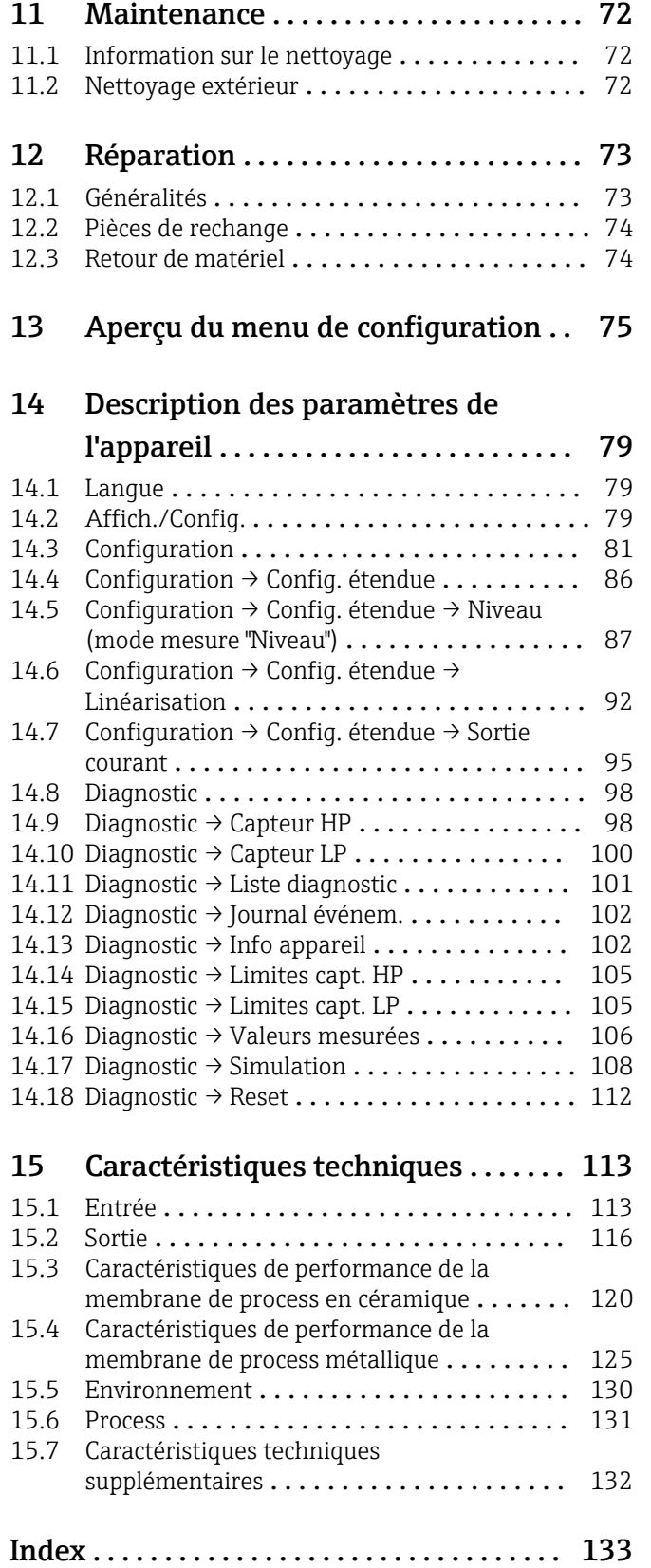

# <span id="page-4-0"></span>1 Informations relatives au document

## 1.1 Fonction du document

Les présentes instructions fournissent toutes les informations nécessaires aux différentes phases du cycle de vie de l'appareil : de l'identification du produit, de la réception des marchandises et du stockage au dépannage, à la maintenance et à la mise au rebut en passant par le montage, le raccordement, la configuration et la mise en service.

# 1.2 Symboles utilisés

### 1.2.1 Symboles d'avertissement

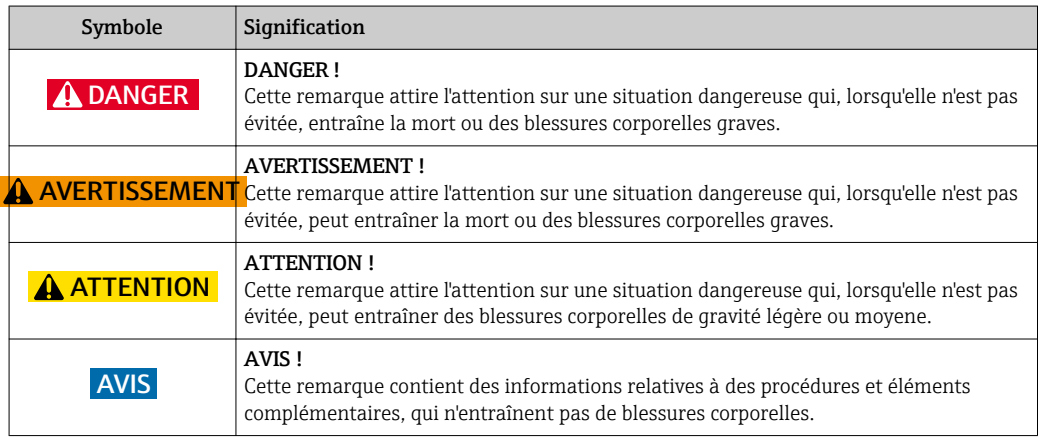

### 1.2.2 Symboles électriques

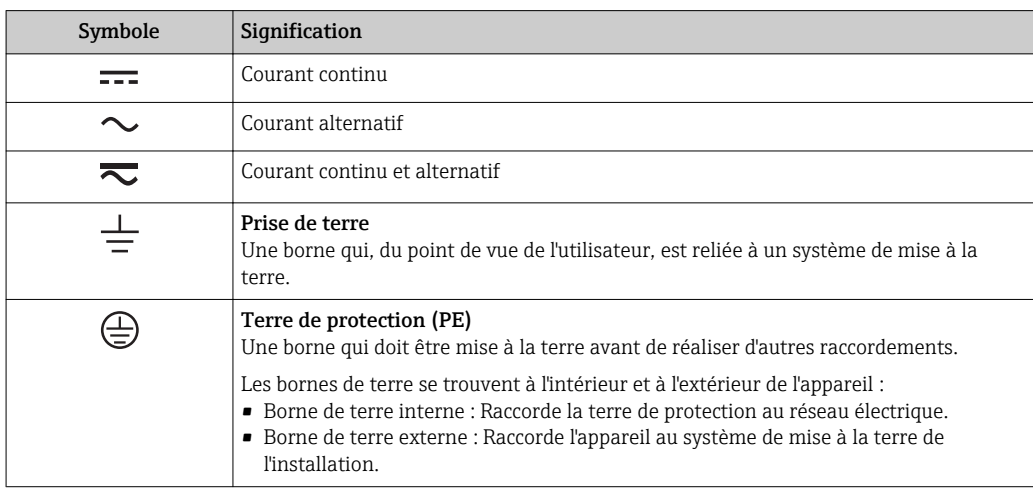

### 1.2.3 Symboles d'outils

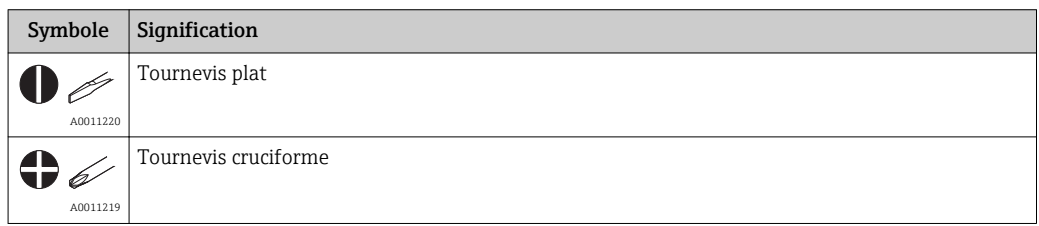

<span id="page-5-0"></span>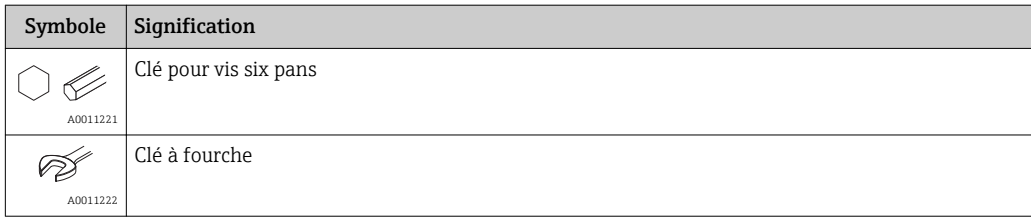

# 1.2.4 Symboles pour les types d'informations

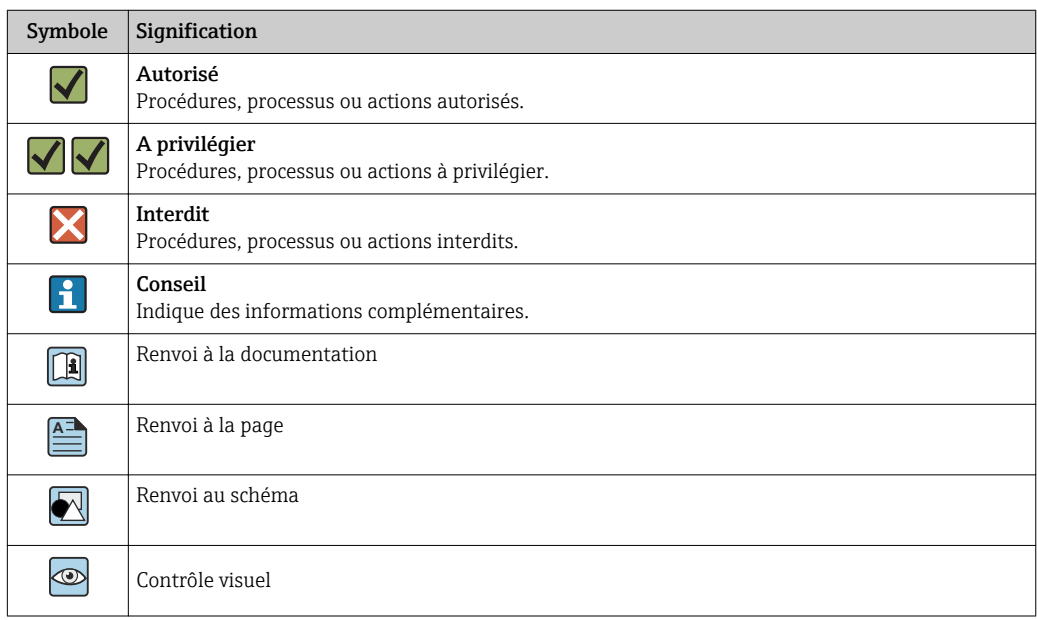

## 1.2.5 Symboles utilisés dans les graphiques

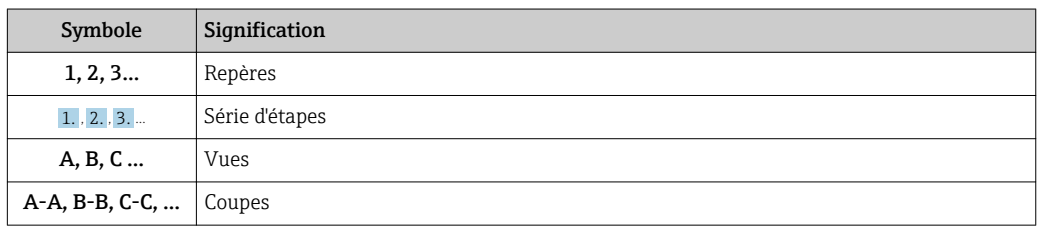

# 1.3 Documentation

Les types de document répertoriés sont disponibles : Dans la zone de téléchargement du site Internet Endress+Hauser : www.fr.endress.com → Téléchargements

### 1.3.1 Information technique (TI) : aide à la planification pour votre appareil

#### TI01033P :

Ce document contient toutes les caractéristiques techniques relatives à l'appareil et donne un aperçu des accessoires qui peuvent être commandés pour l'appareil.

### 1.3.2 Instructions condensées (KA) : prise en main rapide

KA01105P :

Ce manuel d'instructions condensées contient toutes les informations essentielles, de la réception des marchandises à la première mise en service.

### 1.3.3 Description des paramètres de l'appareil (GP) : le manuel de référence pour vos paramètres

GP01013P :

Ce document contient des explications détaillées sur chaque paramètre du menu de configuration. Cette description s'adresse aux personnes qui travaillent avec l'appareil tout au long de son cycle de vie et qui effectuent des configurations spécifiques.

## 1.3.4 Conseils de sécurité (XA)

Selon l'agrément, les Conseils de sécurité (XA) suivants sont fournis avec l'appareil. Ils font partie intégrante du manuel de mise en service.

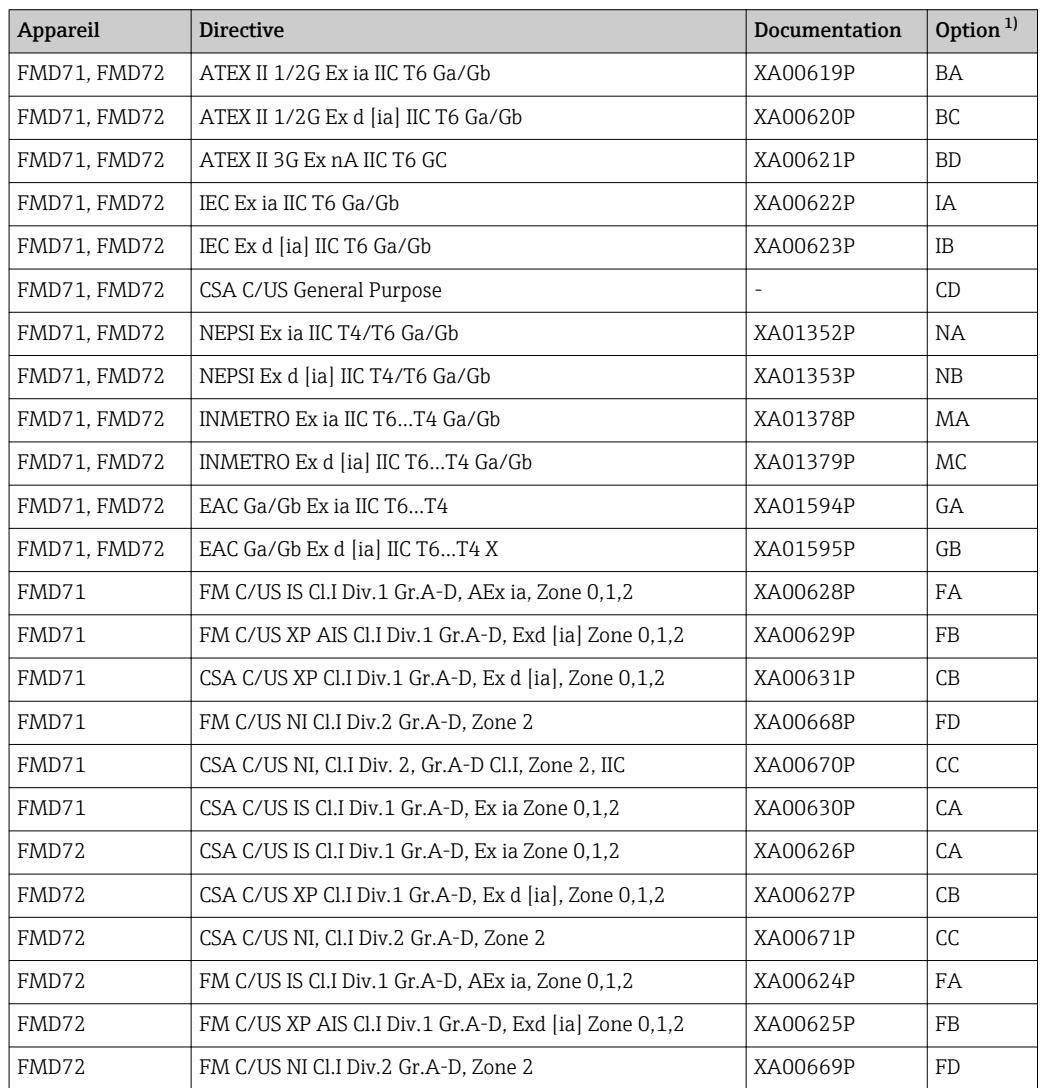

1) Configurateur de produit, variante de commande pour "Agrément"

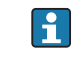

Les Conseils de sécurité (XA) applicables à l'appareil sont indiqués sur sa plaque signalétique.

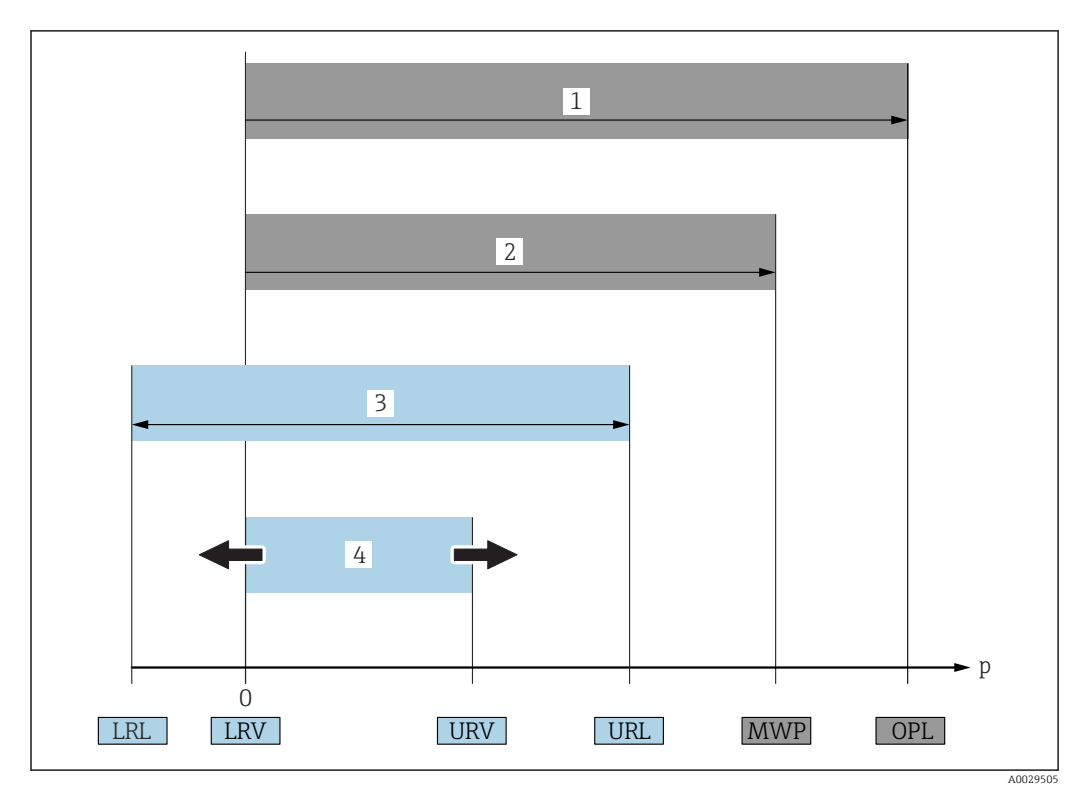

# <span id="page-7-0"></span>1.4 Termes et abréviations

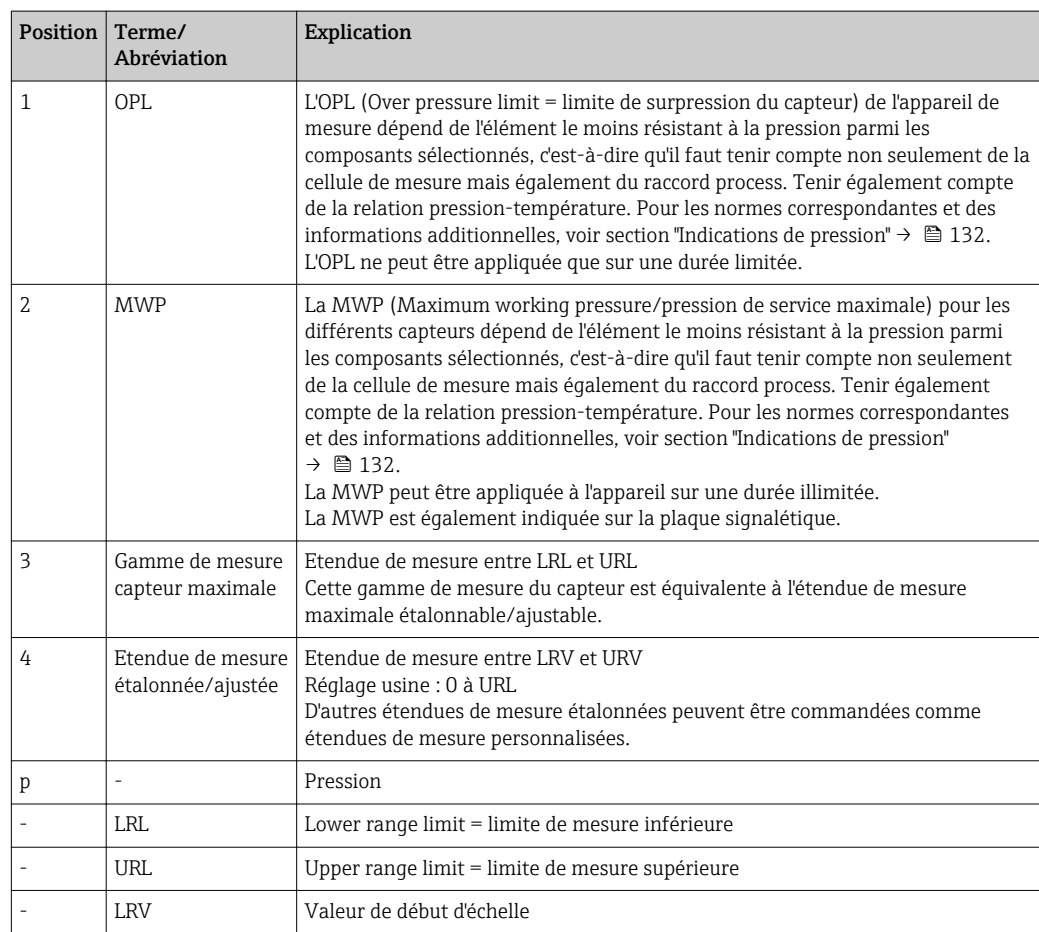

<span id="page-8-0"></span>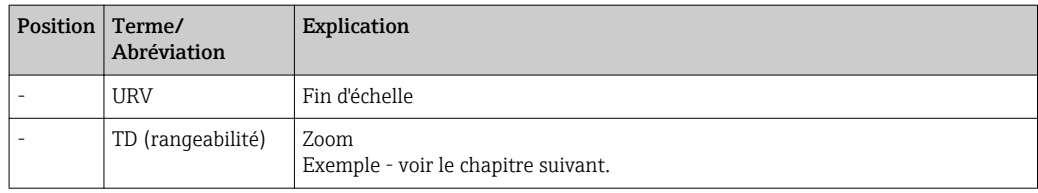

# 1.5 Calcul de la rangeabilité

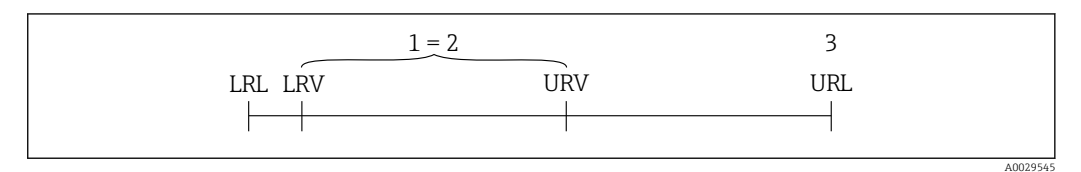

*1 Etendue de mesure étalonnée/ajustée*

*2 Etendue basée sur le zéro*

*3 URL capteur*

#### Exemple

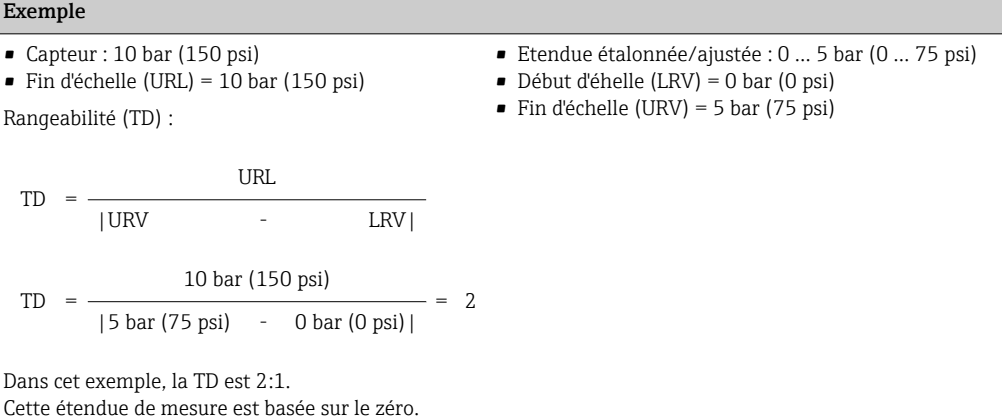

### 1.6 Marques déposées

### 1.6.1 HART®

Marque déposée par FieldComm Group, Austin, USA

# <span id="page-9-0"></span>2 Consignes de sécurité fondamentales

## 2.1 Exigences imposées au personnel

Le personnel chargé de l'installation, la mise en service, le diagnostic et la maintenance doit remplir les conditions suivantes :

- ‣ Personnel qualifié et formé : dispose d'une qualification, qui correspond à cette fonction et à cette tâche
- ‣ Autorisé par l'exploitant de l'installation
- ‣ Familiarisé avec les prescriptions nationales
- ‣ Avant le début du travail : lire et comprendre les instructions figurant dans le manuel et la documentation complémentaire, ainsi que les certificats (selon l'application)

‣ Suivre les instructions et respecter les conditions de base

Le personnel d'exploitation doit remplir les conditions suivantes :

- ‣ Instruit et autorisé par l'exploitant de l'installation conformément aux exigences liées à la tâche
- ‣ Suivre les instructions du présent manuel

# 2.2 Utilisation conforme

### 2.2.1 Domaine d'application et produits mesurés

Le transmetteur de pression différentielle Deltabar FMD72 sert à la mesure de niveau et de pression différentielle dans des réservoirs sous pression. L'appareil dispose de deux modules capteur, qui mesurent la pression process (High Pressure HP et Low Pressure LP). La pression différentielle/le niveau sont calculés dans le transmetteur. La transmission du signal se fait de manière numérique. Par ailleurs, les températures au capteur et les différentes pressions de process mesurées aux modules de capteur peuvent être évaluées et transmises individuellement. En respectant les seuils indiquées dans "Caractéristiques techniques" et les conditions énumérées dans le manuel de mise en service et de la documentation complémentaire, l'appareil de mesure peut être utilisé pour les mesures suivantes (grandeurs de process) :

#### Grandeurs de process mesurées

- Pression HP et pression LP
- Température capteur HP et température capteur LP
- Température transmetteur

#### Variables process calculées

- Pression différentielle
- Niveau (niveau, volume ou masse)

### 2.2.2 Utilisation non conforme

Le fabricant décline toute responsabilité en cas de dommages résultant d'une mauvaise utilisation ou d'une utilisation non conforme.

Vérification en présence de cas limites :

‣ Dans le cas de produits à mesurer et de produits de nettoyage spéciaux : Endress +Hauser se tient à votre disposition pour vous aider à déterminer la résistance à la corrosion des matériaux en contact avec le produit, mais décline cependant toute garantie ou responsabilité.

### <span id="page-10-0"></span>2.2.3 Risques résiduels

Le boîtier de l'électronique et les modules intégrés, tels que l'afficheur, le module électronique principal et le module électronique E/S, peuvent chauffer jusqu'à 80 °C (176 °F) en cours de fonctionnement par transfert de chaleur du process ainsi que par dissipation d'énergie de l'électronique. En service, le capteur peut prendre une température proche de la température du produit à mesurer.

Risque de brûlure en cas de contact avec les surfaces !

‣ En cas de température élevée du produit : prévoir une protection contre les contacts accidentels, afin d'éviter les brûlures.

# 2.3 Sécurité du travail

Lors des travaux sur et avec l'appareil :

- ‣ Porter un équipement de protection individuelle conforme aux prescriptions nationales.
- ‣ Mettre l'appareil hors tension avant de le raccorder.

# 2.4 Sécurité de fonctionnement

Risque de blessure !

- ‣ N'utiliser l'appareil que dans un état technique parfait et sûr.
- ‣ L'exploitant est responsable du fonctionnement sans défaut de l'appareil.

#### Transformations de l'appareil

Les transformations arbitraires effectuées sur l'appareil ne sont pas autorisées et peuvent entraîner des dangers imprévisibles.

‣ Si des transformations sont malgré tout nécessaires, consulter au préalable Endress +Hauser.

#### Réparation

Afin de garantir la sécurité de fonctionnement :

- ‣ N'effectuer la réparation de l'appareil que dans la mesure où elle est expressément autorisée.
- ‣ Respecter les prescriptions nationales relatives à la réparation d'un appareil électrique.
- ‣ Utiliser exclusivement des pièces de rechange d'origine et des accessoires Endress +Hauser.

#### Zone explosible

Afin d'éviter la mise en danger de personnes ou de l'installation en cas d'utilisation de l'appareil dans la zone soumise à agrément (par ex. protection antidéflagrante, sécurité des appareils sous pression) :

- ‣ Vérifier à l'aide de la plaque signalétique si l'appareil commandé peut être utilisé pour l'usage prévu dans la zone soumise à agrément.
- ‣ Respecter les consignes figurant dans la documentation complémentaire séparée, qui fait partie intégrante du présent manuel.

# 2.5 Sécurité du produit

Le présent appareil a été construit et testé d'après l'état actuel de la technique et les bonnes pratiques d'ingénierie, et a quitté nos locaux en parfait état.

Il satisfait aux exigences générales de sécurité et aux exigences légales. De plus, il est conforme aux directives CE répertoriées dans la déclaration de conformité CE spécifique à l'appareil. Endress+Hauser confirme ces faits par l'apposition du marquage CE.

# <span id="page-11-0"></span>3 Description du produit

# 3.1 Construction du produit

Mesure de niveau (niveau, volume et masse) avec Deltabar

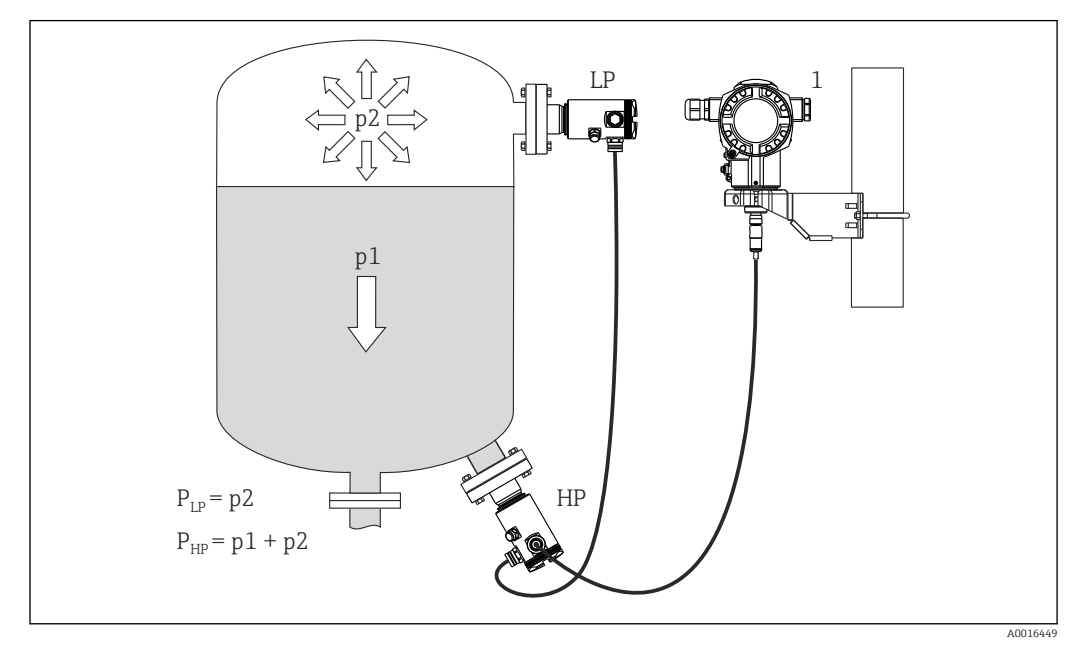

- *LP Module capteur LP (basse pression)*
- *HP Module capteur HP (haute pression)*
- *p2 Pression en tête de sonde*
- *p1 Pression hydrostatique*
- *1 Transmetteur*

Le FMD71/FMD72 est parfaitement adapté à la mesure de niveau dans les cuves ou réservoirs sous pression ou sous vide, les colonnes de distillation élevées ou les autres réservoirs soumis à des températures ambiantes variables.

Le module de capteur HP est fixé sur le raccord de mesure inférieur et le module de capteur LP au dessus du niveau maximal. Le transmetteur peut être monté à l'aide du support de montage sur des tubes ou parois.

La transmission du signal se fait de manière numérique. Par ailleurs les températures au capteur et les différentes pressions de process mesurées aux modules de capteur peuvent être évaluées et transmises individuellement.

### AVIS

#### Dimensionnement / ordre des modules capteur incorrects

‣ Dans un système fermé, veuillez noter que le module capteur est influencé par la pression en tête de sonde (p2) superposée à la pression hydrostatique (p1). Il faut en tenir compte lors du dimensionnement du module capteur sur le côté haute pression (HP).

# 3.2 Principe de fonctionnement

### 3.2.1 Calcul de la pression différentielle

La chaîne de mesure pour le calcul de la pression différentielle peut être représentée par le diagramme suivant :

<span id="page-12-0"></span>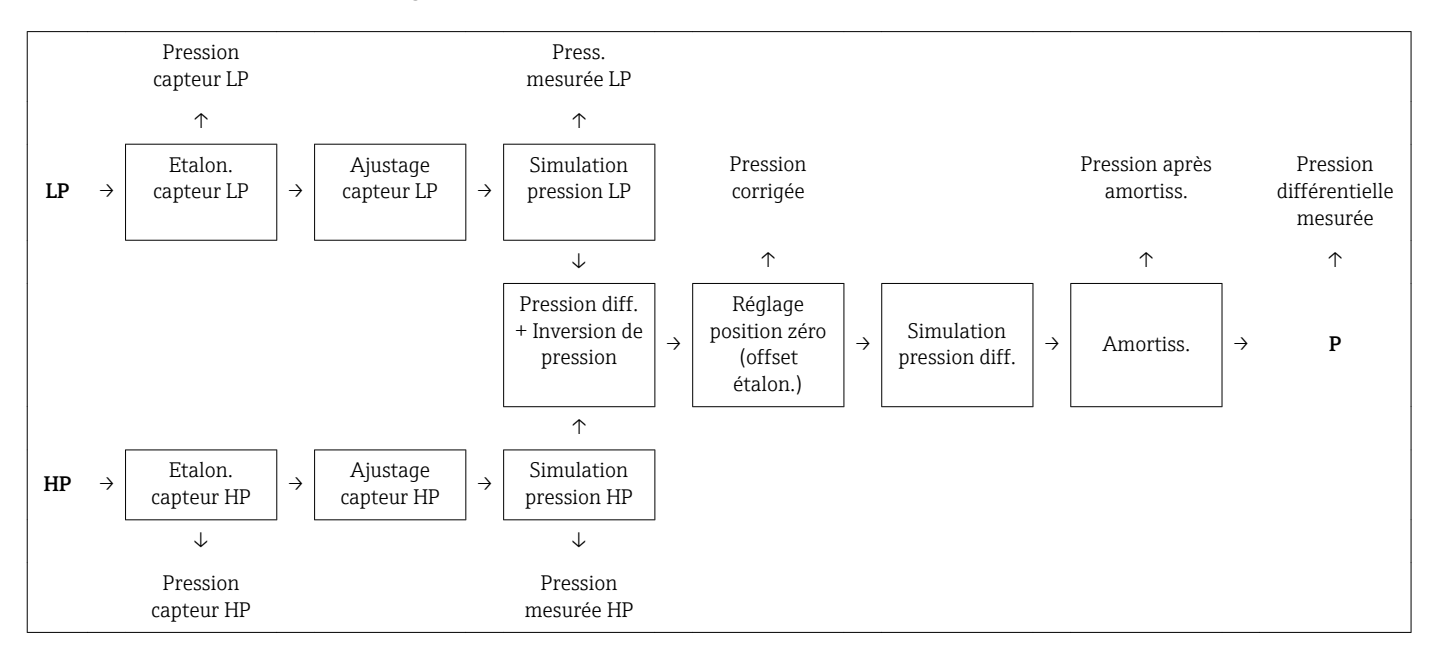

Toutes les valeurs de process indiquées dans le diagramme sont actualisées dans un cycle de mesure. Lors de la configuration au cours du montage de l'appareil de mesure, on détermine l'affectation des modules capteur. Le raccordement au transmetteur détermine le module capteur correspondant au maître. Le second module capteur est reconnu comme esclave après la mise en service. Cette configuration peut être modifiée à souhait. Une transformation doit cependant être réalisée hors tension.

Les modules capteurs ont une désignation indépendante de la configuration maître/ esclave. Celle-ci indique généralement l'emplacement de montage du module capteur :

• Module capteur LP

 $LP = Low pressure$  (basse pression) ; en haut

• Module capteur HP

HP = High pressure (haute pression) ; en bas

Dans le cas de deux gammes de module capteur identiques, cette affectation peut être modifiée mais doit alors être réglée dans le menu.

Lors du remplacement des deux modules capteur ou de l'électronique, il faut également procéder à cette affectation. Voir paramètre "Connexion transm. (286)" .

A0016870

# <span id="page-13-0"></span>4 Réception des marchandises et identification du produit

# 4.1 Réception des marchandises

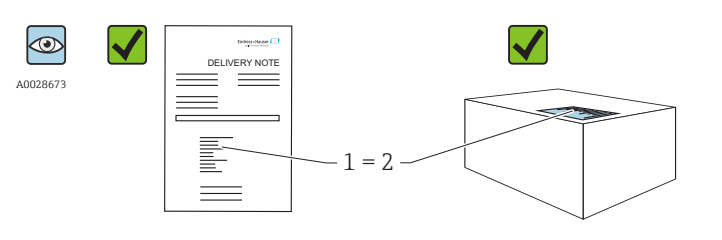

La référence de commande sur le bordereau de livraison (1) est-elle identique à la référence de commande sur l'autocollant du produit (2) ?

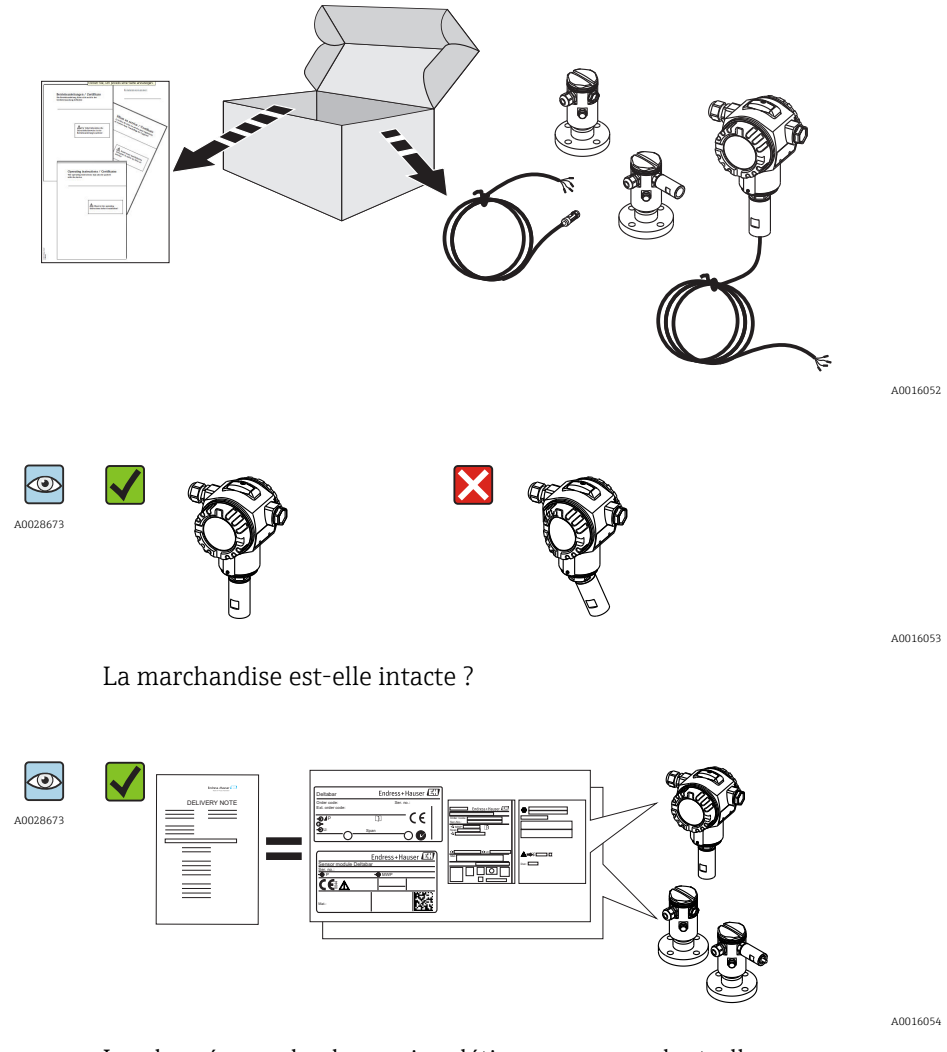

Les données sur la plaque signalétique correspondent-elles aux informations de commande et au bordereau de livraison ?

<span id="page-14-0"></span>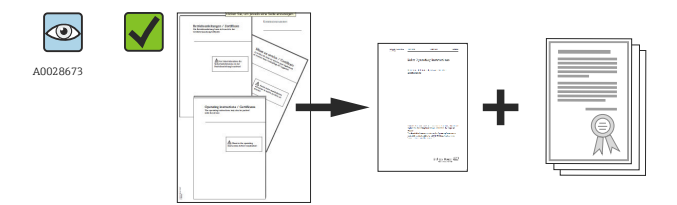

A0022106

La documentation est-elle disponible ? Le cas échéant (voir plaque signalétique) : Les Conseils de sécurité (XA) sont-ils disponibles ?

Si l'une de ces conditions n'est pas remplie, veuillez contacter votre agence Endress+Hauser.

### 4.2 Identification du produit

Les options suivantes sont disponibles pour l'identification de l'appareil de mesure :

- Indications sur la plaque signalétique
- Référence de commande (order code) avec énumération des caractéristiques de l'appareil sur le bordereau de livraison
- Entrer le numéro de série figurant sur la plaque signalétique dans *W@M Device Viewer* ( [www.endress.com/deviceviewer](http://www.endress.com/deviceviewer) ) : Toutes les informations relatives à l'appareil sont affichées.

Aperçu de la documentation technique fournie : entrer le numéro de série figurant sur la plaque signalétique dans *W@M Device Viewer* ([www.endress.com/deviceviewer\)](http://www.endress.com/deviceviewer)

#### 4.2.1 Adresse du fabricant

Endress+Hauser GmbH+Co. KG Hauptstraße 1 79689 Maulburg, Allemagne Adresse du site de production : Voir plaque signalétique.

# 4.3 Plaques signalétiques

### 4.3.1 Plaques signalétiques du boîtier de transmetteur T14

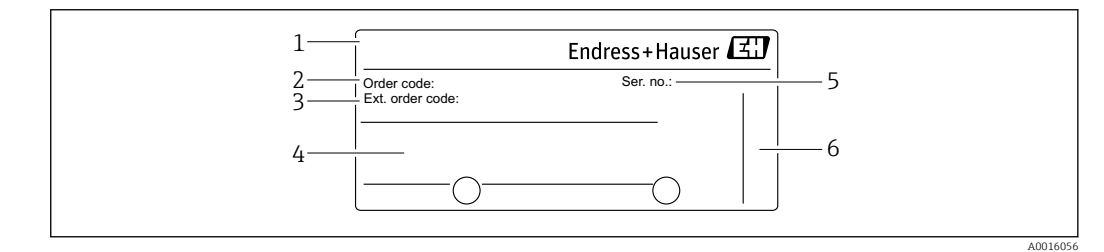

- *1 Nom de l'appareil*
- *2 Référence de commande (pour renouvellement de commande)*
- *3 Référence de commande étendue (complète)*

*4 Caractéristiques techniques*

- *5 Numéro de série (pour identification)*
- *6 Adresse du fabricant*

#### Plaque signalétique supplémentaire pour les appareils avec agrément Ex

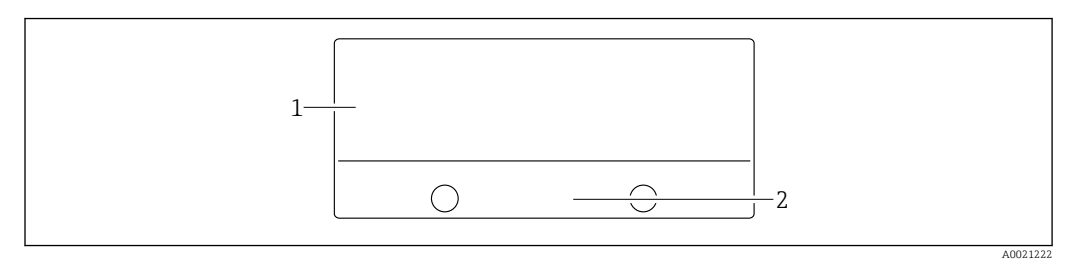

*Indications relatives aux agréments*

*Numéro de documentation des Conseils de sécurité ou Schéma*

#### Plaque signalétique supplémentaire pour les appareils avec raccord process PVDF

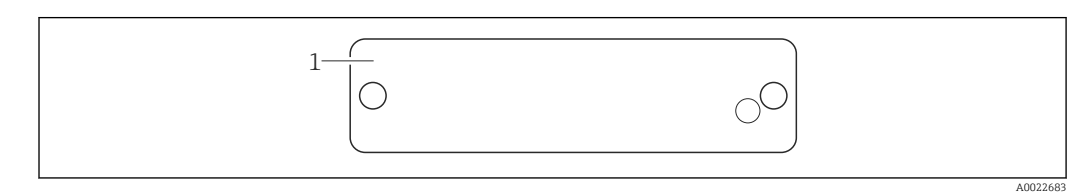

*Limites d'utilisation*

# 4.3.2 Plaques signalétiques du boîtier de transmetteur T17

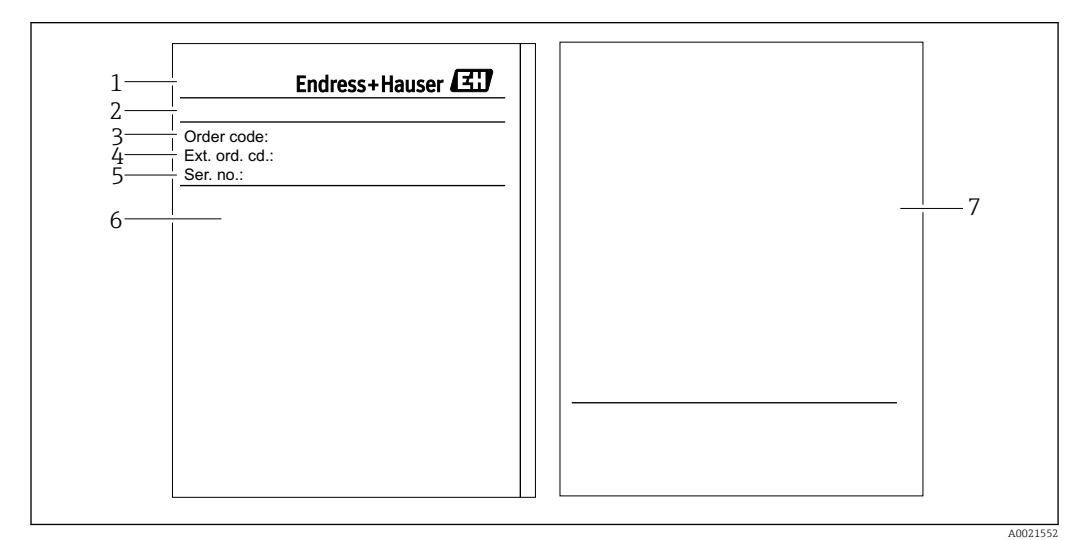

- *Nom de l'appareil*
- *Adresse du fabricant*
- *Référence de commande (pour renouvellement de commande)*
- *Référence de commande étendue (complète)*
- *Numéro de série (pour identification)*
- *Caractéristiques techniques*
- *Indications relatives aux agréments et numéro de documentation des Conseils de sécurité ou Drawing*

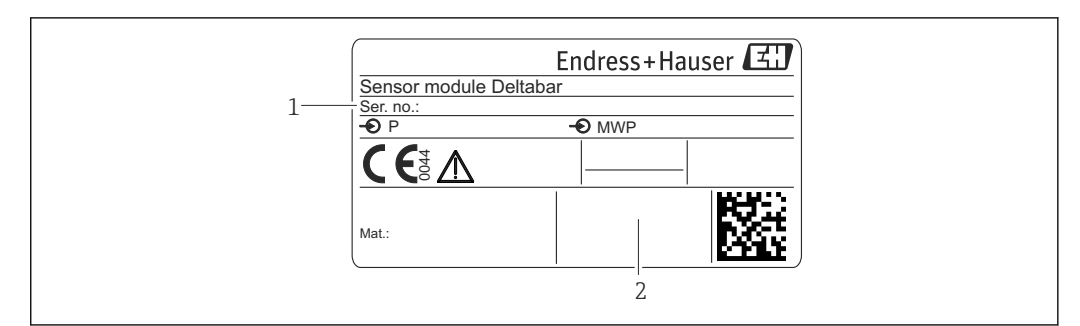

### <span id="page-16-0"></span>4.3.3 Plaque signalétique du boîtier de capteur

*1 Numéro de série du capteur 2 Marquage du type de capteur (HP/LP)*

# 4.4 Stockage et transport

### 4.4.1 Conditions de stockage

Utiliser l'emballage d'origine.

Conserver l'appareil de mesure dans un endroit propre et sec et le protéger contre les chocs (EN 837-2).

#### Gamme de température de stockage

 $-40$  ...  $+80$  °C ( $-40$  ...  $+176$  °F)

### 4.4.2 Transporter l'appareil vers le point de mesure

#### **A** AVERTISSEMENT

#### Mauvais transport !

Le boîtier et la membrane peuvent être endommagés, et il y a un risque de blessure !

- ‣ Transporter l'appareil de mesure vers le point de mesure dans son emballage d'origine ou en le tenant par le raccord process.
- ‣ Respecter les conseils de sécurité et les conditions de transport pour les appareils de plus de 18 kg (39.6 lbs).

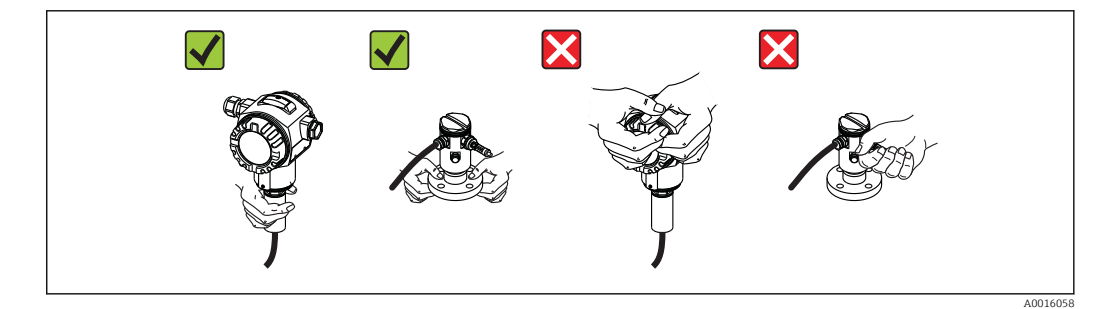

A0021224

# <span id="page-17-0"></span>5 Montage

- Il faut éviter la pénétration d'humidité dans le boîtier lors du montage de l'appareil, du raccordement électrique et du fonctionnement.
- En cas de mesure dans un produit contenant des particules solides, comme des liquides encrassés, il est judicieux d'installer des séparateurs et des vannes de purge pour capter et éliminer les sédiments.
- Ne pas enfoncer ni nettoyer la membrane de process avec des objets pointus et/ou durs.
- Ne retirer la protection de la membrane de process que juste avant l'installation.
- Toujours serrer fermement le couvercle du boîtier et les entrées de câble.
- Si possible, diriger le câble et le connecteur vers le bas afin d'empêcher la pénétration d'humidité (par ex. pluie ou condensats).

# 5.1 Dimensions de montage

Pour les dimensions, voir la section "Construction" dans l'information technique.

# 5.2 Emplacement de montage

Le FMD71/FMD72 est parfaitement adapté à la mesure de niveau dans les cuves ou réservoirs sous pression ou sous vide, les colonnes de distillation élevées ou les autres réservoirs soumis à des températures ambiantes variables.

Le module de capteur HP est fixé sur le raccord de mesure inférieur et le module de capteur LP au dessus du niveau maximal. Le transmetteur peut être monté à l'aide du support de montage sur des tubes ou parois.

## 5.3 Position de montage

- Transmetteur : au choix.
- Modules capteur : leur orientation peut générer un décalage du zéro . Ce décalage du zéro en fonction de la position peut être corrigé directement à l'aide des touches, mais également en zone explosible pour les appareils avec configuration extérieure.

# 5.4 Instructions générales de montage

Le montage des modules capteur et du transmetteur est très simple à réaliser

- Les boîtiers des modules capteur sont orientables de 360°.
- Le transmetteur est librement orientable dans le support de montage.

L'orientation des modules capteur et du transmetteur peut être effectuée après le montage.

#### Principaux avantages

- Montage simple grâce à une orientation optimale du boîtier
- Configuration aisée de l'appareil
- Lisibilité optimale de l'affichage local (en option)
- Câblage simple grâce à une orientation optionnelle des modules.

<span id="page-18-0"></span>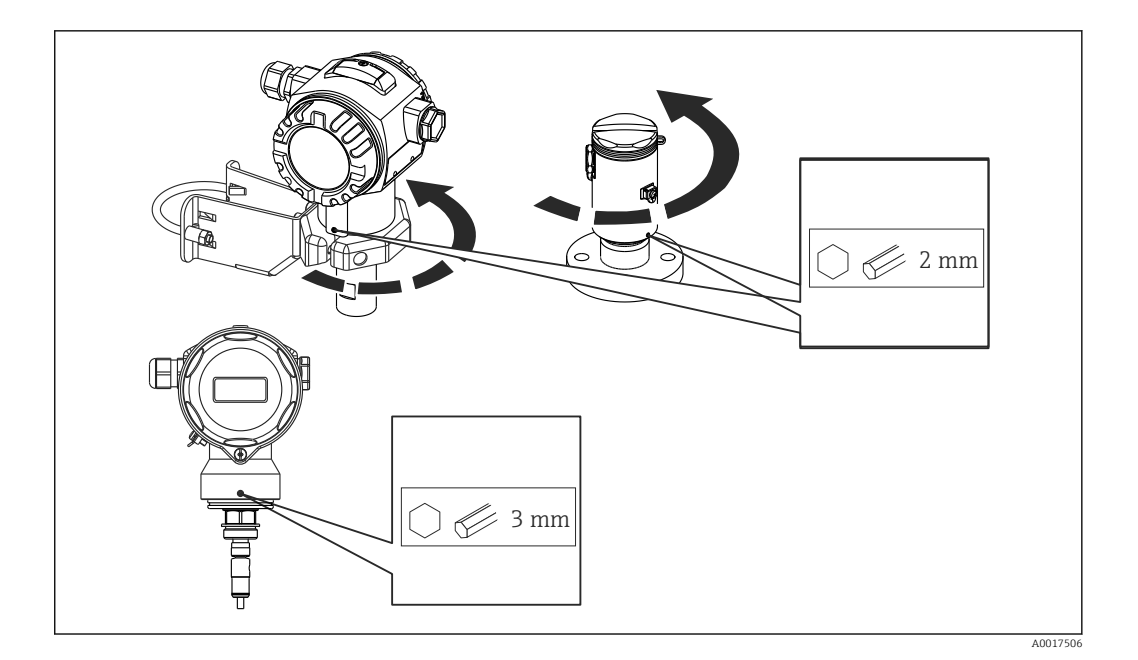

# 5.5 Isolation thermique – FMD71 version haute température

Les capteurs du FMD version haute température ne doivent être isolés que jusqu'à une certaine hauteur. La hauteur d'isolation max. admissible est indiquée sur les appareils et s'applique à un matériau d'isolation ayant une conductivité thermique  $\leq 0.04$  W/(m x K) et à la température ambiante et de process max. admissible. La hauteur d'isolation n'est pas indiquée sur les raccords hygiéniques.

- Température ambiante  $(T_U)$ :  $\leq 70$  °C (158 °F)
- Température de process  $(T_P)$ :  $\leq$  150 °C (302 °F)

Les données ont été déterminées pour l'application la plus critique "air non ventilé".

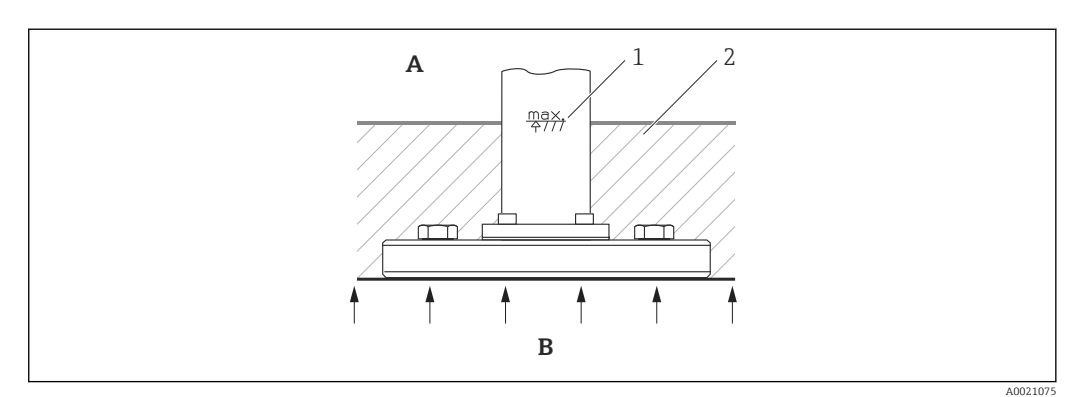

- *A Température ambiante*
- *B Température de process*
- *1 Hauteur d'isolation*
- *2 Matériau d'isolation*

# <span id="page-19-0"></span>5.6 Montage des modules capteur

### 5.6.1 Instructions générales de montage

- La plaque signalétique sur le module capteur décrit l'endroit typique pour le montage du module capteur :
	- HP (bottom/en bas)

LP (top/en haut)

Pour plus d'informations, voir le chapitre "Principe de fonctionnement" →  $\triangleq$  13.

• Du fait de l'orientation des modules capteur, il peut y avoir un décalage du zéro, c'est-àdire qu'en présence d'un réservoir vide ou partiellement rempli, la valeur mesurée n'est pas nulle.

Ce décalage du zéro peut être corrigé, voir chapitre "Mise en service sans menu de configuration"  $\rightarrow$   $\blacksquare$  43 ou chapitre "Réglage de la position zéro"  $\rightarrow$   $\blacksquare$  48.

- Toujours installer le module capteur HP sous le point de mesure le plus bas.
- Toujours installer le module capteur LP au dessus du point de mesure le plus haut.
- Ne pas monter les modules capteur dans la veine de remplissage ou en un point du réservoir pouvant être soumis aux impulsions de pression d'un agitateur.
- Les modules capteur ne doivent pas être montées côté aspiration d'une pompe.
- L'étalonnage et le contrôle du fonctionnement peuvent être effectués plus facilement si les modules capteur sont montés derrière une vanne d'arrêt.
- Si un module capteur chaud est refroidi sous l'effet d'un processus de nettoyage (par ex. eau froide), il existe brièvement un vide qui peut provoquer la pénétration d'humidité dans le capteur via la compensation de pression (3). Dans ce cas, monter le capteur de manière à ce que la compensation de pression (3) soit orientée vers le bas.
- Veiller à ce que la compensation de pression et le filtre GORE-TEX® (3) ne soient pas contaminés.
- Ne pas nettoyer ni toucher la membrane de process avec un objet dur ou pointu.

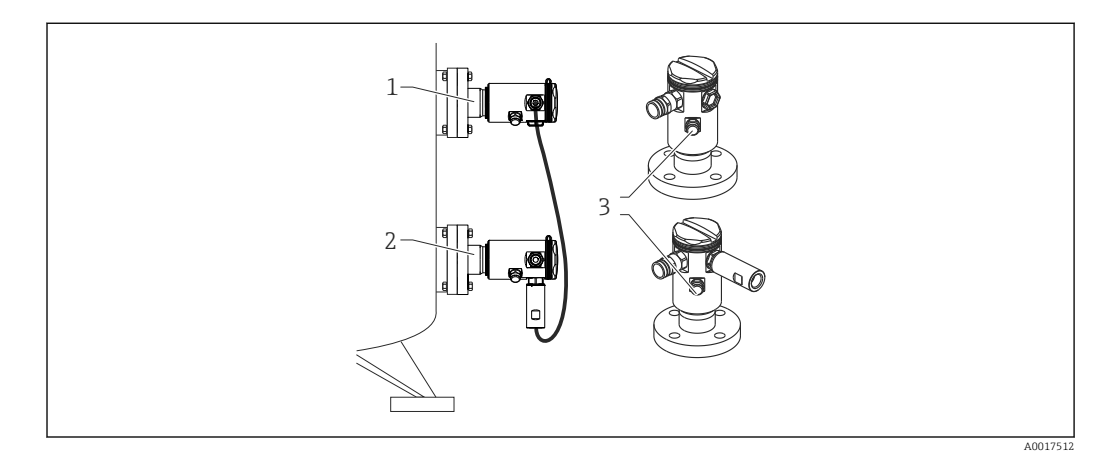

# 5.7 Montage de modules capteur avec des raccords d'installation PVDF

#### **A** AVERTISSEMENT

#### Risque de dommages au raccord process !

Risque de blessure !

▶ Les modules capteur avec raccords process PVDF et raccord fileté doivent être montés avec le support de montage fourni !

#### <span id="page-20-0"></span>**A** AVERTISSEMENT

#### Fatigue des matériaux par la pression et la température !

Risque de blessure par éclatement des pièces ! Le raccord fileté peut se desserrer s'il est exposé à des charges de pression et de température élevées.

‣ Il faut vérifier régulièrement l'intégrité du raccord fileté et, si nécessaire, le resserrer avec un couple de serrage maximal de 7 Nm (5,16 lbf ft). Un ruban téflon est recommandé pour l'étanchéité du raccord fileté ½" NPT.

Le support de montage peut être fixé sur un tube de 1¼" à 2" ou sur une paroi.

Dans le cas d'un montage sur tube, serrer régulièrement les écrous sur le support avec un couple de serrage min. de 5 Nm (3.69 lbf ft).

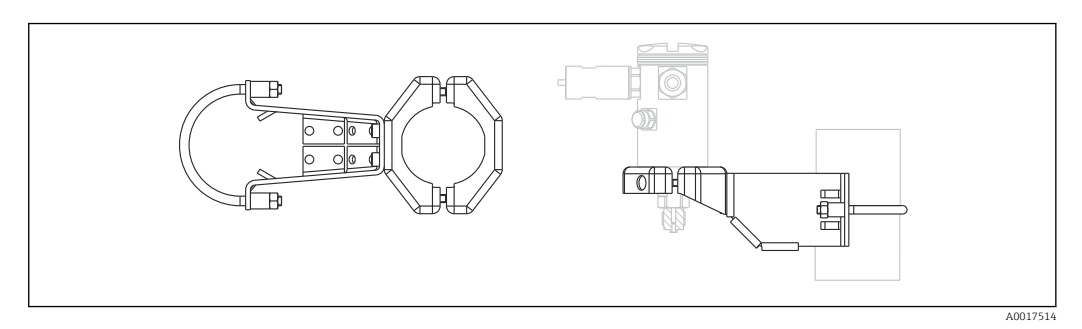

- Le support de montage fait partie de la fourniture.
- Informations à fournir à la commande :

Configurateur de produit, caractéristique de commande "Accessoires compris", option "PA"  $O<sub>11</sub>$ 

comme accessoire séparé (réf. : 71102216).

## 5.8 Montage du transmetteur

Le transmetteur est monté au moyen du support de montage fourni. Le support de montage peut être fixé sur un tube de 1¼" à 2" ou sur une paroi.

Dans le cas d'un montage sur tube, serrer régulièrement les écrous sur le support avec un couple de serrage min. de 5 Nm (3.69 lbf ft).

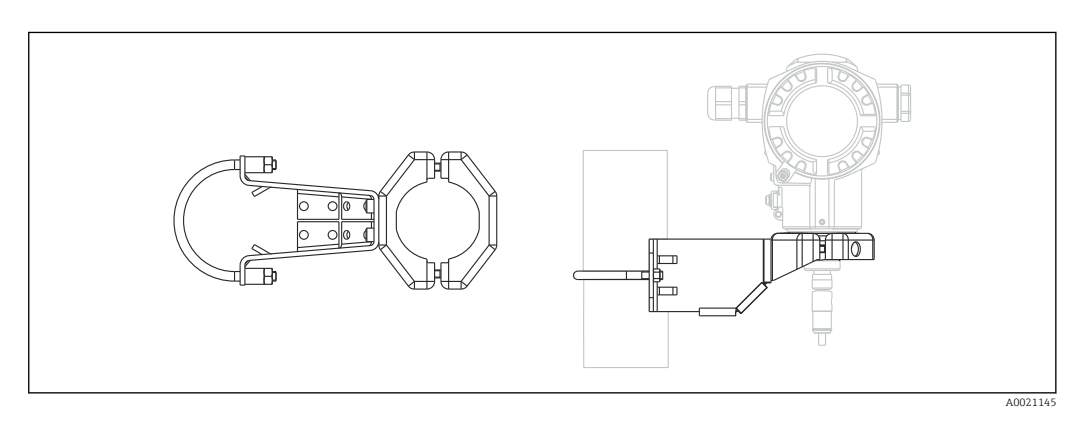

Le support de montage fait partie de la fourniture.

A0017524

<span id="page-21-0"></span>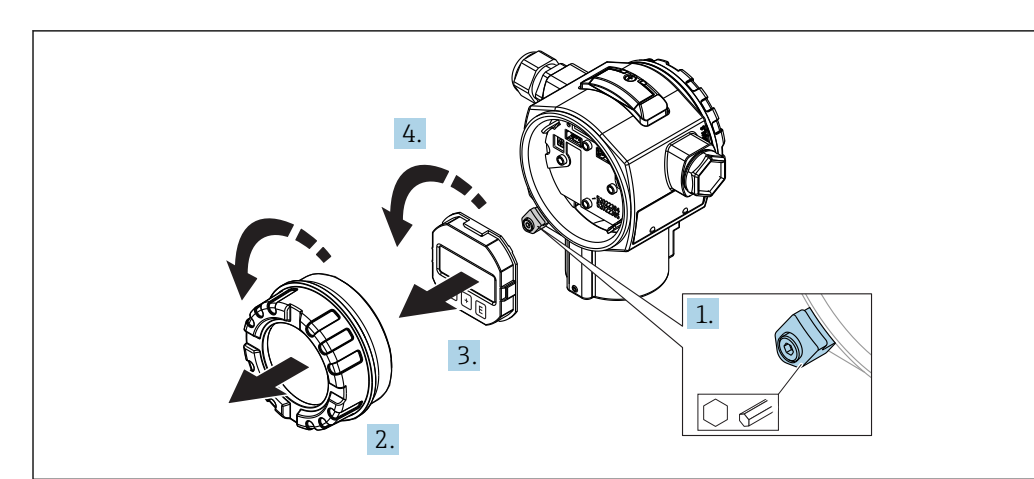

### 5.8.1 Tourner l'afficheur

#### **A** AVERTISSEMENT

#### Mise hors tension ?

Risque d'électrocution et/ou d'explosion !

- ‣ Mettre l'appareil hors tension avant d'effectuer le câblage.
- 1. Le cas échéant (c'est-à-dire pour les appareils avec agrément Ex d et Ex na), desserrer la griffe de sécurité du couvercle du compartiment de l'électronique à l'aide d'une clé pour vis six pans.
- 2. Dévisser le couvercle du compartiment de l'électronique du boîtier du transmetteur.
- 3. Retirer le module d'affichage en tournant légèrement.
- 4. Tourner le module d'affichage dans la position souhaitée : max. 4 × 90° dans chaque direction.
- 5. Embrocher le module d'affichage dans la position souhaitée sur le compartiment de l'électronique jusqu'à ce qu'il s'enclenche.
- 6. Revisser le couvercle du compartiment de l'électronique sur le boîtier du transmetteur.
- 7. Le cas échéant (c'est-à-dire pour les appareils avec agrément Ex d et Ex na), serrer la griffe de sécurité à l'aide d'une clé pour vis six pans (1 0,225 Nm).

## 5.9 Fermeture du couvercle du boîtier

#### AVIS

#### Le couvercle du boîtier ne peut plus être fermé.

Filetage endommagé !

‣ Lors de la fermeture du couvercle du boîtier, veiller à ce que le raccord fileté du couvercle et celui du boîtier ne soient pas encrassés, par ex. par du sable. S'il y a une résistance lors de la fermeture du couvercle, vérifier à nouveau les deux raccords filetés pour s'assurer qu'ils ne sont pas encrassés.

### 5.9.1 Fermeture du couvercle du boîtier inox hygiénique (T17)

Les couvercles du compartiment de raccordement et de l'électronique sont fixés dans le boîtier et fermés à l'aide d'une vis. Ces vis doivent être serrées à la main (2 Nm (1.48 lbf ft)) jusqu'en butée pour s'assurer que les couvercles sont bien vissés et étanches.

# <span id="page-22-0"></span>5.10 Joint pour le montage par bride

## AVIS

#### Résultats de mesure faussés.

Le joint ne doit pas appuyer sur la membrane de process car cela pourrait affecter le résultat de la mesure.

‣ S'assurer que le joint n'est pas en contact avec la membrane de process.

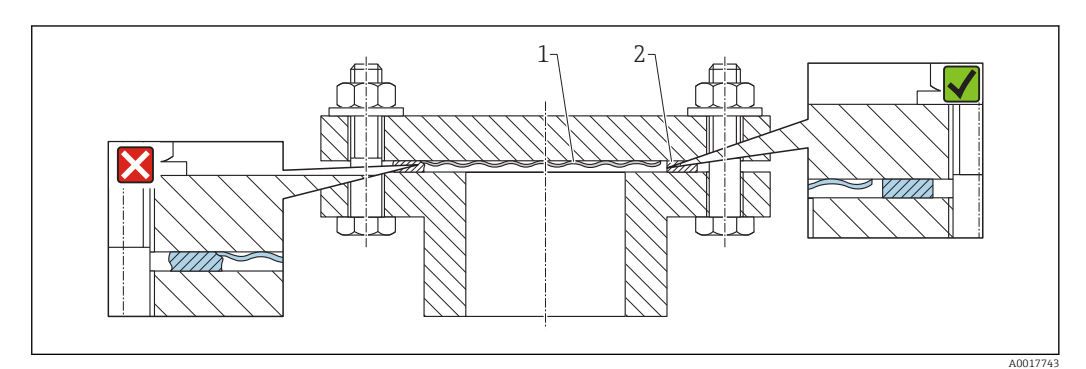

*1 Membrane de process*

*2 Joint*

# 5.11 Contrôle du montage

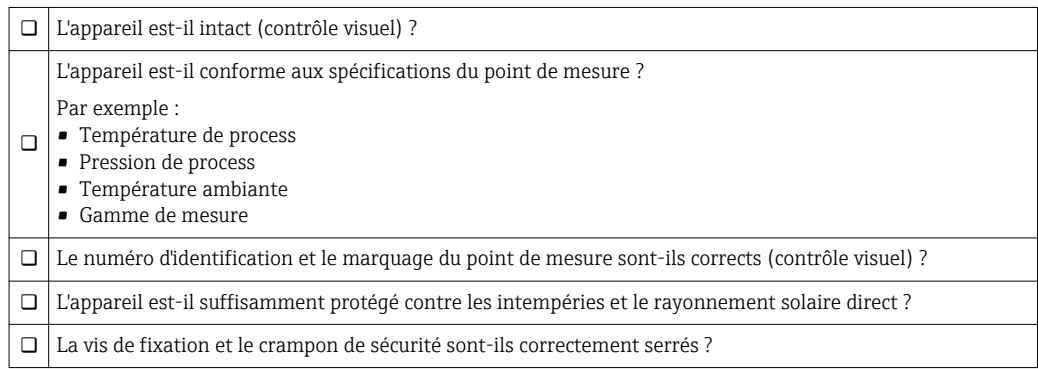

# <span id="page-23-0"></span>6 Raccordement électrique

### **A AVERTISSEMENT**

#### Pour une tension de service > 35 VDC : tension dangereuse aux bornes de raccordement.

Risque d'électrocution !

‣ Dans un environnement humide, ne pas ouvrir le couvercle sous tension.

Les modules capteurs ont une désignation indépendante de la configuration maître/

- esclave. Celle-ci indique généralement l'emplacement de montage du module capteur : • Module capteur LP
- $LP = Low pressure$  (basse pression) ; en haut
- Module capteur HP

HP = High pressure (haute pression) ; en bas

Pour plus d'informations, voir le chapitre "Principe de fonctionnement" →  $\triangleq$  13.

# 6.1 Racordement du module capteur LP au module capteur HP

### **A** AVERTISSEMENT

#### L'appareil peut être sous tension !

Risque d'électrocution et/ou d'explosion !

- ‣ Mettre l'appareil hors tension avant d'effectuer le câblage.
- Dévisser le couvercle du compartiment de raccordement du module capteur LP.
- Insérer le câble du module capteur HP à travers le presse-étoupe du module capteur LP. Utiliser le câble 4 fils blindé fourni. Les extrémités de câble sont affectées, en fonction des couleurs, aux bornes de raccordement correspondantes.
- Raccorder l'appareil selon les schémas suivants.
- Visser le couvercle du boîtier.

<span id="page-24-0"></span>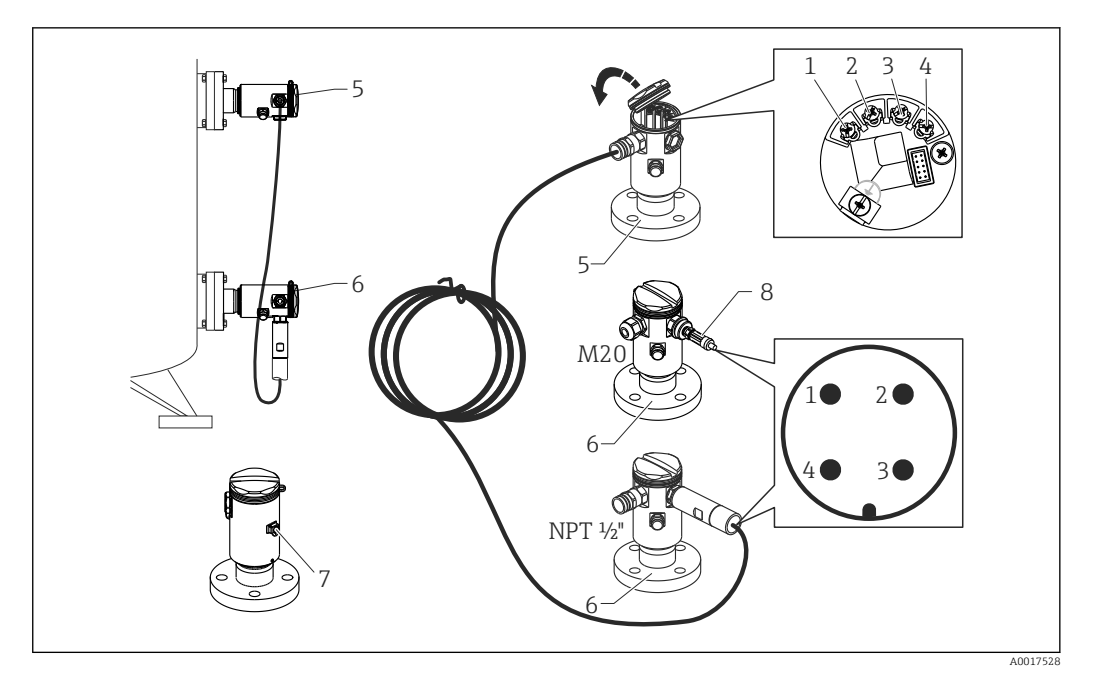

- *1 BK (noir)*
- *2 BU (bleu)*
- *3 WH (blanc)*
- *4 BN (brun)*
- *5 Module capteur LP*
- *6 Module capteur HP*
- *7 Borne de terre*
- *8 Couple de serrage 0,4 Nm*

#### 6.1.1 Mise à la terre avec blindage de câble

La mise à la terre avec blindage de câble est décrite dans la documentation SD00354P associée. La documentation est fournie avec les câbles de raccordement.

## 6.2 Raccordement du module capteur HP au transmetteur

#### **A** AVERTISSEMENT

L'appareil peut être sous tension !

Risque d'électrocution et/ou d'explosion !

- ‣ Mettre l'appareil hors tension avant d'effectuer le câblage.
- Dévisser le couvercle du compartiment de raccordement du module capteur HP.
- Insérer le câble du transmetteur à travers le presse-étoupe du module capteur HP. Utiliser le câble 4 fils blindé fourni. Les extrémités de câble sont affectées, en fonction des couleurs, aux bornes de raccordement correspondantes.
- Raccorder l'appareil selon le schéma suivant.
- Visser le couvercle du boîtier.

<span id="page-25-0"></span>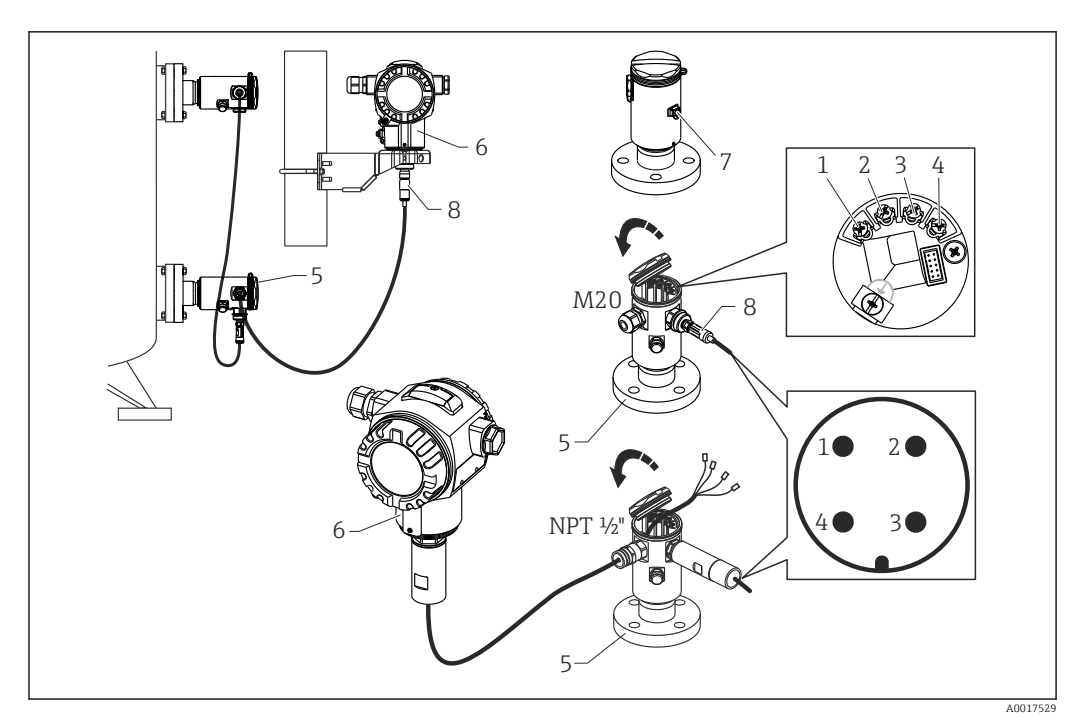

- *1 BK (noir)*
- *2 BU (bleu)*
- *3 WH (blanc)*
- *4 BN (brun)*
- *5 Module capteur HP*
- *6 Transmetteur 7 Borne de terre*
- *8 Couple de serrage 0,4 Nm*

## 6.2.1 Mise à la terre avec blindage de câble

La mise à la terre avec blindage de câble est décrite dans la documentation SD00354P associée. La documentation est fournie avec les câbles de raccordement.

# 6.3 Raccordement de l'unité de mesure

### 6.3.1 Occupation des bornes

#### **A** AVERTISSEMENT

#### L'appareil peut être sous tension !

Risque d'électrocution et/ou d'explosion !

‣ Mettre l'appareil hors tension avant d'effectuer le câblage.

#### **A** AVERTISSEMENT

#### La sécurité électrique est compromise en cas de raccordement incorrect !

- ‣ Selon CEI/EN61010, il convient de prévoir un séparateur pour l'appareil.
- ‣ En cas d'utilisation de l'appareil de mesure en zone explosible, le montage doit être conforme aux normes et réglementations nationales en vigueur ainsi qu'aux Conseils de sécurité et aux schémas de contrôle et d'installation.
- ‣ Toutes les données relatives à la protection antidéflagrante se trouvent dans des documentations Ex séparées, disponibles sur demande. La documentation Ex est fournie en standard avec les appareils Ex.
- ‣ Les appareils avec parafoudre intégré doivent être mis à la terre.
- ‣ Des circuits de protection contre les inversions de polarité, les effets haute fréquence et les pics de tension sont intégrés.

Raccorder l'appareil dans l'ordre suivant :

- 1. Vérifier que la tension d'alimentation correspond à la tension d'alimentation indiquée sur la plaque signalétique.
- 2. Retirer le couvercle du boîtier.
- 3. Faire passer le câble par les ouvertures.
- 4. Raccorder l'appareil selon le schéma suivant.
- 5. Visser le couvercle du boîtier.

Mettre sous tension.

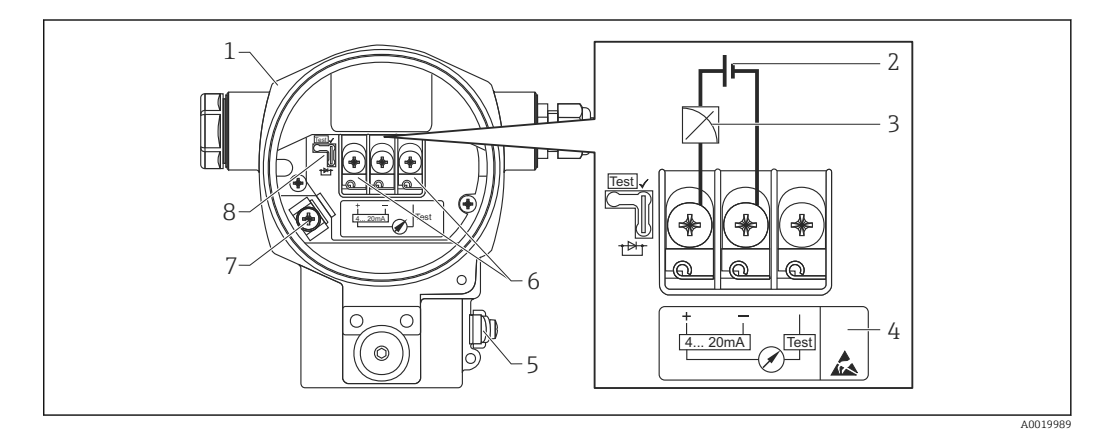

- *1 Boîtier*
- *2 Tension d'alimentation*
- *3 4...20 mA*
- *4 Les appareils avec parafoudre intégré sont marqués ici avec "OVP" (Overvoltage protection).*
- *5 Borne de terre externe*
- *6 Signal test 4...20 mA entre la borne (+) et la borne de test*
- *7 Borne de terre interne tension d'alimentation minimale = 12 V DC, pont embroché selon la fig.*
- *8 Pont pour signal test 4 à 20 mA,*

### 6.3.2 Tension d'alimentation

#### **A** AVERTISSEMENT

#### L'appareil peut être sous tension !

Risque d'électrocution et/ou d'explosion !

- ‣ En cas d'utilisation de l'appareil de mesure en zone explosible, l'installation doit être conforme aux normes et règles nationales en vigueur ainsi qu'aux Conseils de sécurité.
- ‣ Toutes les données relatives à la protection antidéflagrante se trouvent dans des documentations Ex séparées, disponibles sur demande. La documentation Ex est fournie en standard avec les appareils Ex.

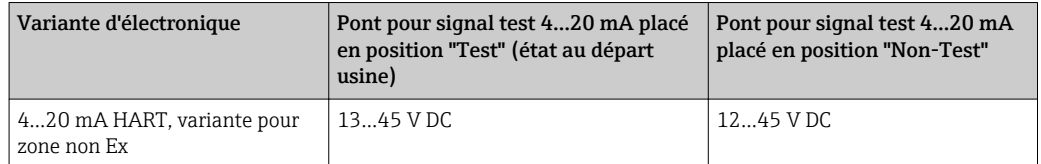

#### Mesurer le signal de test 4...20 mA

Un signal test 4 à 20 mA peut être mesuré via les bornes positive et test sans interrompre la mesure. La tension d'alimentation minimale de l'appareil peut être réduite simplement en changeant la position du pont. De ce fait, un fonctionnement reste possible même avec une tension d'alimentation plus faible. Afin de maintenir l'erreur de mesure sous 0,1 %, l'ampèremètre devrait posséder une résistance interne de <0,7Ω. Tenir compte de la position du pont selon le tableau suivant.

<span id="page-27-0"></span>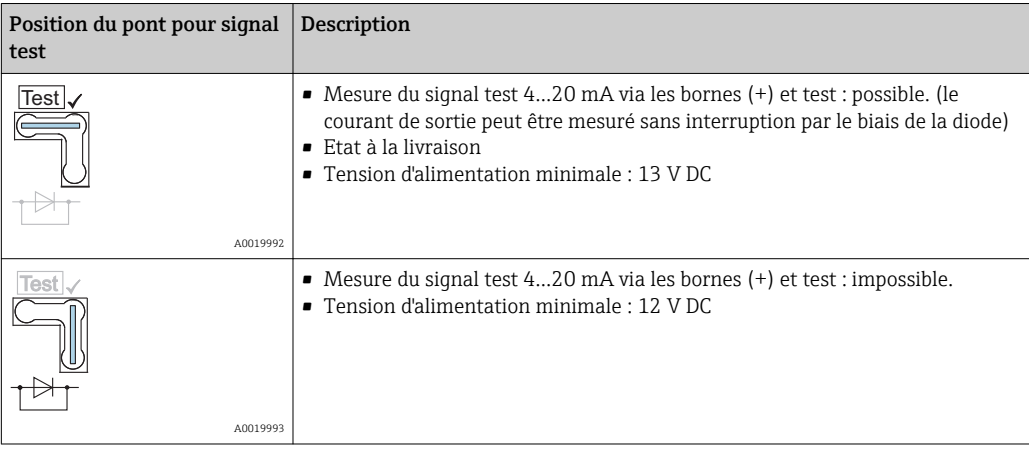

# 6.4 Conditions de raccordement

### 6.4.1 Spécification de câble

Utiliser de préférence une paire torsadée blindée.

### 6.4.2 Spécifications de câble pour le raccordement au transmetteur

- Endress+Hauser recommande l'utilisation d'une paire torsadée blindée.
- Bornes pour sections de fil 0,5 … 2,5 mm<sup>2</sup> (20 … 14 AWG)
- Le diamètre extérieur du câble dépend du presse-étoupe utilisé.

### 6.4.3 Entrées de câble

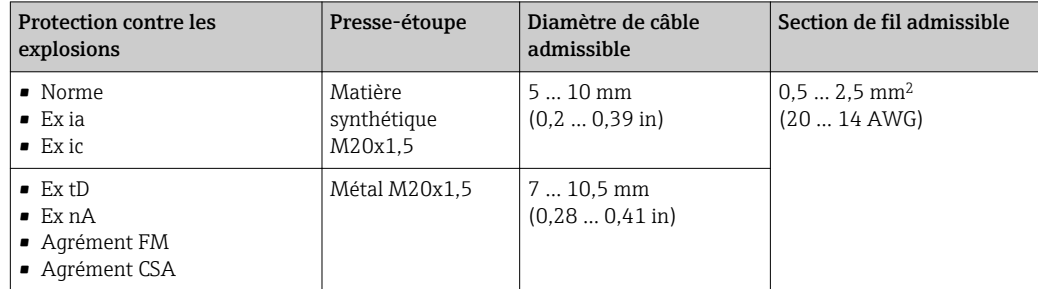

### 6.4.4 Protection contre les surtensions

#### Version standard

La version standard des appareils de mesure de pression ne comprend pas d'élément de protection particulier contre les surcharges du type "câble contre terre". Les exigences de la norme CEM EN 61000-4-5 (tension d'épreuve 1kV câble/terre) sont néanmoins satisfaites.

#### En option, protection contre les surtensions

Les appareils avec l'option NA dans la variante 610 "Accessoire monté" de la référence de commande sont munis d'un parafoudre.

- <span id="page-28-0"></span>• Parafoudre :
	- Tension continue nominale : 600 V
	- Courant de fuite nominal : 10 kA
- Test pic de courant î = 20 kA selon DIN EN 60079-14: 8/20 μs réussi
- Contrôle du courant alternatif de fuite I = 10 A réussi

### AVIS

#### Appareil peut être détruit !

‣ Les appareils avec parafoudre intégré doivent être mis à la terre.

### 6.5 Données de raccordement

#### 6.5.1 Charge maximale

Pour assurer une tension aux bornes suffisante pour les appareils 2 fils, la résistance de charge maximale R (y compris la résistance de câble) en fonction de la tension d'alimentation  $U_0$  fournie par l'unité d'alimentation ne doit pas être dépassée.

Pour les diagrammes de charge suivants, tenir compte de la position du pont et du mode de protection :

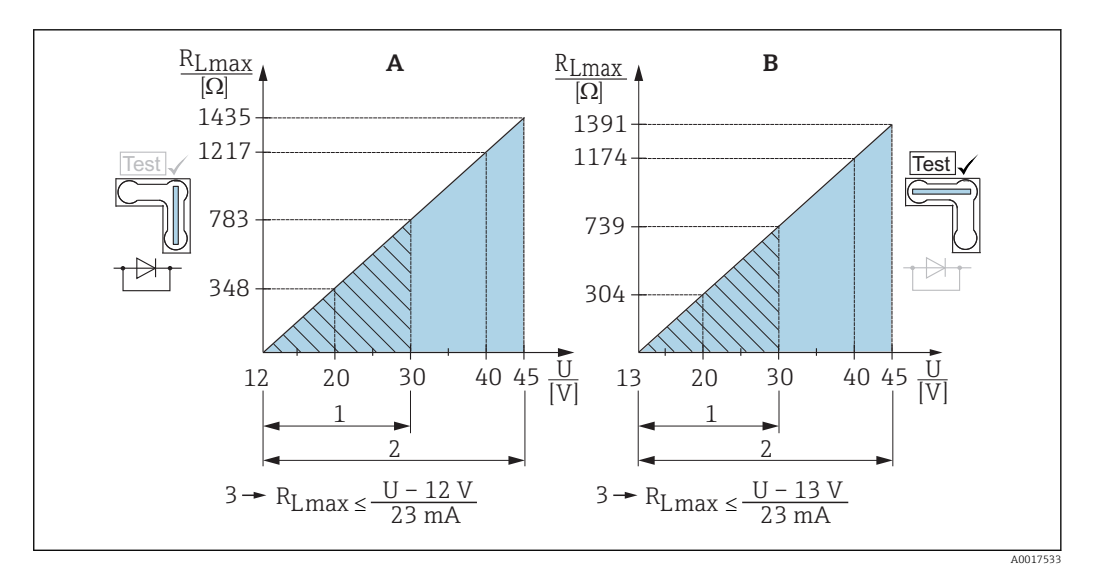

- *A Pont pour signal test 4...20 mA placé en position "Non-Test"*
- *B Pont pour signal test 4...20 mA placé en position "Test"*
- *1 Tension d'alimentation pour II 1/2 G Ex ia, FM IS, CSA IS*
- *2 Tension d'alimentation pour les appareils de la zone non Ex, 2 G Ex d, 3 G Ex nA, FM XP, FM NI, CSA XP, CSA poussières inflammables*
- *3 RLmax résistance de charge maximale*
- *U Tension d'alimentation*

En cas d'utilisation d'un terminal portable ou d'un PC avec un logiciel d'exploitation, il faut prendre en compte une résistance de communication minimum de 250 Ω.

#### 6.5.2 Blindage

Une protection optimale contre les effets parasites est obtenue en raccordant le blindage des deux côtés (dans l'armoire électrique et dans l'appareil). Si l'installation est sujette à des courants de compensation de potentiel, ne mettre le blindage à la terre que d'un côté, de préférence au transmetteur.

<span id="page-29-0"></span>Lors de l'utilisation en zone explosible, tenir compte des directives en vigueur. Tous les appareils Ex sont fournis en standard avec une documentation Ex séparée comportant des données techniques et remarques supplémentaires.

# 6.6 Contrôle du raccordement

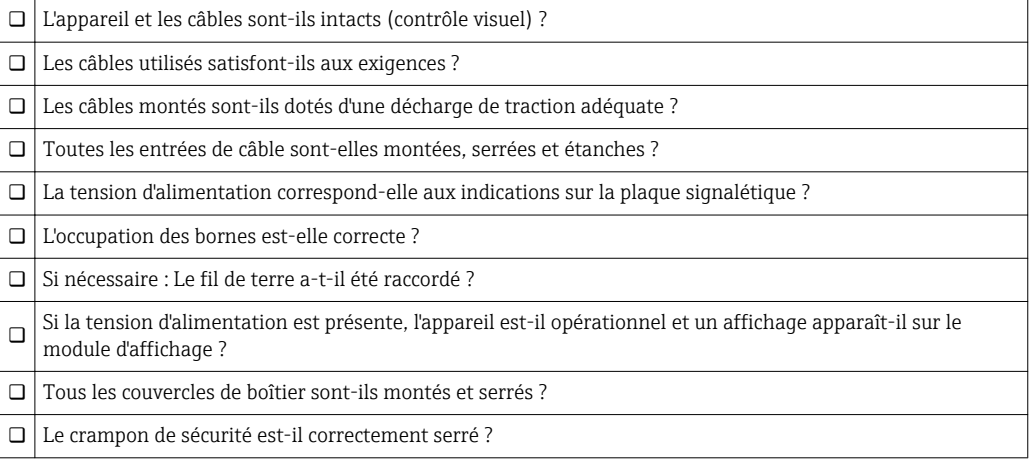

# <span id="page-30-0"></span>7 Options de configuration

### 7.1 Configuration sans menu de configuration

### 7.1.1 Emplacement des éléments de configuration

#### Touches de configuration à l'extérieur sur l'appareil

Avec le boîtier T14 (aluminium ou inox), les touches se trouvent à l'extérieur du boîtier, sous le capot de protection ou à l'intérieur sur l'électronique. De plus, les appareils avec un afficheur local et une électronique 4 à 20 mA HART disposent de touches de commande sur l'afficheur local.

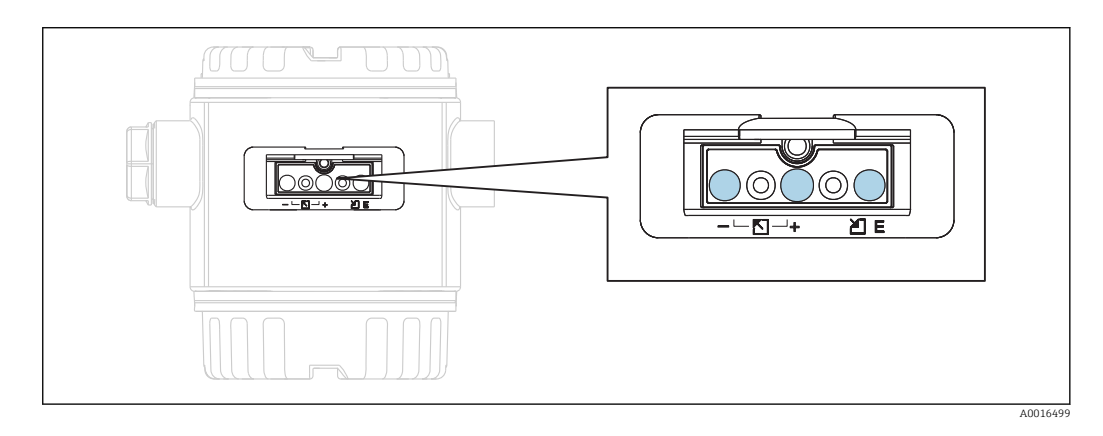

Avec les touches de configuration placées à l'extérieur sur l'appareil, il n'est pas nécessaire d'ouvrir le boîtier. Ceci garantit :

- une protection intégrale contre les effets de l'environnement comme l'humidité et la contamination
- une configuration simple sans outil
- une absence d'usure.

#### Touches et éléments de commande à l'intérieur sur l'électronique

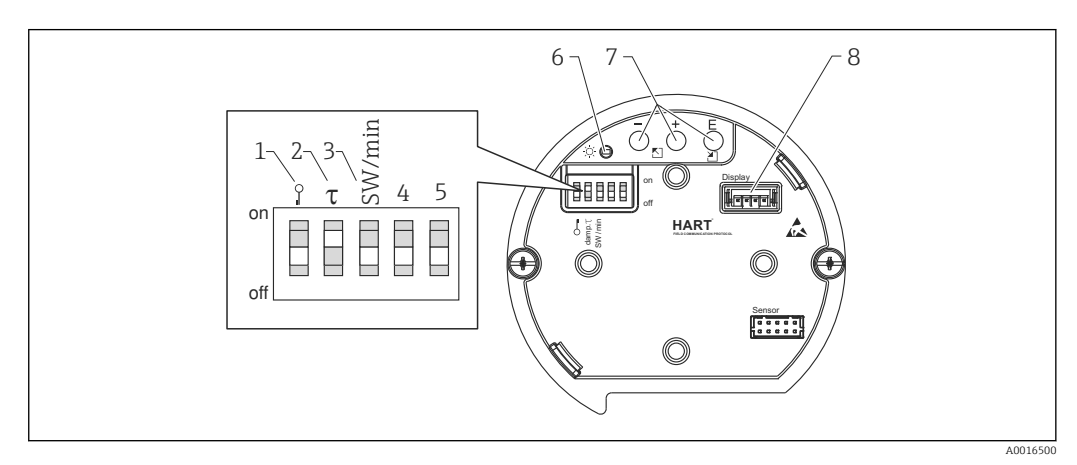

- *1 Commutateur DIP, permettant de verrouiller/déverrouiller des paramètres de mesure importants*
- *2 Commutateur DIP pour activer/désactiver l'amortissement*
- *3 Commutateur DIP pour courant d'alarme SW / Alarme Min (3,6 mA)*
- *4...5 libre*
- *6 DEL verte indiquant que la valeur a été validée*
- *7 Touches de commande*
- *8 Emplacement pour affichage en option*

#### Fonction des micro-commutateurs

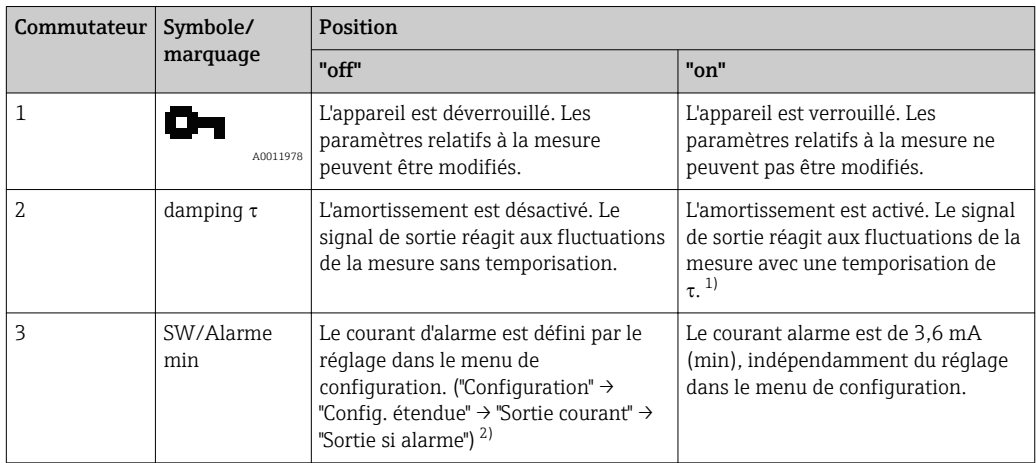

1) La durée de cette temporisation peut être réglée par le biais du menu de configuration ("Configuration" → "Amortissement"). Réglage usine :  $\tau$  = 2 s ou selon les indications à la commande.

2) Réglage usine : 22 mA

#### Fonction des éléments de configuration

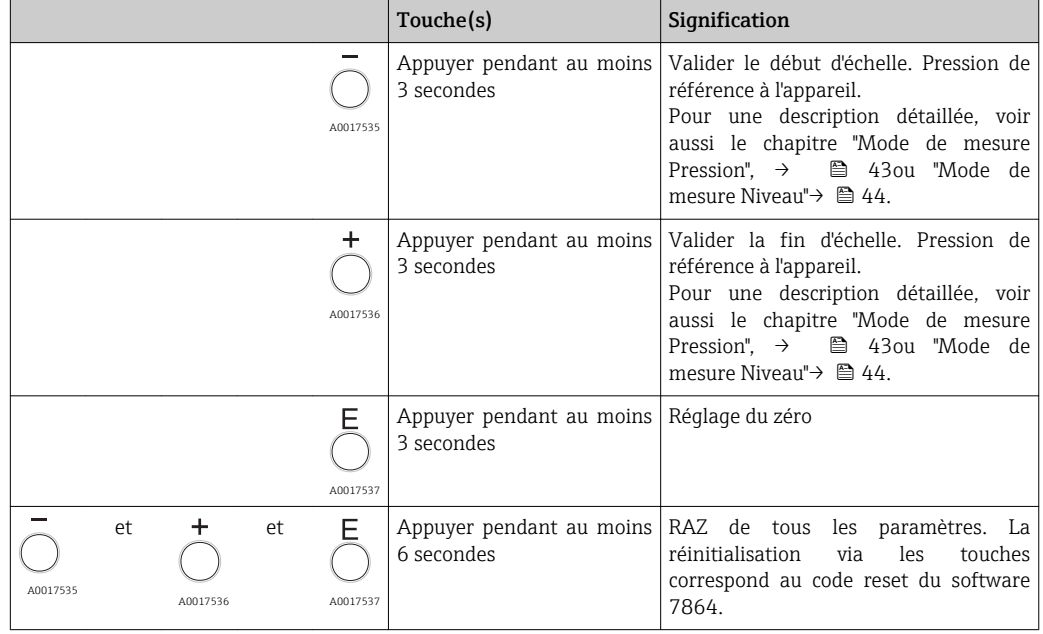

# <span id="page-32-0"></span>7.2 Configuration

# 7.2.1 Concept de configuration

L'accès au menu de configuration se base sur un concept de "fonctions utilisateur".

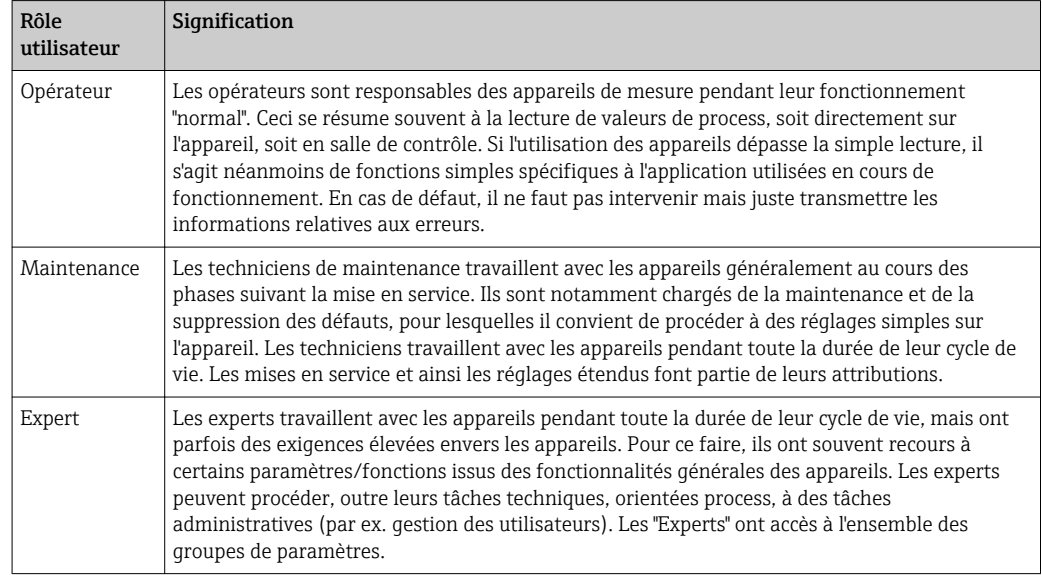

# 7.3 Structure du menu de configuration

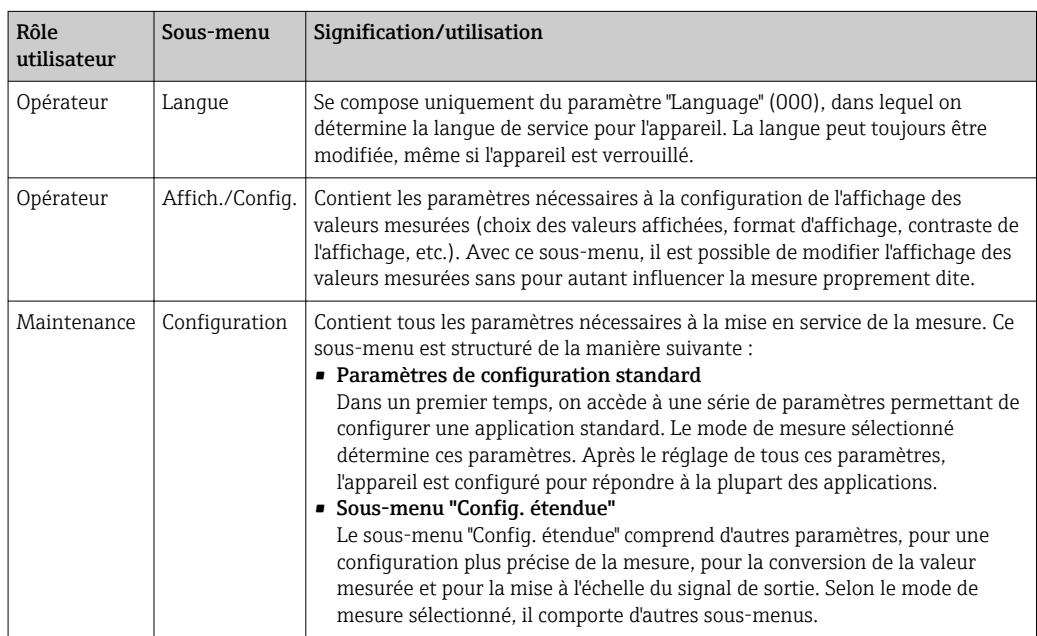

<span id="page-33-0"></span>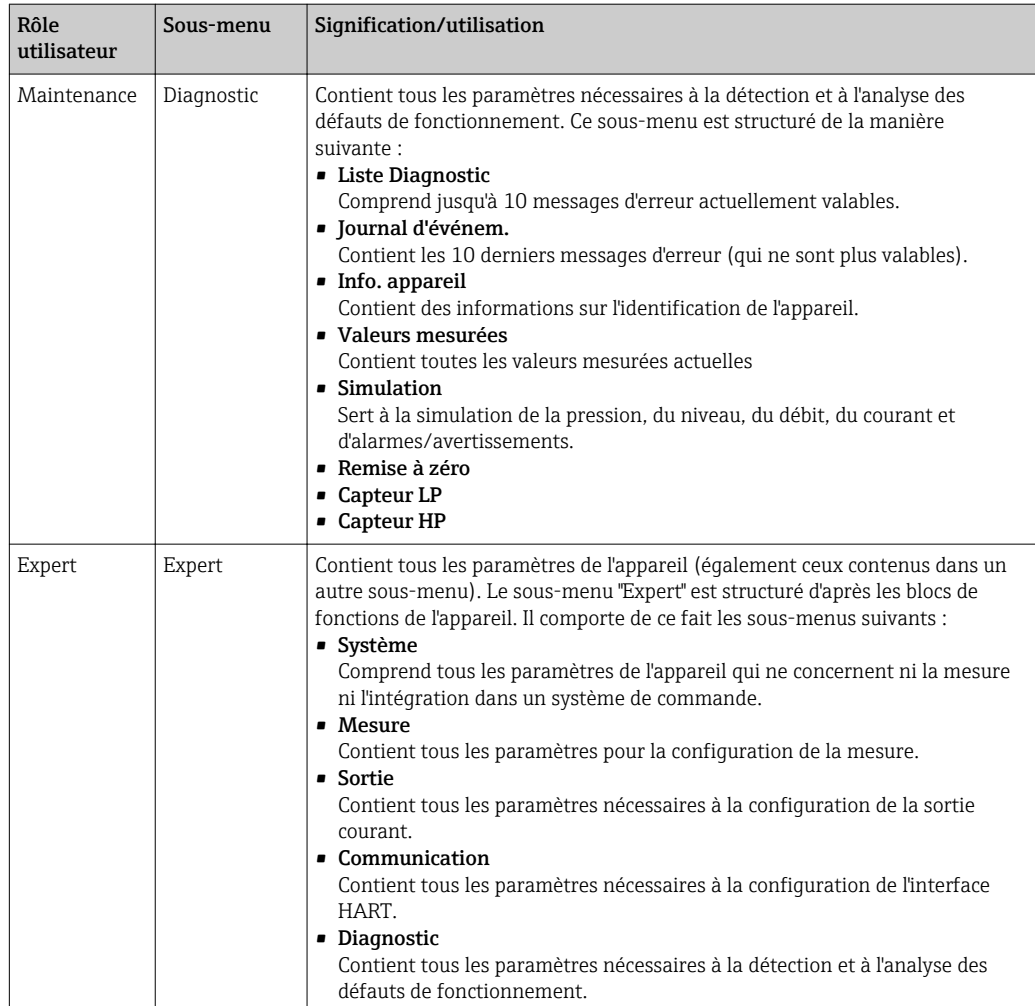

# 7.4 Possibilités de configuration

### 7.4.1 Configuration sur site

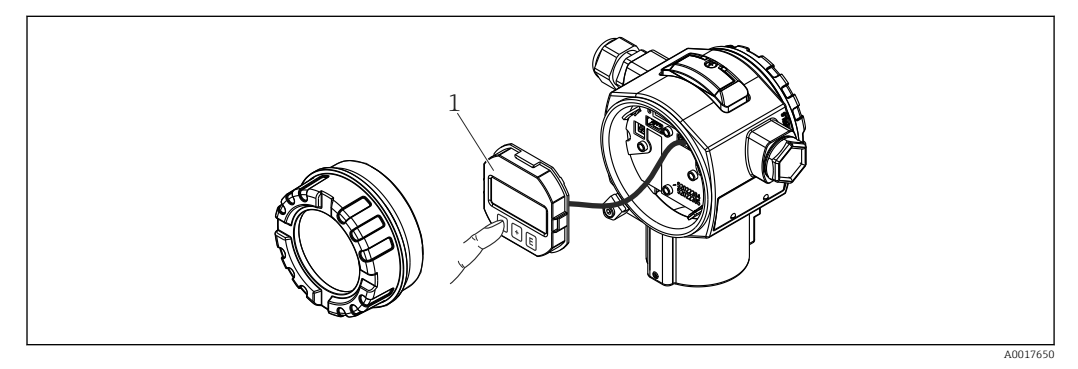

*1 Module d'affichage et de configuration avec boutons poussoirs. Le couvercle doit être ouvert pour la configuration.*

# 7.5 Configuration avec affichage local (en option)

L'affichage et la configuration sont réalisés par le biais d'un affichage à cristaux liquides à 4 lignes (LCD). L'affichage local indique les valeurs mesurées, les textes de dialogue ainsi que les messages de défaut et d'avertissement en texte clair, ce qui constitue une aide pour l'utilisateur à chaque étape de la configuration.

L'affichage peut être enlevé pour un fonctionnement aisé.

L'affichage de l'appareil peut être orienté en pas de 90 °.

Selon la position de montage de l'appareil, sa commande et la lecture des valeurs mesurées sont possibles sans problème.

Fonctions :

- Affichage de la mesure à 8 digits avec signe et décimale, bargraph pour 4...20 mA HART comme affichage de courant.
- Configuration par menu simple et complète grâce à la répartition des paramètres en plusieurs niveaux et groupes.
- Pour une navigation simple, chaque paramètre est marqué d'un n° d'identification à 3 digits.
- Possibilité de configurer l'affichage en fonction des exigences et souhaits par ex. la langue, l'affichage alterné, l'affichage d'autres valeurs mesurées comme la température de la cellule, le réglage du contraste.
- Fonctions diagnostic avancées (message défaut et avertissement, indicateur de suivi etc.).
- Mise en service rapide et sûre

### 7.5.1 Aperçu

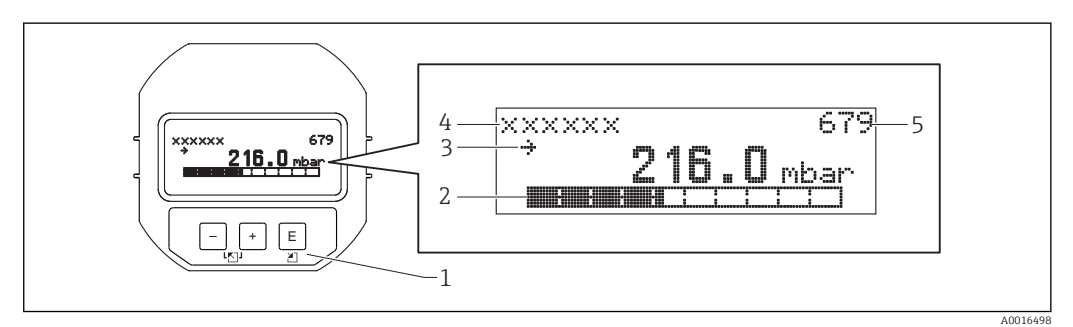

- *1 Touches de commande*
- *2 Bargraph*
- *3 Symbole*
- *4 Ligne d'en-tête*
- *5 Numéro d'identification des paramètres*

### 7.5.2 Réglage du contraste de l'afficheur

- $\exists$  et  $\mathbb E$  (pressés simultanément) : augmente le contraste.
- $\blacksquare \boxminus$  et  $\boxdot$  (pressés simultanément) : diminue le contraste.

#### 7.5.3 Symbole de l'affichage local

Les tables suivantes montrent les icônes pouvant être utilisées sur l'affichage local. Quatre symboles peuvent apparaître en même temps.

#### Symboles d'erreur

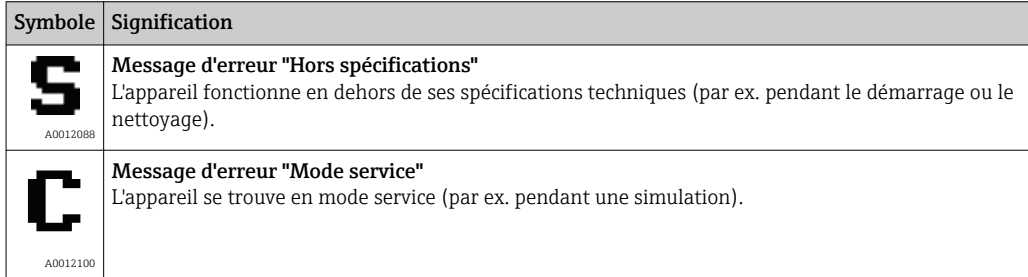

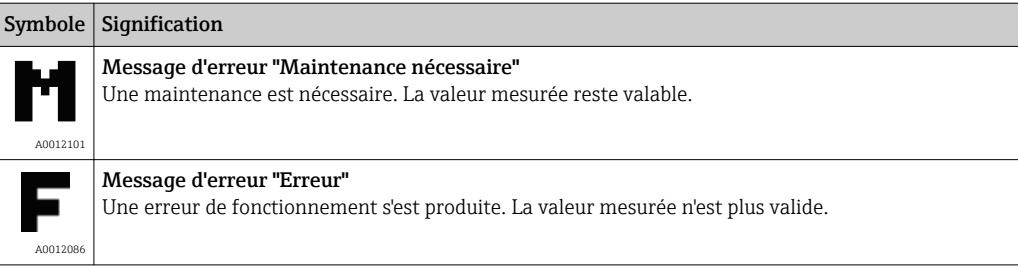

#### Symboles d'affichage pour l'état de verrouillage

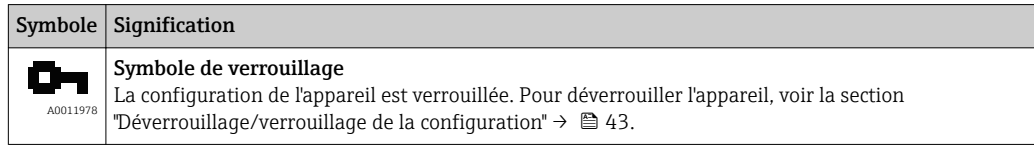

#### Symboles d'affichage pour la communication

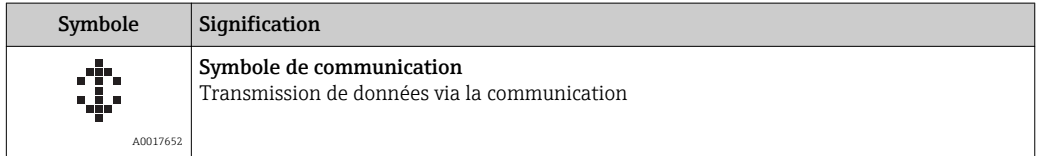

### 7.5.4 Navigation et sélection dans une liste

Utiliser les touches de commande pour naviguer dans le menu de configuration et pour sélectionner une option dans une liste de sélection.

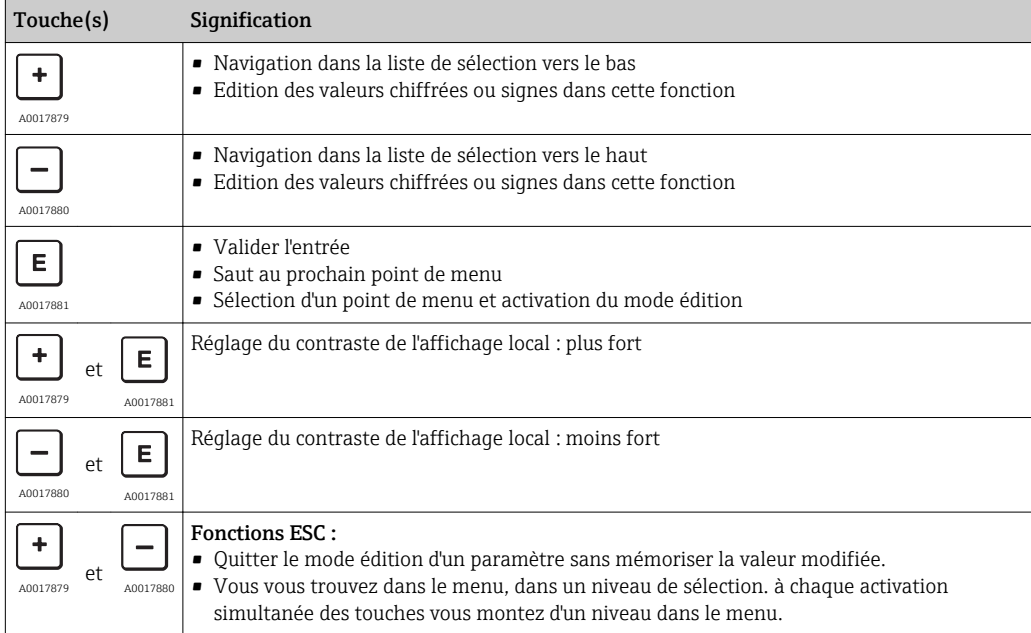
### 7.5.5 Exemples de navigation

#### Paramètres avec liste de sélection

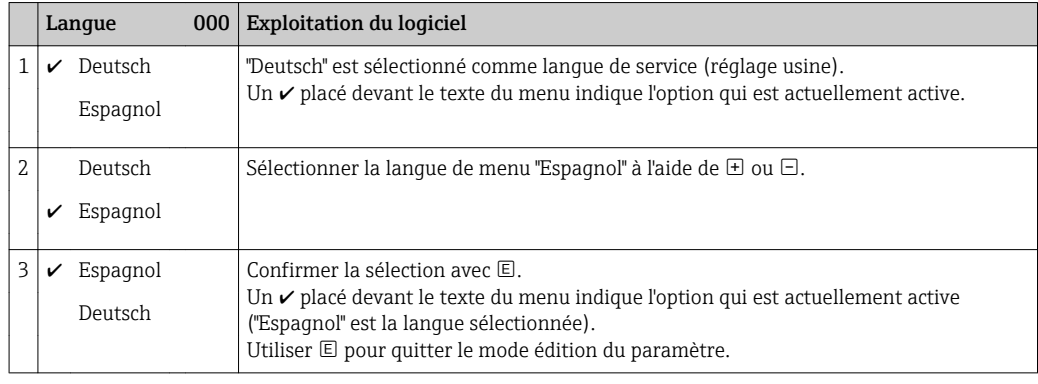

### Validation de la pression mesurée

Exemple : réglage de la position zéro.

Navigation : Menu principal → Configuration → Régl. pos. zéro

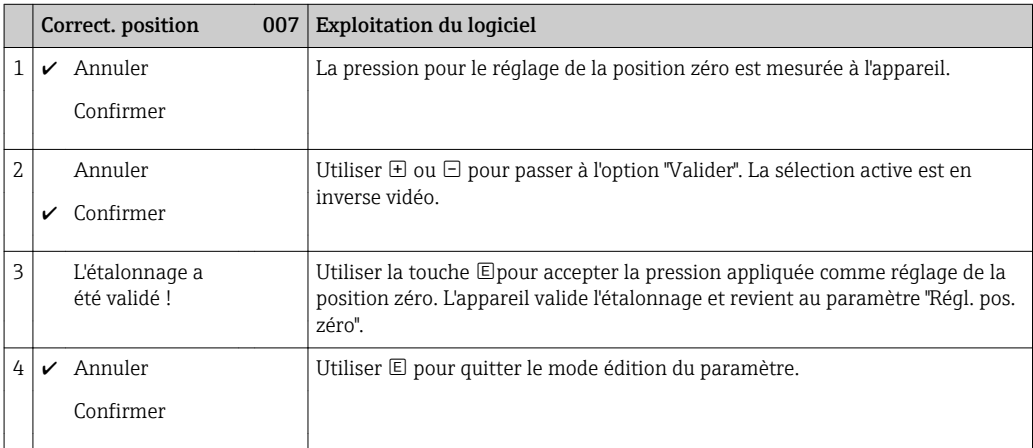

#### Paramètres librement modifiables

Exemple : régler le paramètre "Ajust. fin éch. (014)" de 100 mbar (1.5 psi) à 50 mbar (0.75 psi).

Navigation : Configuration → Config. étendue → Sortie courant → Ajust. fin éch.

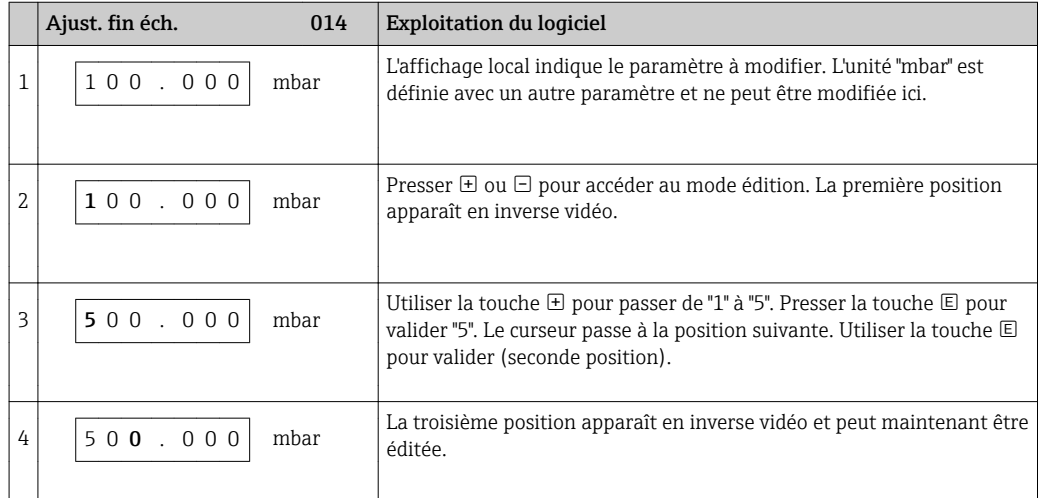

<span id="page-37-0"></span>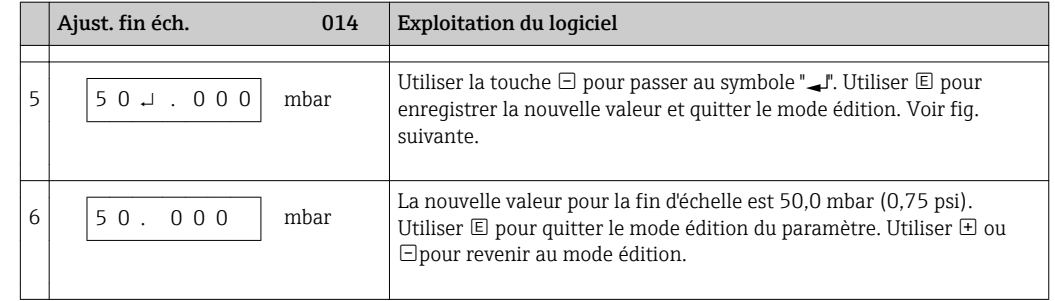

# 7.6 Configuration avec logiciel de configuration Endress +Hauser

Le logiciel de configuration FieldCare est un outil de gestion de la base installée basé FDT d'Endress+Hauser. Avec FieldCare, vous pouvez configurer tous les appareils Endress +Hauser ainsi que les appareils de fabricants tiers supportant le standard FDT.

Les prérequis en termes de hardware et de software se trouvent sur Internet sous :

www.fr.endress.com → Recherche : FieldCare → FieldCare → Caractéristiques et spécifications.

#### FieldCare supporte les fonctions suivantes :

- Paramétrage de transmetteurs en mode online/offline
- Chargement et sauvegarde de données d'appareil (upload/download)
- Documentation du point de mesure

### 7.7 Accès direct aux paramètres

L'accès direct aux paramètres est possible uniquement via le rôle utilisateur "Expert".

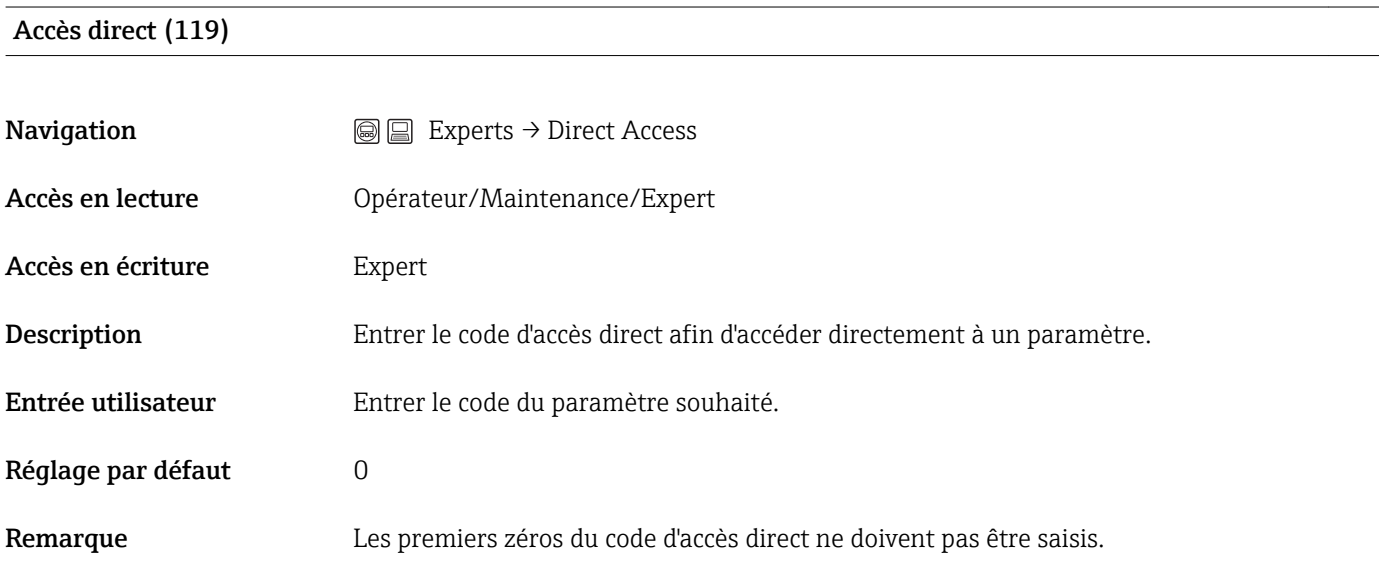

# 7.8 Verrouillage/déverrouillage de la configuration

Une fois tous les paramètres entrés, il est possible de protéger vos saisies contre un accès involontaire et non autorisé.

Ent. code d'accès (021)

Vous disposez des possibilités suivantes pour verrouiller/déverrouiller la configuration :

- Via le commutateur DIP sur l'électronique, localement sur l'appareil.
- Via l'afficheur local (en option)
- Via communication, par ex. FieldCare et terminal portable HART.

Le symbole  $\Box$  sur l'afficheur local indique que la configuration est verrouillée. Les paramètres se rapportant à l'affichage proprement dit, comme "Language" et "Contraste affichage" seront toujours modifiables.

Si la configuration est verrouillée via le commutateur DIP, elle ne peut être déverrouillée que par le même biais. Si la configuration est verrouillée via l'affichage local ou la commande à distance, par ex. FieldCare, elle peut être déverrouillée soit via l'affichage local soit via la commande à distance.

Le paramètre "Ent. code d'accès" est utilisé pour verrouiller/déverrouiller l'appareil.

L'accès direct aux paramètres est possible uniquement via le rôle utilisateur "Expert".

**Navigation**  $\text{□}$   $\text{□}$   $\text{□}$  Configuration  $\rightarrow$  Config. étendue  $\rightarrow$  Ent. code d'accès Accès en lecture Opérateur/Maintenance/Expert Accès en écriture **Opérateur/Maintenance/Expert** Description Utiliser cette fonction pour entrer un code permettant de verrouiller ou de déverrouiller la configuration. **Entrée utilisateur** • Pour le verrouillage : entrer un nombre  $\neq$  la valeur de libération (gamme de valeurs : 1 à 9999). • Pour le déverrouillage : entrer le code d'accès. Réglage par défaut  $0$ Remarque Au départ usine, le code d'accès est réglé sur "0". Dans le paramètre "Déf. code d'accès", on peut définir un autre code d'accès. Si l'utilisateur a oublié le code d'accès, il suffit d'entrer le code "5864" pour le visualiser. Le code d'accès est défini dans le paramètre "Déf. code d'accès". Déf. code d'accès (023) **Navigation**  $\textcircled{ } \textcircled{ } \textcircled{ } \textcircled{ } \textcircled{ }$  Configuration → Config. étendue → Déf. code d'accès Accès en lecture **Opérateur/Maintenance/Expert** Accès en écriture **Cauces** Opérateur/Maintenance/Expert Description Entrer un code d'accès qui permet de déverrouiller l'appareil. Entrée utilisateur Un nombre entre 0 et 9999 Réglage par défaut  $0$ 

# 7.9 Retour aux valeurs par défaut (reset)

L'entrée d'un code défini permet de réinitialiser complètement ou partiellement les entrées pour les paramètres<sup>1)</sup>. Entrer le code via le paramètre "Reset" (navigation : "Diagnostic" → "Reset").

Il existe différents codes de reset pour l'appareil. Le tableau suivant indique le code de reset correspondant à chaque paramètre. Pour effectuer un reset, la configuration doit être déverrouillée (voir chapitre "Verrouiller/déverrouiller la configuration").→ ■ 38

Les paramétrages spécifiques au client effectués en usine sont maintenus même après un reset. Si vous souhaitez modifier un paramétrage spécifique au client effectué en usine, veuillez contacter le service après-vente Endress+Hauser.

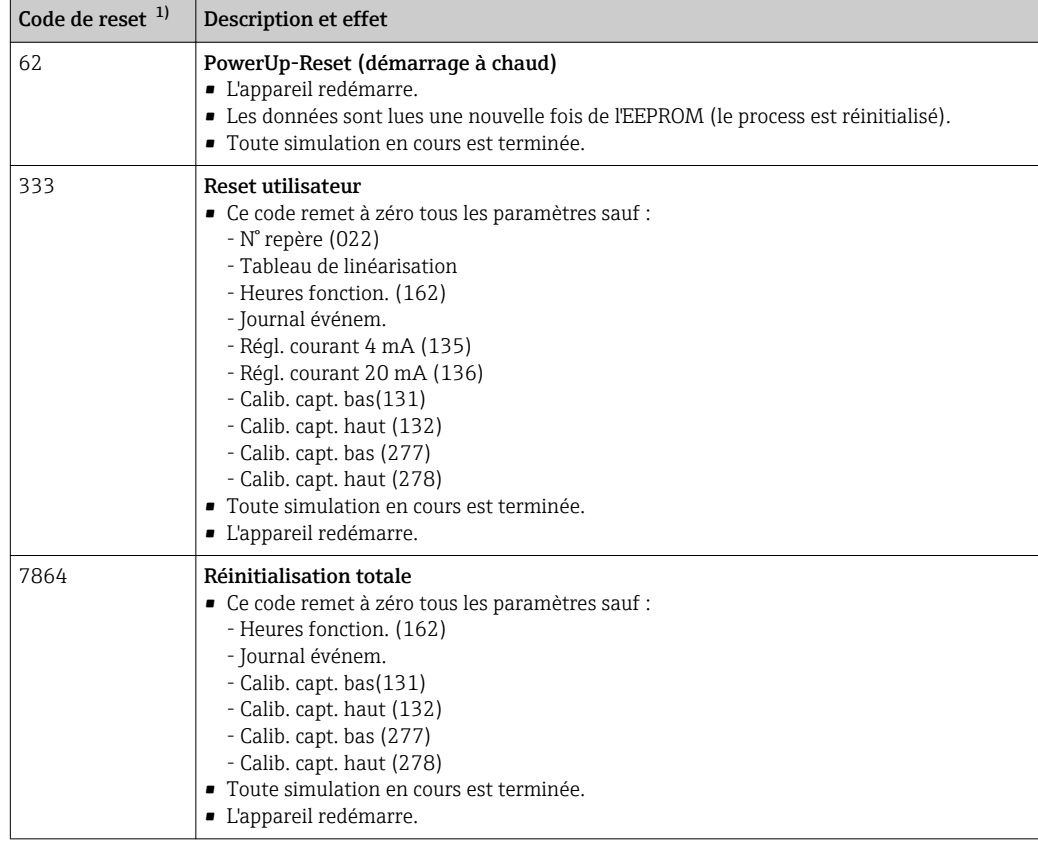

1) A entrer dans "Système" → "Gestion" → "Reset appareil" (124)

Après une "réinitialisation totale" dans FieldCare, il faut appuyer sur le bouton "refresh" pour que les unités de mesure soient également réinitialisées.

I÷

<sup>1) .</sup> Le réglage par défaut des différents paramètres est indiqué dans la description des paramètres)

# 8 Intégration du transmetteur via protocole HART®

*Données relatives aux versions de l'appareil*

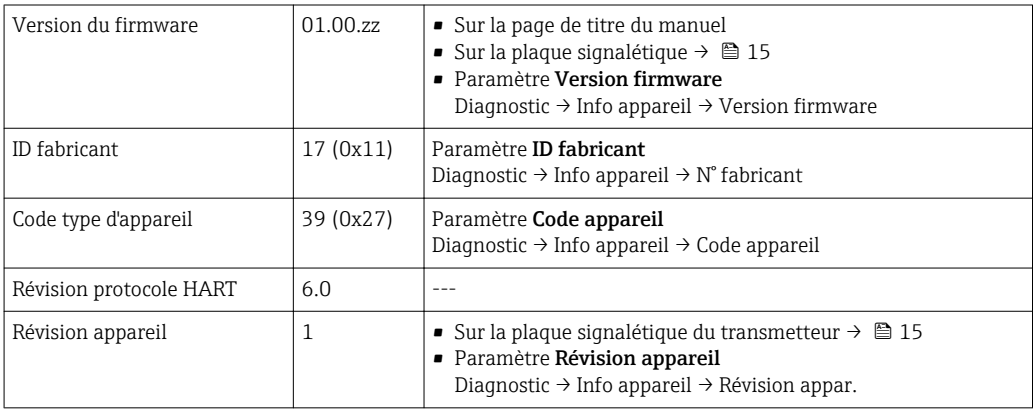

Le fichier de description de l'appareil (DD) adapté à chaque outil de configuration est indiqué dans le tableau ci-dessous, avec des informations sur l'endroit où le fichier peut être obtenu.

*Outils de configuration*

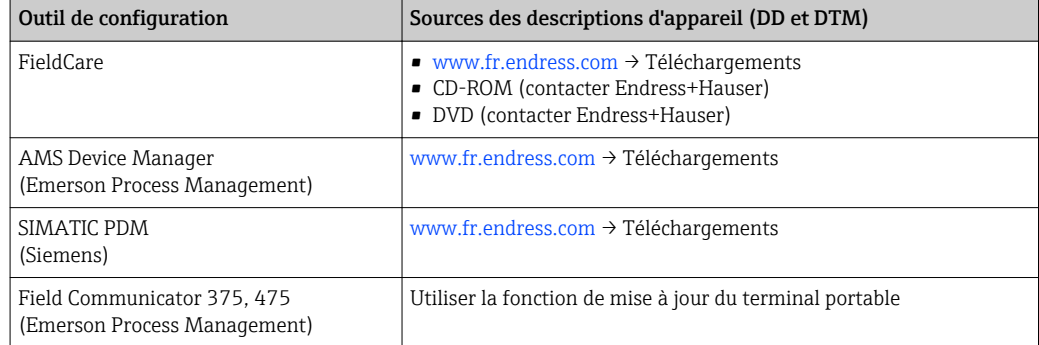

# 8.1 Variables de process HART et valeurs mesurées

Les numéros suivants sont affectés en usine aux variables de process :

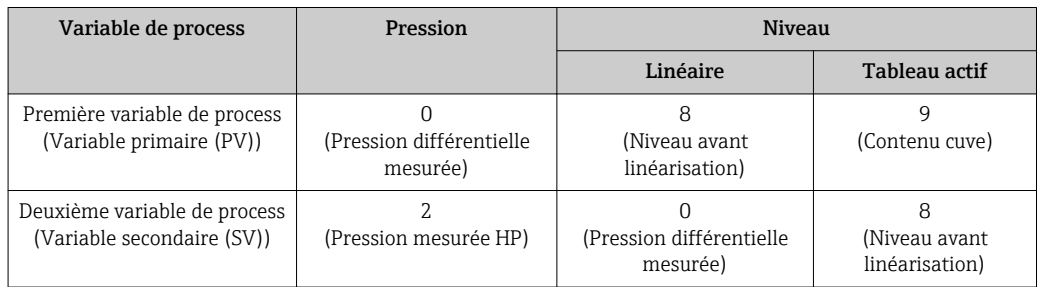

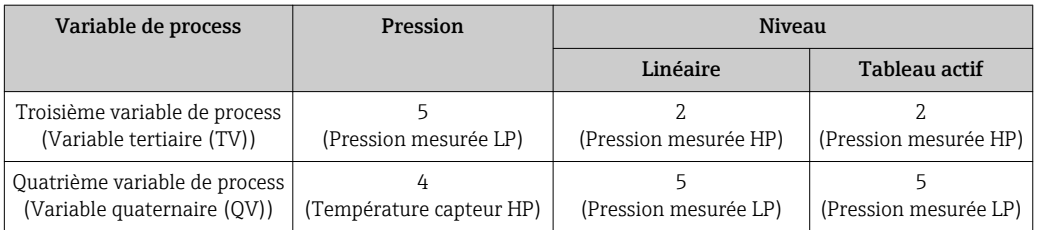

L'affectation des variables d'appareil à la grandeur de process est affichée dans le menu Expert → Communication → Sortie HART.

L'affectation des variables d'appareil à la variable de process peut être modifiée par le biais de la commande HART 51.

Les quatre variables de process doivent être assignées (PV, SV, TV, QV).

Exemple d'entrée de données "Data (hex) : 00010407"

• 00 = PV = Pression différentielle mesurée (non modifiable)

- $\bullet$  01 = SV = Pression corrigée
- 04 = TV = Température du capteur HP
- 07 = QV = Température du capteur LP

Un aperçu de toutes les variables d'appareil possibles se trouve au chapitre suivant.

### 8.2 Variables d'appareil et valeurs mesurées

Les différentes variables d'appareil sont affectées aux valeurs mesurées suivantes :

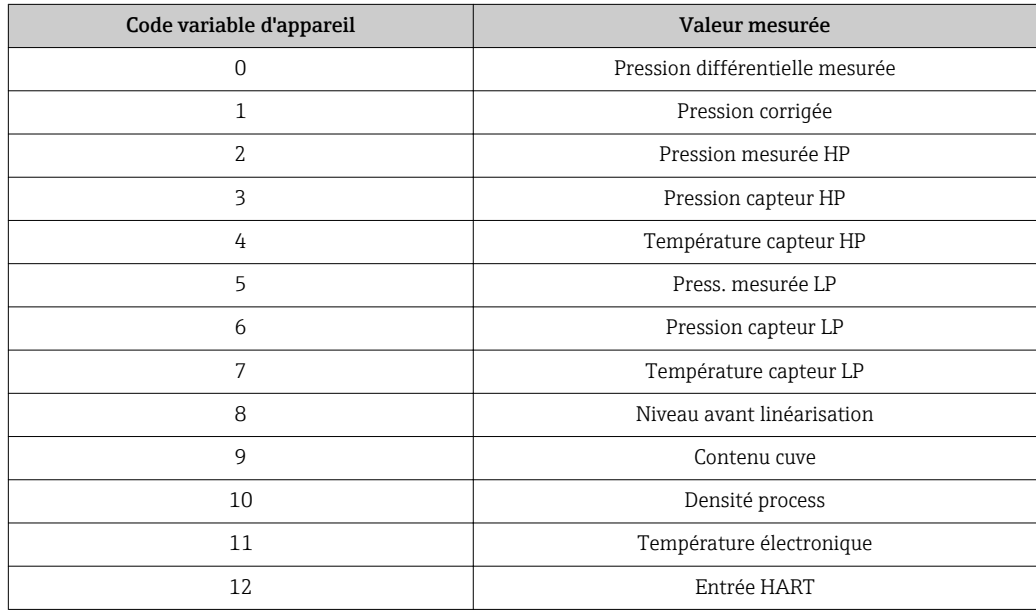

I÷

Les variables d'appareil peuvent être intérrogées par un maître HART® à l'aide de la commande HART® 9 ou 33.

# <span id="page-42-0"></span>9 Mise en service

### AVIS

Si une pression inférieure à la pression minimale autorisée ou supérieure à la pression maximale autorisée à l'appareil est présente, les messages suivants sont émis successivement :

- ‣ "S140 Plage trav. P LP/HP" ou "F140 Plage trav. P LP/HP" (selon le réglage dans le paramètre "Comp. alarme P" (050))
- ‣ "S841 Gamme cell. LP/HP" ou "F841 Gamme cell. LP/HP" (selon le réglage dans le paramètre "Comp. alarme P" (050)
- ‣ "S945/F945 Limite press. LP"
- ‣ "S971 Ajustement"

# 9.1 Contrôle du montage et du fonctionnement

Assurez-vous que les contrôles du montage et du câblage ont été effectués avant de mettre votre point de mesure en service :

- Checklist "Contrôle du montage"  $\rightarrow$   $\blacksquare$  23
- Checklist "Contrôle du raccordement"  $\rightarrow$   $\blacksquare$  30

# 9.2 Déverrouillage/verrouillage de la configuration

Si l'appareil a été verrouillé pour empêcher la configuration, il doit d'abord être déverrouillé.

### 9.2.1 Déverrouillage/verrouillage du hardware

Si l'appareil est verrouillé via le hardware (commutateur de protection en écriture) et qu'il y a une tentative d'accès en écriture à un paramètre, le message "Verrouillage hardware activé" apparaît.

Par ailleurs, le symbole de la clé apparaît dans la représentation des valeurs mesurées. Pour le déverrouillage, commuter le commutateur de protection en écriture qui se trouve sous le module d'affichage  $\rightarrow \Box$  31.

### 9.2.2 Verrouillage/déverrouillage du software

Si l'appareil est verrouillé via le software (par un code d'accès), le symbole de la clé apparaît dans l'affichage des valeurs mesurées. Lors de l'accès en écriture à un paramètre, l'utilisateur est invité à entrer le code d'accès. Entrer le code d'accès spécifique à l'utilisateur pour supprimer le verrouillage  $\rightarrow \Box$  38.

# 9.3 Mise en service sans menu de configuration

### 9.3.1 Mode de mesure Pression

En l'absence d'afficheur local, les fonctions suivantes sont possibles à l'aide des trois touches situées sur l'électronique ou à l'extérieur sur l'appareil :

- Réglage du zéro (correction du zéro)
- Réglage du début et de la fin d'échelle
- Pour réinitialiser l'appareil, voir chapitre "Fonction des éléments de configuration", tableau →  $\triangleq$  32.
- La pression mesurée doit se situer dans les limites de pression nominale du module capteur correspondant. Voir les indications figurant sur la plaque signalétique.
	- La configuration doit être déverrouillée, voir chapitre "Déverrouiller/verrouiller le  $paramétrace" \rightarrow \blacksquare$  43.
	- Par défaut, l'appareil est configuré pour le mode de mesure "Niveau". Le mode de mesure peut être modifié via le paramètre "Mode de mesure", voir chapitre "Mise en service avec le menu de configuration  $\rightarrow \blacksquare$  46.

#### **A** AVERTISSEMENT

Le changement de mode de mesure affecte l'étendue de mesure (URV) Cet effet peut engendrer un débordement de produit.

‣ En cas de changement de mode de mesure, il convient de vérifier et le cas échéant de régler à nouveau l'étendue de mesure (URV).

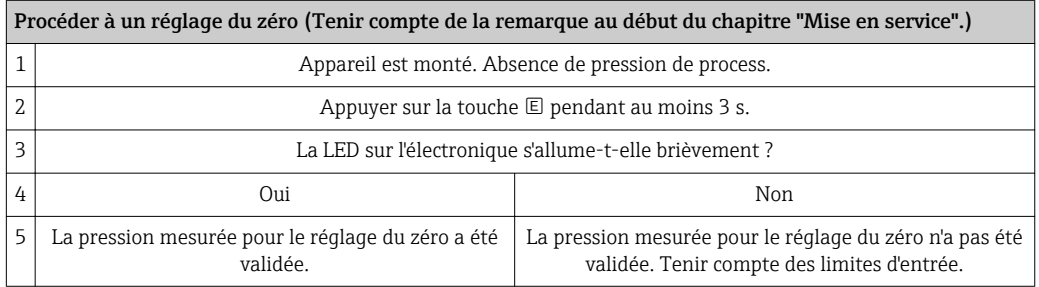

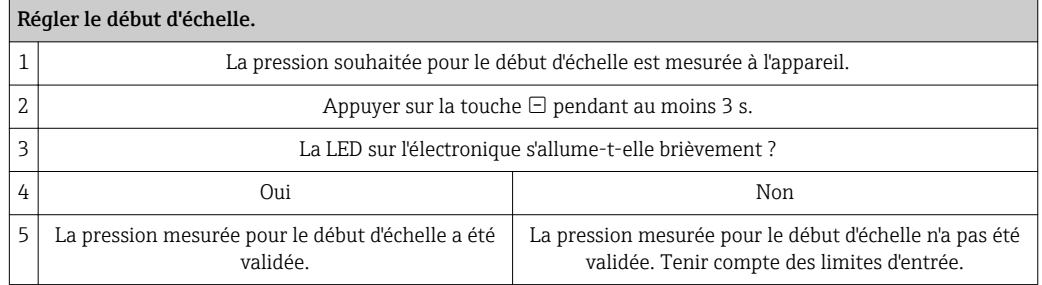

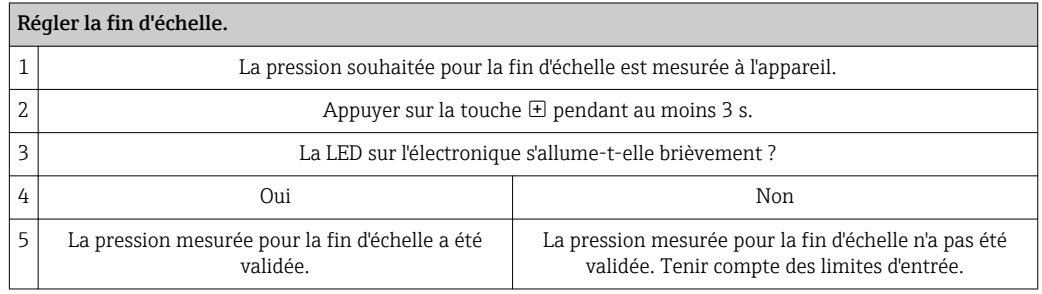

### 9.3.2 Mode de mesure Niveau

En l'absence d'afficheur local, les fonctions suivantes sont possibles à l'aide des trois touches situées sur l'électronique ou à l'extérieur sur l'appareil :

- Réglage du zéro (correction du zéro)
- Régler les valeurs de pression inférieure et supérieure et les affecter aux valeurs de niveau inférieure et supérieure
- Pour réinitialiser l'appareil, voir chapitre "Fonction des éléments de configuration", tableau .
- La pression mesurée doit se situer dans les limites de pression nominale du module  $|2|$ capteur correspondant. Voir les indications figurant sur la plaque signalétique.
	- La configuration doit être déverrouillée, voir chapitre "Déverrouiller/verrouiller le  $parameter = \oplus 43$ .
	- **•** Les touches  $\Xi$  et  $\Xi$  ne sont actives que lors d'un réglage "Mode étalonnage mouillé". Pour les autres réglages, ces touches restent inactives.
	- "Aperçu mesure de niveau"  $\rightarrow$   $\blacksquare$  50
	- Par défaut, l'appareil est configuré pour le mode de mesure "Niveau". Le mode de mesure peut être modifié via le paramètre "Mode de mesure", voir chapitre "Mise en service avec le menu de configuration"". →  $\triangleq$  46

Au départ usine, les paramètres suivants sont réglés sur les valeurs suivantes :  $\rightarrow$   $\bigoplus$  46.

- "Sélection niveau" : en pression
- "Mode étalonnage" : mouillé
- "Unité avt linér.." ou "Valeur linéaire" : %
- "Etalonn. vide" : 0.0 (correspond à la valeur 4 mA)
- "Etalonn. plein" : 100.0 (correspond à la valeur 20 mA)
- "Pression vide" : 0.0
- "Pression plein" : 100.0

Ces paramètres peuvent être modifiés uniquement via l'afficheur local ou la commande à distance par ex. via FieldCare.

• "Mode étalonnage", "Sélection niveau", "Etalonn. vide", "Etalonn. plein", "Pression vide" et "Pression plein" sont des noms de paramètres utilisés pour l'affichage local ou la commande à distance par ex. via FieldCare.

#### **A AVERTISSEMENT**

### Le changement de mode de mesure affecte l'étendue de mesure (URV)

Cet effet peut engendrer un débordement de produit.

‣ En cas de changement de mode de mesure, il convient de vérifier et le cas échéant de régler à nouveau l'étendue de mesure (URV).

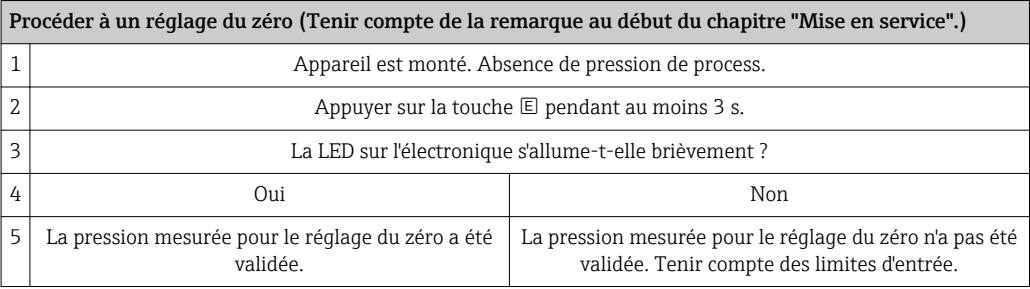

#### Régler la valeur de pression inférieure.

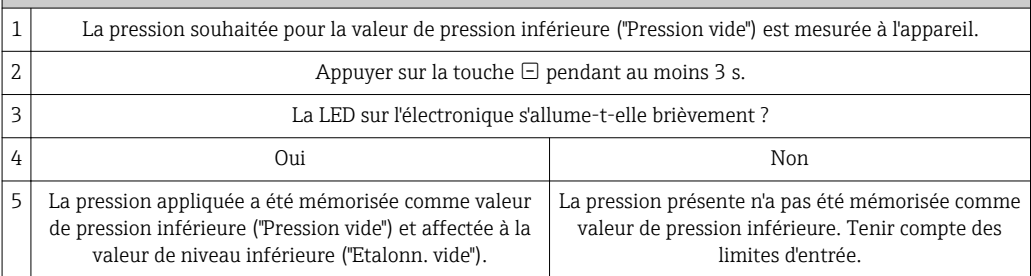

<span id="page-45-0"></span>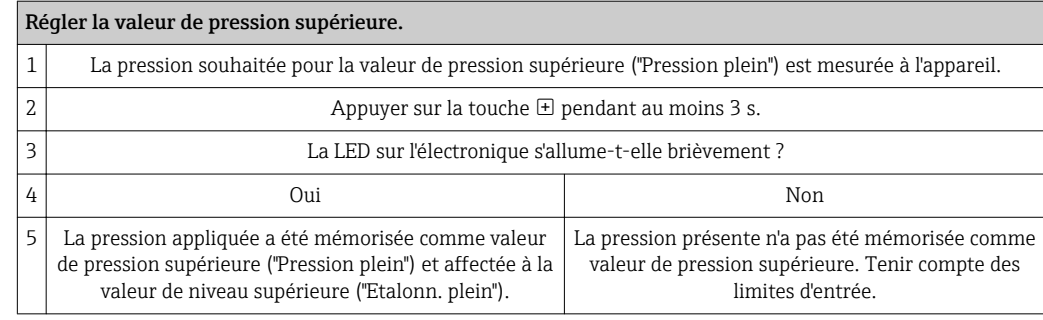

# 9.4 Mise en service avec menu de configuration

La mise en service comprend les étapes suivantes :

- Contrôle de l'installation et du fonctionnement[→ 43](#page-42-0)
- Sélectionner la langue, le mode de mesure, le côté haute pression et l'unité de pression  $\rightarrow$   $\blacksquare$  47
- Réglage du zéro →  $\triangleq$  48
- Configuration de la mesure :
	- Mesure de pression →  $\triangleq$  62
	- Mesure de niveau  $\rightarrow$   $\blacksquare$  49

# 9.5 Sélection de la langue

### 9.5.1 Réglage de la langue via l'afficheur local

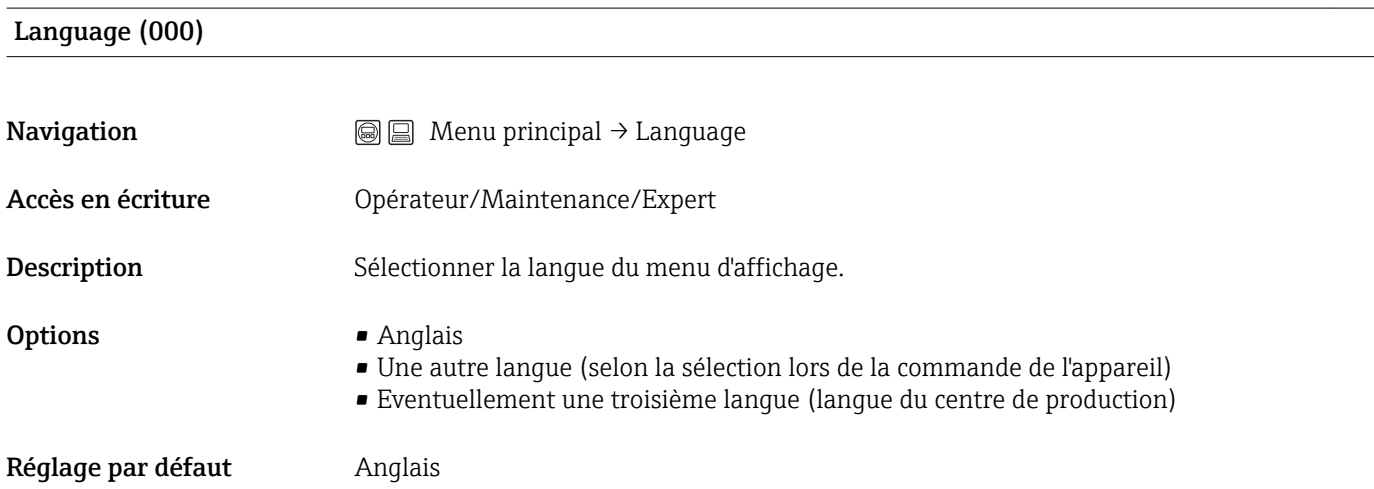

<span id="page-46-0"></span>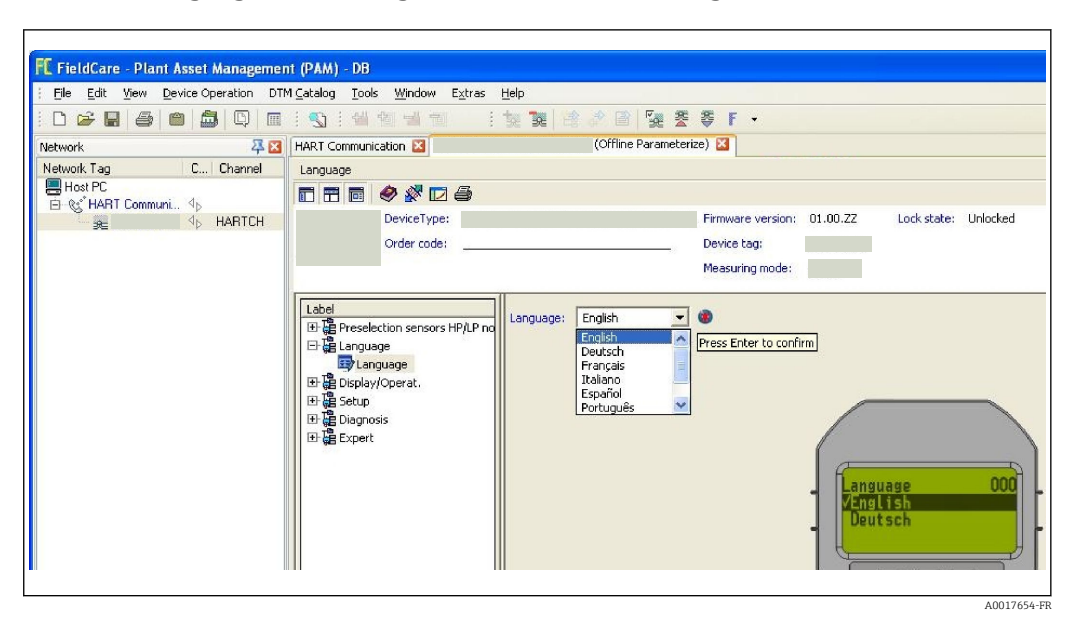

### 9.5.2 Réglage de la langue via l'outil de configuration (FieldCare)

# 9.6 Sélection du mode de mesure

### **A** AVERTISSEMENT

Le changement de mode de mesure affecte l'étendue de mesure (URV) Cet effet peut engendrer un débordement de produit.

‣ Si l'on change de mode de mesure, il faut vérifier le réglage de l'étendue (URV) dans le menu "Configuration" et éventuellement l'adapter.

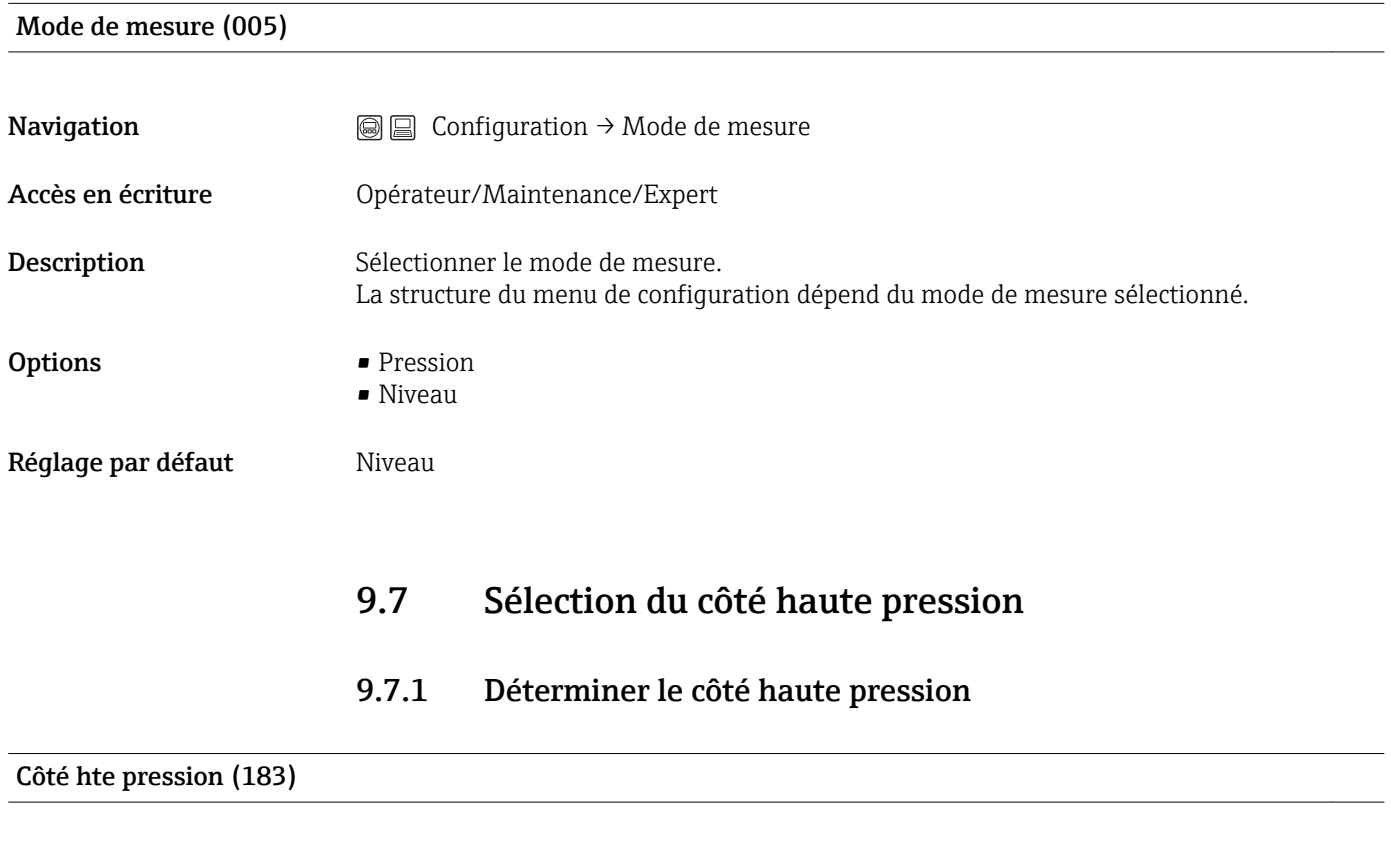

**Navigation**  $\text{□}$  **a**  $\text{□}$  **Configuration**  $\rightarrow$  Côté hte pression

<span id="page-47-0"></span>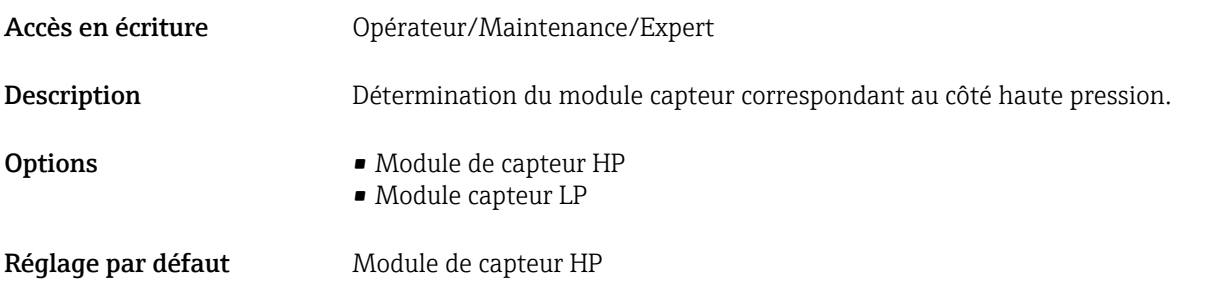

# 9.8 Sélection de l'unité de pression

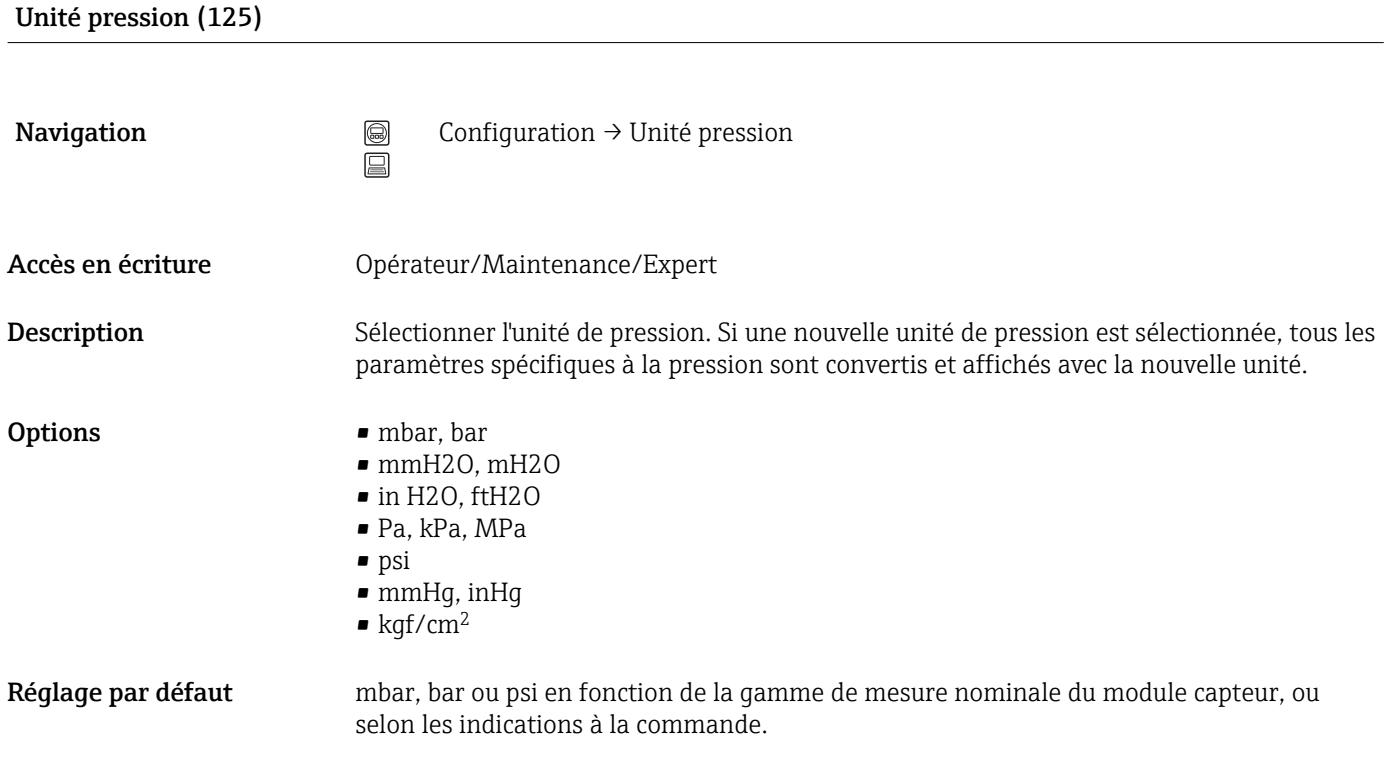

# 9.9 Réglage du zéro

Un décalage de pression dû à l'orientation de l'appareil peut être corrigé par le réglage du zéro.

Pression corrigée (172)

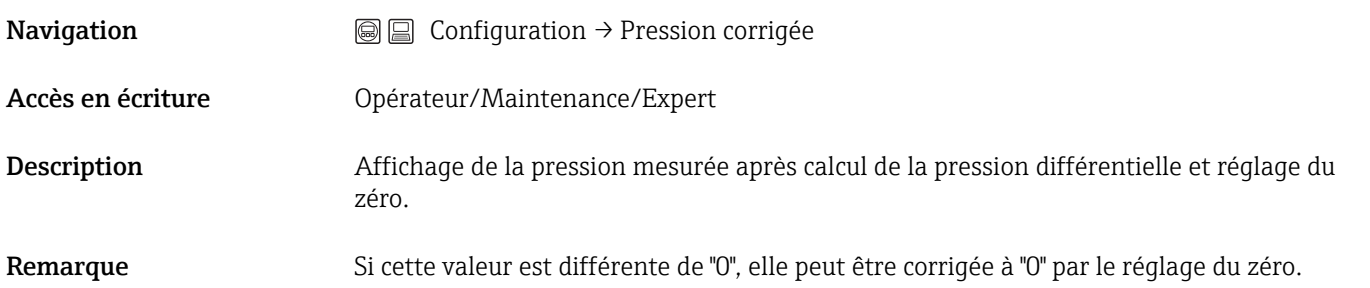

# <span id="page-48-0"></span>Régl. pos. zéro (007) **Navigation**  $\bigcirc$   $\bigcirc$   $\bigcirc$   $\bigcirc$   $\bigcirc$  Configuration  $\rightarrow$  Régl. pos. zéro Accès en écriture **Opérateur/Maintenance/Expert**

Description Réglage du zéro – la différence de pression entre le zéro (consigne) et la pression différentielle mesurée ne doit pas être connue.

Options **•** Confirmer

• Annuler

**Exemple**  $\bullet$  Valeur mesurée = 2,2 mbar (0,033 psi) • Via le paramètre "Régl. pos. zéro" avec l'option "Reprendre", vous pouvez corriger la valeur mesurée. Cela signifie que vous affectez la valeur 0,0 à la pression mesurée.

- Valeur mesurée (après réglage du zéro) = 0,0 mbar
- La valeur de courant est également corrigée.

Réglage par défaut Annuler

9.10 Configuration de la mesure de niveau

### 9.10.1 Informations sur la mesure de niveau

Vous pouvez choisir entre deux types de calcul de niveau : "en pression" et "en  $\mathbf{F}$ hauteur". Le tableau au chapitre suivant "Aperçu mesure de niveau" fournit une vue d'ensemble de ces deux types de mesure.

- Les seuils ne sont pas vérifiés, c'est-à-dire que les valeurs entrées doivent correspondre au module capteur et à l'application pour que l'appareil puisse effectuer une mesure correcte.
- Des unités spécifiques utilisateur ne sont pas possibles.
- Il n'y a pas de conversion des unités.
- Il faut respecter un écart d'au moins 1% entre les valeurs entrées pour "Etalonn. vide/Etalonn. plein", "Pression vide/Pression plein", "Hauteur vide/Hauteur plein" et "Ajust. début éch./Ajust fin éch.". Si les valeurs sont trop proches, la valeur est refusée et un message d'avertissement est délivré.

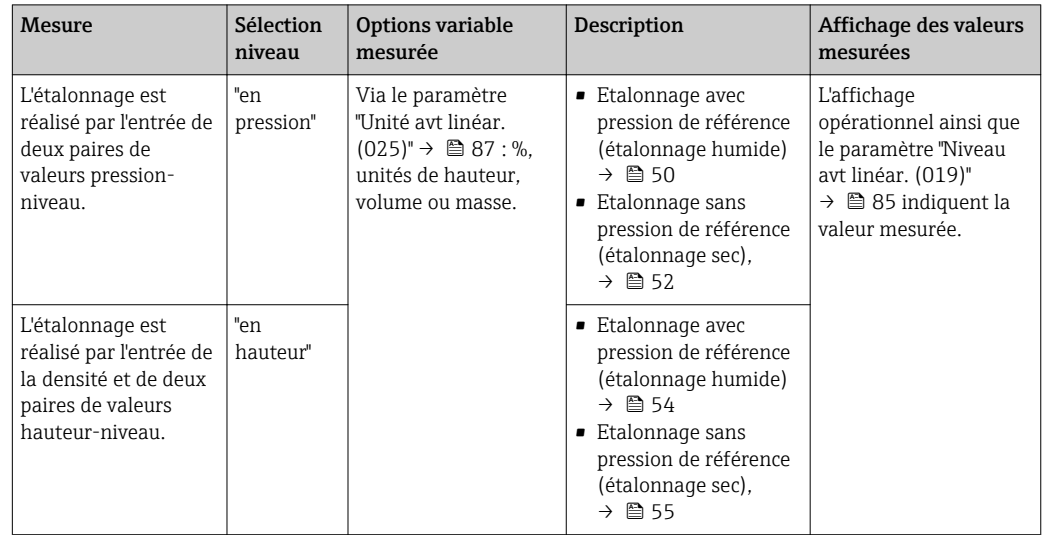

### <span id="page-49-0"></span>9.10.2 Aperçu de la mesure de niveau

### 9.10.3 Sélection niveau "en pression" étalonnage avec pression de référence (étalonnage humide)

#### Exemple :

Dans cet exemple, il convient de mesurer la hauteur dans une cuve en "m". Le niveau maximum est de 3 m (9,8 ft).

La gamme de pression découle de la hauteur de remplissage et de la densité du produit. Dans ce cas, l'appareil règle la gamme de pression de 0 à 300 mbar (4,5 psi).

### Condition :

- La grandeur de mesure est directement proprotionnelle à la pression.
- La cuve peut être remplie et vidée.

Pour les valeurs entrées pour "Etalonn. vide/Etalonn. plein", "Ajust. début éch./Ajust.  $\vert \mathbf{f} \vert$ fin éch." et les pressions mesurées, il convient de respecter un écart minimal de 1%. Si les valeurs sont trop proches, la valeur est refusée et un message d'avertissement est délivré. D'autres seuils ne sont pas vérifiés, c'est-à-dire que les valeurs entrées doivent correspondre au module capteur et à l'application pour que l'appareil puisse effectuer une mesure correcte.

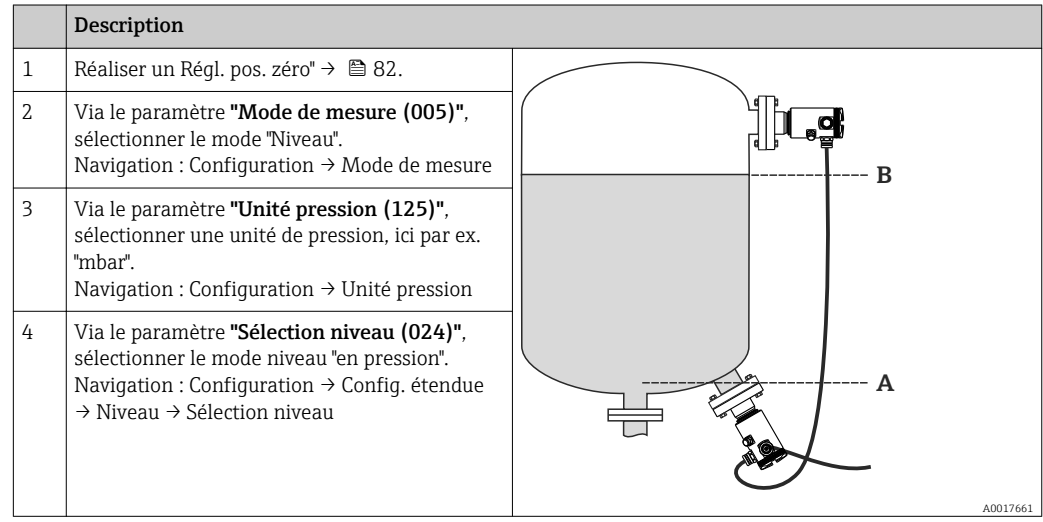

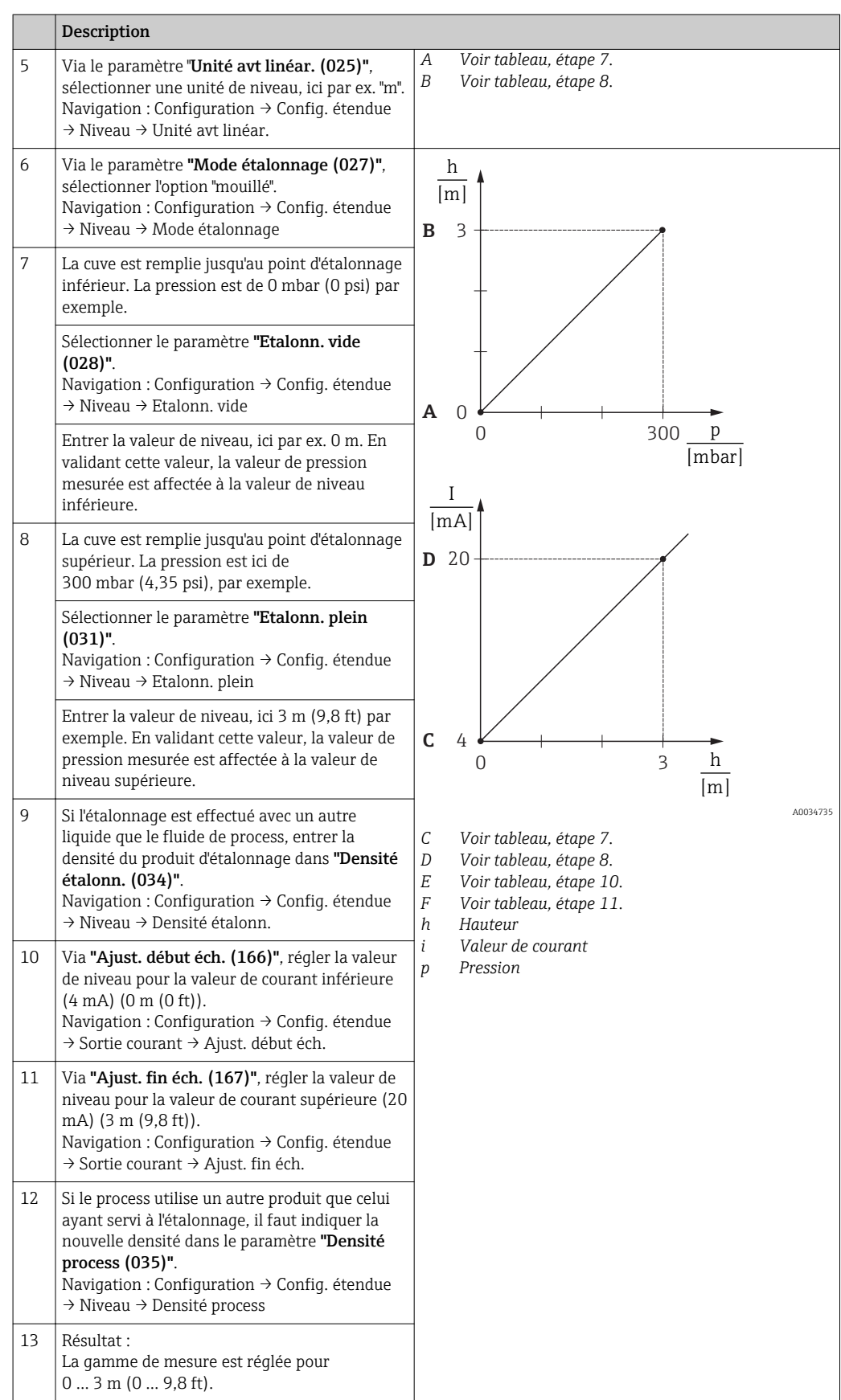

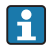

Comme grandeurs de mesure pour ce mode niveau, on dispose de %, hauteur, volume et masse, voir **"Unité avt linéar. (025)"** $\rightarrow \blacksquare$  87.

### <span id="page-51-0"></span>9.10.4 Sélection niveau "en pression" étalonnage sans pression de référence (étalonnage sec)

#### Exemple :

Dans cet exemple, il convient de mesurer la hauteur dans une cuve en litre. Le volume maximum de 1000 l (264 gal) correspond à une pression de 450 mbar (6,53 psi).

Le volume minimal de 0 litre correspond à une pression de 50 mbar (0,73 psi) étant donné que l'appareil est monté sous le début d'échelle niveau.

#### Condition :

- La grandeur de mesure est directement proprotionnelle à la pression.
- Il s'agit d'un étalonnage théorique c'est-à-dire que les valeurs de volume et de pression pour les points d'étalonnage inférieur et supérieur doivent être connues.
- Pour les valeurs entrées pour "Etalonn. vide/Etalonn. plein", Pression vide/Pression plein" et "Ajust. début éch./Ajust. fin éch", il convient de respecter un écart minimal de 1%. Si les valeurs sont trop proches, la valeur est refusée et un message d'avertissement est délivré. D'autres seuils ne sont pas vérifiés, c'est-à-dire que les valeurs entrées doivent correspondre au module capteur et à l'application pour que l'appareil puisse effectuer une mesure correcte.
	- Du fait de l'orientation de l'appareil, on pourra avoir des décalages de pression de la valeur mesurée, c'est-à-dire qu'en présence d'un réservoir vide ou partiellement rempli, la valeur mesurée n'est pas nulle. Pour la réalisation du réglage du zéro, voir  $\rightarrow$   $\bigoplus$  82.

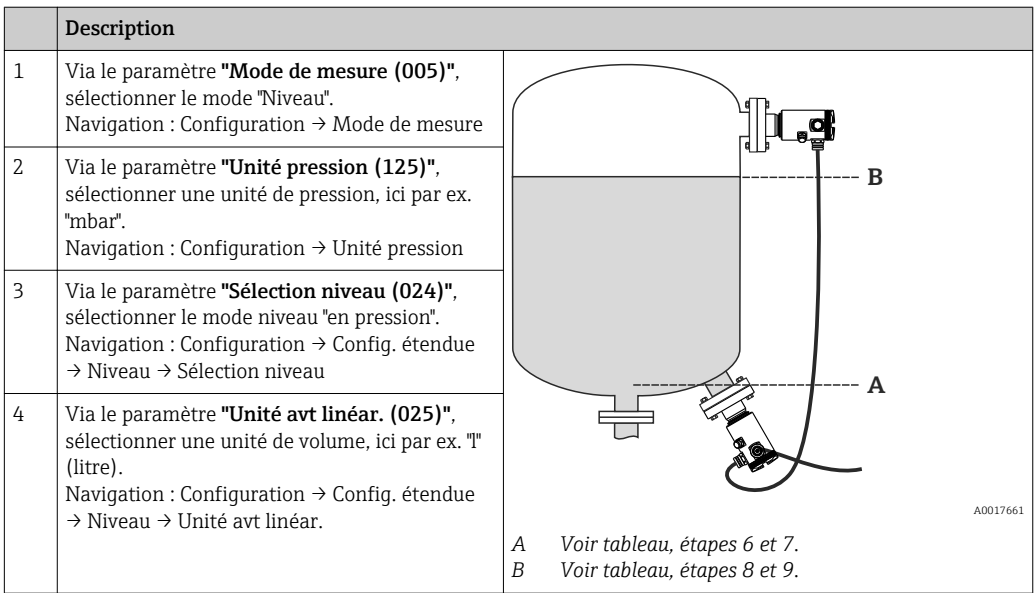

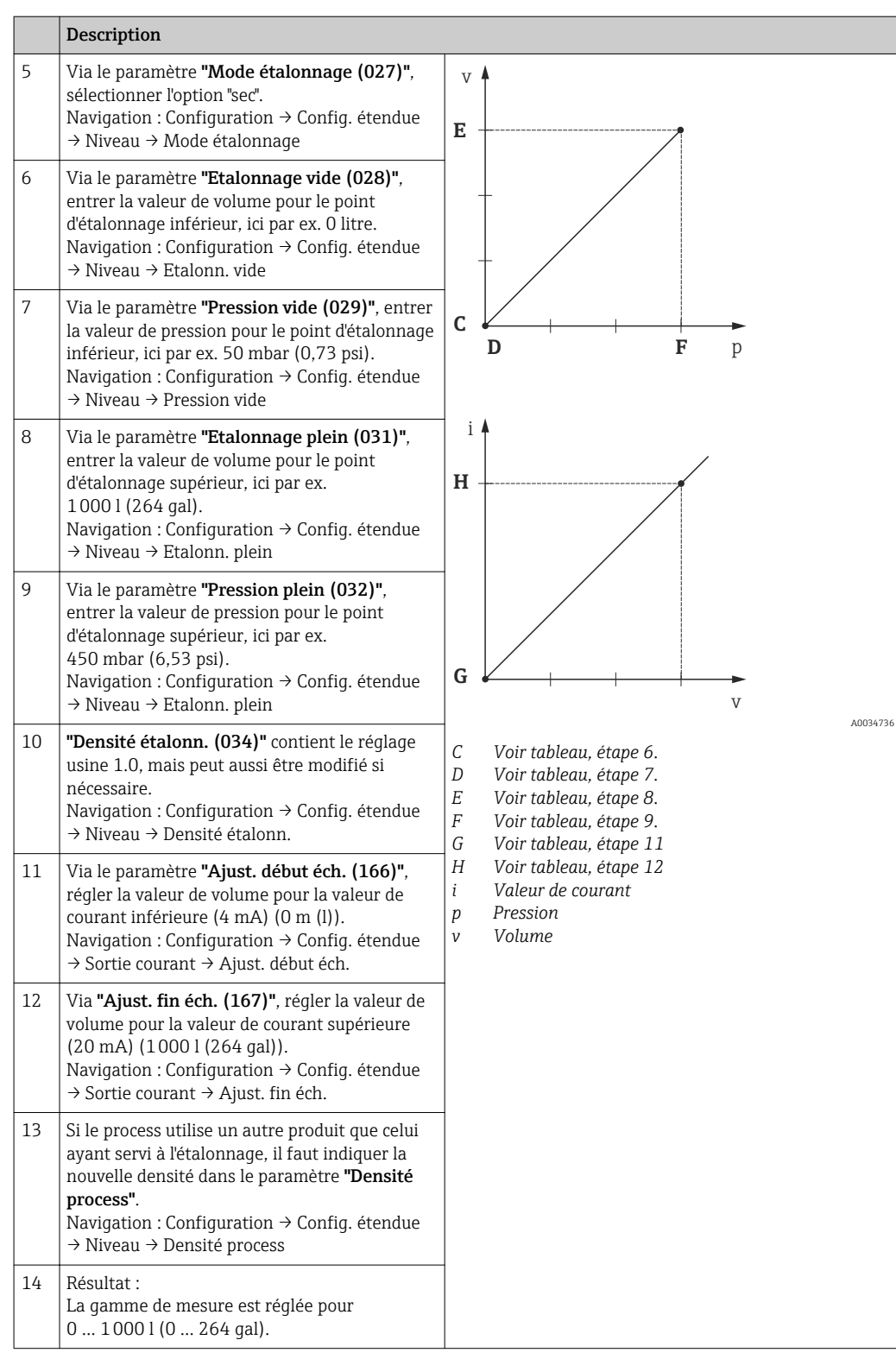

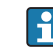

Comme grandeurs de mesure pour ce mode niveau, on dispose de %, hauteur, volume et masse, voir "Unité avt linéar. (025)" →  $\triangleq$  87.

### <span id="page-53-0"></span>9.10.5 Sélection niveau "en hauteur" étalonnage avec pression de référence (étalonnage mouillé)

#### Exemple :

Dans cet exemple, il convient de mesurer la hauteur dans une cuve en litre. Le volume maximum de 1000 l (264 gal) correspond à un niveau de 4,5 m (15 ft).

Le volume minimal de 0 litre correspond à un niveau de 0,5 m (1,6 ft) étant donné que l'appareil est monté sous le début d'échelle niveau. La densité du produit est de 1 q/cm<sup>3</sup> (1 SGU).

#### Condition :

- La grandeur de mesure est directement proprotionnelle à la pression.
- La cuve peut être remplie et vidée.

Pour les valeurs entrées pour "Etalonn. vide/Etalonn. plein", "Ajust. début éch./Ajust. fin éch." et les valeurs de pression mesurées, il convient de respecter un écart minimal de 1%. Si les valeurs sont trop proches, la valeur est refusée et un message d'avertissement est délivré. D'autres seuils ne sont pas vérifiés, c'est-à-dire que les valeurs entrées doivent correspondre au module capteur et à l'application pour que l'appareil puisse effectuer une mesure correcte.

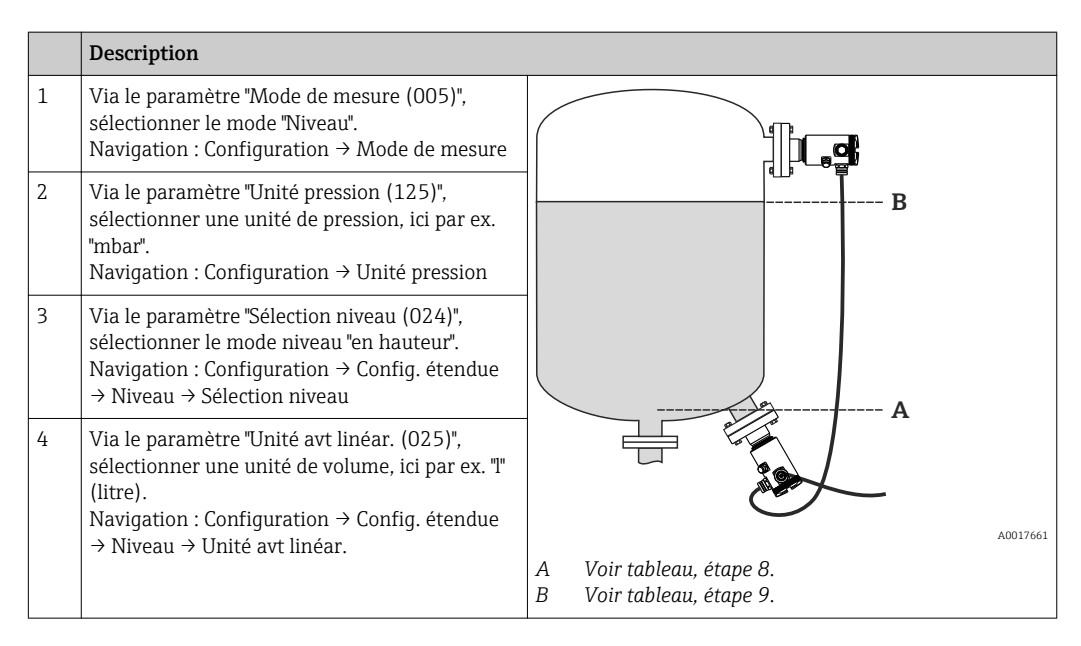

<span id="page-54-0"></span>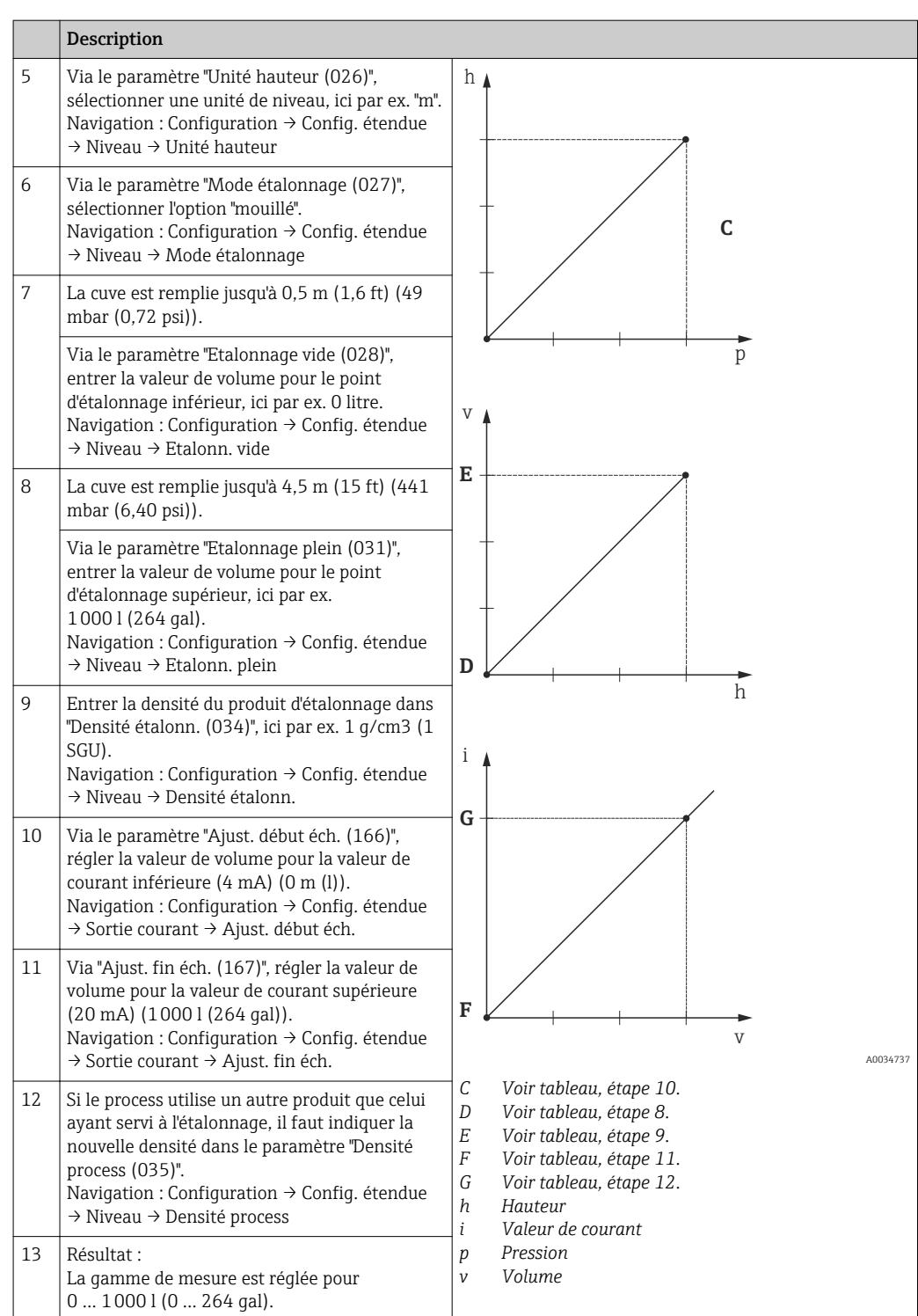

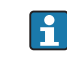

Comme grandeurs de mesure pour ce mode niveau, on dispose de %, hauteur, volume et masse, voir "Unité avt linéar.  $(025)$ " → ■ 87.

### 9.10.6 Sélection niveau "en hauteur" étalonnage sans pression de référence (étalonnage sec)

#### Exemple :

Dans cet exemple, il convient de mesurer la hauteur dans une cuve en litre. Le volume maximum de 1000 l (264 gal) correspond à un niveau de 4,5 m (15 ft). Le volume

minimal de 0 litre correspond à un niveau de 0,5 m (1,6 psi), étant donné que l'appareil est monté sous le début d'échelle niveau.

#### Condition :

- La grandeur de mesure est directement proprotionnelle à la pression.
- Il s'agit d'un étalonnage théorique, c'est-à-dire que les valeurs de hauteur et de pression pour les points d'étalonnage inférieur et supérieur doivent être connues.
- Pour les valeurs entrées pour "Etalonn. vide/Etalonn. plein", Hauteur vide/Hauteur plein" et "Ajust. début éch./Ajust. fin éch", il convient de respecter un écart minimal de 1%. Si les valeurs sont trop proches, la valeur est refusée et un message d'avertissement est délivré. D'autres seuils ne sont pas vérifiés, c'est-à-dire que les valeurs entrées doivent correspondre au module capteur et à l'application pour que l'appareil puisse effectuer une mesure correcte.
- Du fait de l'orientation de l'appareil, on pourra avoir des décalages de pression de la valeur mesurée, c'est-à-dire qu'en présence d'un réservoir vide ou partiellement rempli, la valeur mesurée n'est pas nulle. Pour la réalisation du réglage du zéro, voir →  $\triangleq 82$ .

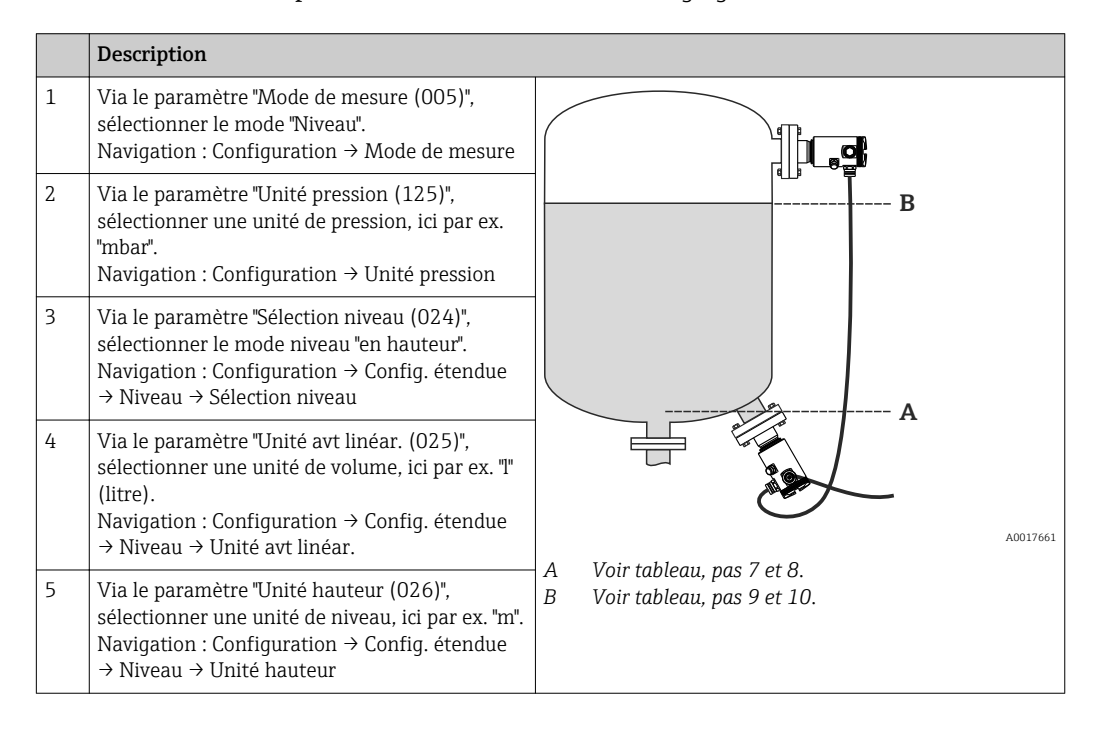

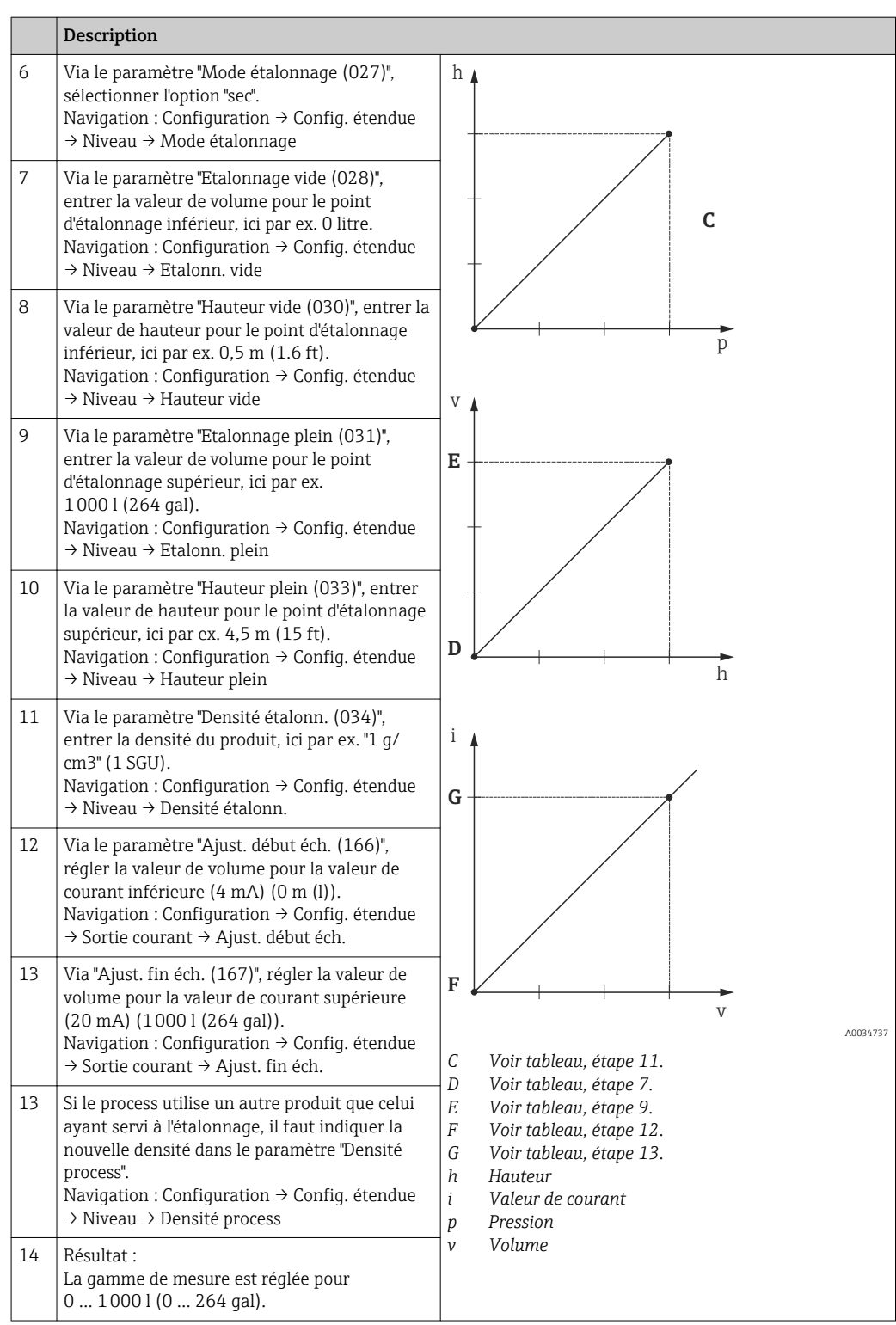

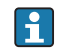

Comme grandeurs de mesure pour ce mode niveau, on dispose de %, hauteur, volume et masse, voir "Unité avt linéar.  $(025)$ "  $\rightarrow$   $\blacksquare$  87.

### 9.10.7 Etalonnage avec réservoir partiellement rempli (étalonnage mouillé)

#### Exemple :

Cet exemple illustre un étalonnage mouillé pour les cas où il n'est pas possible de vider le réservoir puis de le remplir à 100%.

Pour cet étalonnage, on utilise un niveau de 20% comme point d'étalonnage pour "Vide" et un niveau de 80% comme point d'étalonnage pour "Plein".

L'étalonnage est ensuite étendu à 0%...100%, et le début d'échelle (LRV) / la fin d'échelle (URV) sont adaptés en conséquence.

#### Condition :

- La valeur entrée en mode niveau pour le mode d'étalonnage est "mouillé".
- Cette valeur peut être réglée : Navigation : Configuration → Config. étendue → Niveau → Mode étalonnage

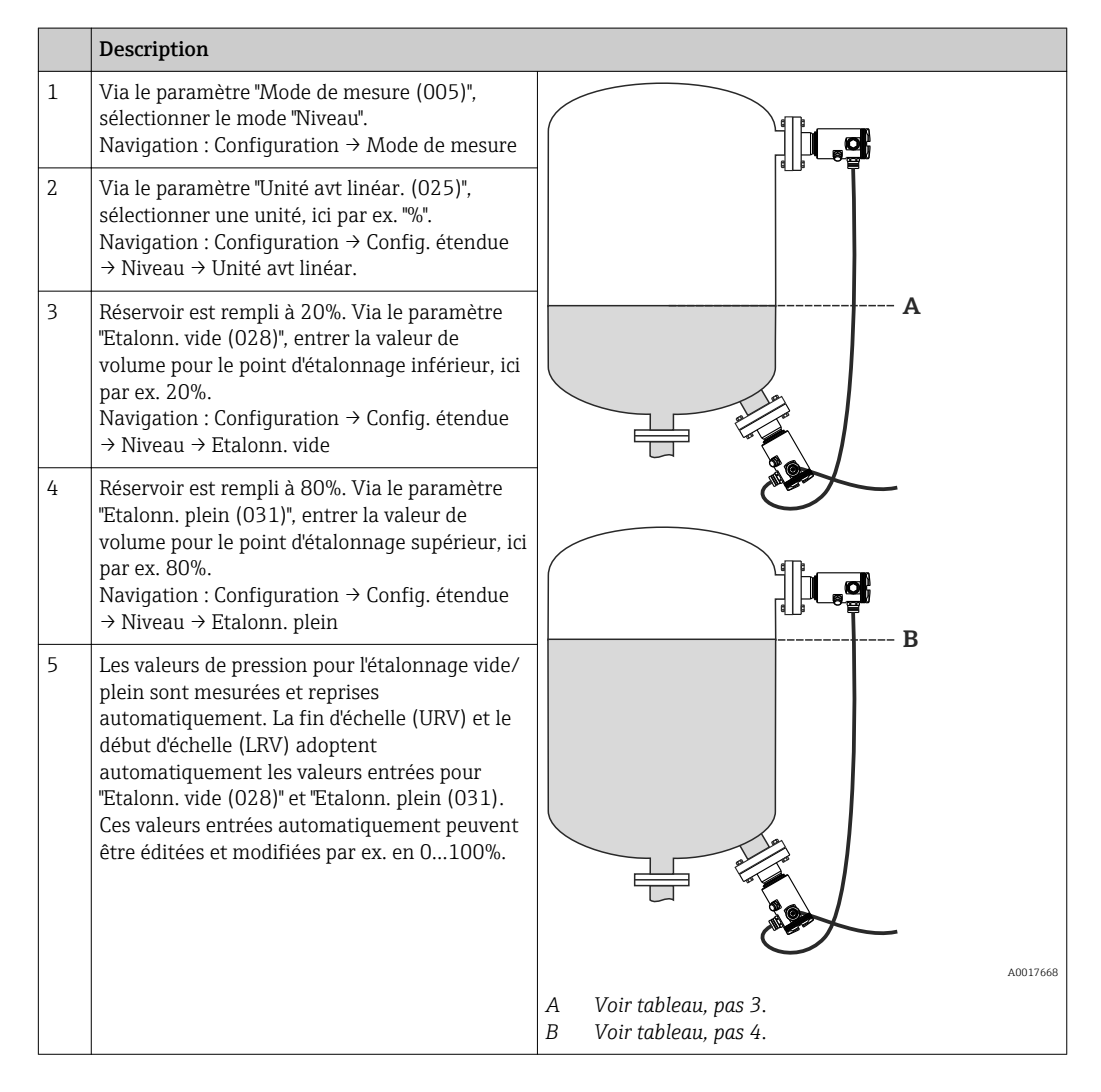

Si le process utilise un autre produit que celui ayant servi à l'étalonnage, il faut indiquer la nouvelle densité dans le paramètre "Densité process (035)". Dans ce cas, les différentes densités devront être entrées via les navigations suivantes :

- Configuration  $\rightarrow$  Config. étendue  $\rightarrow$  Niveau  $\rightarrow$  Densité étalonn. (034) par ex. 1,0 kg/l pour l'eau)
- Configuration  $\rightarrow$  Config. étendue  $\rightarrow$  Niveau  $\rightarrow$  Densité process (035) par ex. 0,8 kg/l pour le pétrole)

# 9.11 Linéarisation

### 9.11.1 Entrée manuelle d'un tableau de linéarisation

### Exemple :

Dans cet exemple, il convient de mesurer en  $m<sup>3</sup>$  la hauteur dans une cuve avec sortie conique.

### Condition :

- Il s'agit dans ce cas d'un étalonnage théorique, c'est-à-dire que les points pour le tableau de linéarisation sont connus.
- Le mode de mesure "Niveau" est sélectionné.
- Un étalonnage de niveau a été sélectionné.
- La caractéristique de linéarisation doit être monotone croissante ou décroissante.
- Pour une description des paramètres mentionnés,  $\rightarrow$   $\blacksquare$  79 Description des paramètres".

### **A** AVERTISSEMENT

### Le changement de mode de mesure affecte l'étendue de mesure (URV)

Cet effet peut engendrer un débordement de produit.

‣ Si l'on change de mode de mesure, il faut vérifier le réglage de l'étendue (URV) dans le menu "Configuration" et éventuellement l'adapter.

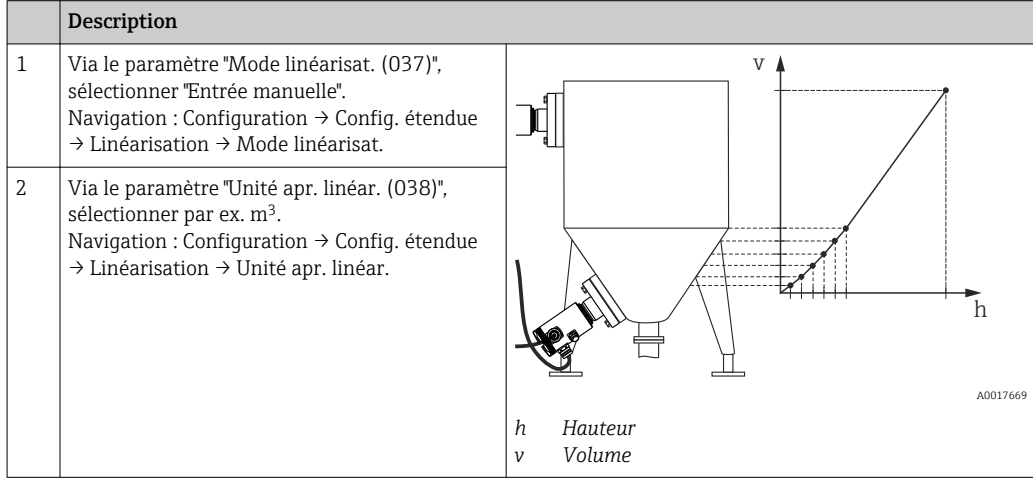

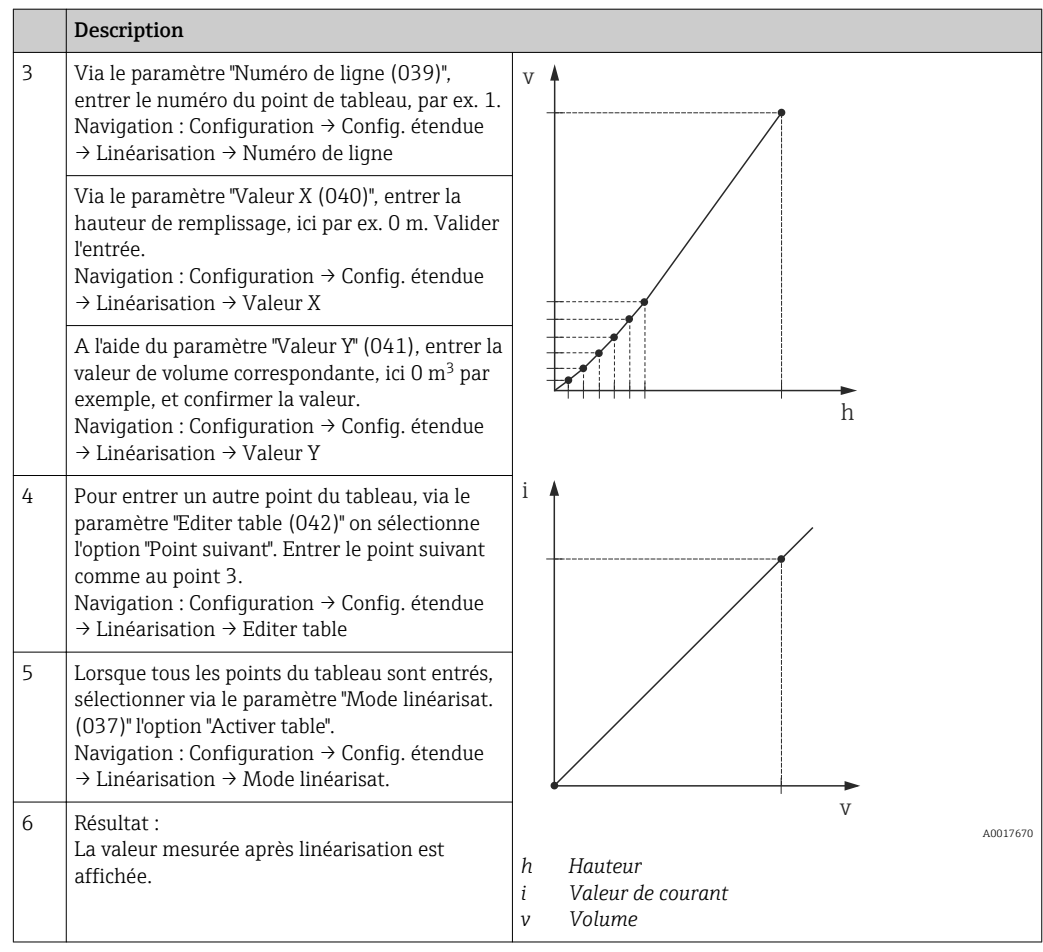

- Message erreur F510 "Linéarisation" et courant alarme aussi longtemps que le tableau est saisi et jusqu'à ce que le tableau soit activé.
	- Message erreur F511/F512 "Linéarisation " et courant alarme, aussi longtemps que le tableau de linéarisation comporte moins de 2 points.
	- Le début d'échelle (= 4mA) est déterminé par le plus petit point du tableau. La fin d'échelle (= 20mA) est déterminée par le plus grand point du tableau.
	- Avec les paramètres "Ajust. début éch." et "Ajust. fin éch.", il est possible de modifier l'affectation des valeurs de volume/masse aux valeurs de courant.

### 9.11.2 Entrée manuelle d'un tableau de linéarisation via l'outil de configuration

A l'aide d'un outil de configuration basé sur le technologie FDT (par ex. FieldCare), il est possible d'entrer la linéarisation via un module conçu spécialement à cet effet. On obtient alors un aperçu de la linéarisation choisie dès l'entrée. De plus, il est possible de configurer plusieurs formes de cuve dans FieldCare (menu "Config. appareil" → "Fonctions appareil" → "Fonctions additionnelles" → "Tableau linéarisation").

Le tableau de linéarisation peut également être entré manuellement point par point dans le menu de l'outil de configuration (voir chapitre  $\rightarrow \Box$  79).

### 9.11.3 Entrée semi-automatique d'un tableau de linéarisation

#### Exemple :

Dans cet exemple, il convient de mesurer en  $m<sup>3</sup>$  la hauteur dans une cuve avec sortie conique.

#### Condition :

- La cuve peut être remplie ou vidée. La caractéristique de linéarisation doit être monotone croissante ou décroissante.
- Le mode de mesure "Niveau" est sélectionné.
- Un étalonnage de niveau a été sélectionné.
- Pour une description des paramètres mentionnés,  $\rightarrow$   $\blacksquare$  79 Description des paramètres".

#### **A AVERTISSEMENT**

# Le changement de mode de mesure affecte l'étendue de mesure (URV)

- Cet effet peut engendrer un débordement de produit.
- ‣ Si l'on change de mode de mesure, il faut vérifier le réglage de l'étendue (URV) dans le menu "Configuration" et éventuellement l'adapter.

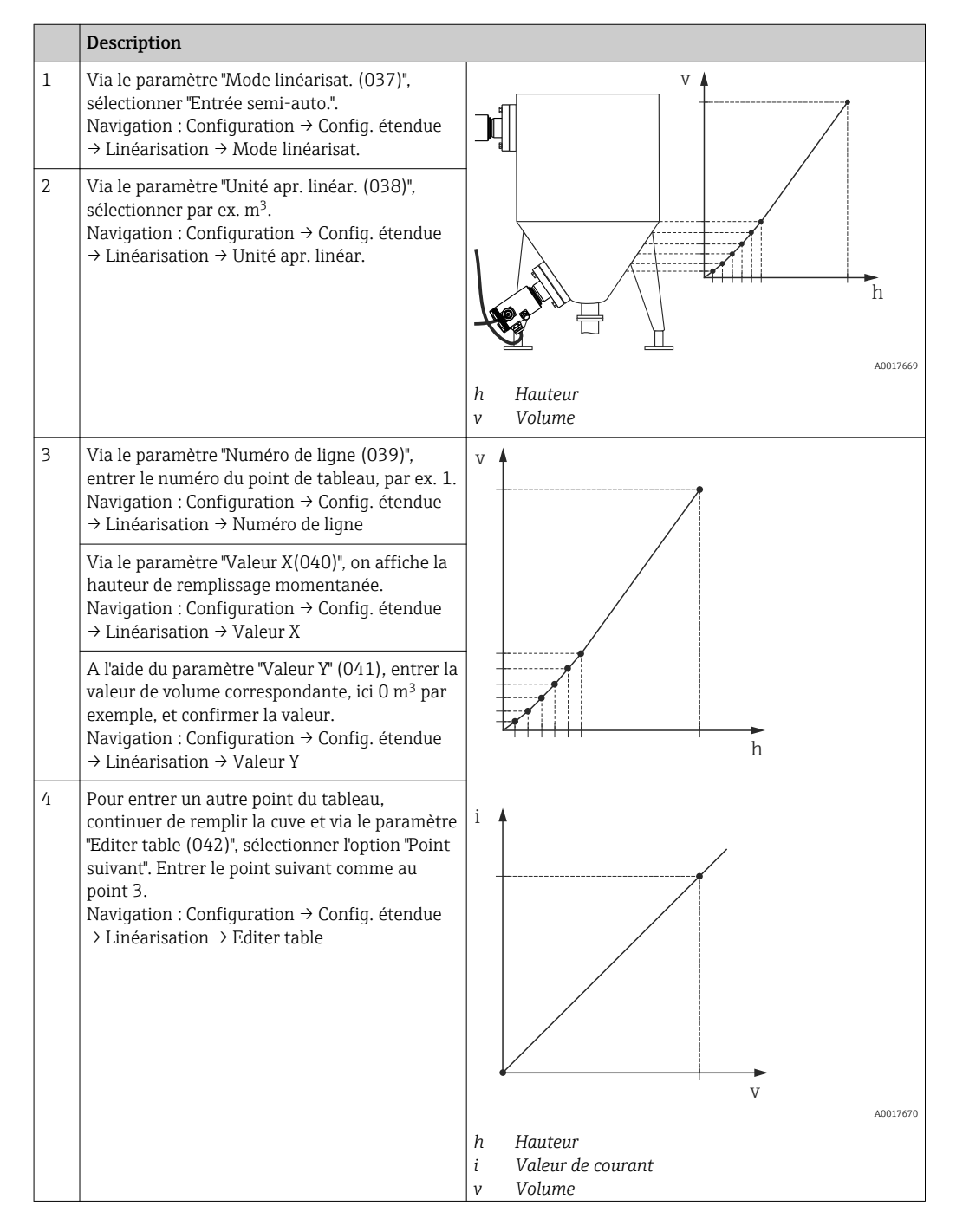

<span id="page-61-0"></span>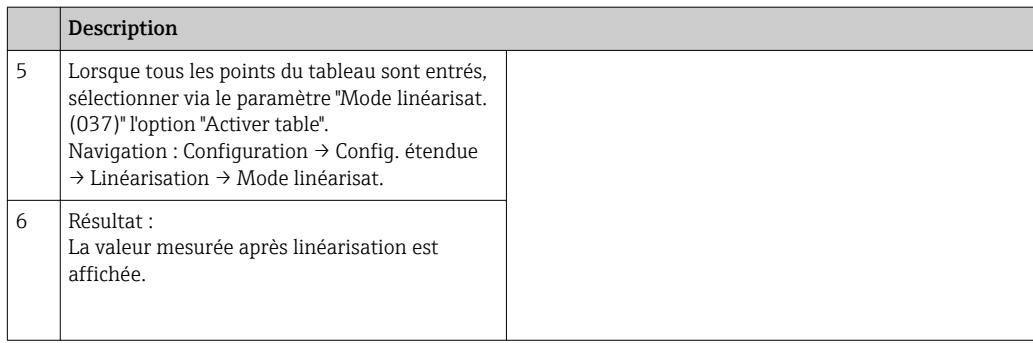

- Message erreur F510 "Linéarisation" et courant alarme aussi longtemps que le tableau est saisi et jusqu'à ce que le tableau soit activé.
	- Le début d'échelle (= 4mA) est déterminé par le plus petit point du tableau. La fin d'échelle (= 20mA) est déterminée par le plus grand point du tableau.
	- Avec les paramètres "Ajust. début éch." et "Ajust. fin éch.", il est possible de modifier l'affectation des valeurs de volume/masse aux valeurs de courant.

# 9.12 Configuration de la mesure de pression

### 9.12.1 Etalonnage sans pression de référence (étalonnage sec)

### Exemple :

Dans cet exemple, un appareil avec un module capteur de 400 mbar (6 psi) est configuré pour la gamme de mesure 0 à +300 mbar (4.4 psi), c'est-à-dire que 0 mbar et 300 mbar (4.4 psi) sont affectés respectivement à la valeur 4 mA et à la valeur 20 mA.

### Condition :

Il s'agit dans ce cas d'un étalonnage théorique, c'est-à-dire que les valeurs de pression pour le début et la fin d'échelle sont connues. Il est inutile d'appliquer une pression supplémentaire.

Du fait de l'orientation de l'appareil, il peut y avoir des décalages de pression dans la valeur mesurée, c'est-à-dire que la valeur mesurée n'est pas nulle en l'absence de pression. Pour la réalisation du réglage du zéro, voir le chapitre "Réglage du zéro"  $\rightarrow$   $\blacksquare$  48.

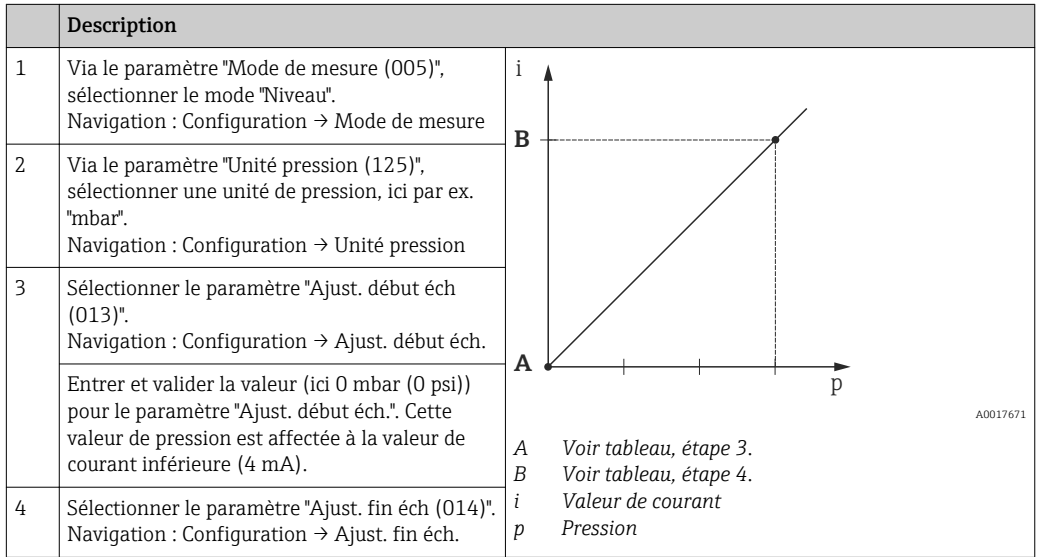

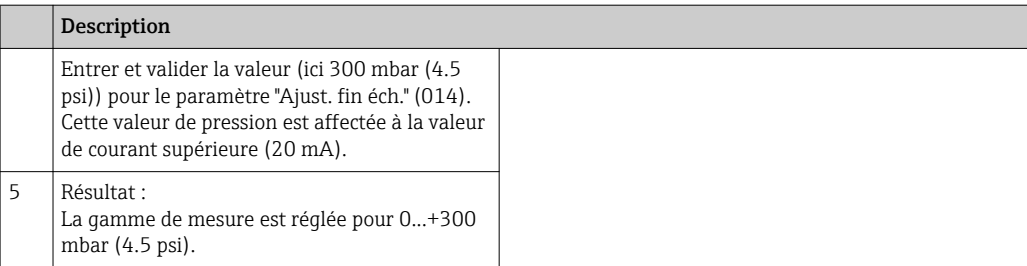

### 9.12.2 Etalonnage avec pression de référence (étalonnage humide)

#### Exemple :

Dans cet exemple, un appareil avec un module capteur de 400 mbar (6 psi) est configuré pour la gamme de mesure 0 à +300 mbar (4.4 psi), c'est-à-dire que 0 mbar et 300 mbar (4.4 psi) sont affectés respectivement à la valeur 4 mA et à la valeur 20 mA.

#### Condition :

Les valeur de pression 0 mbar et 300 mbar (4.4 psi) peuvent être préréglées. L'appareil est déjà monté, par exemple.

Pour une description des paramètres mentionnés, →  $\triangleq$  79 Description des R paramètres".

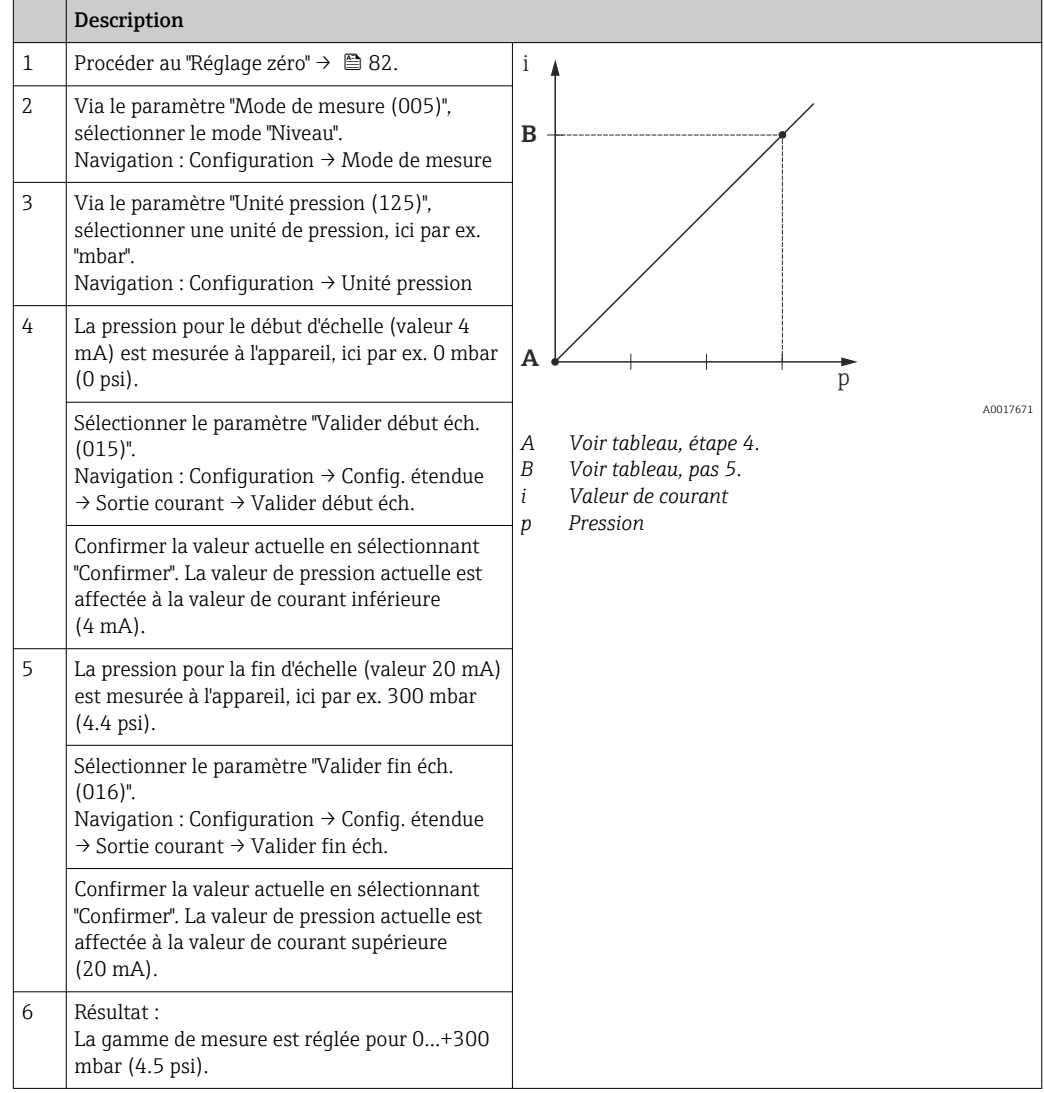

# 9.13 Sauvegarder ou dupliquer les données de mesure

Avec un outil de configuration basé sur la technologie FDT (par ex. FieldCare), vous disposez des possibilités suivantes :

- mémorisation/sauvegarde de données de configuration.
- duplication de paramétrages d'appareil.
- reprise de tous les paramètres importants lors d'un remplacement d'électronique.

#### Pour ce faire, utilisez les paramètres suivants :

#### Type de Download (visible uniquement dans FieldCare)

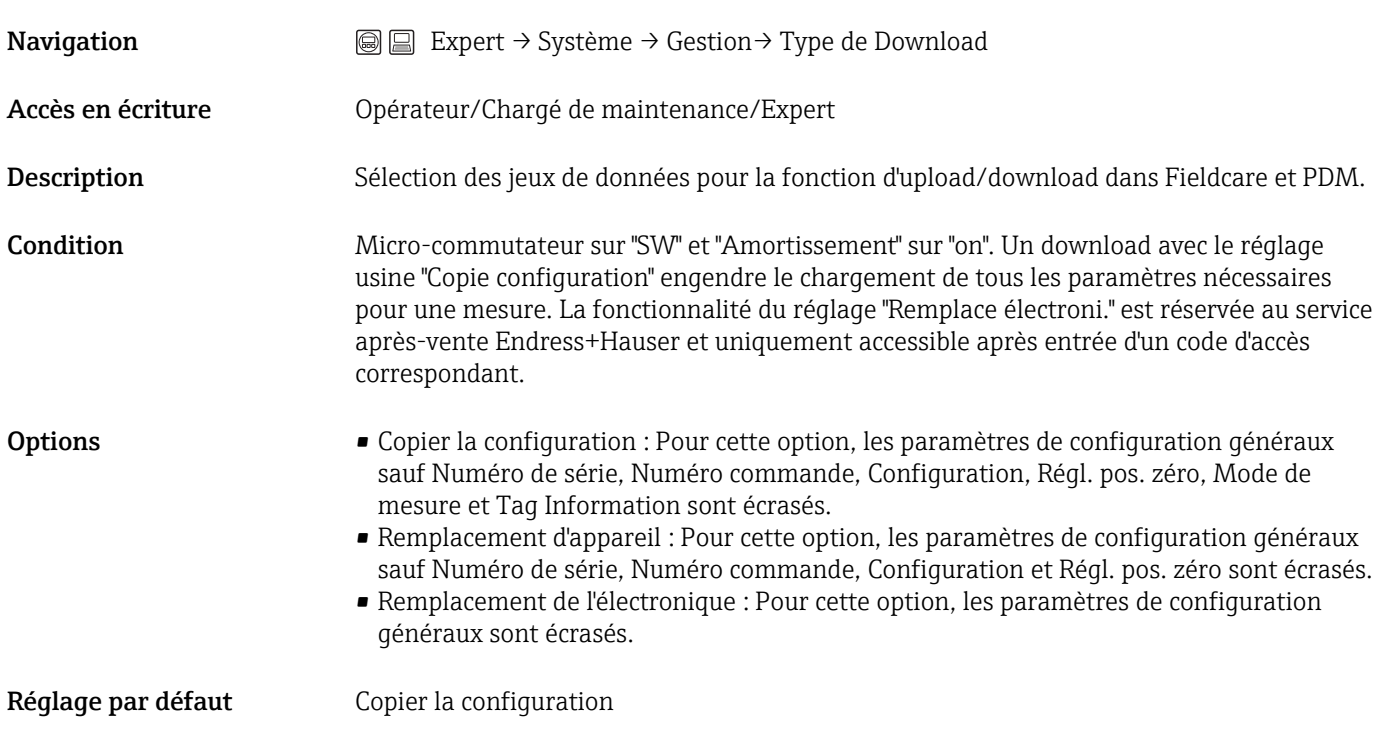

# 9.14 Configuration de l'afficheur local

### 9.14.1 Ajustage de l'afficheur local

L'afficheur local peut être configuré dans les menus suivants : Affich./Config.  $\rightarrow$   $\blacksquare$  75

# 9.15 Protection des réglages contre un accès non autorisé

Il existe deux manières de protéger les réglages contre un accès non autorisé :

- Verrouillage au moyen d'un commutateur de verrouillage (verrouillage hardware) → 图 31
- Verrouillage via la configuration (verrouillage software)[→ 38](#page-37-0)

# 10 Diagnostic et suppression des défauts

# 10.1 Suppression des défauts

*Erreurs générales*

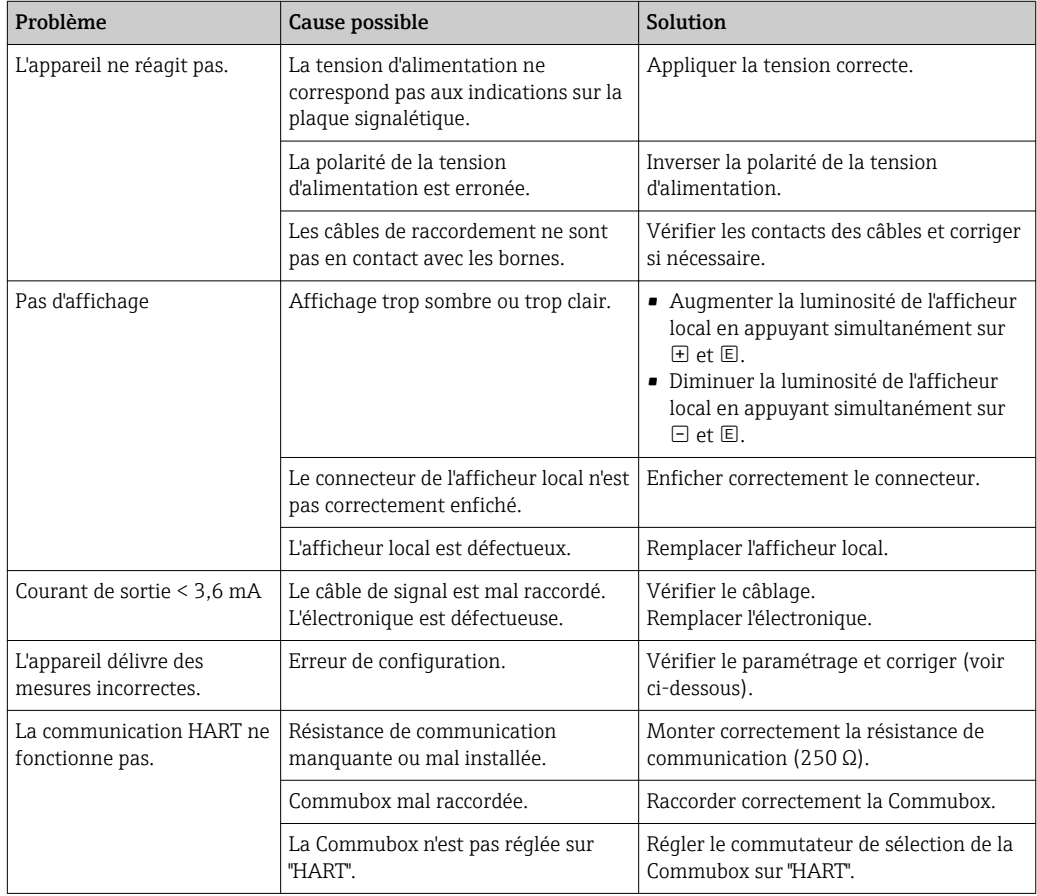

# 10.2 Evénements de diagnostic

### 10.2.1 Message de diagnostic

Les défauts détectés par le système d'autosurveillance de l'appareil sont affichés sous forme de message de diagnostic en alternance avec l'affichage de la valeur mesurée.

### Signaux d'état

Le tableau →  $\triangleq$  67 liste les messages qui peuvent apparaître. Le paramètre ALARM STATUS indique le message ayant la priorité la plus élevée. L'appareil délivre quatre informations d'état selon NAMUR NE107 :

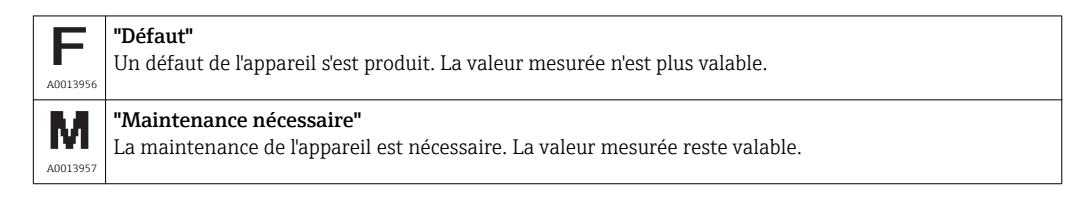

<span id="page-66-0"></span>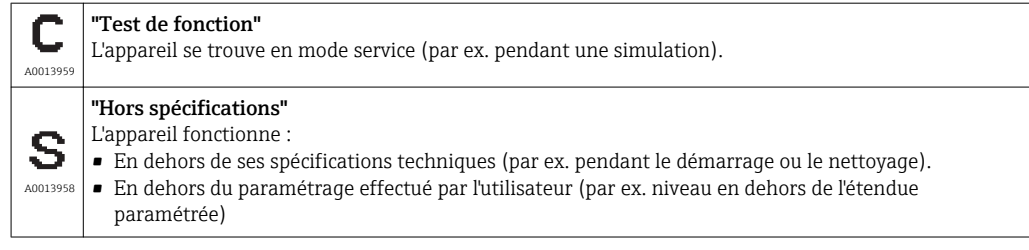

#### Evénement de diagnostic et texte d'événement

Le défaut peut être identifié à l'aide de l'événement de diagnostic.

Le texte d'événement y contribue en fournissant une indication quant au défaut.

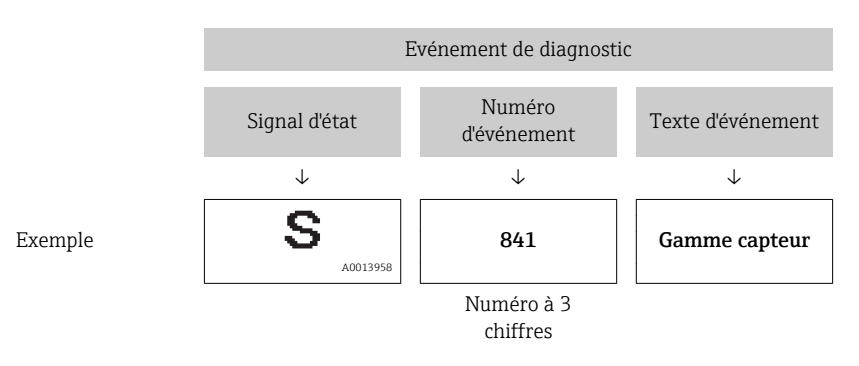

S'il y a plusieurs événements de diagnostic simultanément, seul le message de diagnostic avec la plus haute priorité est affiché.

Les autres messages de diagnostic présents peuvent être affichés dans le sous-menu Liste diagnostic  $\rightarrow \blacksquare$  101.

Les messages de diagnostic passés qui ne sont plus actifs sont affichés dans le sous-H menu Journal événem.  $\rightarrow$   $\blacksquare$  102.

### 10.2.2 Liste des événements de diagnostic

*Messages généraux*

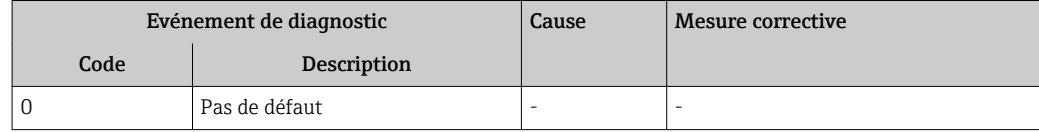

#### *Message "F"*

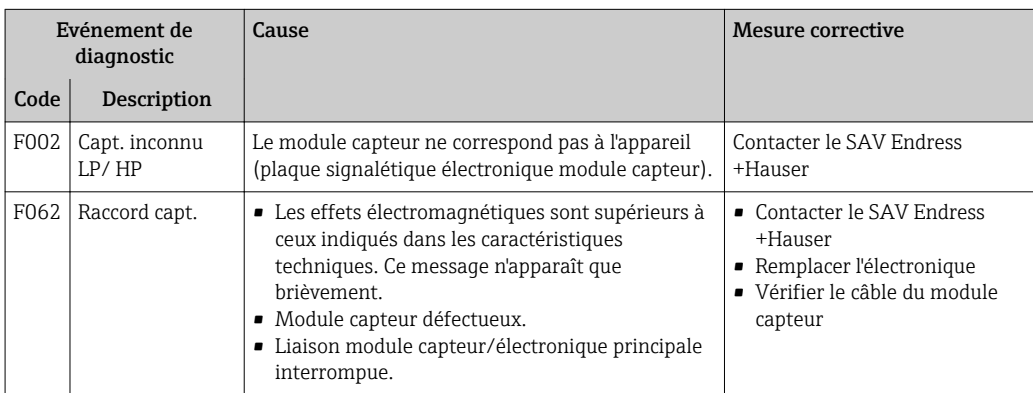

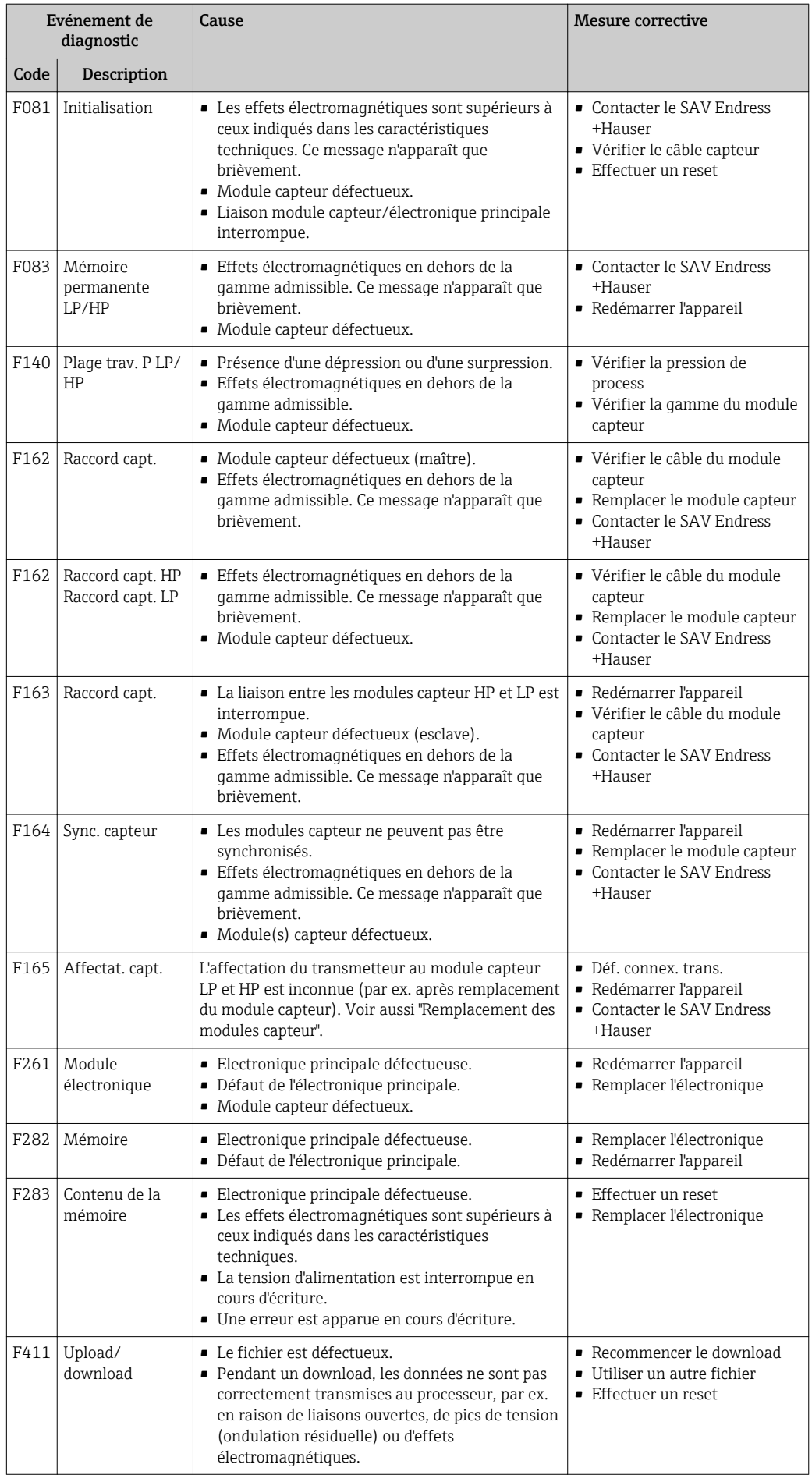

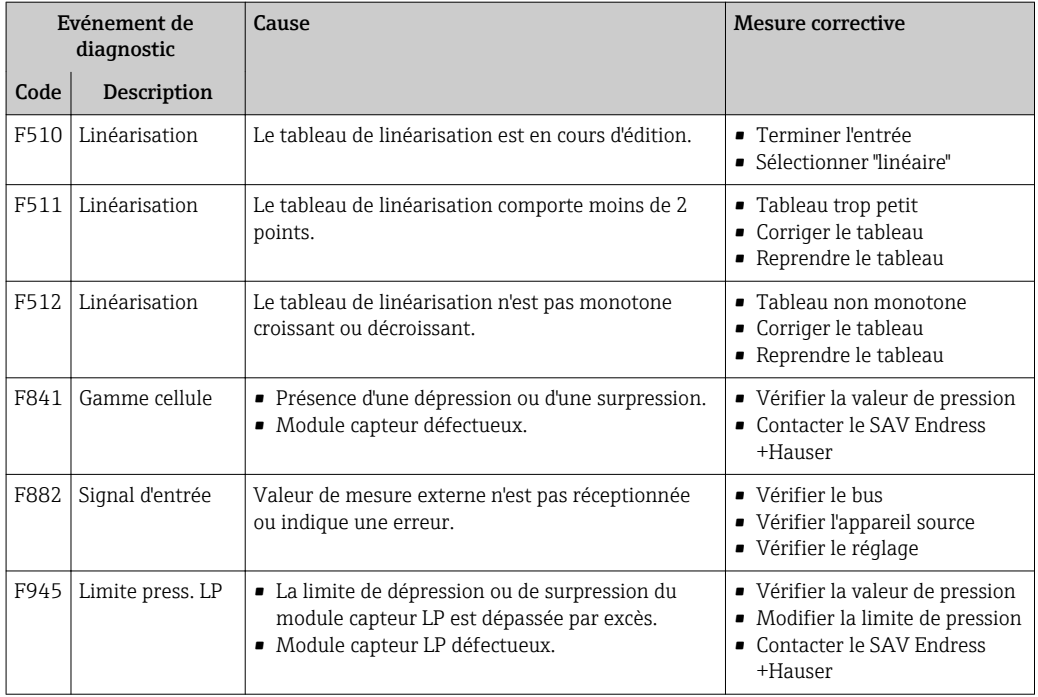

### *Messages "M"*

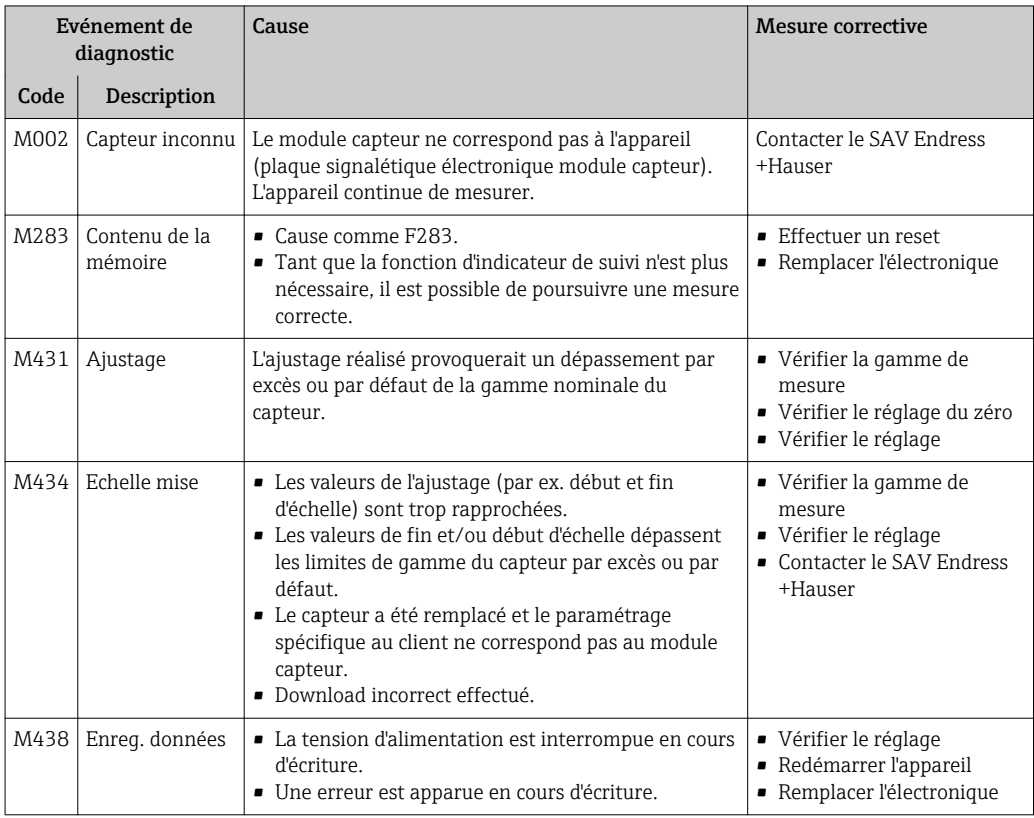

### *Messages "C"*

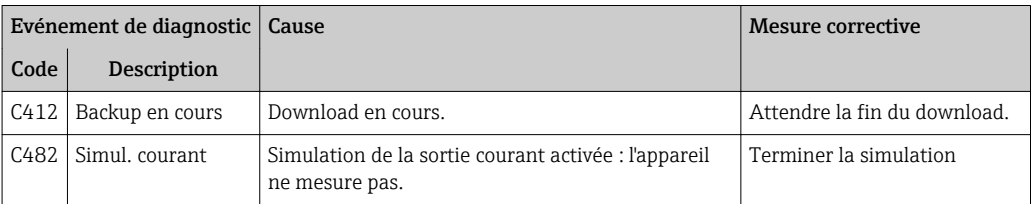

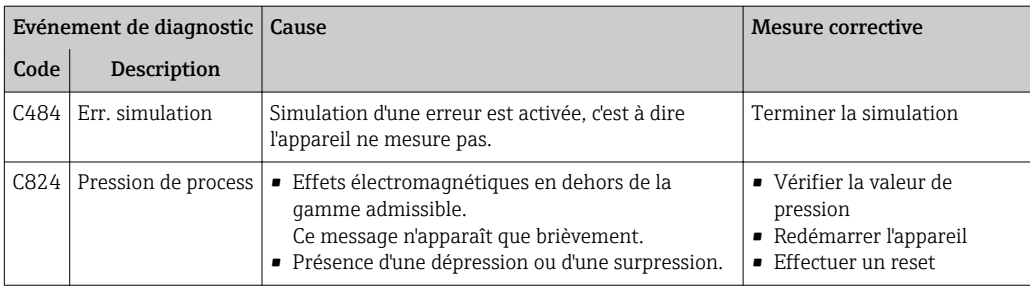

### *Messages "S"*

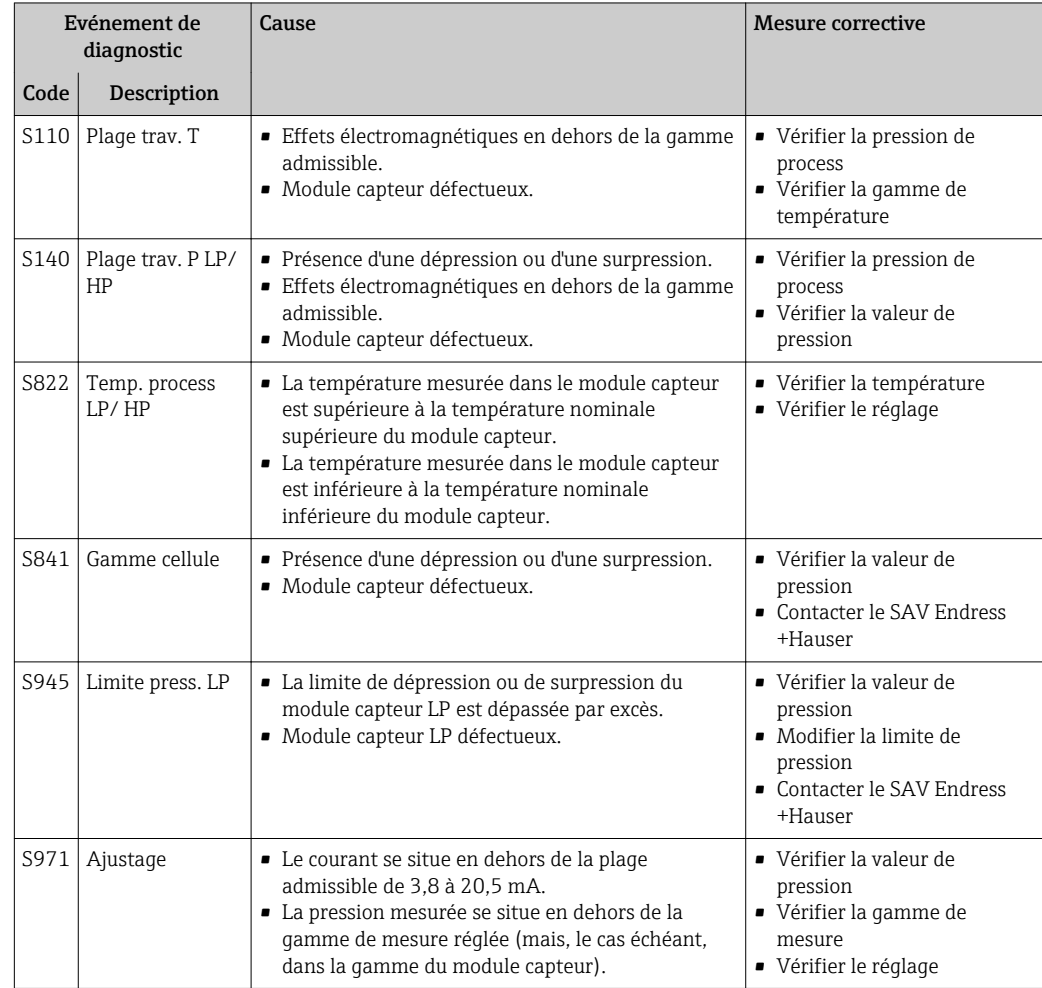

# 10.3 Comportement de la sortie en cas de défaut

La réponse de la sortie courant en cas d'erreur est définie dans les paramètres suivants :

- "Comp. alarme P (050)"→ 95
- "Sortie si alarme (190)" $\rightarrow$  95
- "mA alarme max.  $(052)$ " $\rightarrow$   $\blacksquare$  96

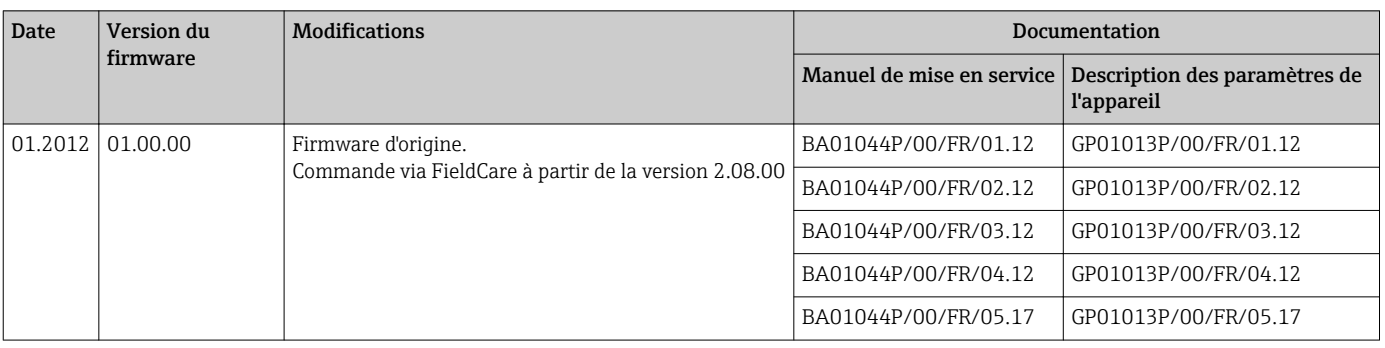

# 10.4 Historique du firmware

# 10.5 Mise au rebut

Lors de la mise au rebut, il faut séparer les différents composants de l'appareil selon leurs matériaux.

# 11 Maintenance

L'appareil ne requiert pas de maintenance spécifique.

Veiller à ce que la compensation de pression et le filtre GORE-TEX® (1) soient exempts d'impuretés.

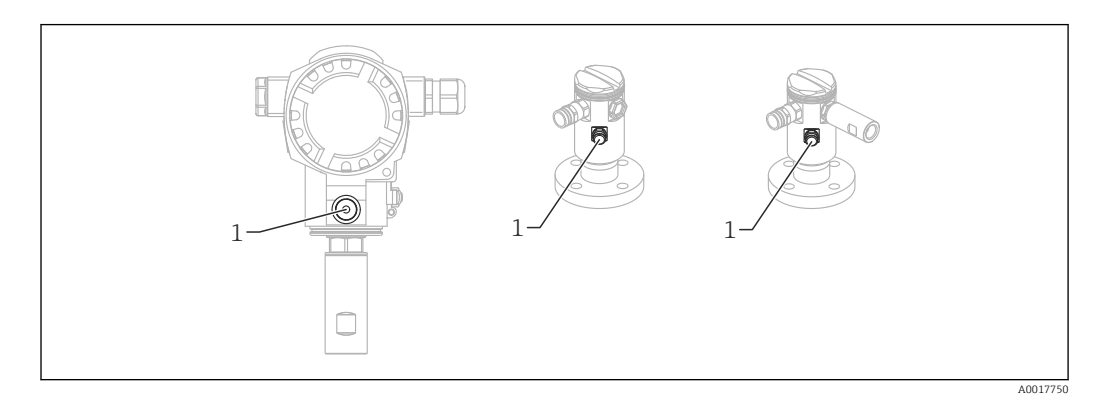

# 11.1 Information sur le nettoyage

Endress+Hauser propose des anneaux de rinçage comme accessoires pour permettre le nettoyage de la membrane isolant le process sans retirer le transmetteur du process.

Pour d'autres informations, veuillez-vous adresser à votre agence Endress+Hauser.

# 11.2 Nettoyage extérieur

Lors du nettoyage de l'appareil de mesure, veuillez tenir compte de ce qui suit :

- Le produit de nettoyage utilisé ne doit pas attaquer les surfaces et joints.
- Il faut éviter d'endommager la membrane, par ex. avec des objets pointus.
- Tenir compte du degré de protection de l'appareil. Voir la plaque signalétique si nécessaire →  $\triangleq$  15.
# 12 Réparation

### 12.1 Généralités

#### 12.1.1 Concept de réparation

Le concept de réparation Endress+Hauser tient compte du fait que les appareils sont construits de façon modulaire et que les réparations peuvent être effectuées par le service Endress+Hauser ou par des clients spécialement formés.

Les pièces de rechange sont disponibles par kits avec les instructions de remplacement correspondantes.

Pour plus de renseignements sur le SAV et les pièces de rechange, veuillez vous adresser au Service Endress+Hauser.

### 12.1.2 Réparation des appareils certifiés Ex

Lors de réparations d'appareils certifiés Ex, il faut tenir compte de ce qui suit :

- Seul du personnel spécialisé ou le Service Endress+Hauser est autorisé à effectuer des réparations sur les appareils certifiés Ex.
- Il faut obligatoirement respecter les normes et les directives nationales en vigueur, ainsi que les Conseils de sécurité (XA) et les certificats.
- Seules des pièces de rechange provenant d'Endress+Hauser doivent être utilisées.
- Lors de la commande de pièces de rechange, il faut respecter la désignation de l'appareil sur la plaque signalétique. Les pièces ne doivent être remplacées que par des pièces semblables.
- Les réparations doivent être effectuées en tenant compte des instructions. Après une réparation, il faut exécuter l'essai individuel prescrit pour l'appareil.
- Seul le Service Endress+Hauser est autorisé à réaliser la transformation d'un appareil certifié en une autre version certifiée.
- Chaque réparation ou transformation doit être documentée.

#### 12.1.3 Remplacement de modules capteur ou de l'électronique principale

Après le remplacement des deux modules capteur ou de l'électronique principale, il convient de choisir le module capteur qui sera relié au transmetteur. Procéder comme suit :

- 1. Mettre l'appareil hors tension.
- 2. Remplacer les modules capteur ou l'électronique principale
- 3. Mettre sous tension.
- 4. Sélectionner le module capteur LP ou HP : Chemin : Expert  $\rightarrow$  Système  $\rightarrow$  Gestion  $\rightarrow$ Connexion transm. (286)"

Pour plus d'informations, voir chapitre "Fonctionnement" →  $\triangleq$  13.

#### 12.1.4 Remplacement d'un appareil

Après le remplacement d'un appareil complet, il est possible de transférer à nouveau les paramètres dans l'appareil via FieldCare :

Condition : La configuration de l'ancien appareil a été mémorisée au préalable via FieldCare dans l'ordinateur.

Les mesures peuvent reprendre sans nouvel étalonnage.

## 12.2 Pièces de rechange

- Certains composants d'appareil interchangeables sont identifiés par une plaque signalétique de pièce de rechange. Celle-ci comprend des informations sur la pièce de rechange.
- Toutes les pièces de rechange de l'appareil avec leur référence de commande sont listées dans *W@M Device Viewer* [\(www.endress.com/deviceviewer](http://www.endress.com/deviceviewer)) et peuvent y être commandées. Le cas échéant, il est également possible de télécharger les instructions de montage.

Numéro de série de l'appareil :

- Se trouve sur la plaque signalétique de l'appareil et de la pièce de rechange.
	- Peut être visualisé via le paramètre "Numéro de série" dans le sous-menu "Info appareil"

# 12.3 Retour de matériel

L'appareil de mesure doit être retourné en cas d'étalonnage en usine ainsi qu'en cas d'erreur de commande ou de livraison.

En tant qu'entreprise certifié ISO et sur la base de directives légales,

Endress+Hauser est tenu de suivre certaines procédures pour la manipulation de produits retournés ayant été en contact avec des substances de process. Pour un retour sûr, rapide et dans les règles de l'art, consultez les procédures et conditions générales sur la page Internet Endress+Hauser www.services.endress.com/return-material

- ‣ Sélectionner le pays.
	- La page web de votre société de commercialisation Endress+Hauser avec toutes les informations relatives à la procédure de retour s'ouvre.

1. Si le pays souhaité n'apparaît pas dans la liste :

Cliquer sur le lien "Choose your location".

- Un aperçu des sociétés de commercialisation et représentations Endress+Hauser s'ouvre.
- 2. Contacter votre société de commercialisation ou représentation Endress+Hauser.

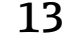

# 13 Aperçu du menu de configuration

En fonction du paramétrage, tous les menus et paramètres ne sont pas disponibles. Vous trouverez plus de détails dans la description des paramètres dans la catégorie "Condition".

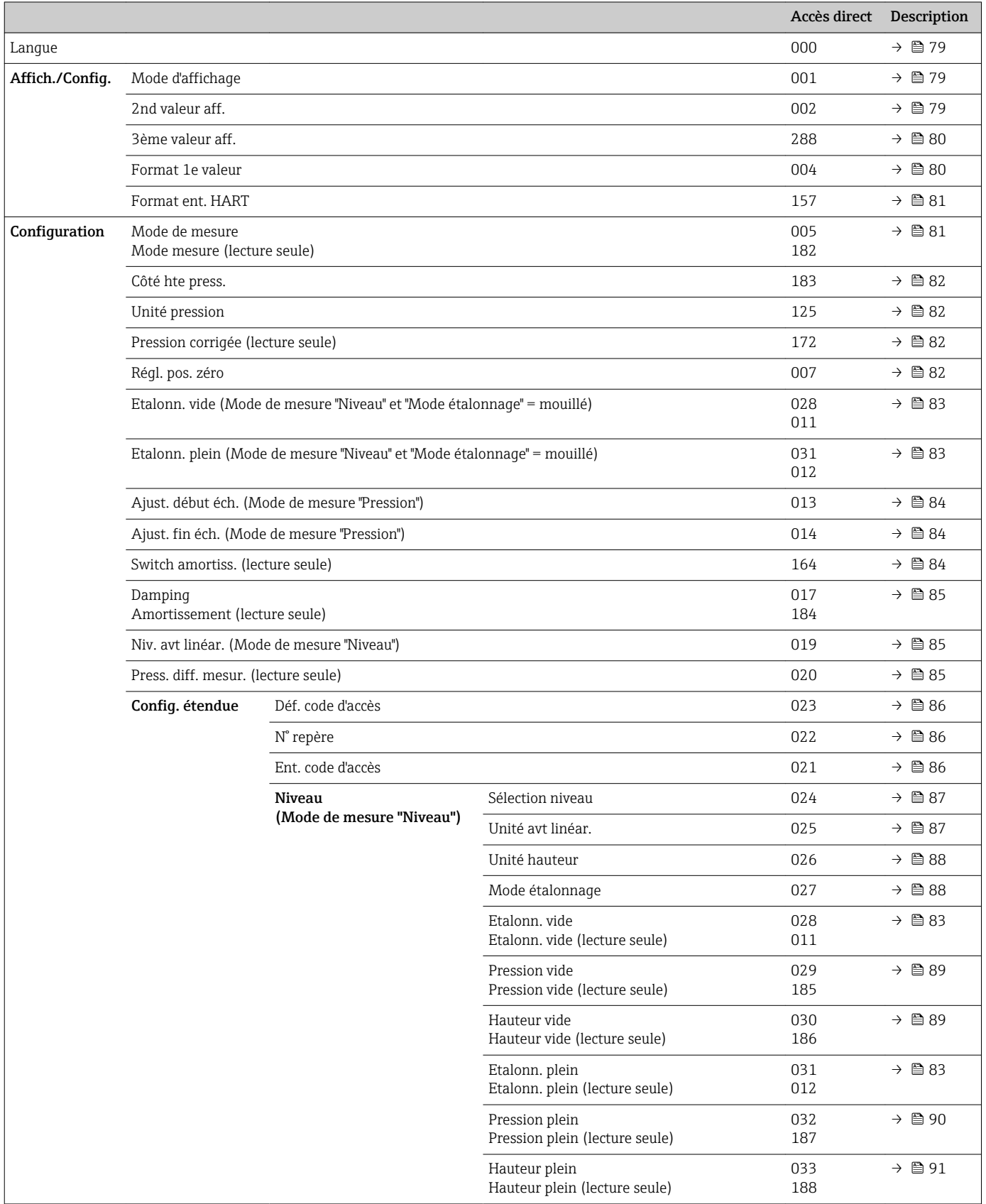

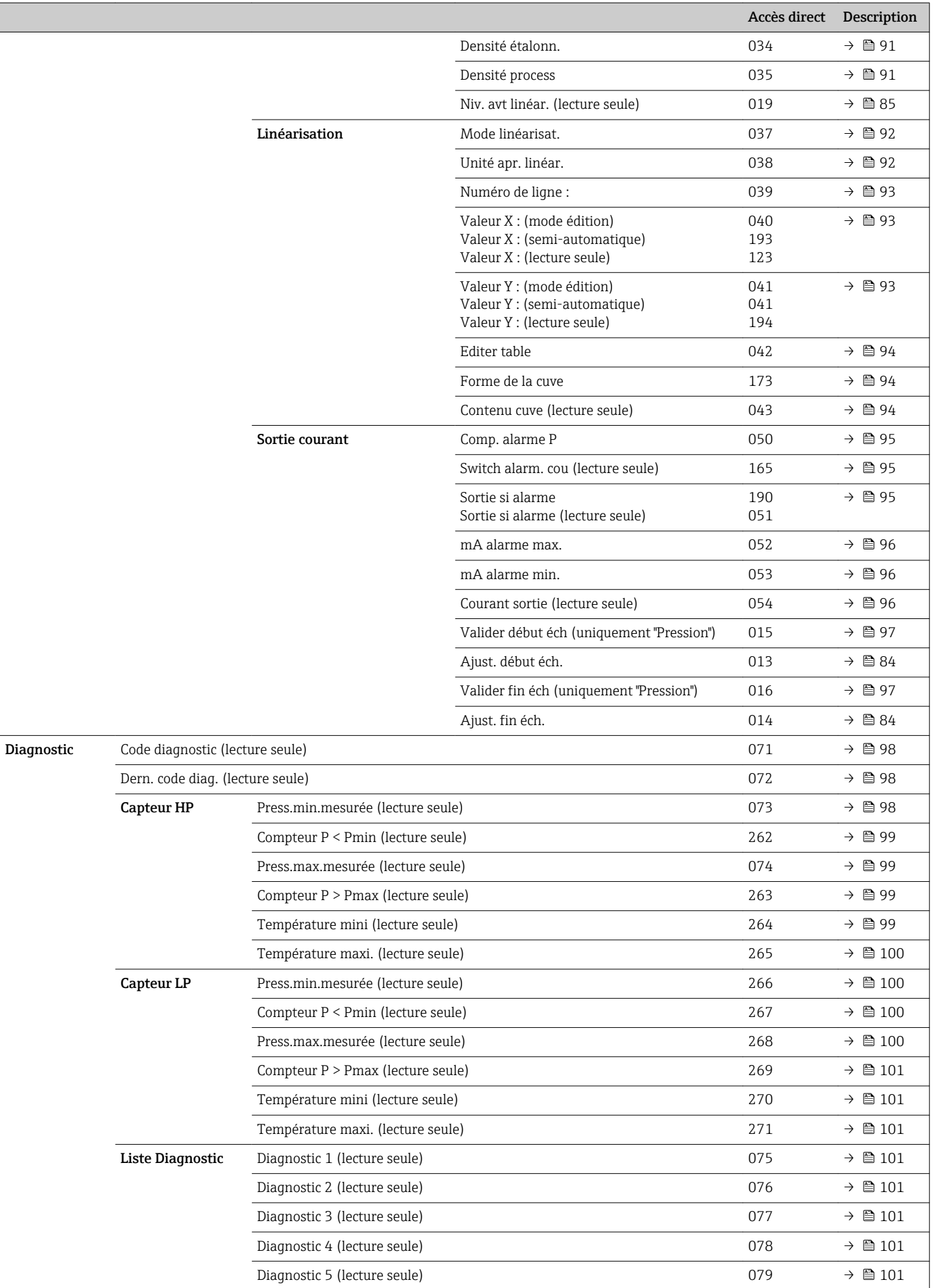

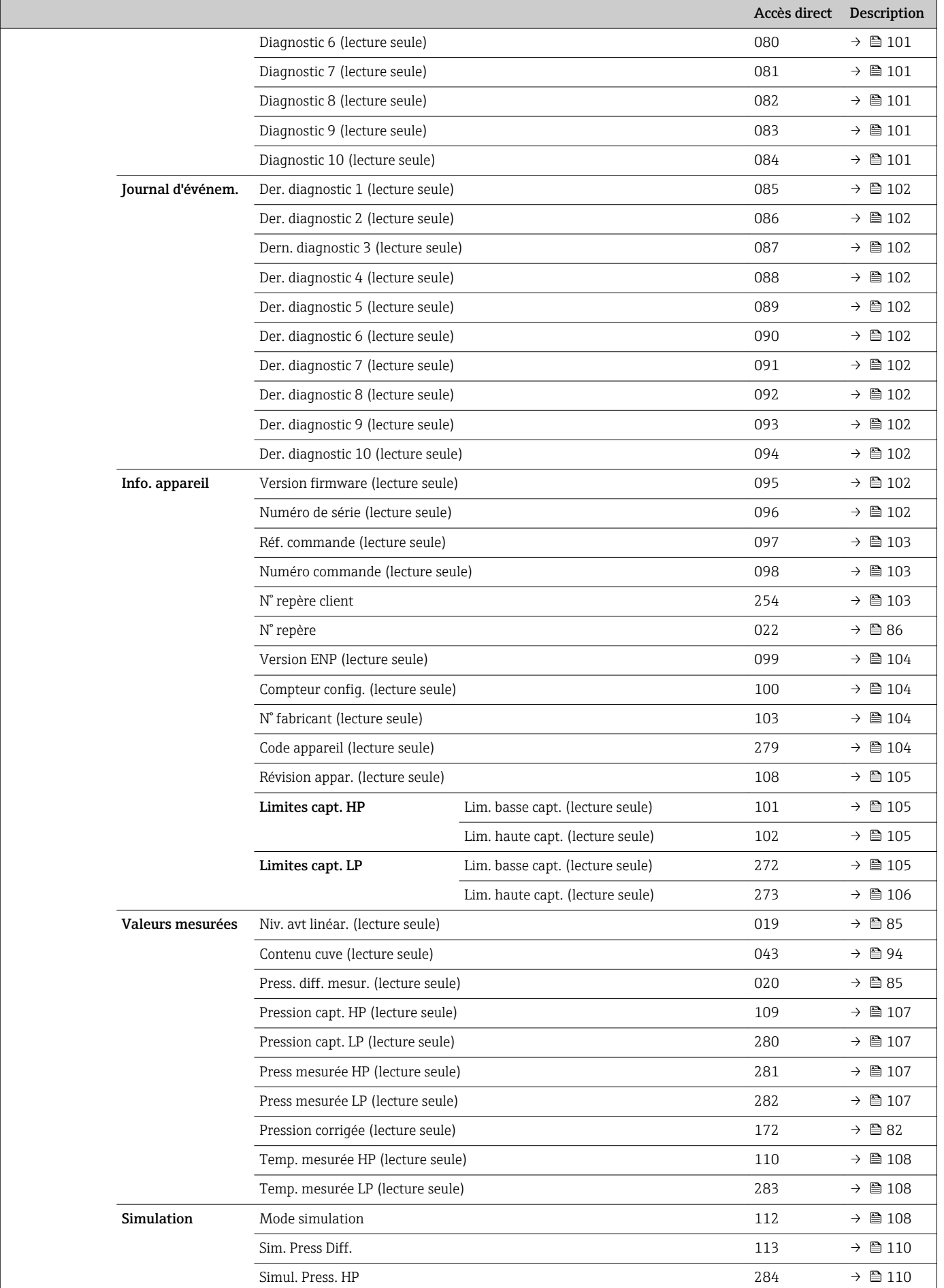

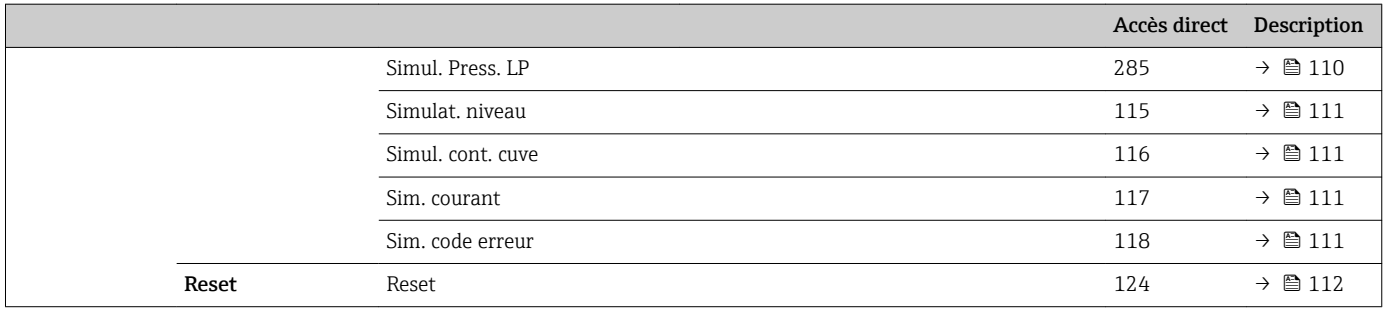

# 14 Description des paramètres de l'appareil

# 14.1 Langue

<span id="page-78-0"></span>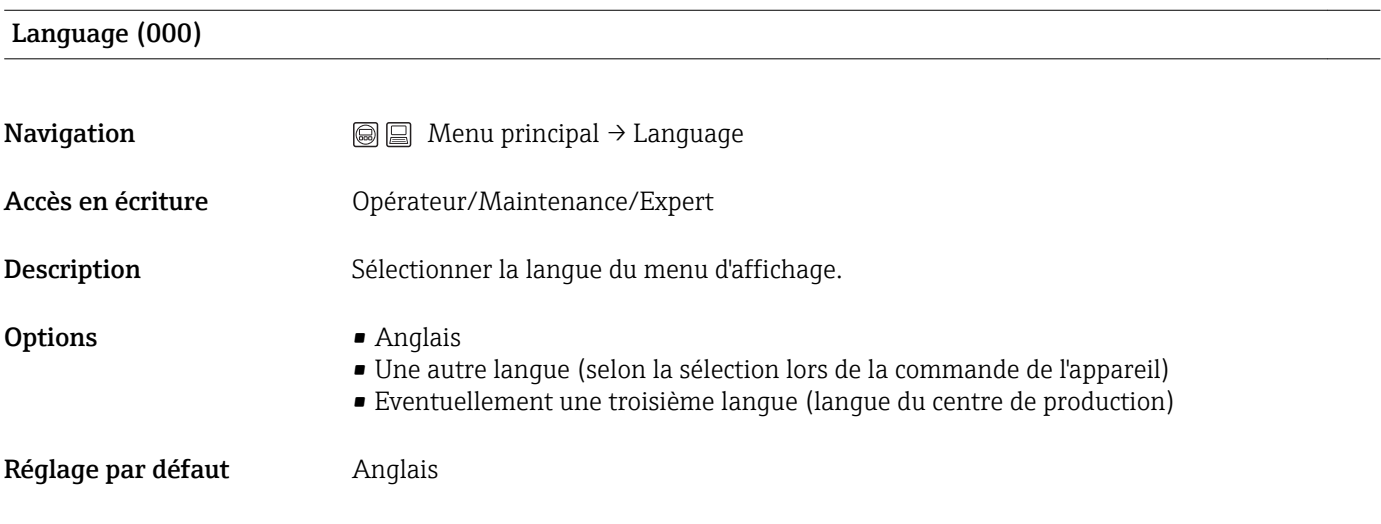

# 14.2 Affich./Config.

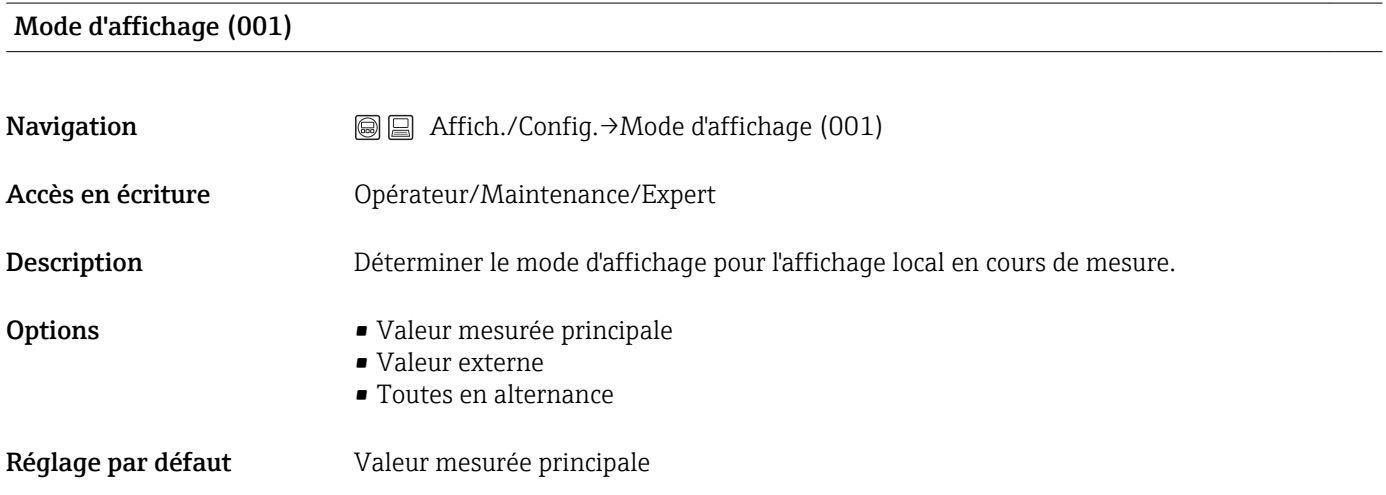

#### 2nd valeur aff. (002)

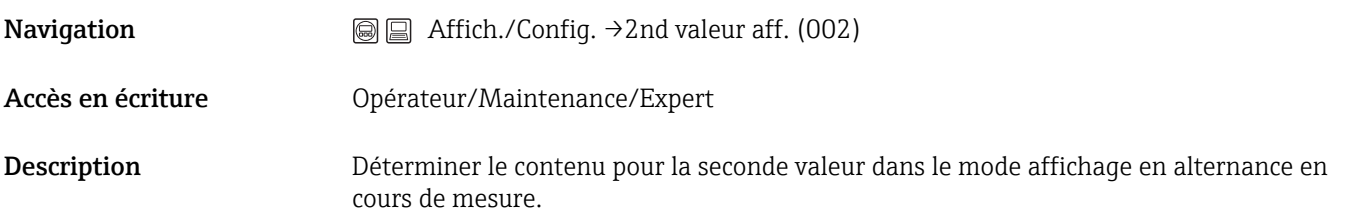

<span id="page-79-0"></span>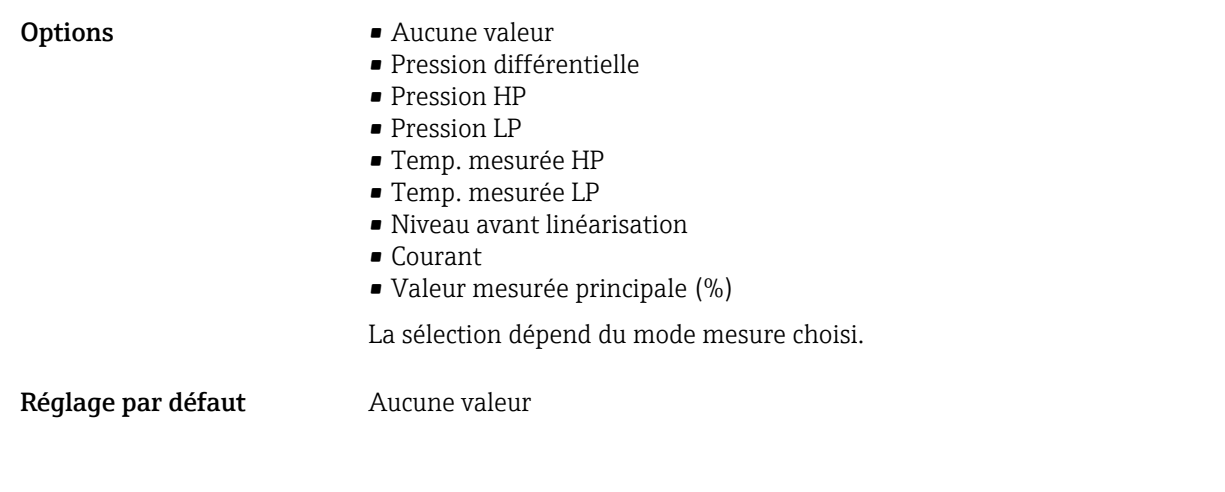

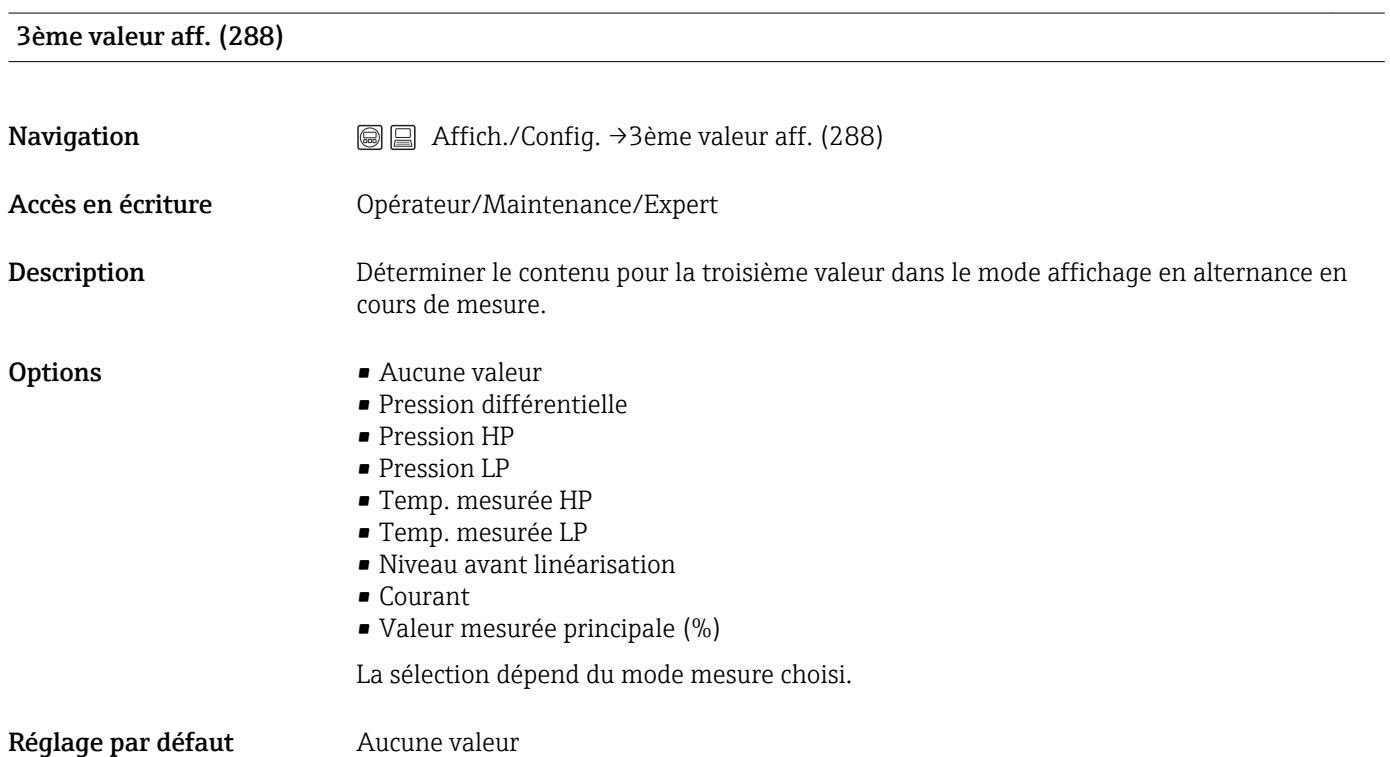

#### Format 1e valeur (004)

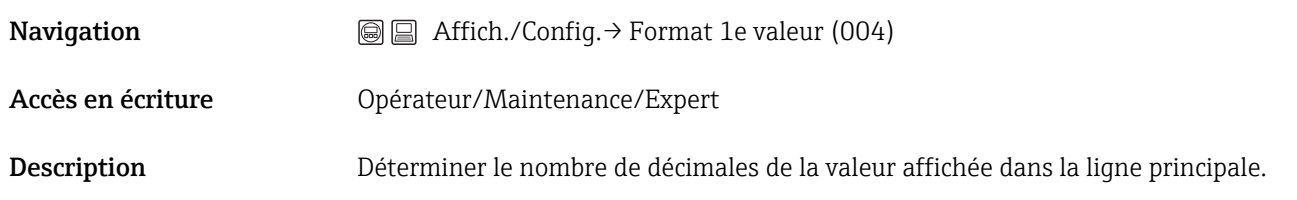

<span id="page-80-0"></span>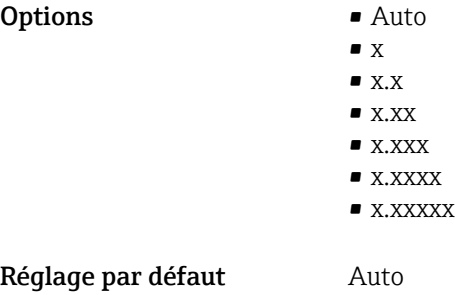

#### Format ent. HART (157)

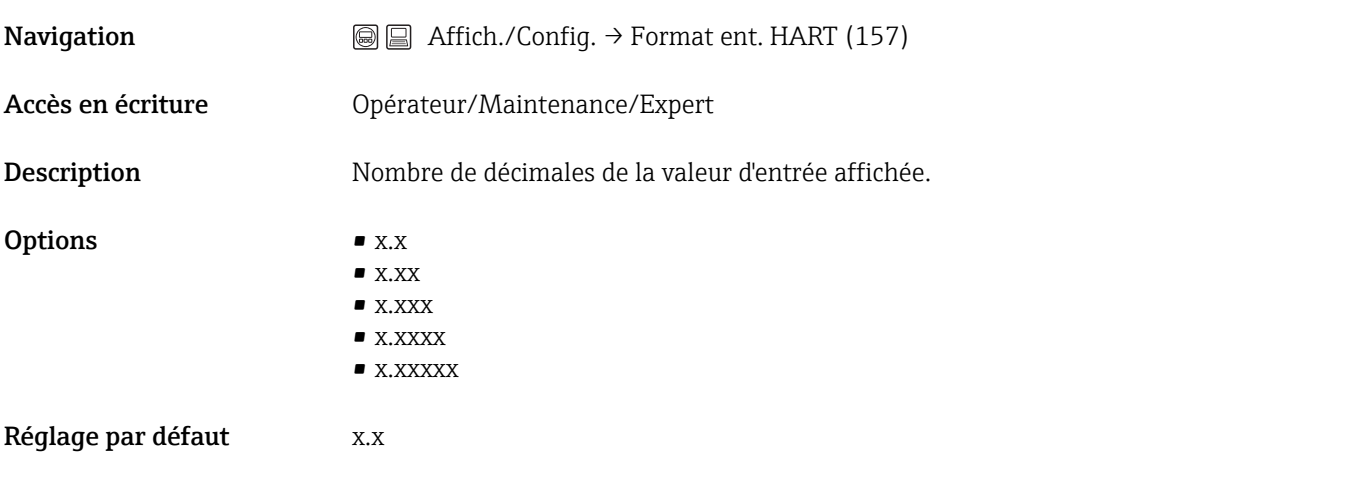

# 14.3 Configuration

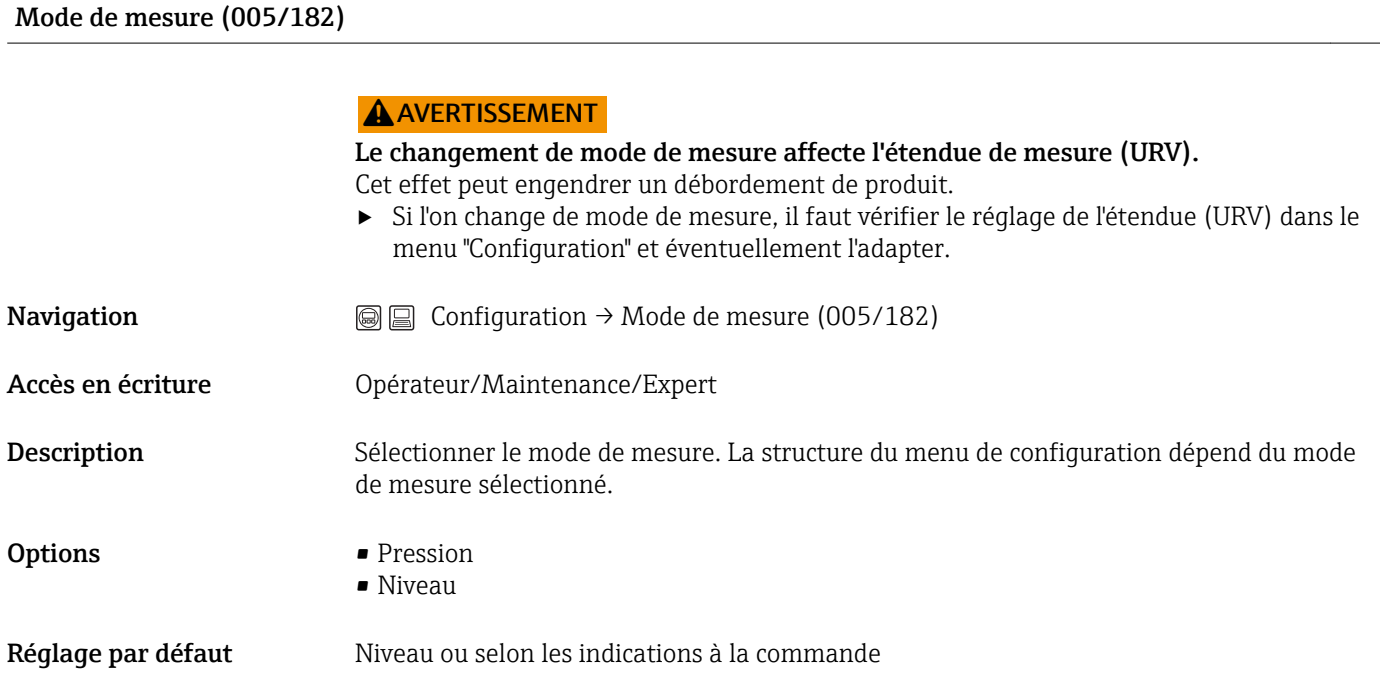

#### <span id="page-81-0"></span>Côté hte pression (183)

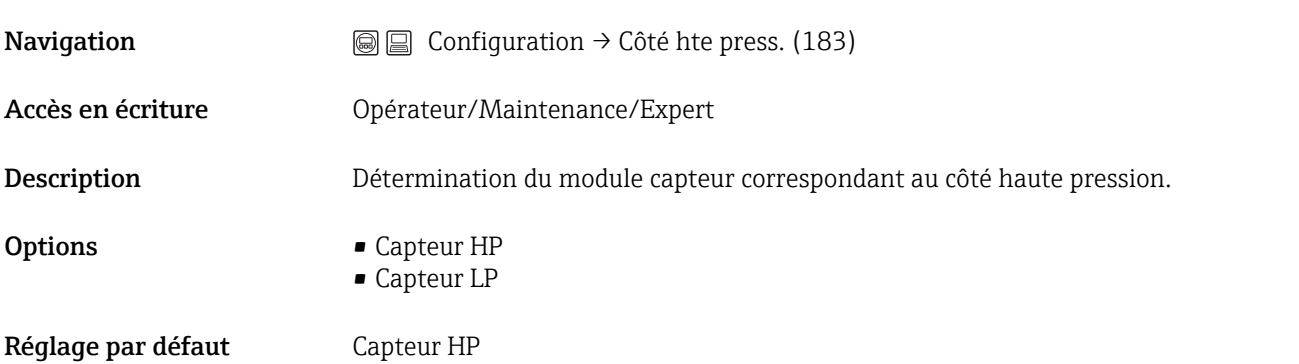

#### Unité pression (125)

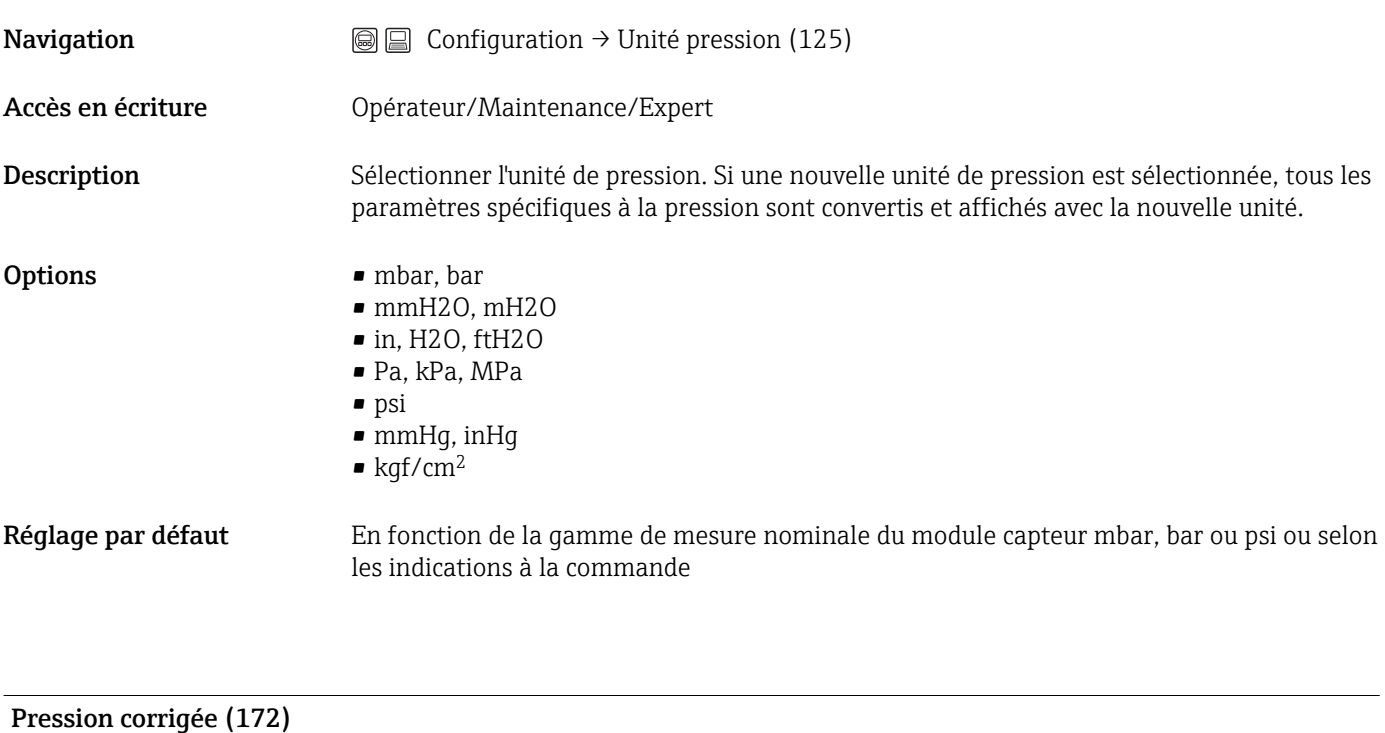

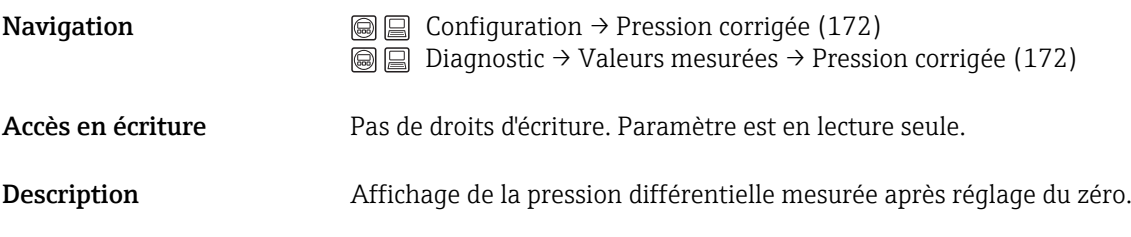

#### Régl. pos. zéro (007)

<span id="page-82-0"></span>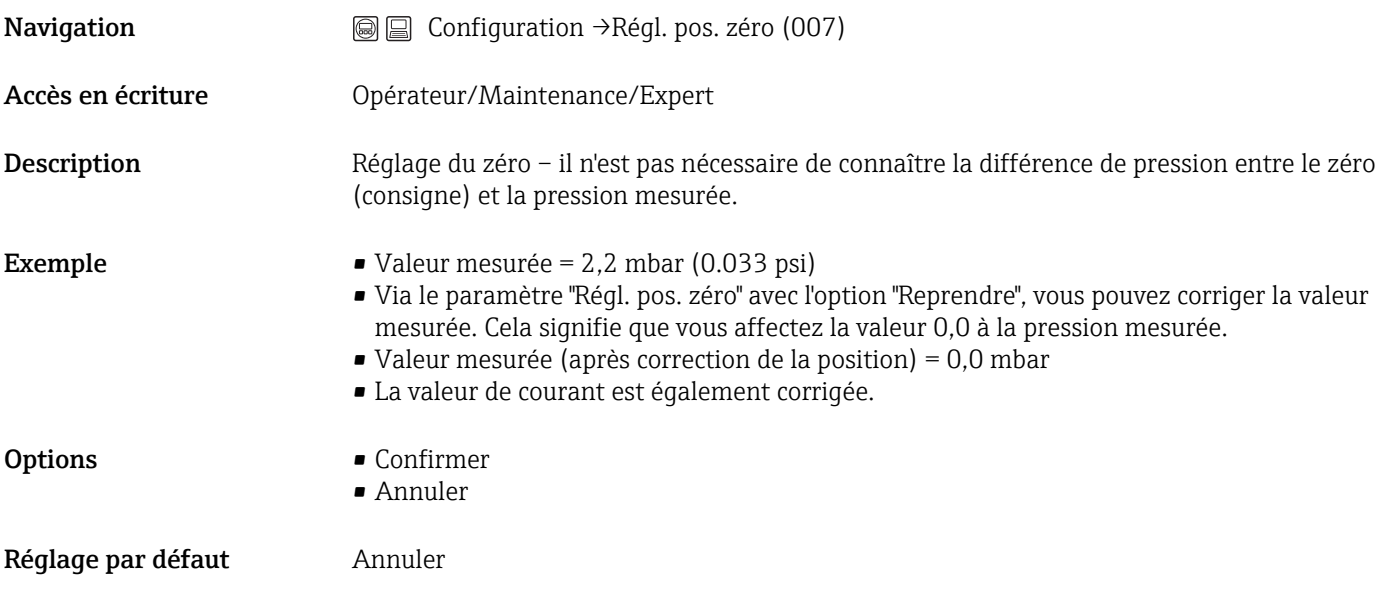

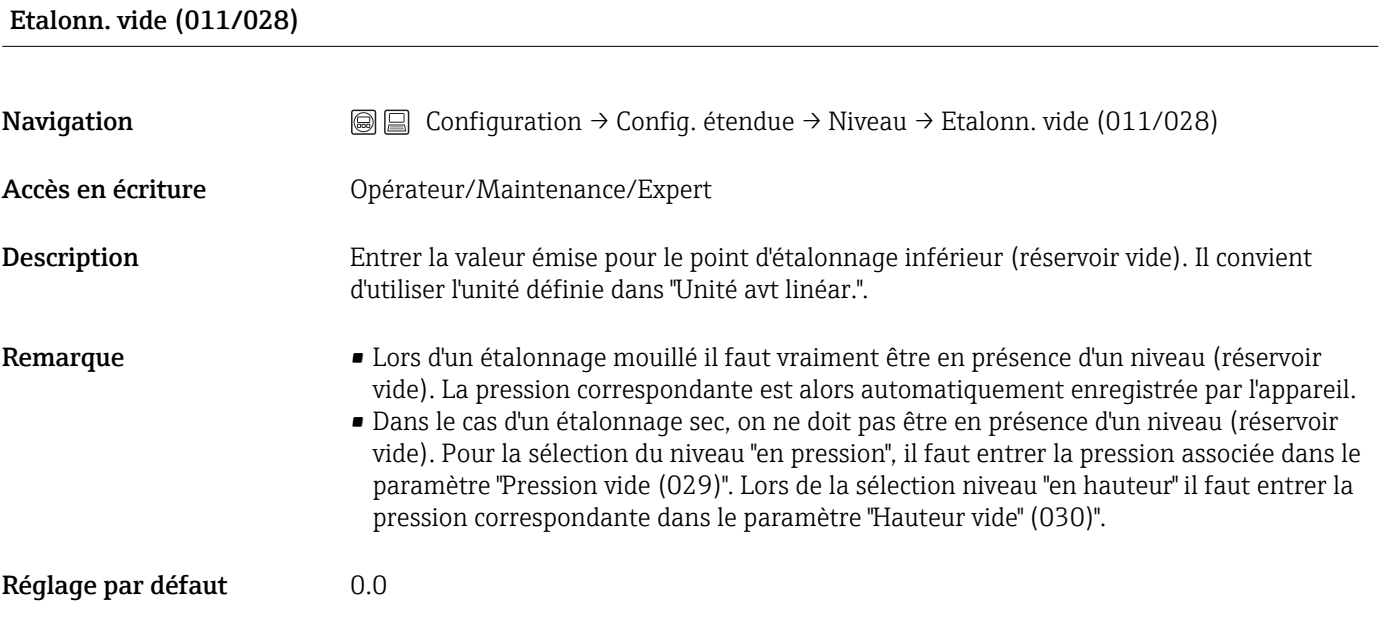

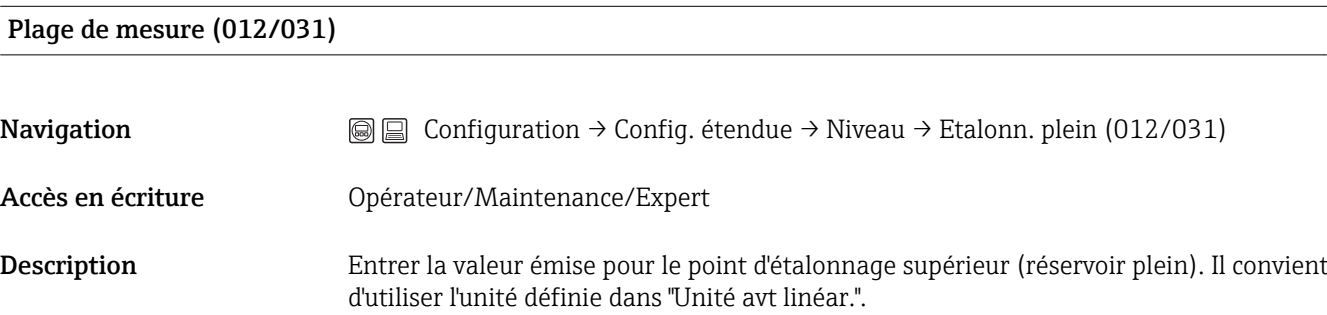

<span id="page-83-0"></span>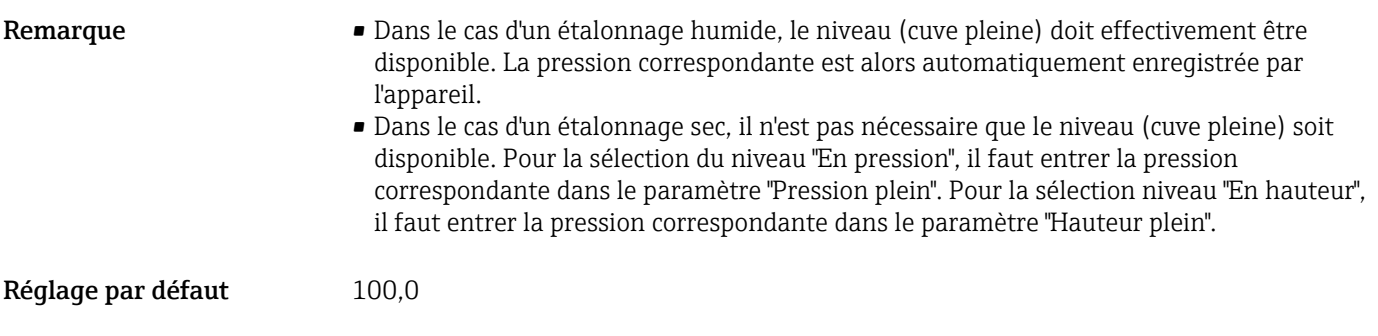

#### Ajust. début éch. (013, 056, 166, 168)

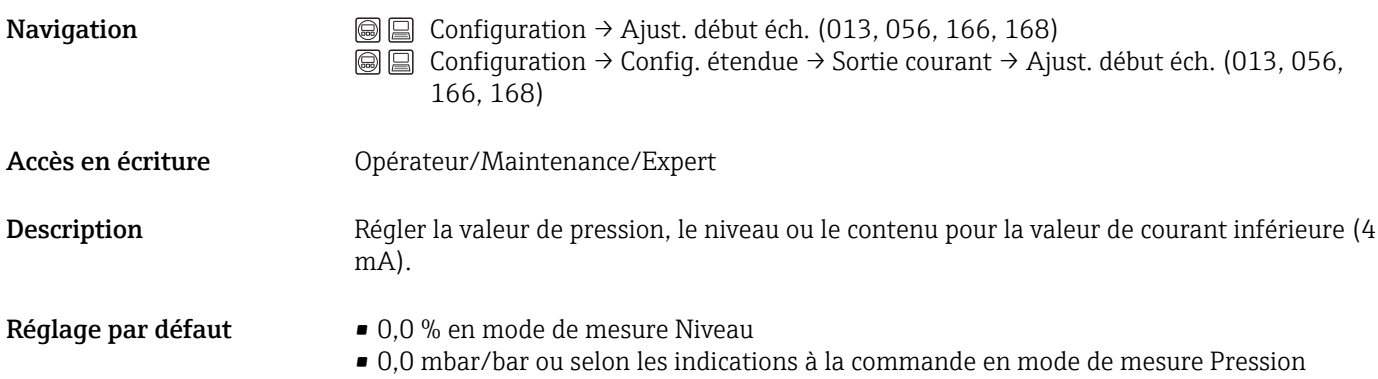

# Ajust. fin éch. (014, 057, 167, 169) Navigation 
<br> **Interval Example 20** Configuration →Ajust. fin éch. (014, 057, 167, 169) **a a** Configuration → Config. étendue → Sortie courant → Ajust. fin éch. (014, 057, 167, 169) Accès en écriture **Cauca de Contracteur**/Maintenance/Expert Description Régler la valeur de pression, le niveau ou le contenu pour la valeur de courant supérieure (20 mA). Réglage par défaut  $\blacksquare$  100,0 % en mode de mesure Niveau • Seuil supérieur ou selon les indications à la commande en mode de mesure Pression

#### Switch amortiss. (164)

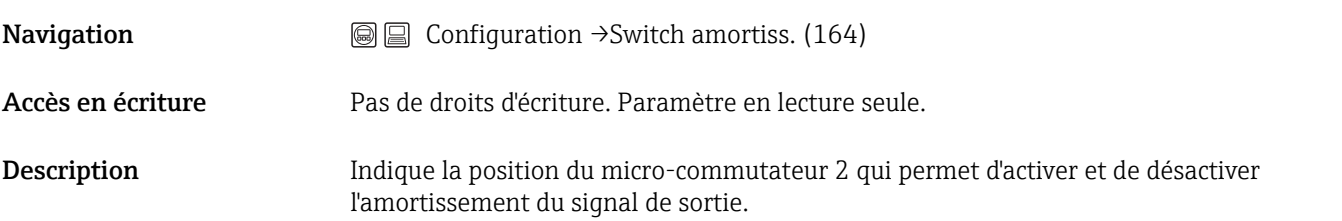

<span id="page-84-0"></span>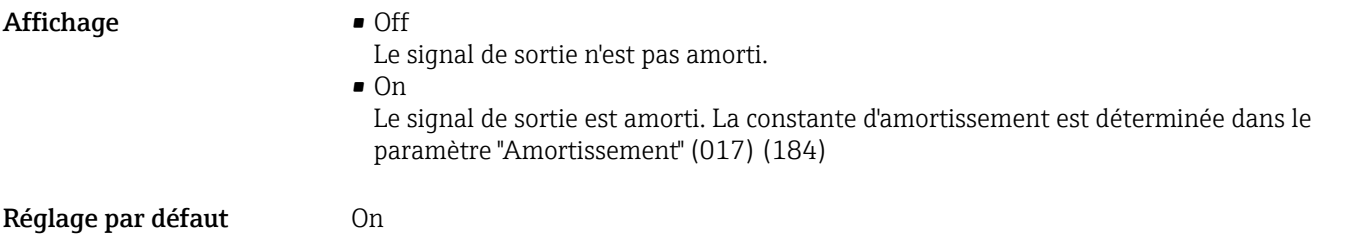

#### Amortissement (017)/(184)

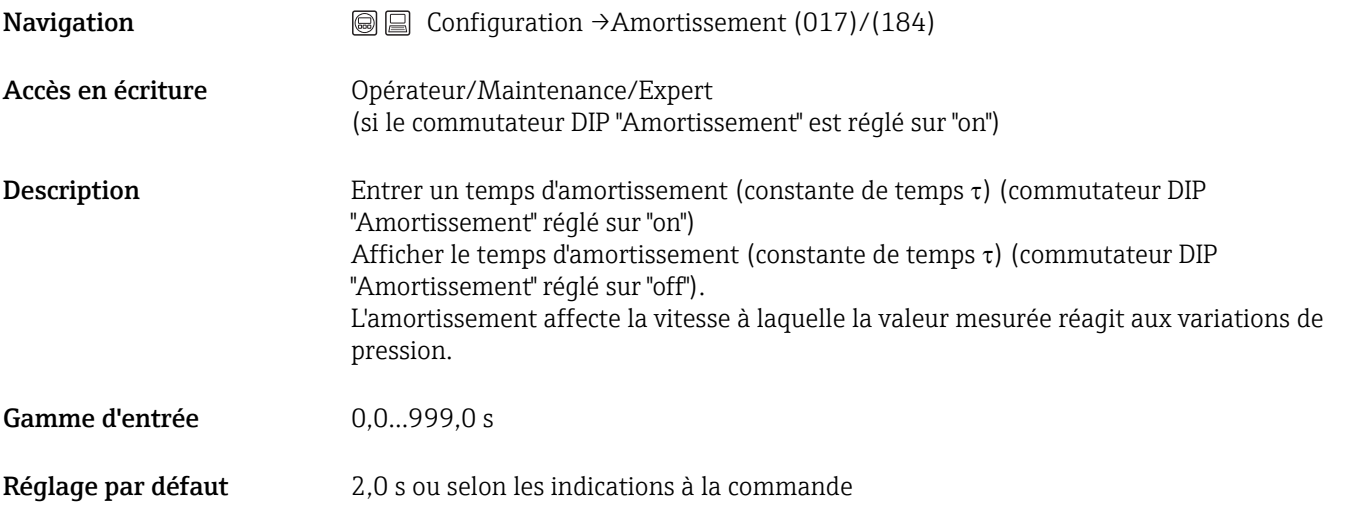

#### Niv. avt linéar. (019)

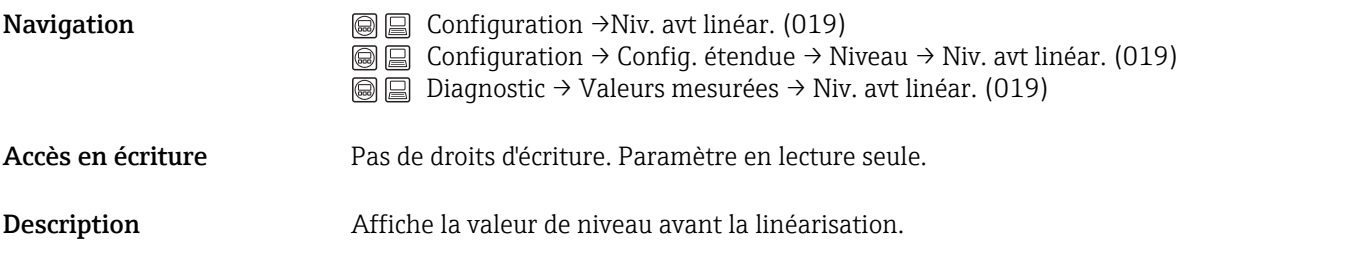

#### Press. diff. mesur. (020)

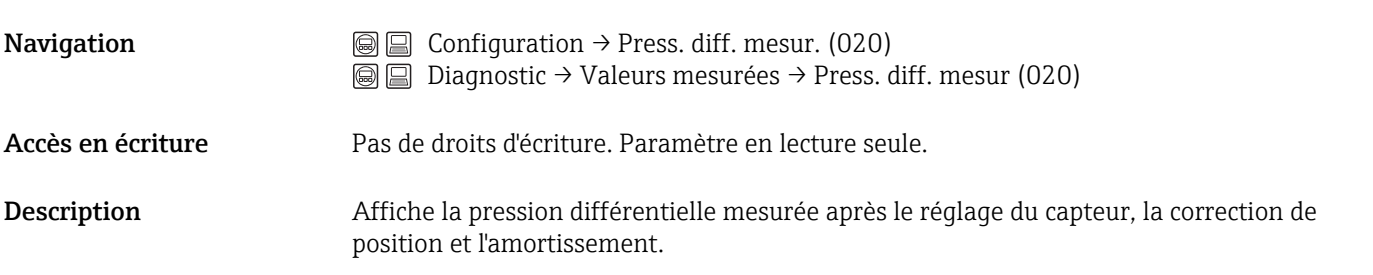

<span id="page-85-0"></span>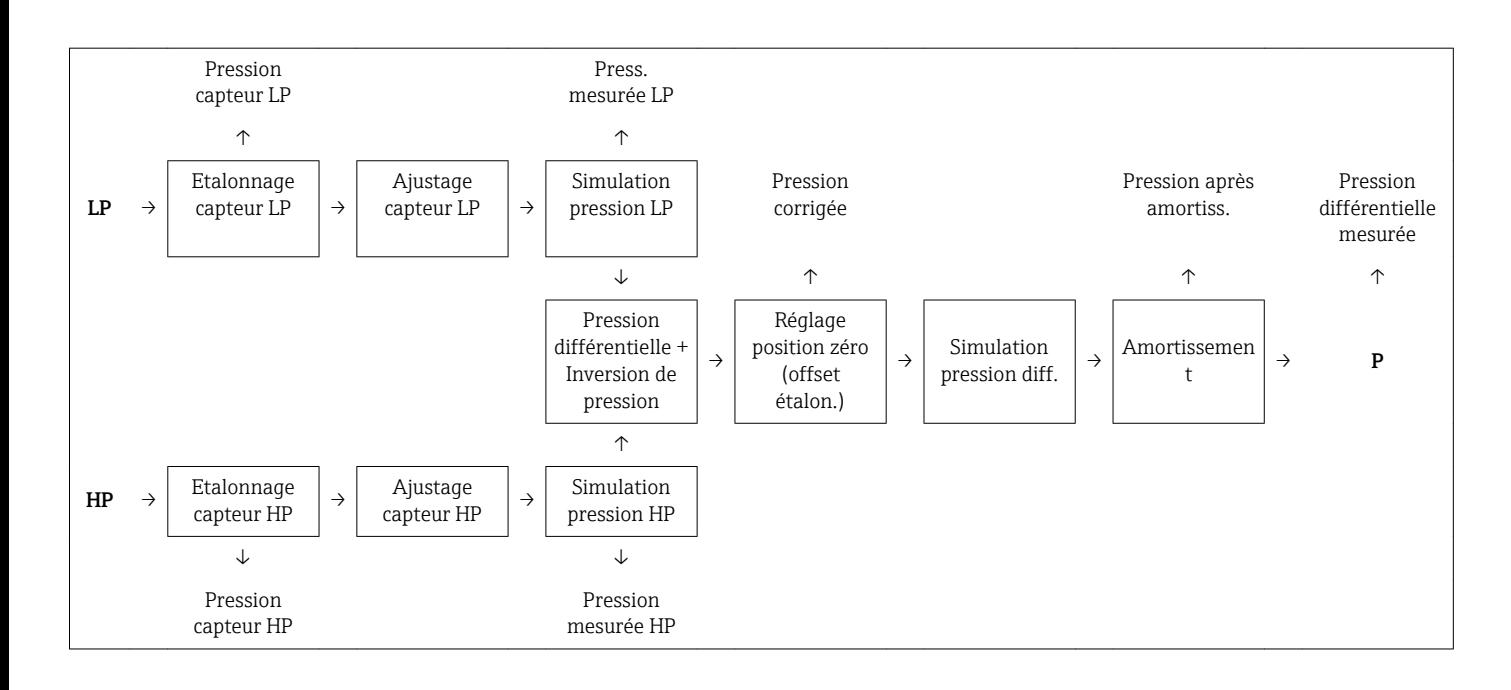

# 14.4 Configuration → Config. étendue

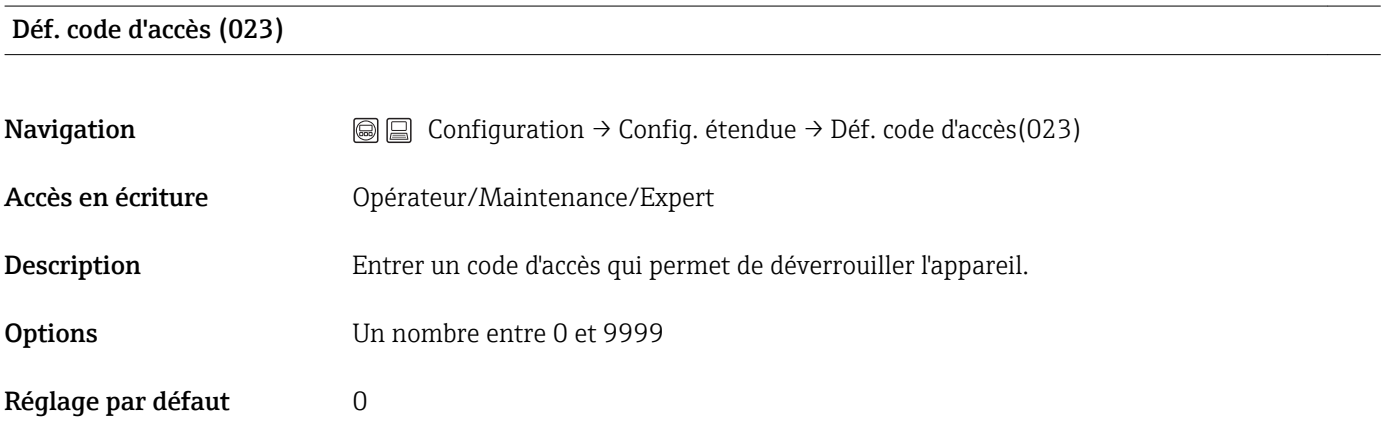

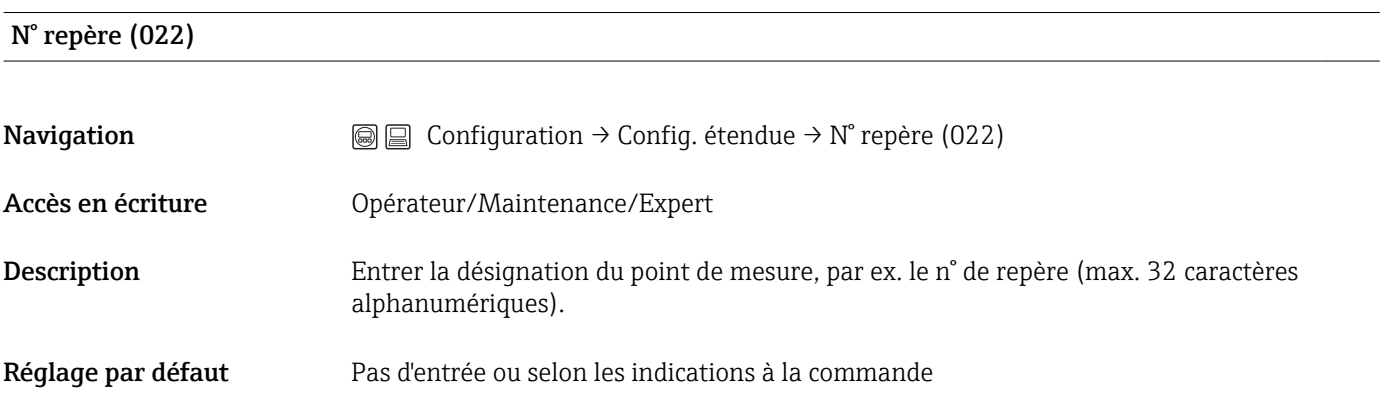

Ent. code d'accès (021)

<span id="page-86-0"></span>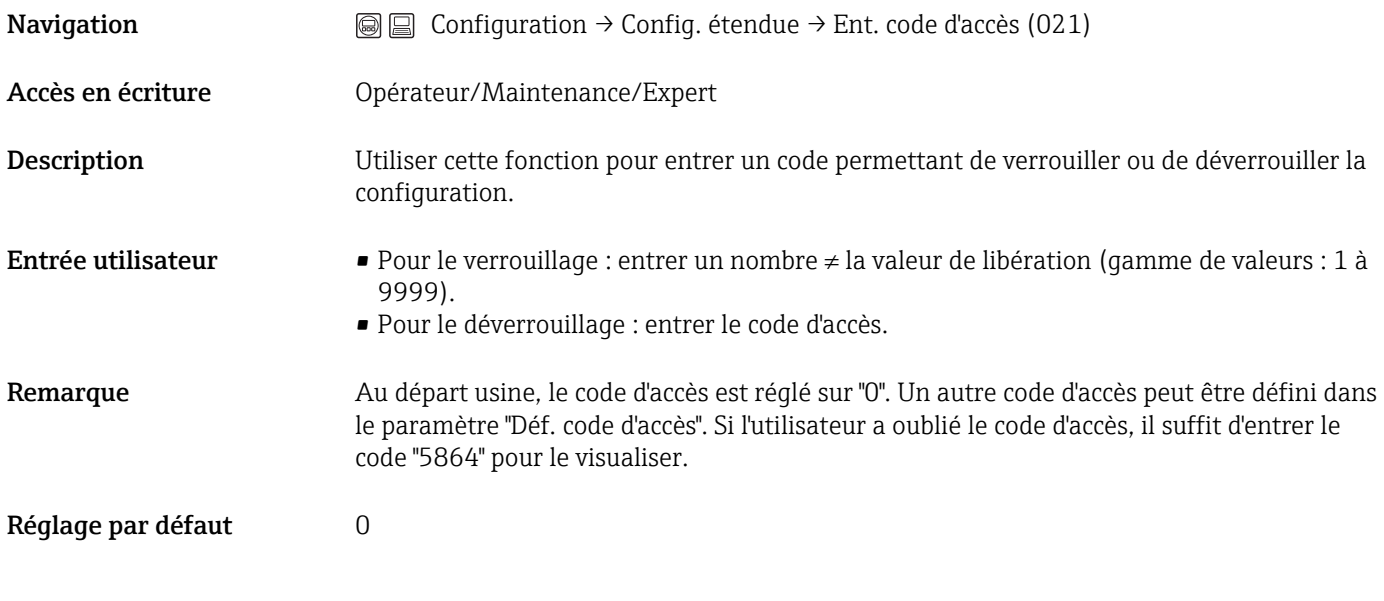

# 14.5 Configuration  $\rightarrow$  Config. étendue  $\rightarrow$  Niveau (mode mesure "Niveau")

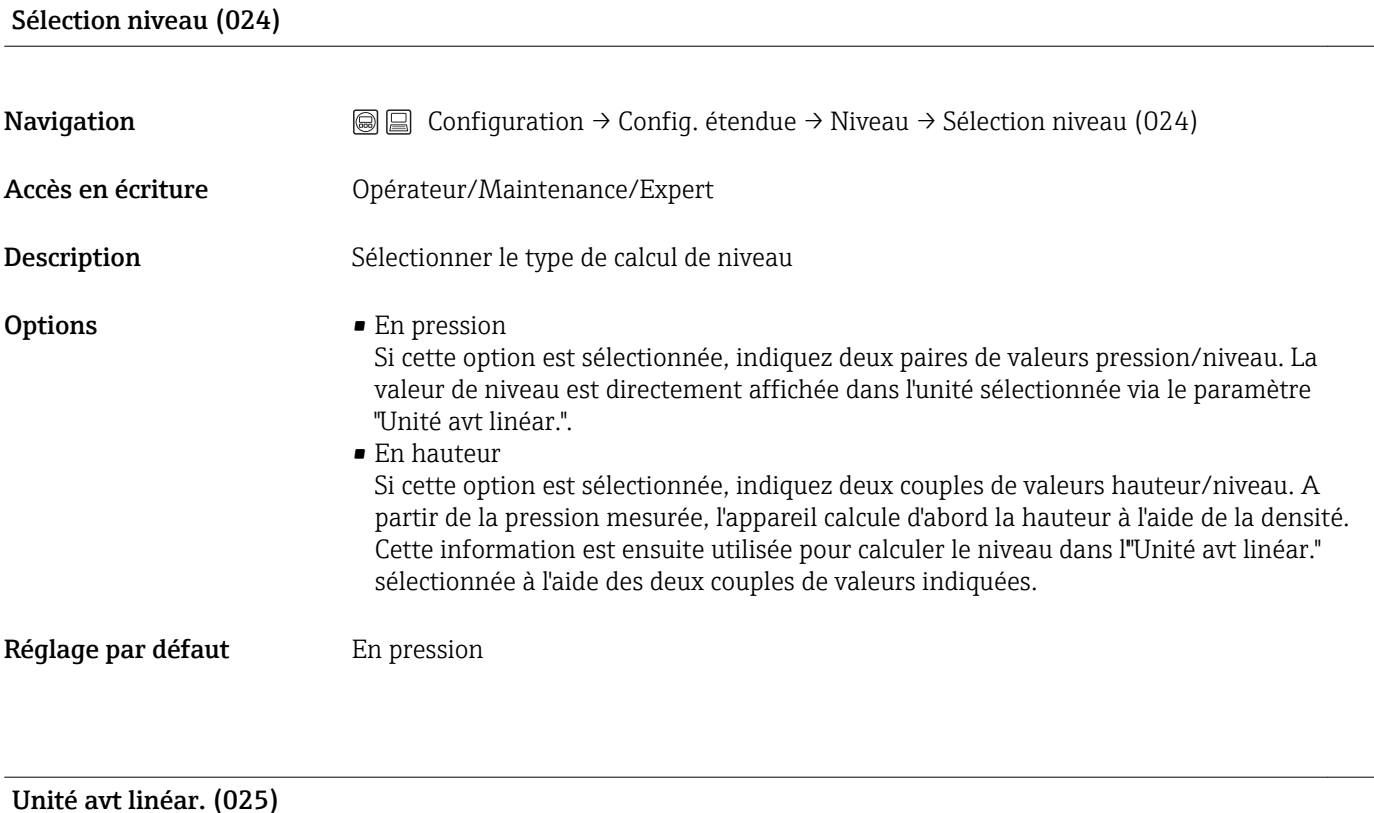

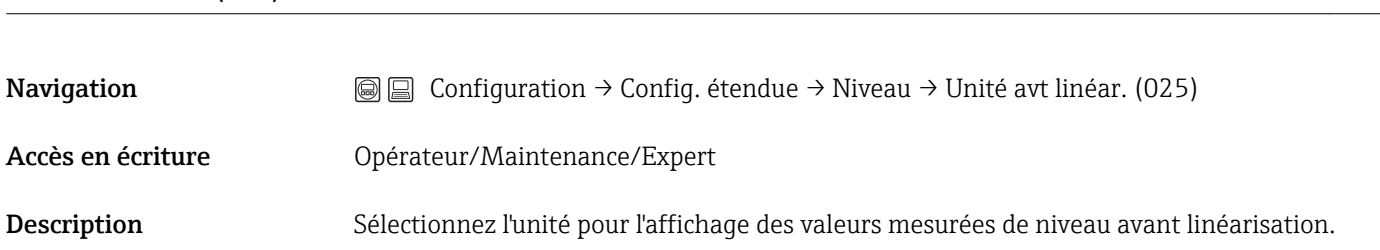

<span id="page-87-0"></span>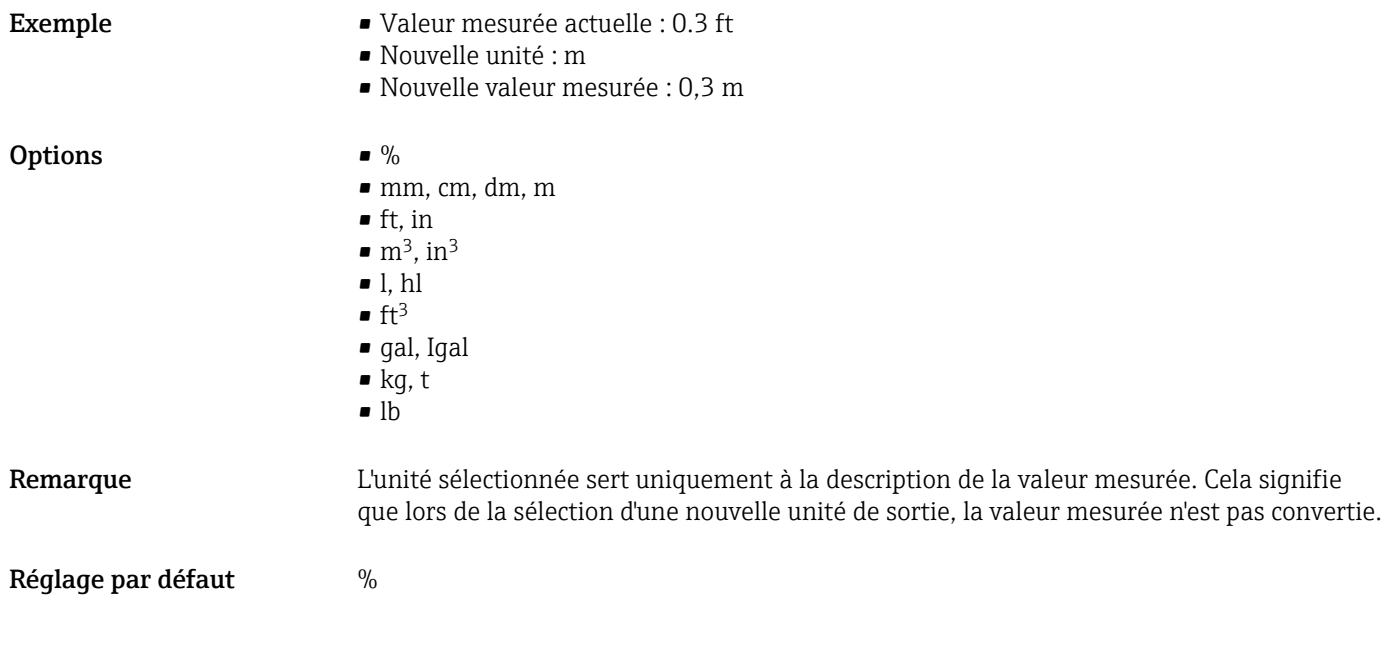

#### Unité hauteur (026)

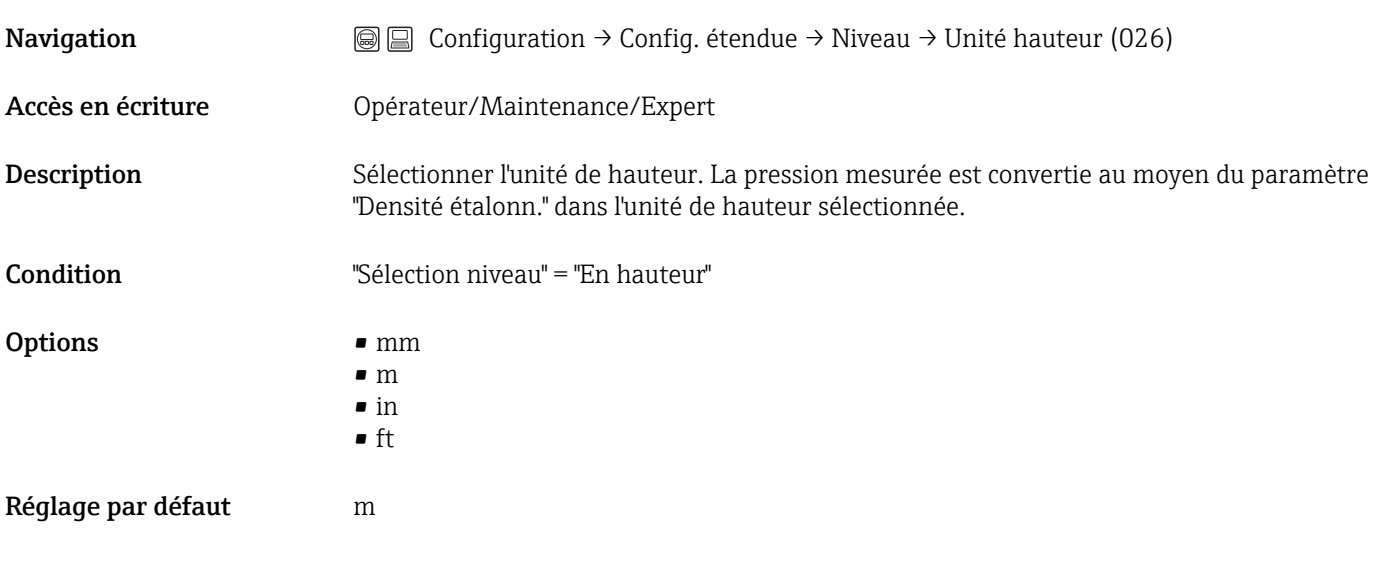

# Mode étalonnage (027) Navigation Configuration → Config. étendue → Niveau → Mode étalonnage (027) Accès en écriture **Opérateur/Maintenance/Expert** Description Sélectionner le mode d'étalonnage.

<span id="page-88-0"></span>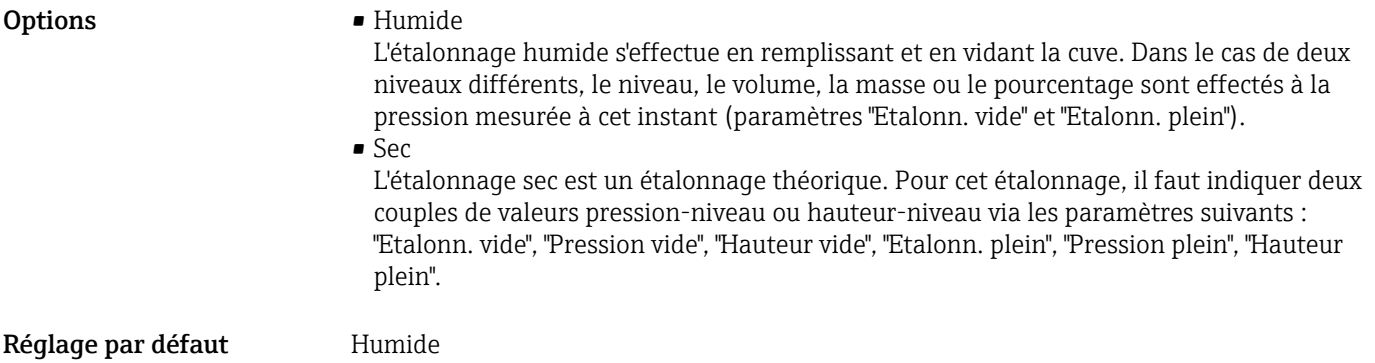

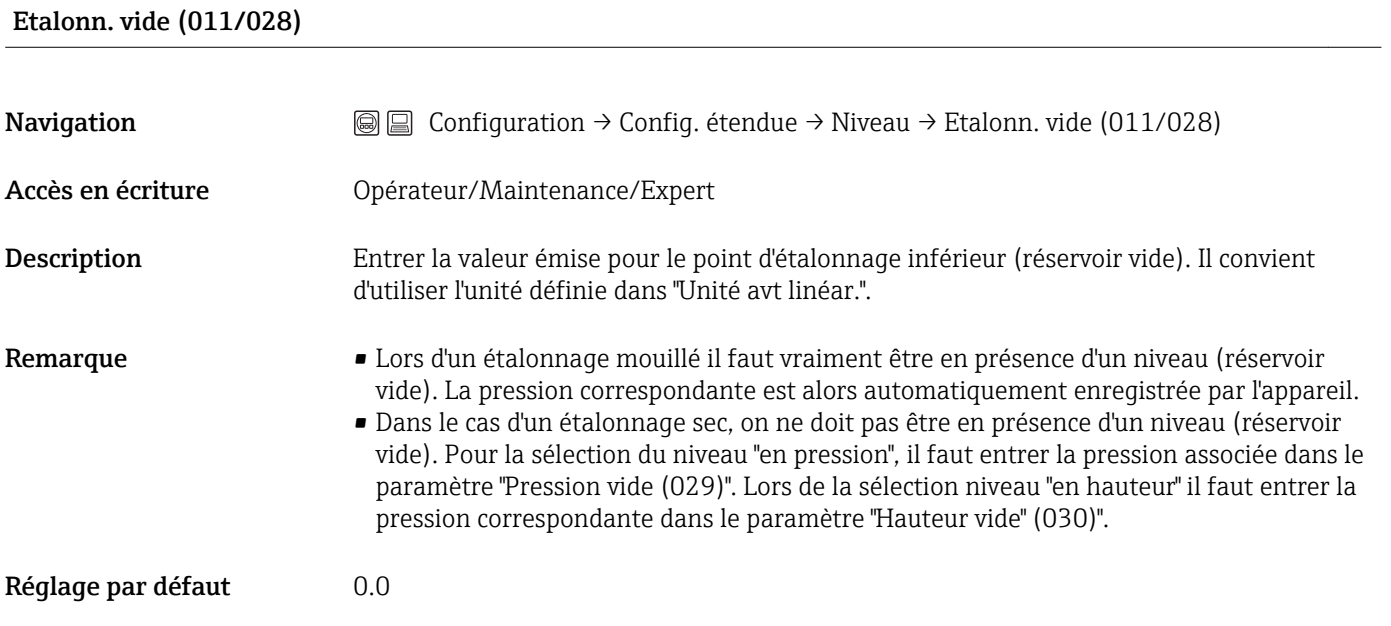

#### Pression vide (029)/(185)

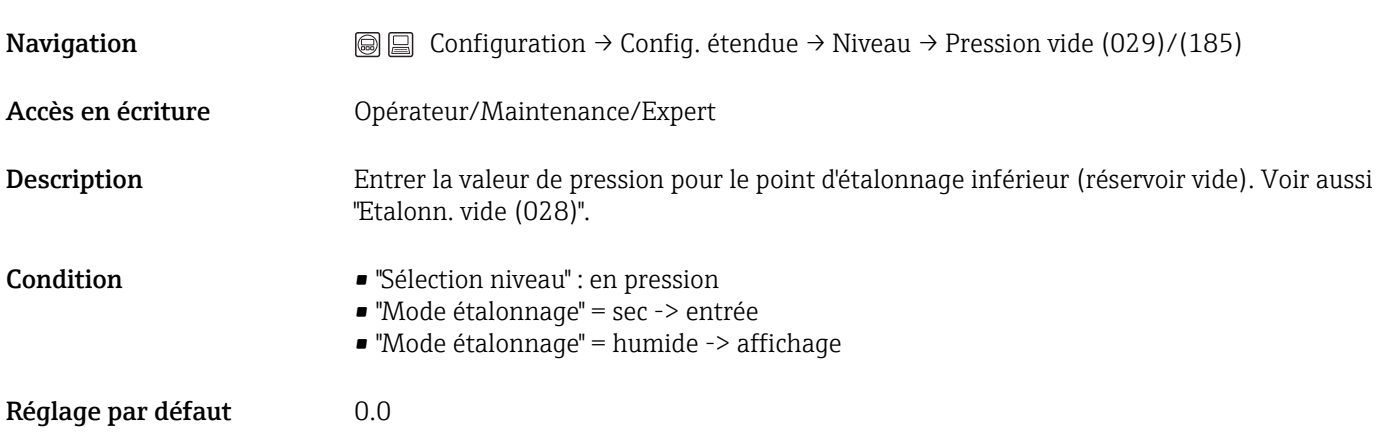

### Hauteur vide (030)/(186)

<span id="page-89-0"></span>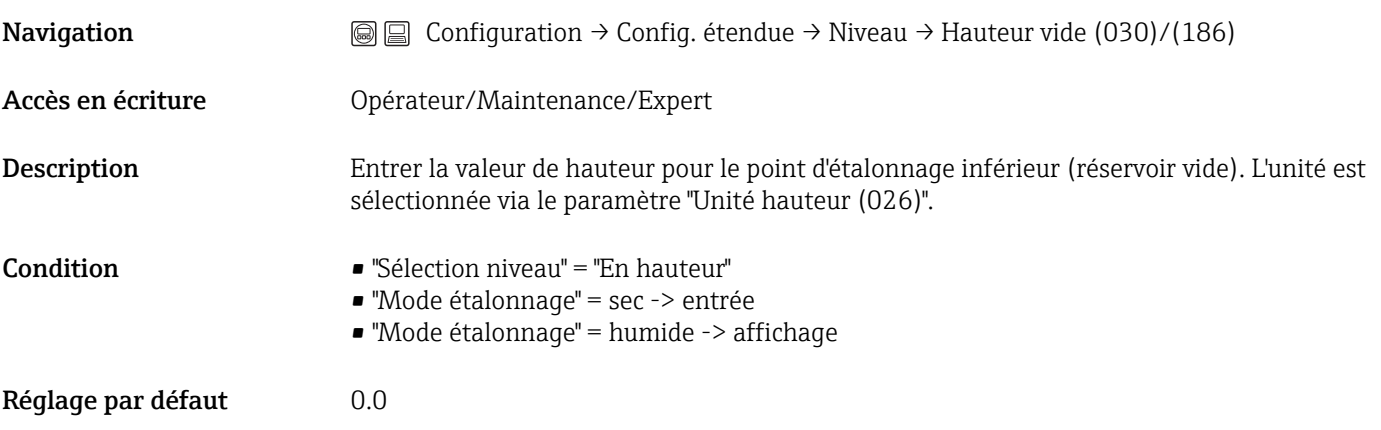

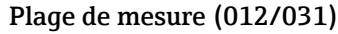

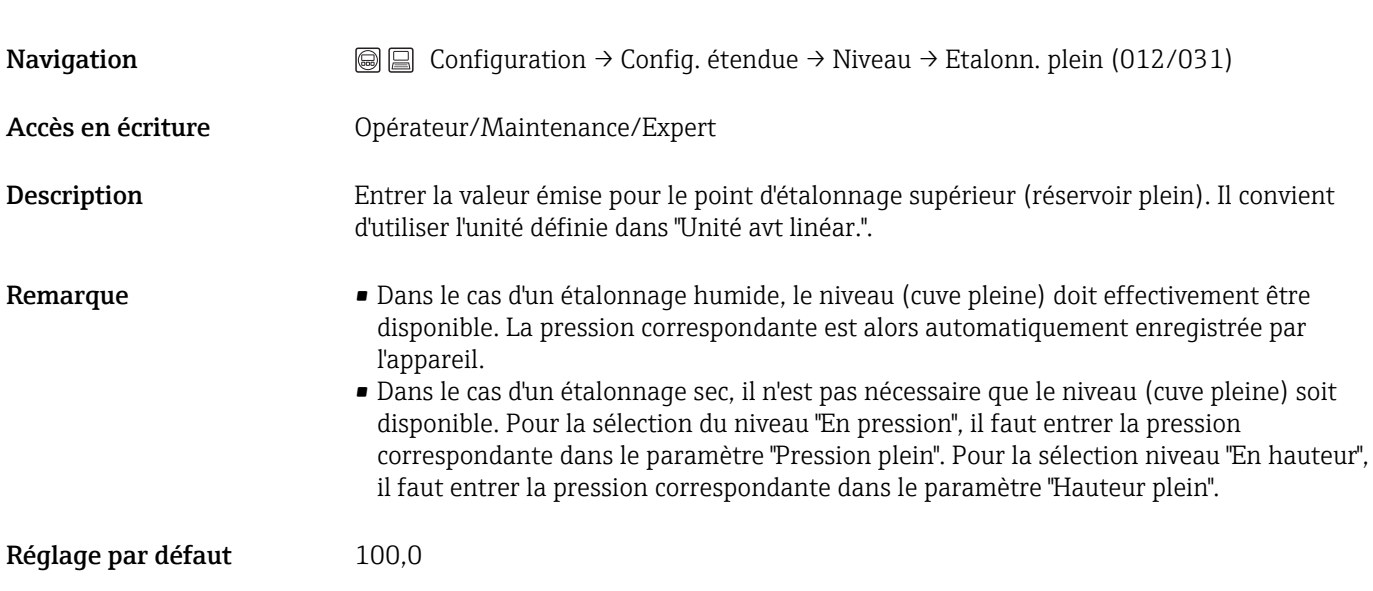

#### Pression plein (032)/(187)

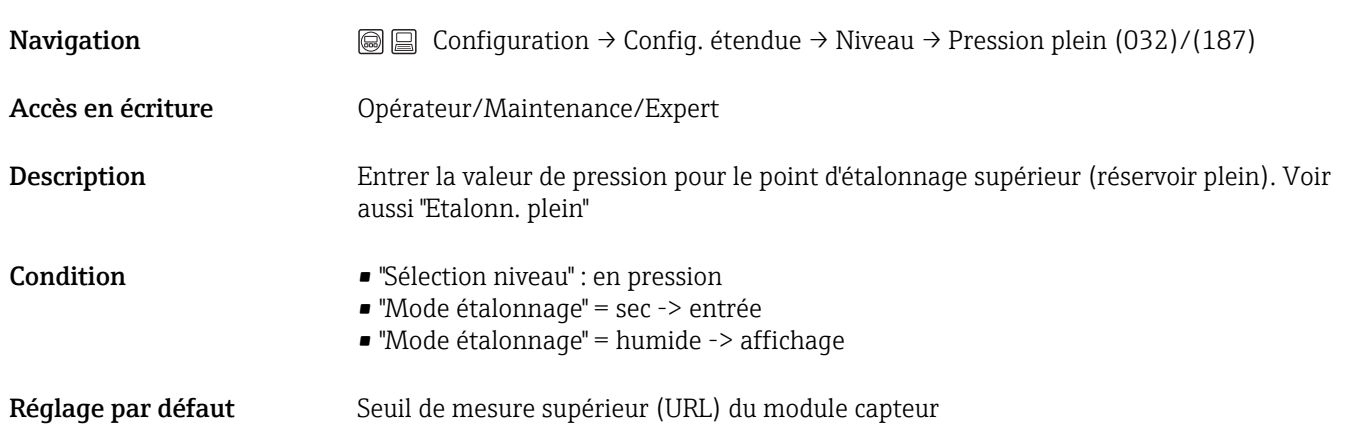

#### <span id="page-90-0"></span>Hauteur plein (033)/(188)

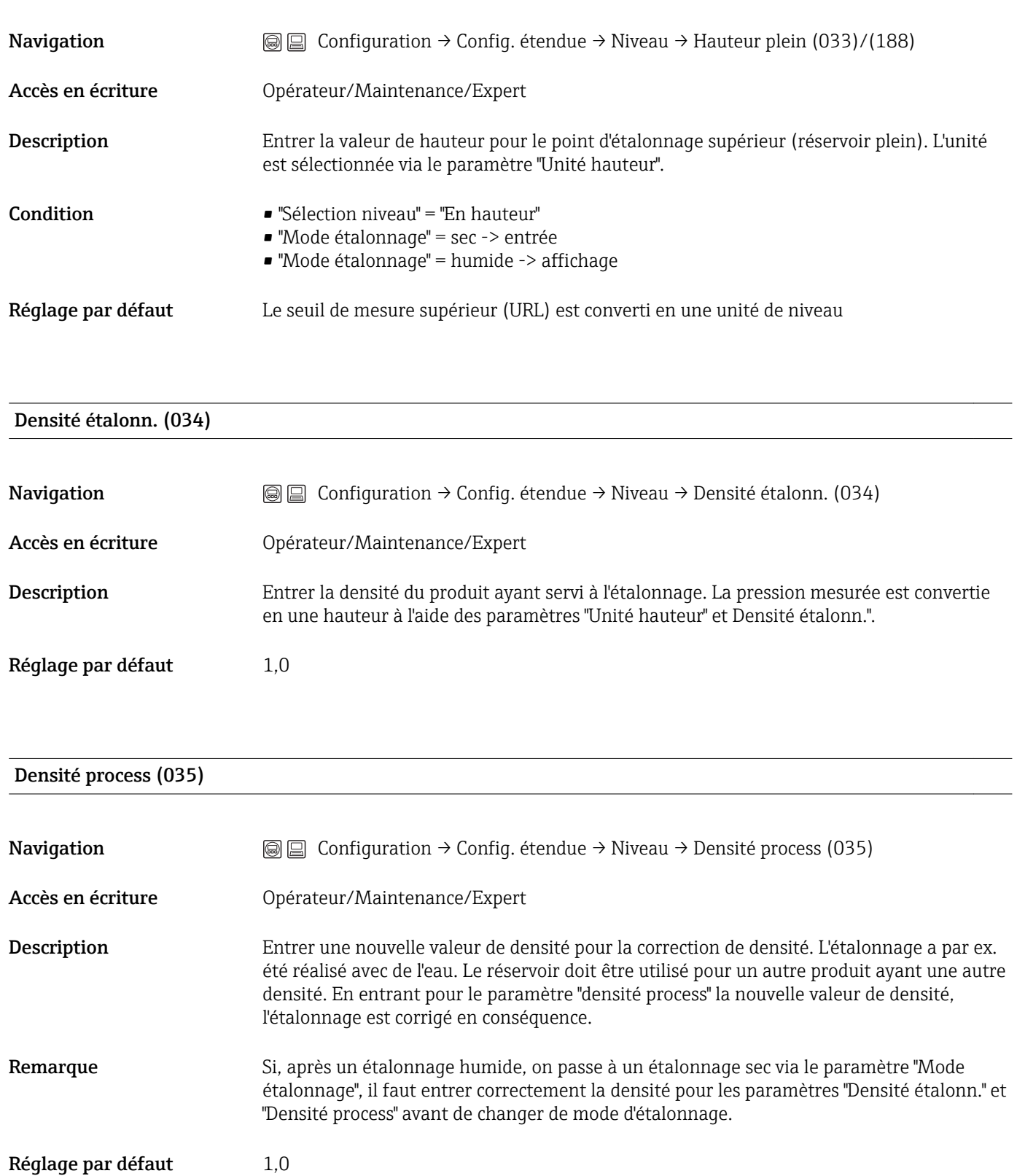

<span id="page-91-0"></span>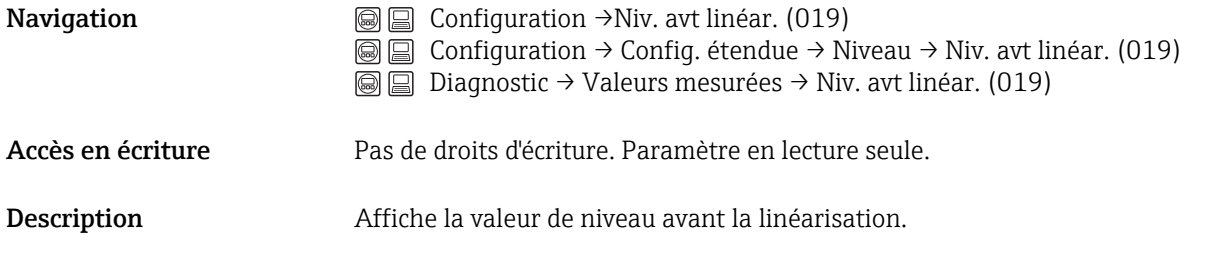

# 14.6 Configuration → Config. étendue → Linéarisation

#### Mode linéarisat. (037)

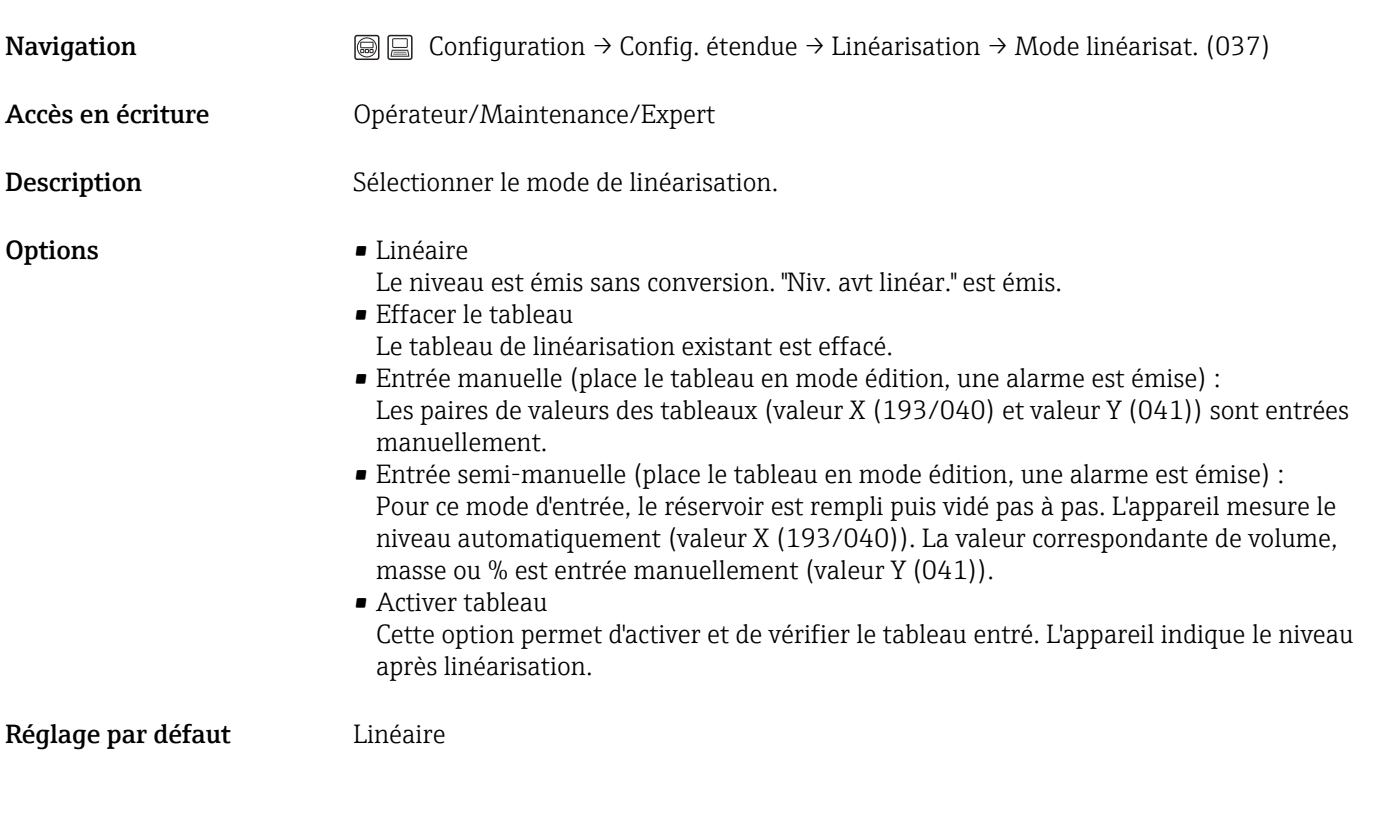

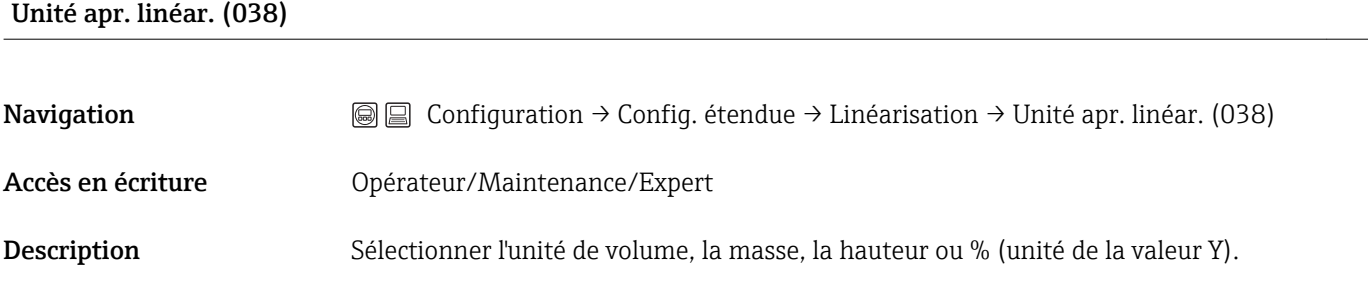

<span id="page-92-0"></span>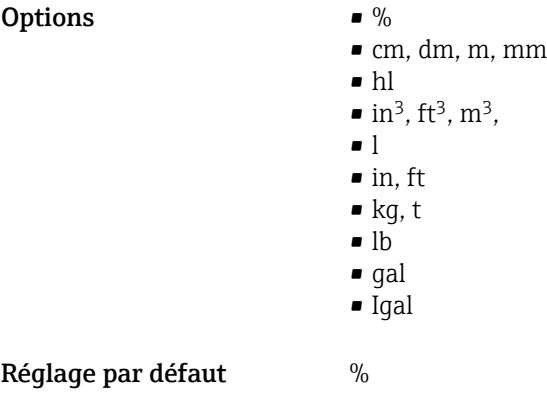

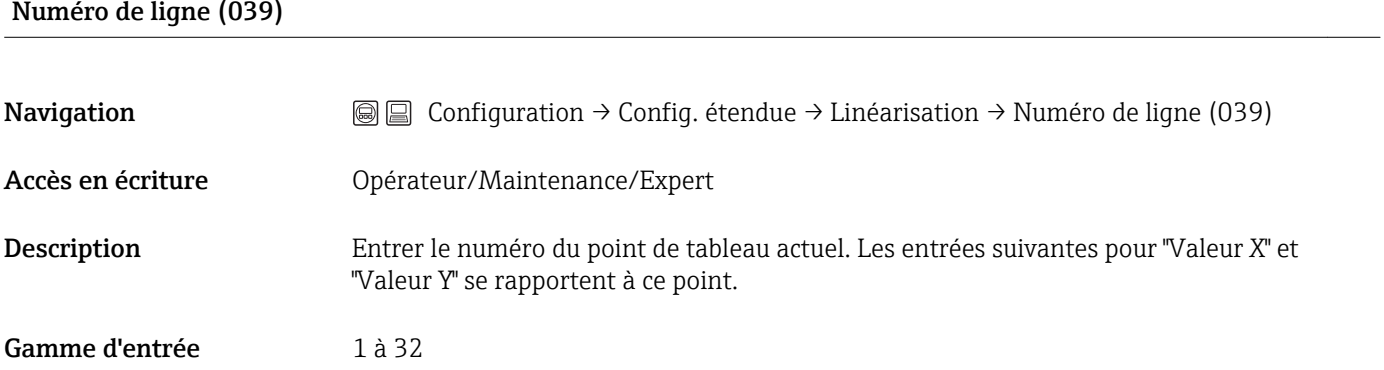

### Valeur X (040)/(123)/(193)

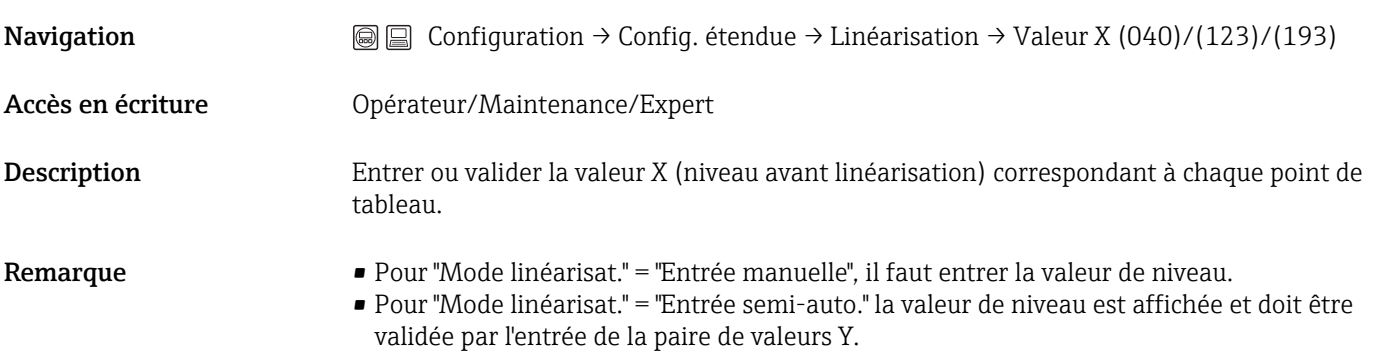

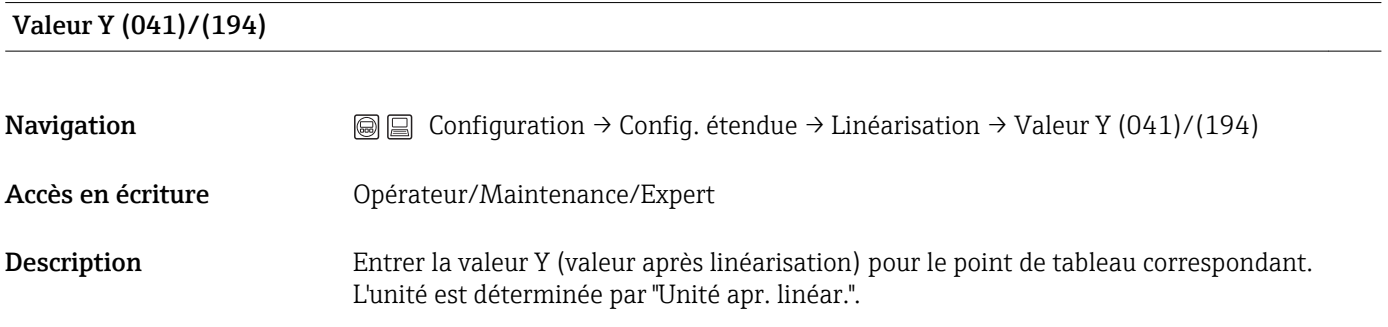

<span id="page-93-0"></span>Remarque Le tableau de linéarisation doit être monotone (croissant ou décroissant).

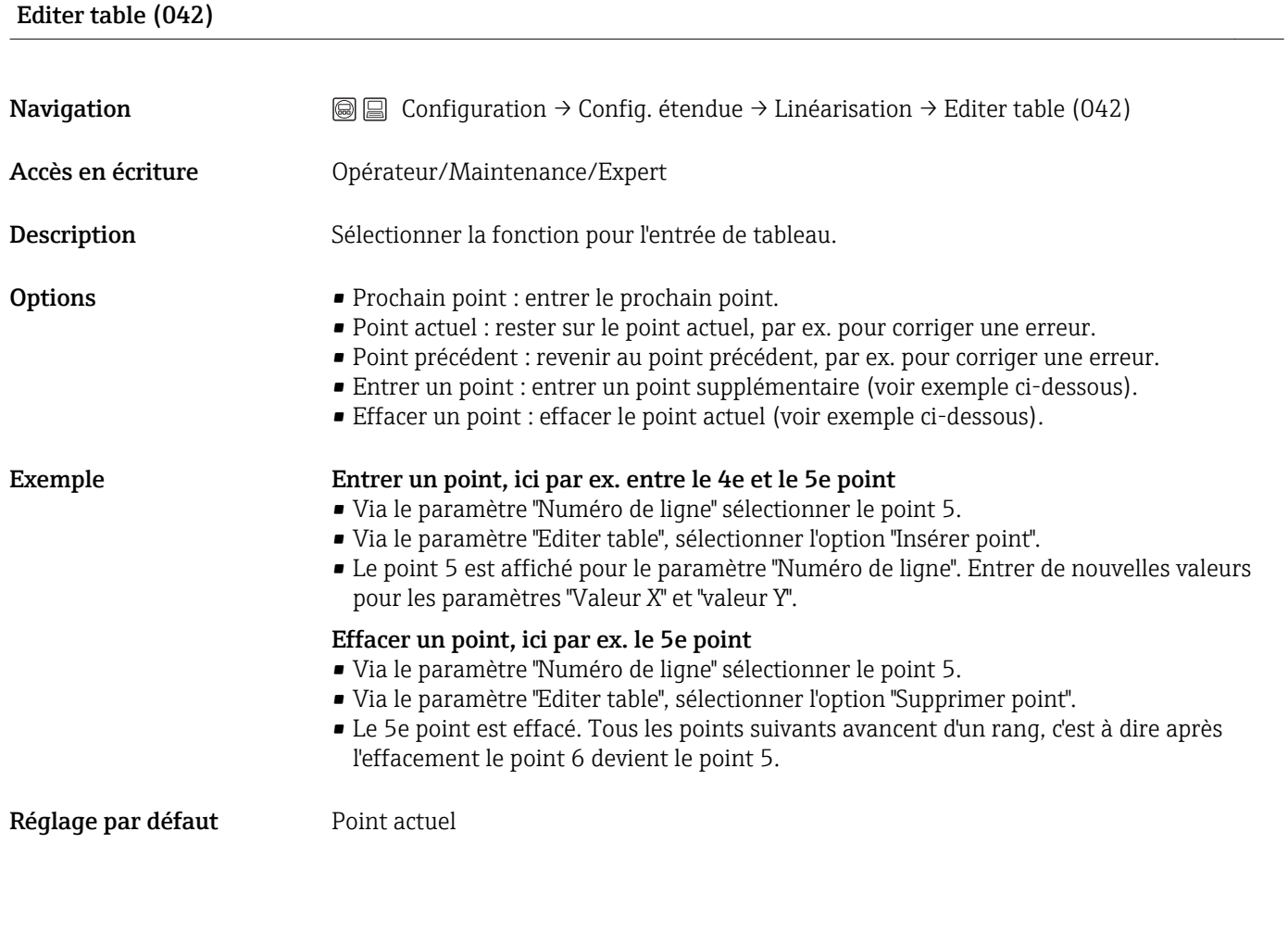

# Forme de la cuve (173) **Navigation**  $\textcircled{ }$  **Configuration** → Config. étendue → Linéarisation → Forme de la cuve (173) Accès en écriture **Opérateur/Maintenance/Expert** Description Entrer une description de la cuve (max. 32 caractères alphanumériques max.).

#### Contenu cuve (043)

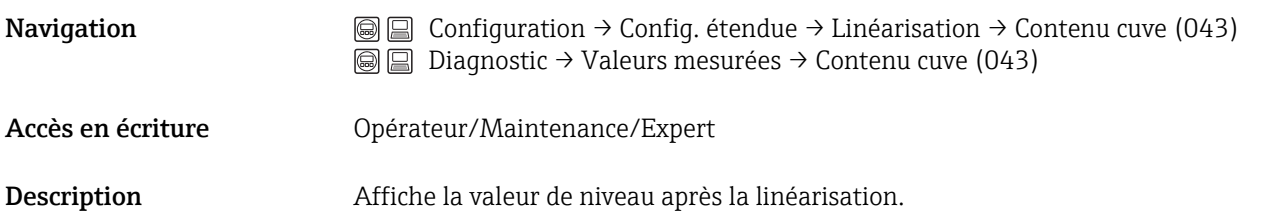

# 14.7 Configuration → Config. étendue → Sortie courant

<span id="page-94-0"></span>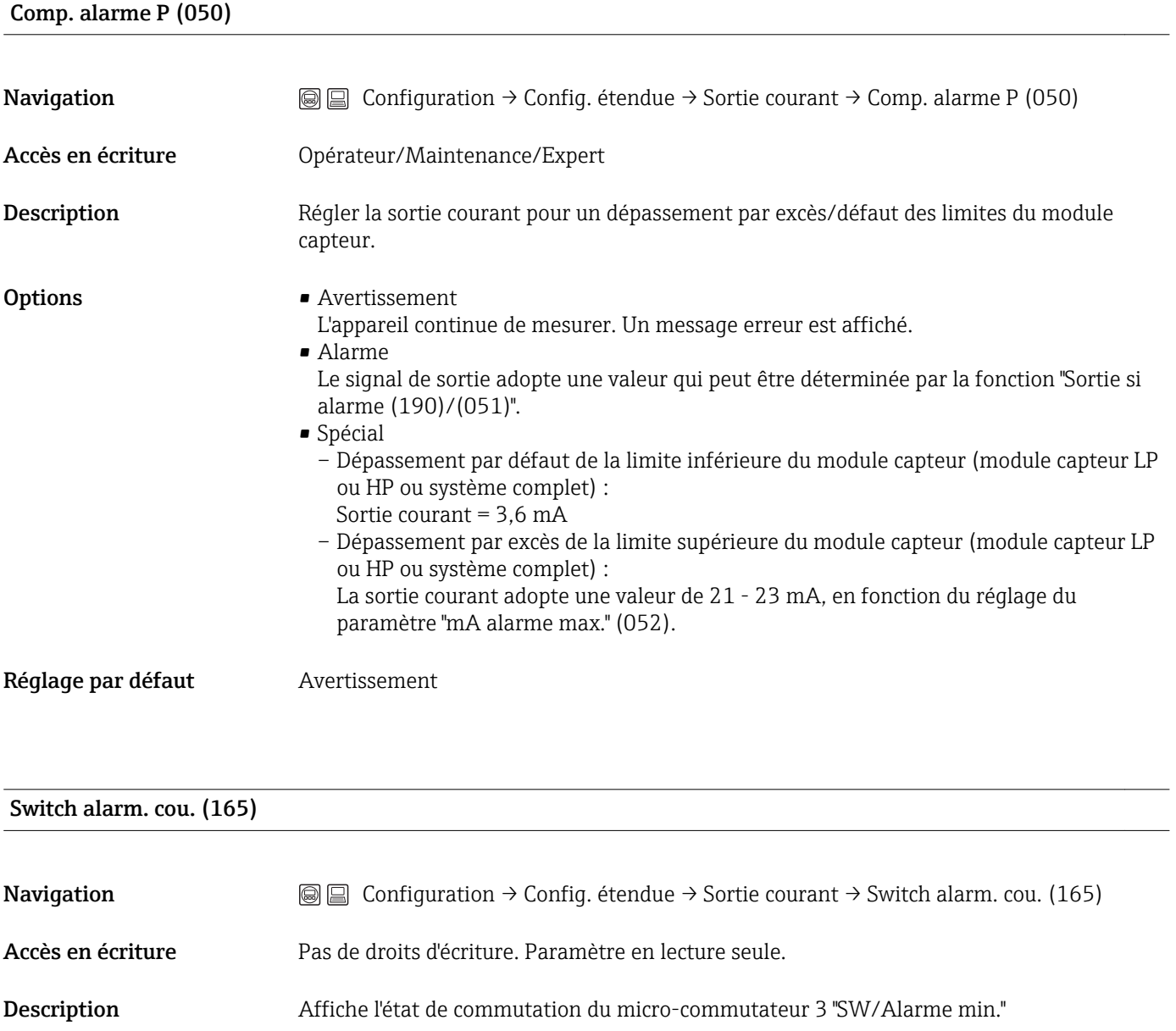

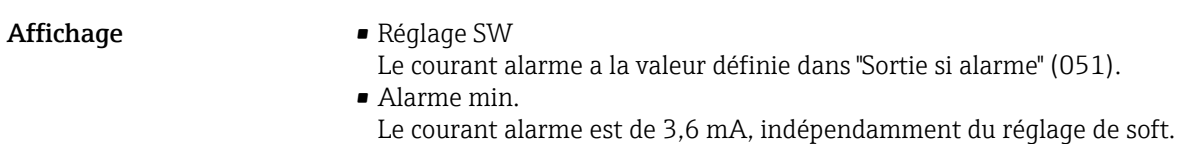

### Sortie si alarme (051)/(190)

Navigation Configuration → Config. étendue → Sortie courant → Sortie si alarme (051)/(190) Accès en écriture **Opérateur/Maintenance/Expert** 

<span id="page-95-0"></span>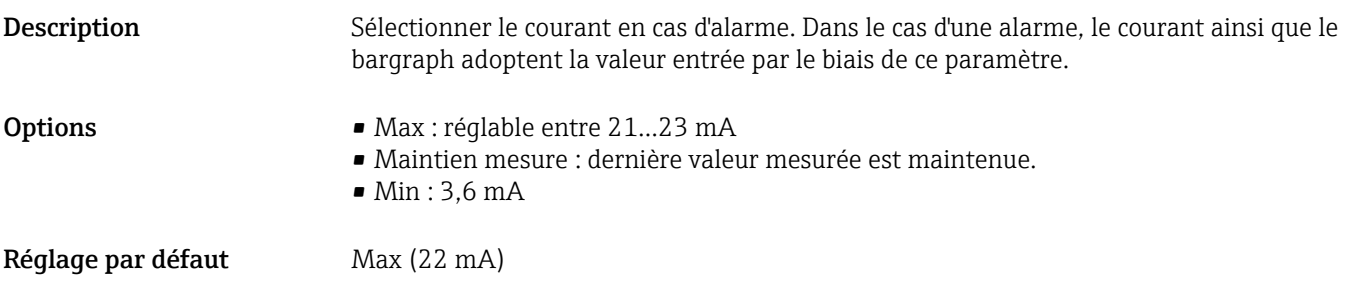

#### mA alarme max. (052)

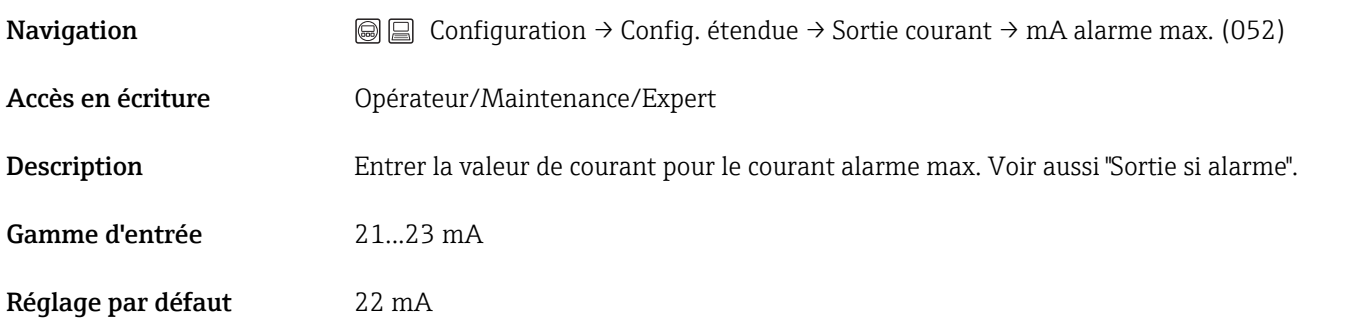

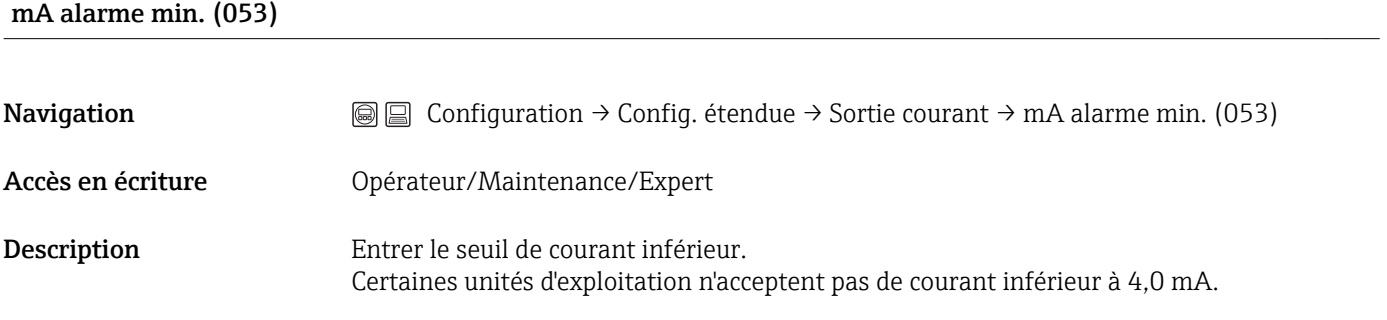

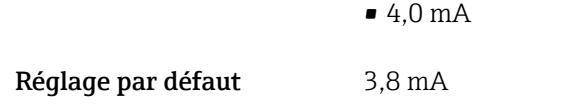

**Options**  $\bullet$  3,8 mA

#### Courant sortie (054)

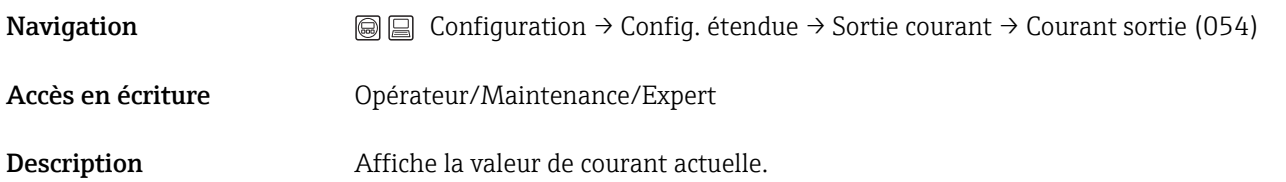

#### <span id="page-96-0"></span>Valider début éch. (015)

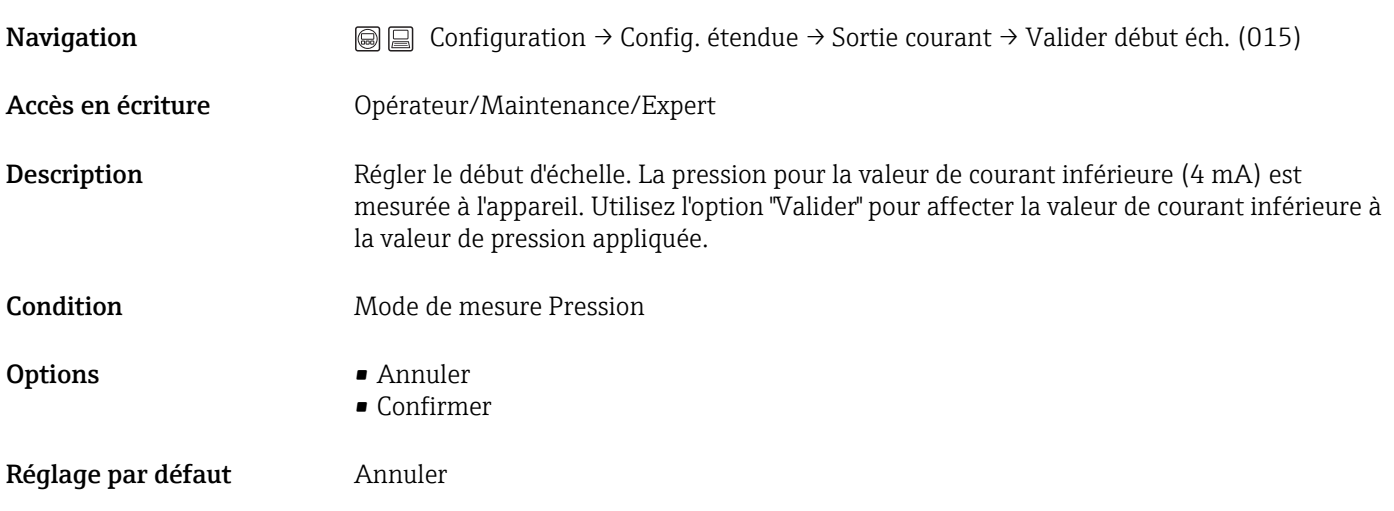

### Ajust. début éch. (013, 056, 166, 168)

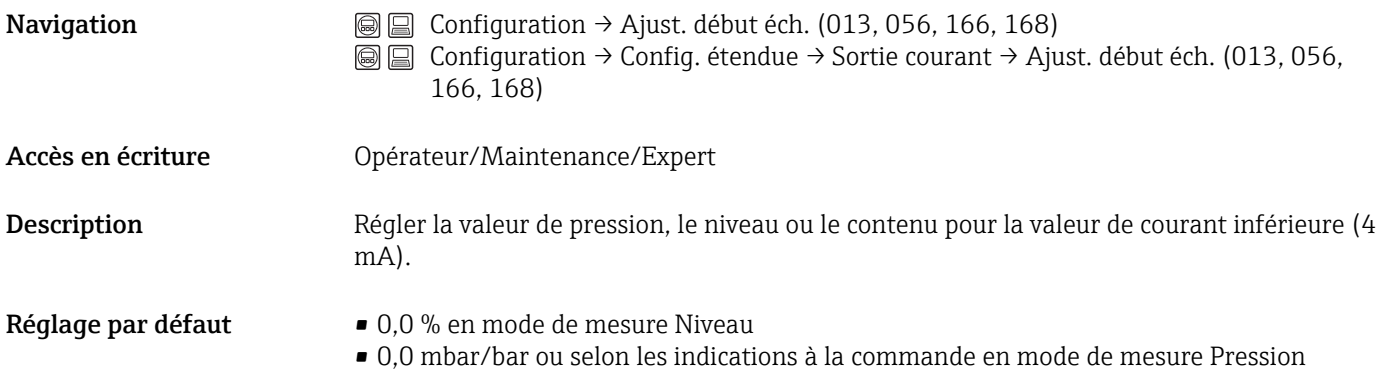

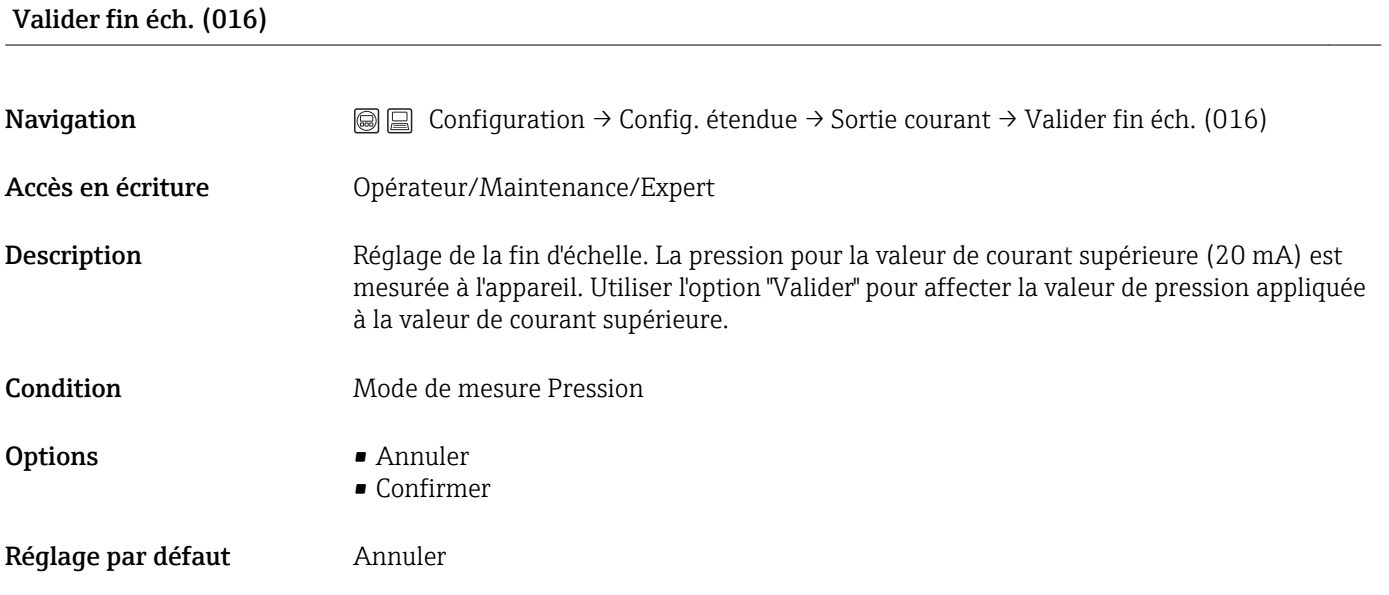

#### <span id="page-97-0"></span>Ajust. fin éch. (014, 057, 167, 169)

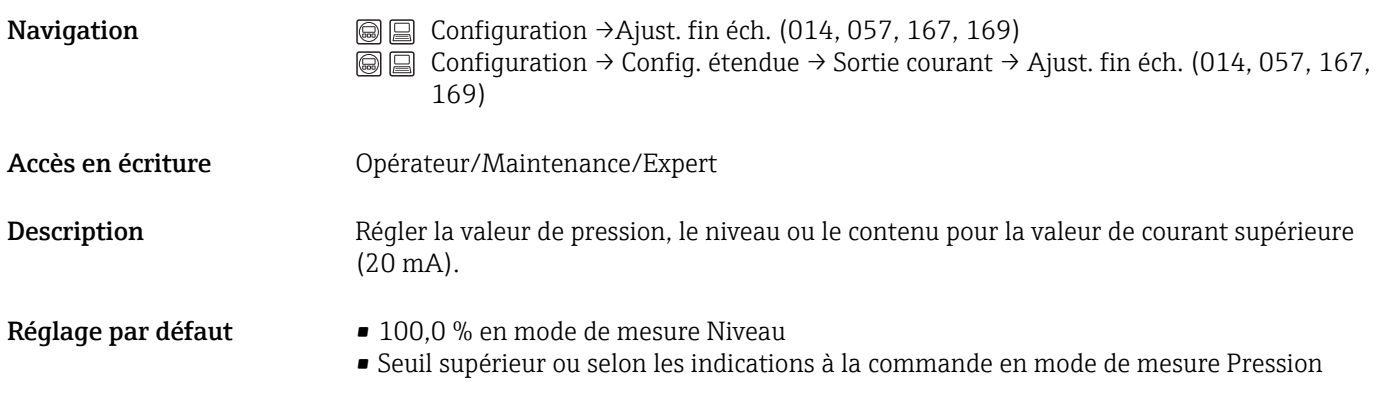

# 14.8 Diagnostic

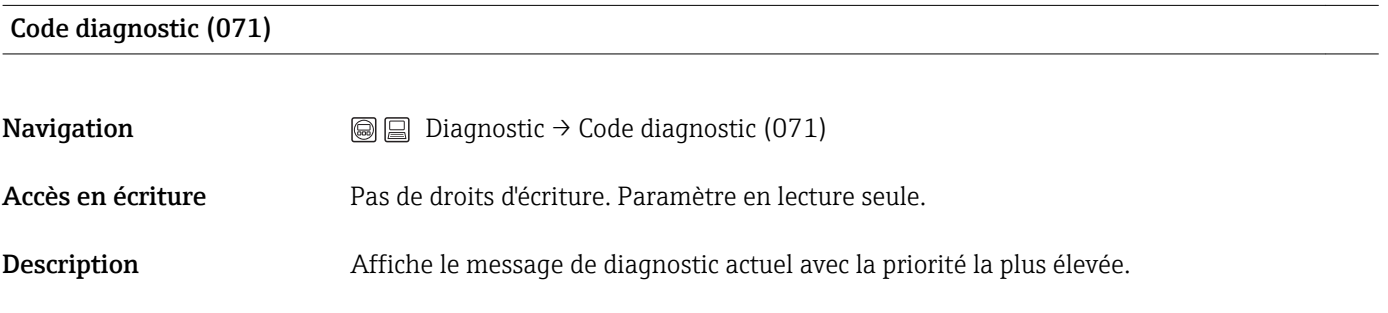

#### Dern. code diag. (072)

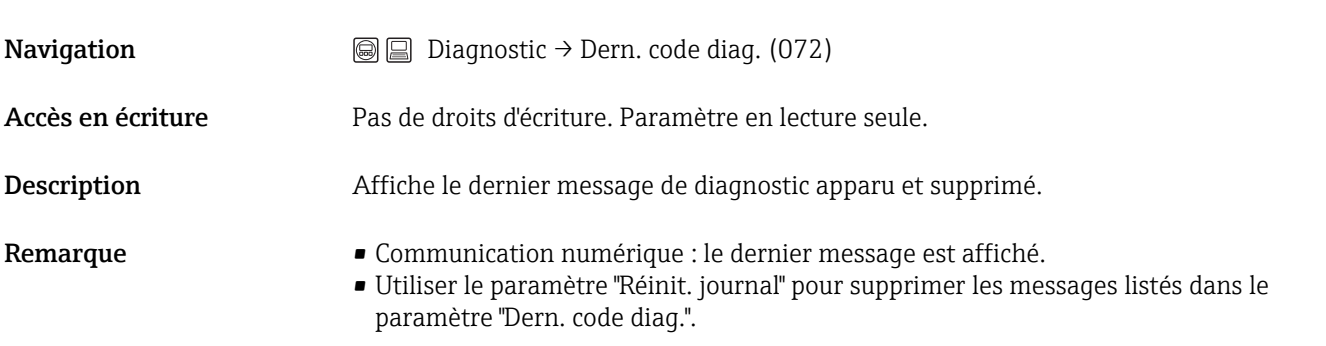

# 14.9 Diagnostic → Capteur HP

<span id="page-98-0"></span>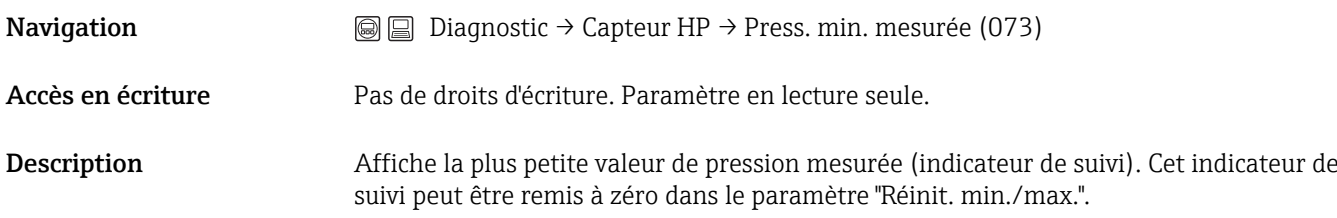

### Compteur P < Pmin (262)

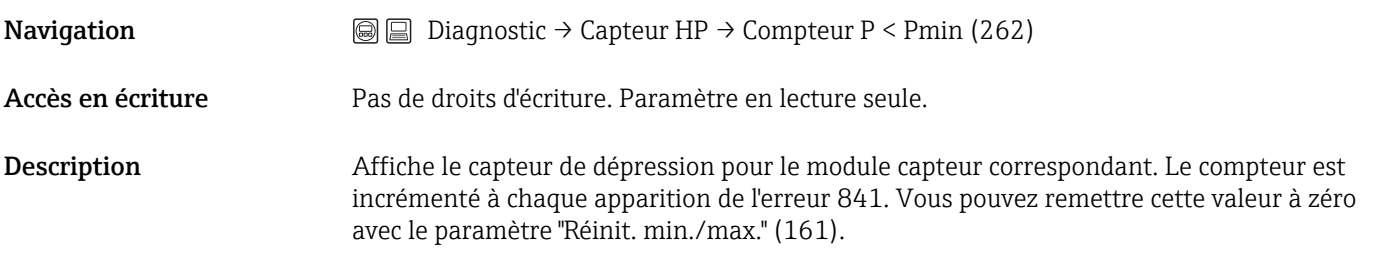

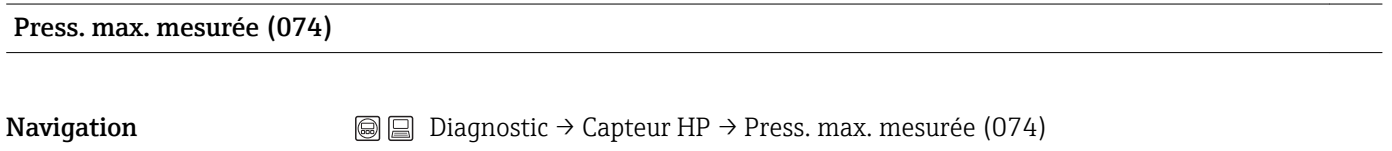

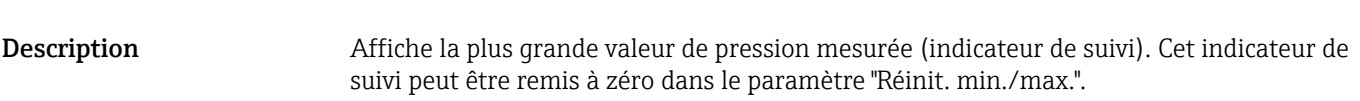

Accès en écriture Pas de droits d'écriture. Paramètre en lecture seule.

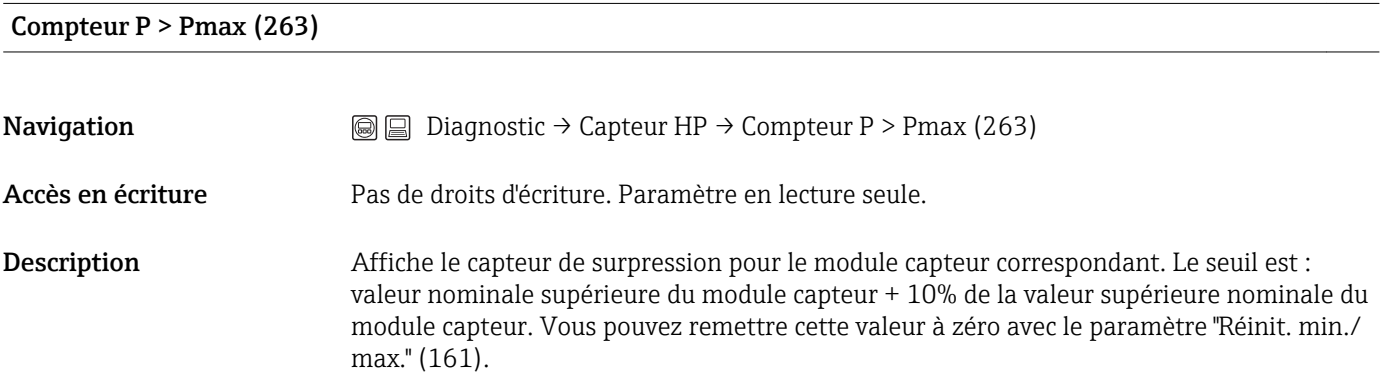

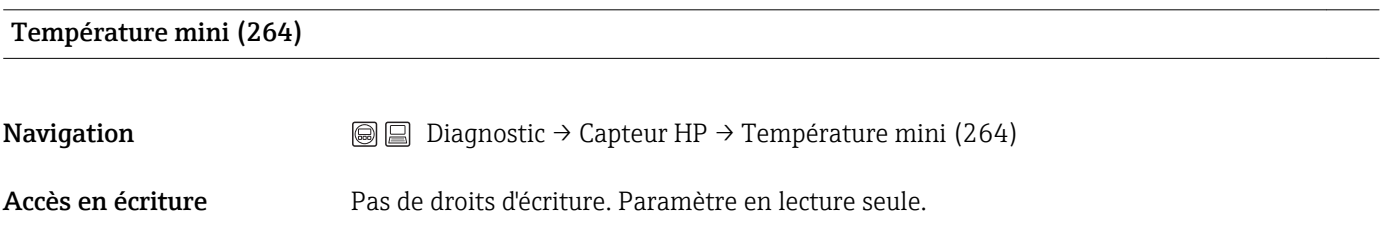

<span id="page-99-0"></span>Description Affiche la plus petite température actuellement mesurée dans le module capteur. Vous pouvez remettre cette valeur à zéro avec le paramètre "Réinit. min./max." (161).

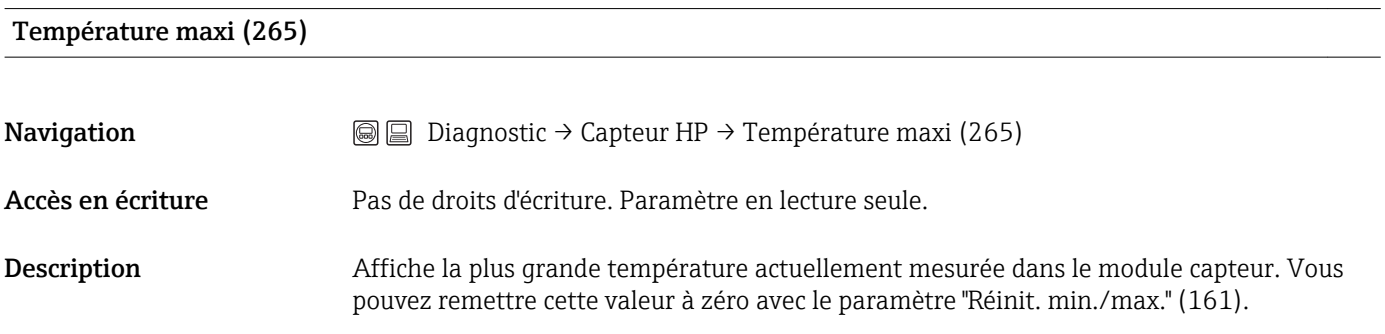

# 14.10 Diagnostic → Capteur LP

#### Press. min. mesurée (266)

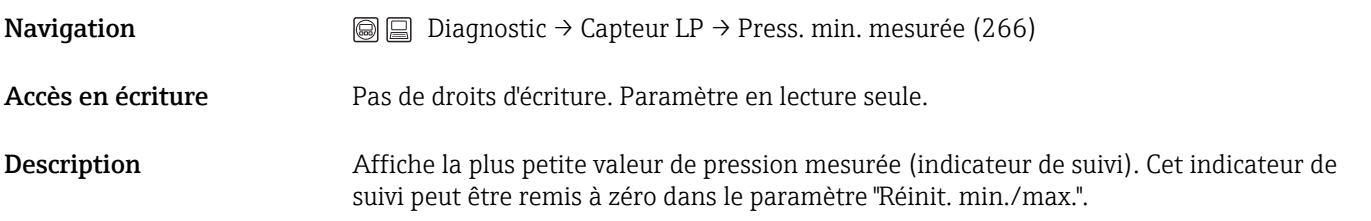

#### Compteur P < Pmin (267)

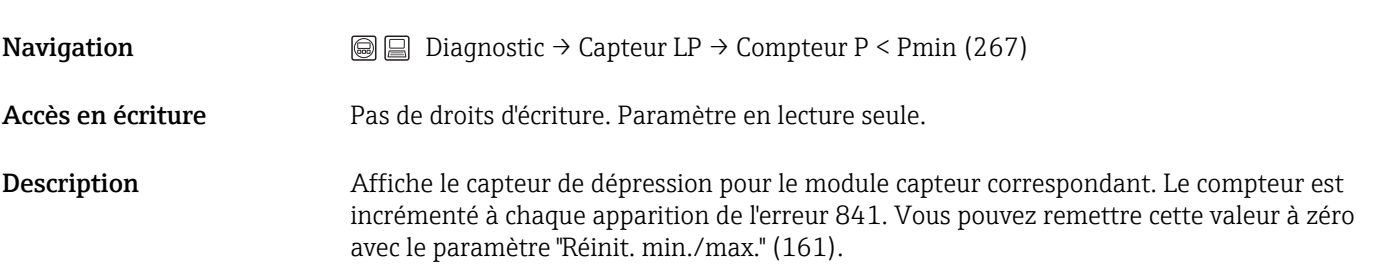

#### Press. max. mesurée (268)

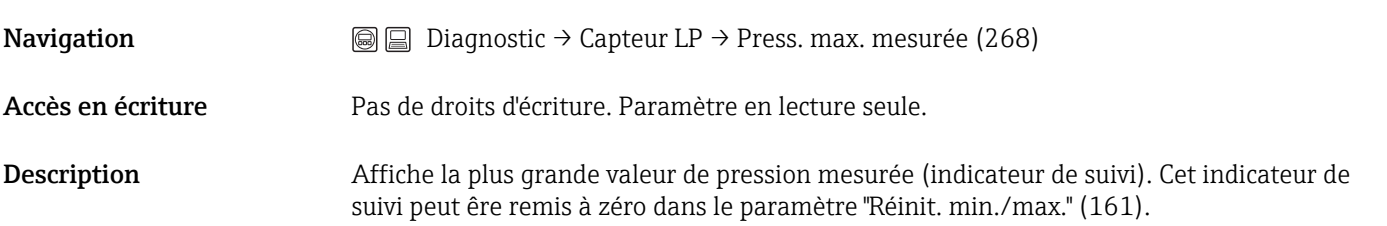

#### <span id="page-100-0"></span>Compteur P > Pmax (269)

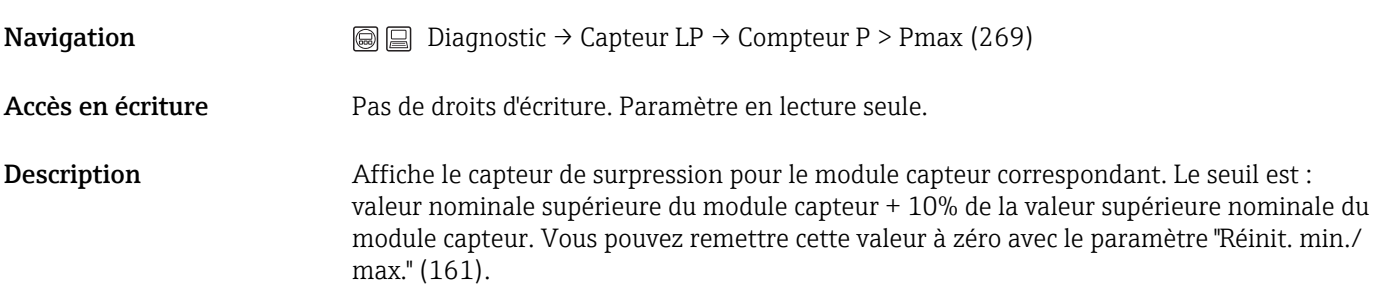

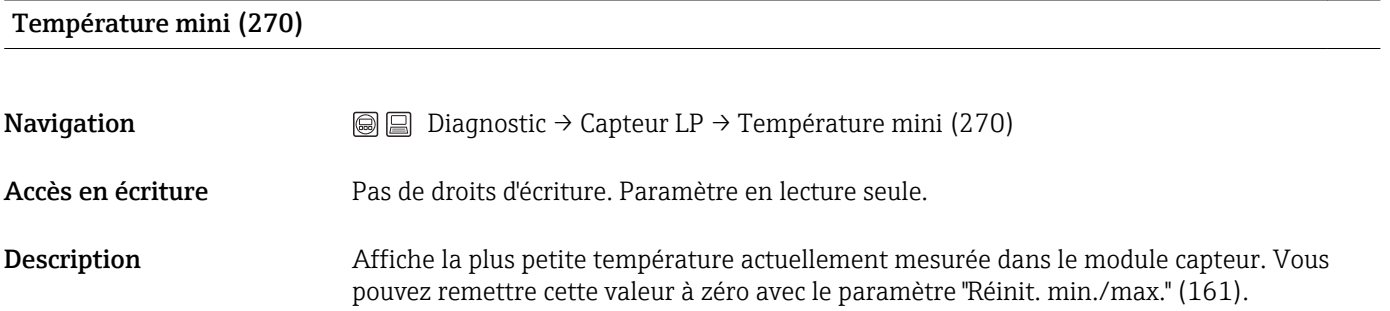

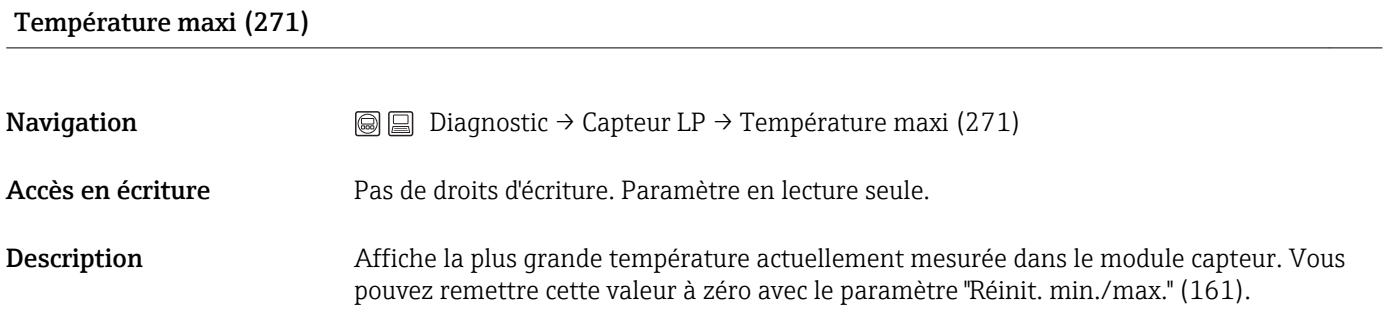

### 14.11 Diagnostic → Liste diagnostic

Liste Diagnostic

Diagnostic 1 (075) Diagnostic 2 (076) Diagnostic 3 (077) Diagnostic 4 (078) Diagnostic 5 (079) Diagnostic 6 (080) Diagnostic 7 (081) Diagnostic 8 (082) Diagnostic 9 (083) Diagnostic 10 (084)

<span id="page-101-0"></span>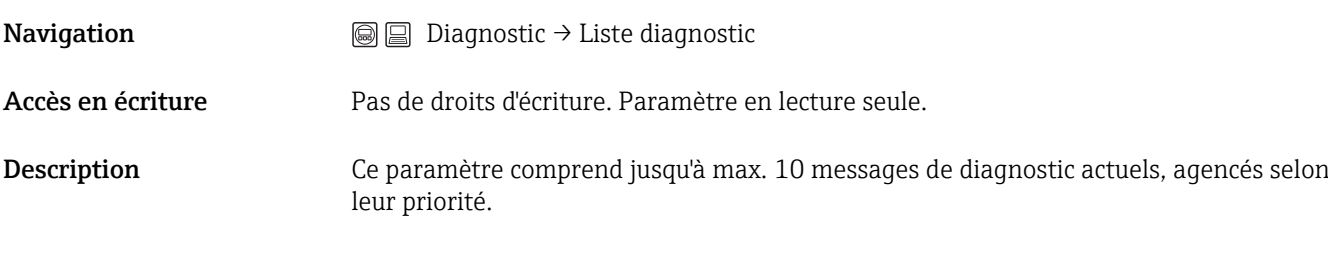

# 14.12 Diagnostic → Journal événem.

Journal événem.

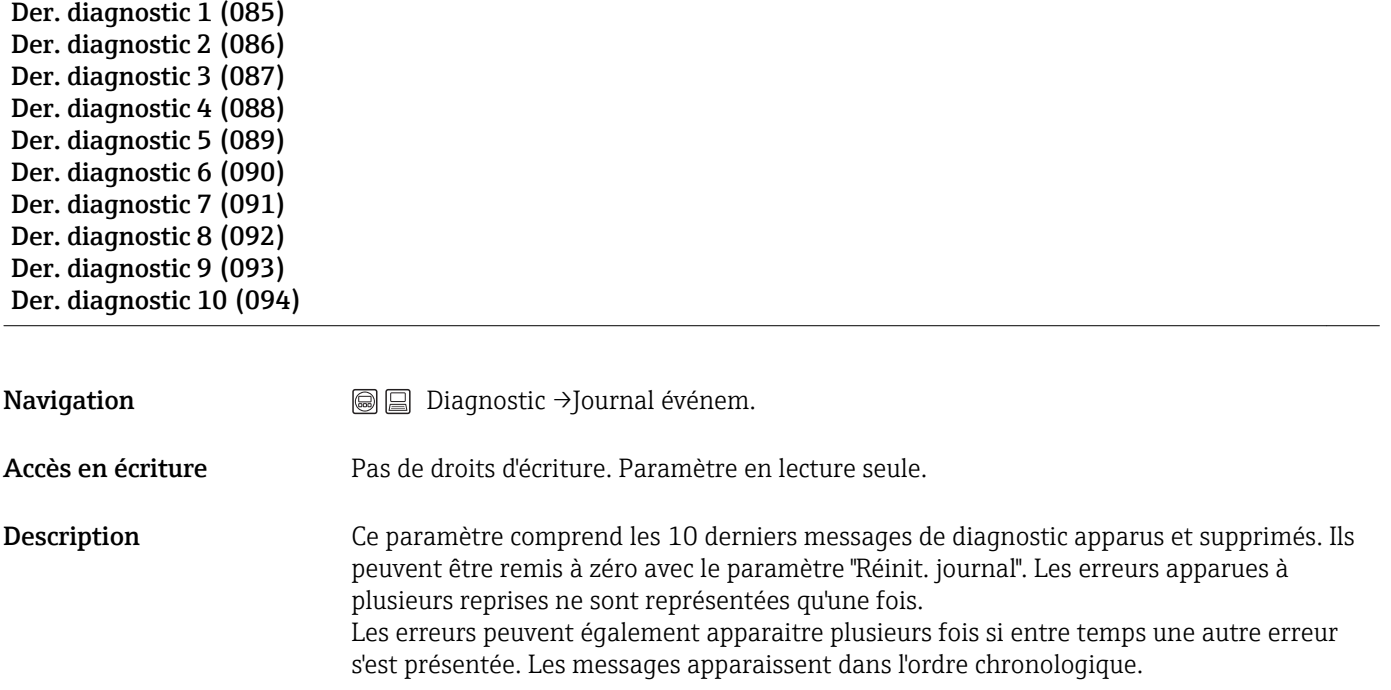

# 14.13 Diagnostic → Info appareil

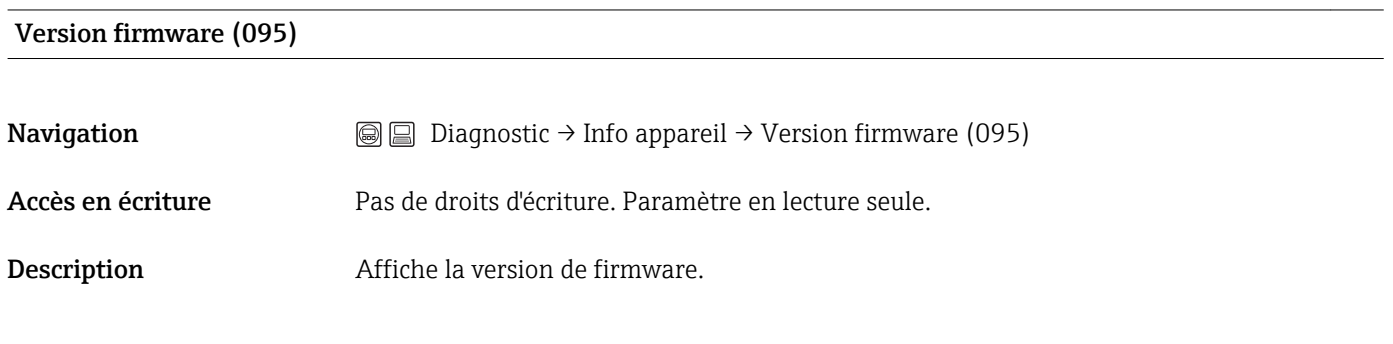

Numéro de série (096)

Navigation Diagnostic → Info appareil → Numéro de série (096)

<span id="page-102-0"></span>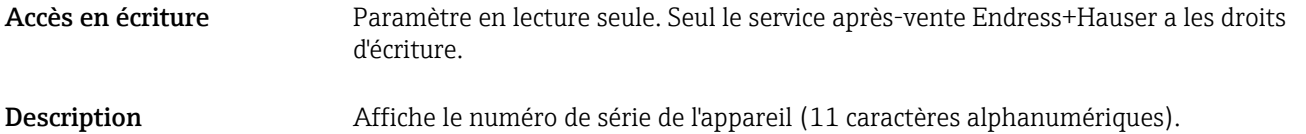

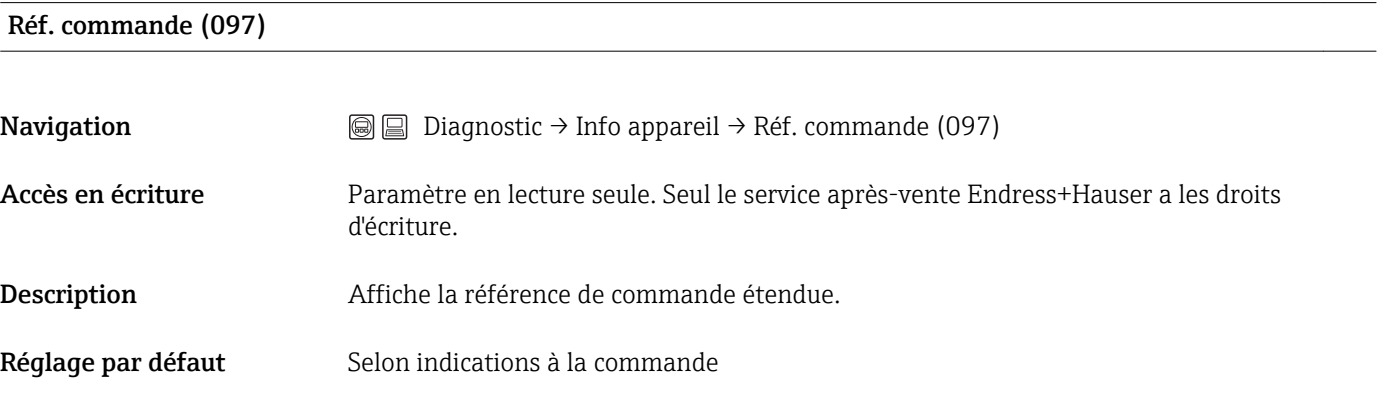

#### Numéro commande (098)

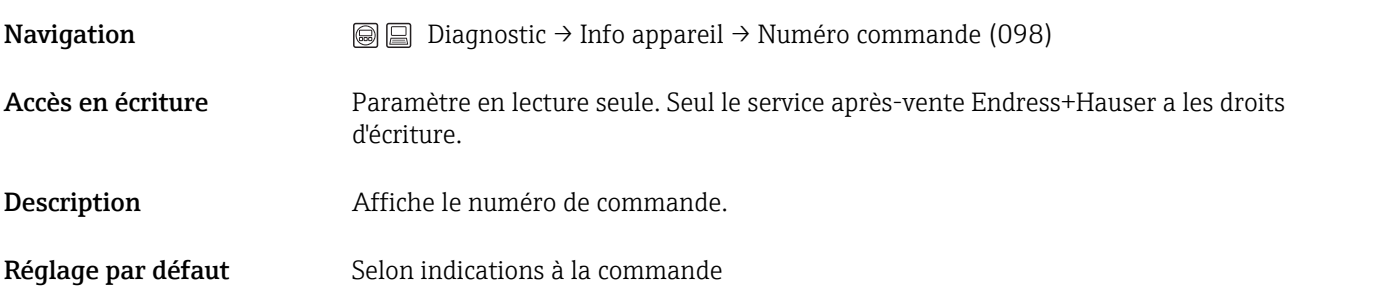

#### N° repère client (254)

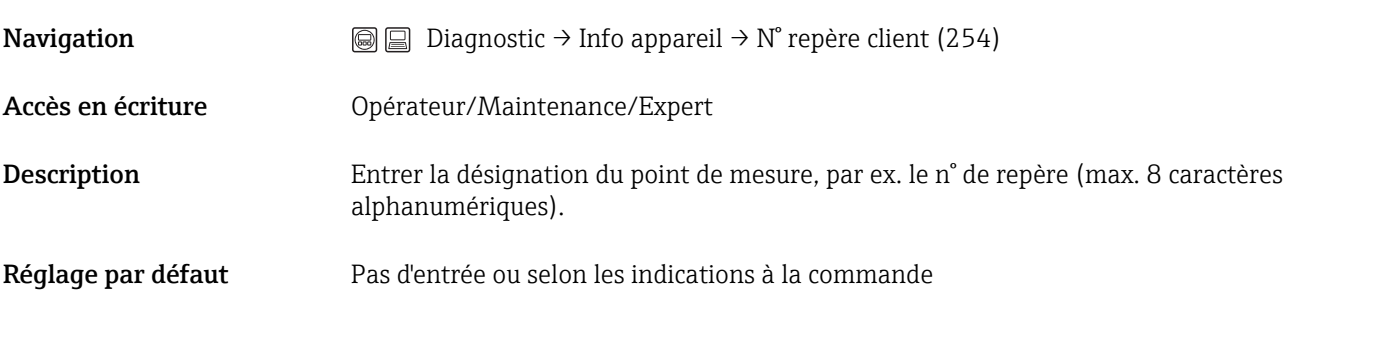

#### N° repère (022)

**Navigation**  $\text{□}$   $\text{□}$  Configuration → Config. étendue → N° repère (022)

<span id="page-103-0"></span>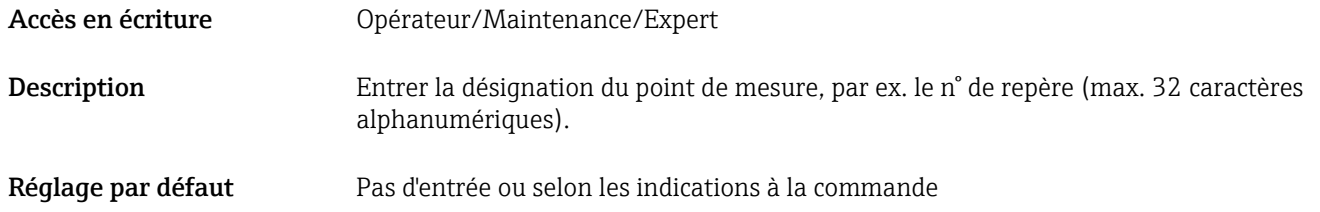

#### Version ENP (099)

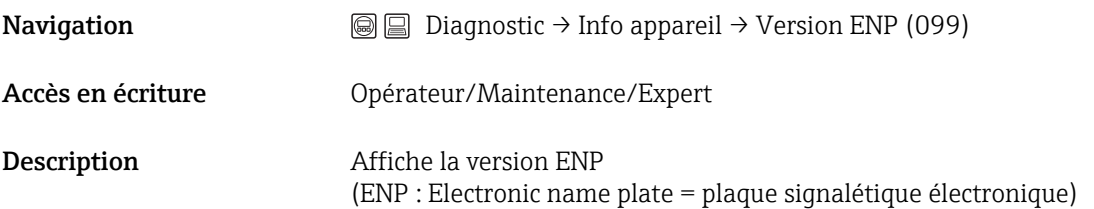

#### Compteur config. (100)

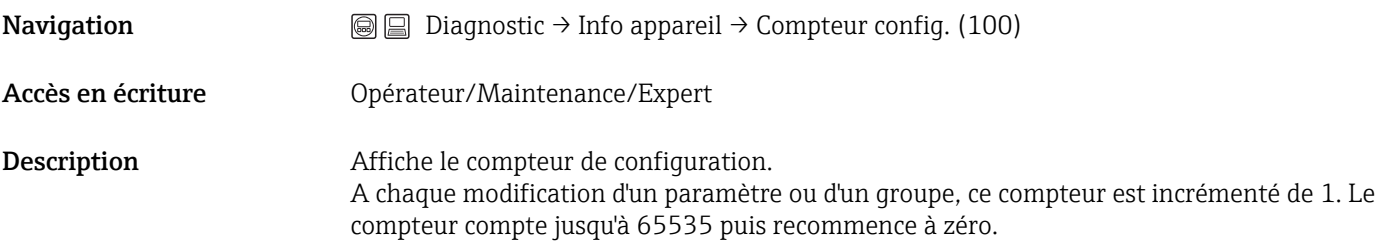

#### N° fabricant (103)

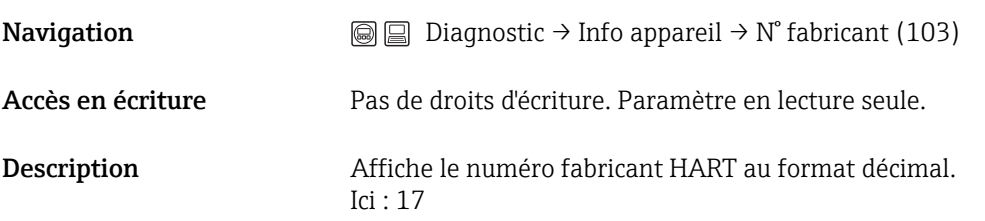

#### Code appareil (279)

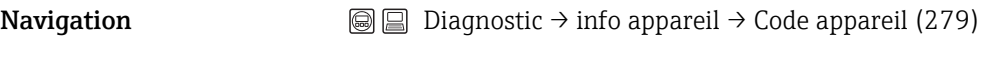

Accès en écriture Pas de droits d'écriture. Paramètre en lecture seule.

<span id="page-104-0"></span>Description Affichage de l'ID numérique de l'appareil 39

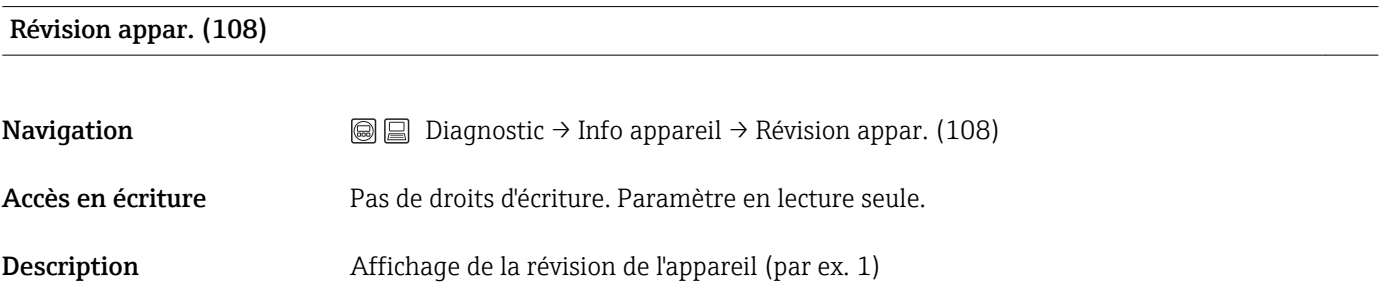

# 14.14 Diagnostic → Limites capt. HP

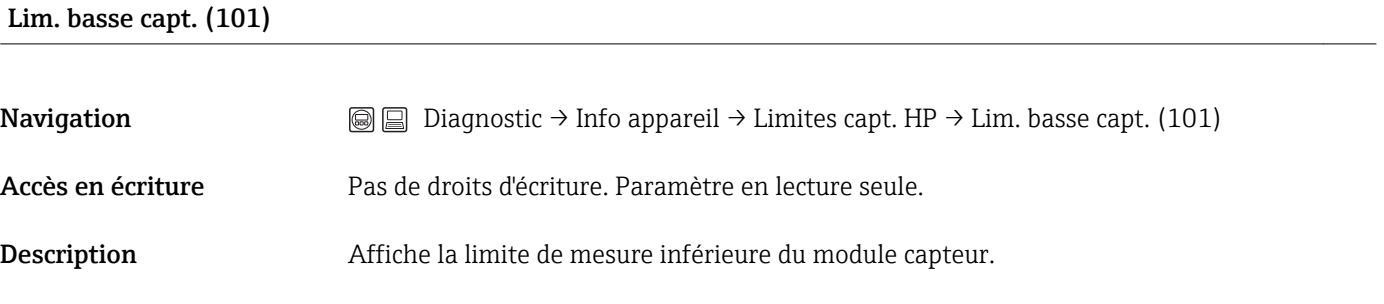

#### Lim. haute capt. (102)

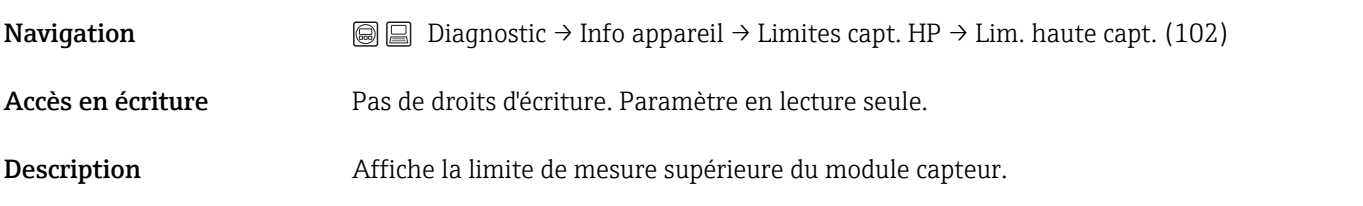

# 14.15 Diagnostic → Limites capt. LP

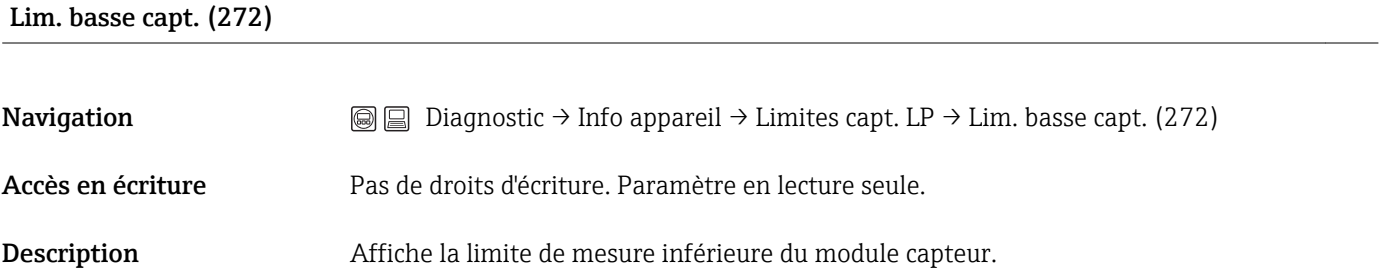

#### <span id="page-105-0"></span>Lim. haute capt. (273)

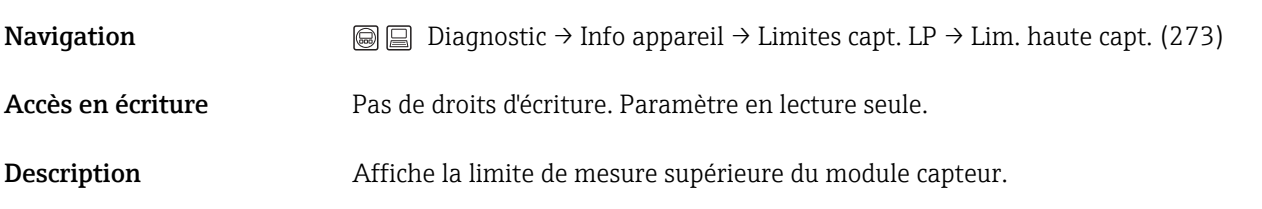

# 14.16 Diagnostic → Valeurs mesurées

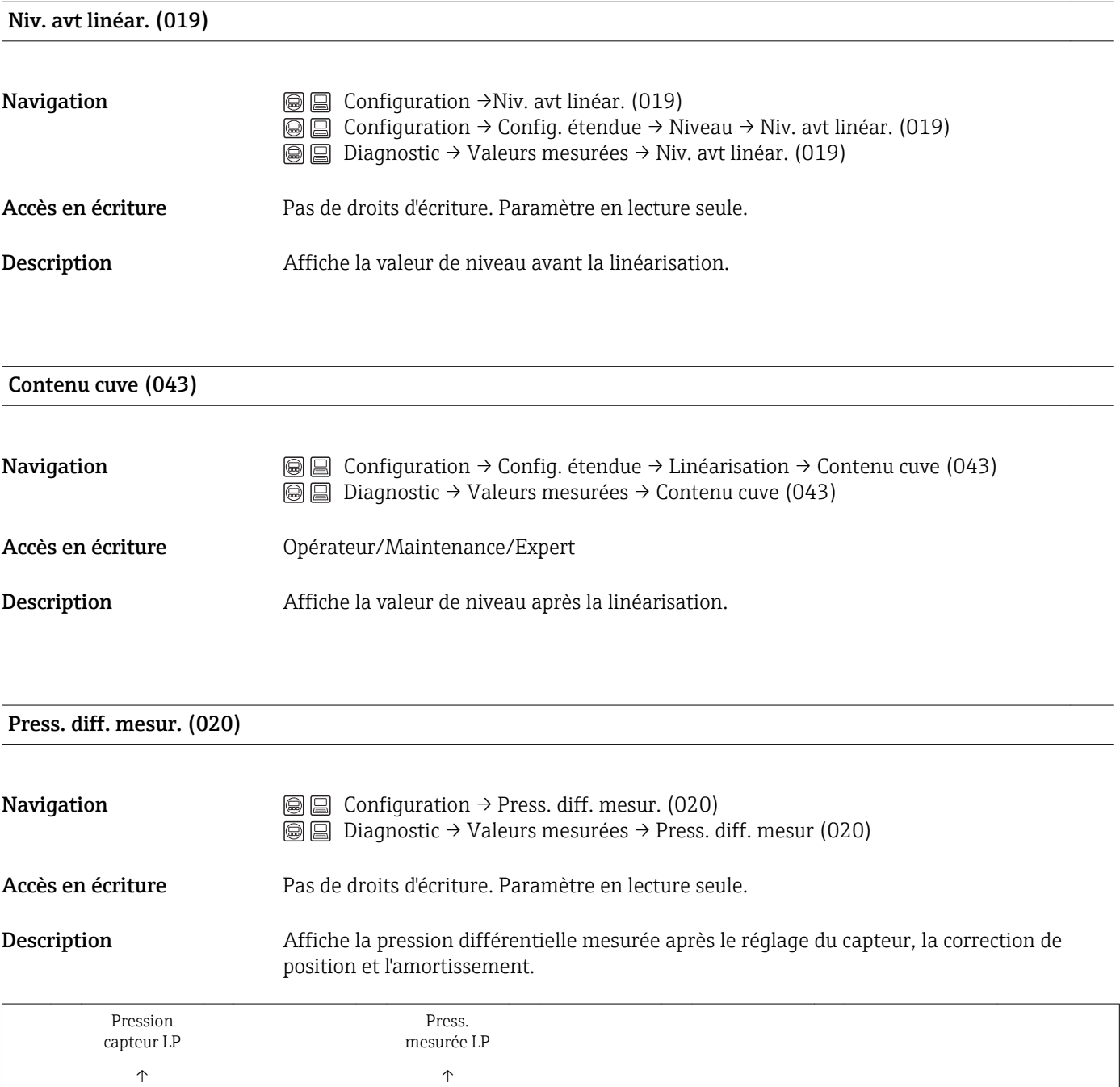

<span id="page-106-0"></span>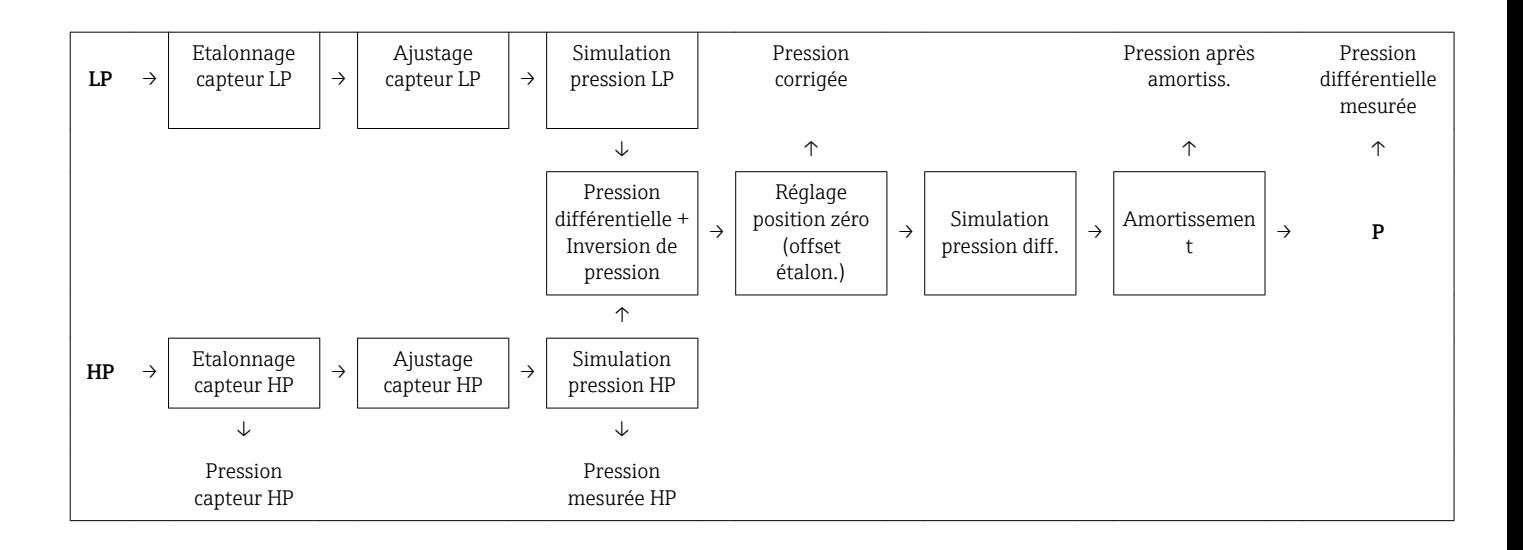

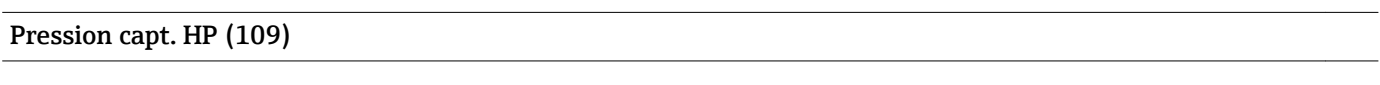

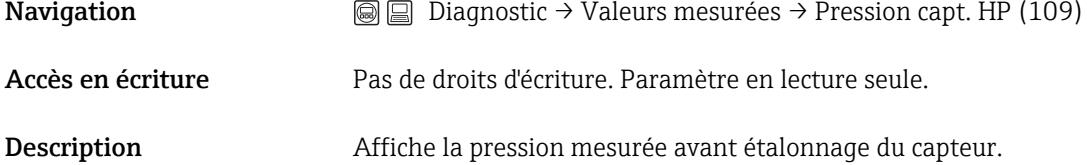

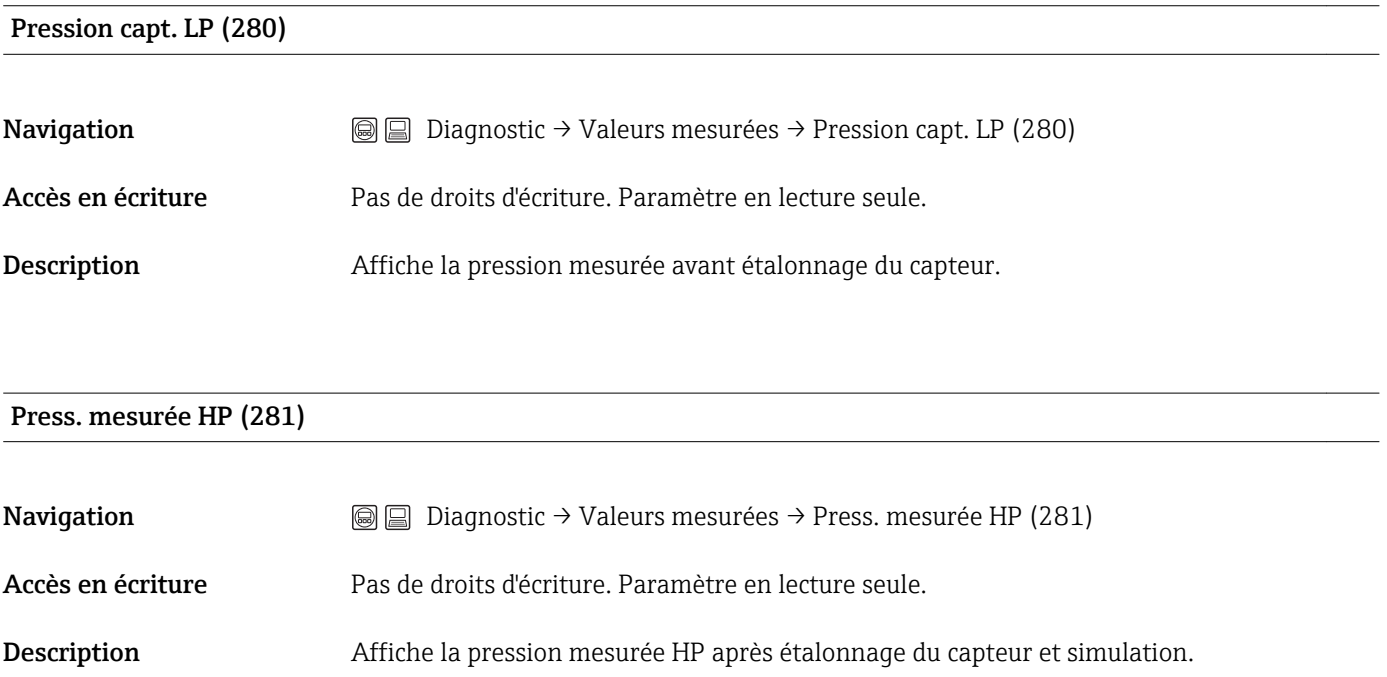

```
Press. mesurée LP (282)
```
<span id="page-107-0"></span>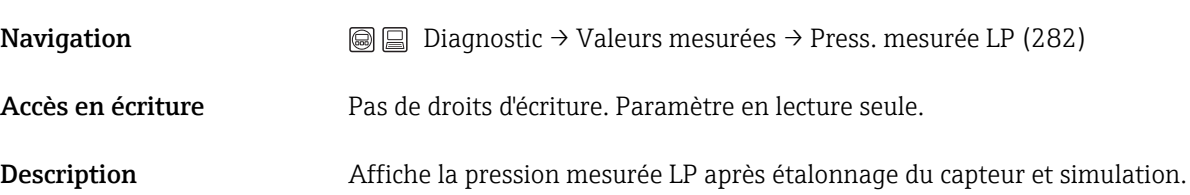

#### Pression corrigée (172)

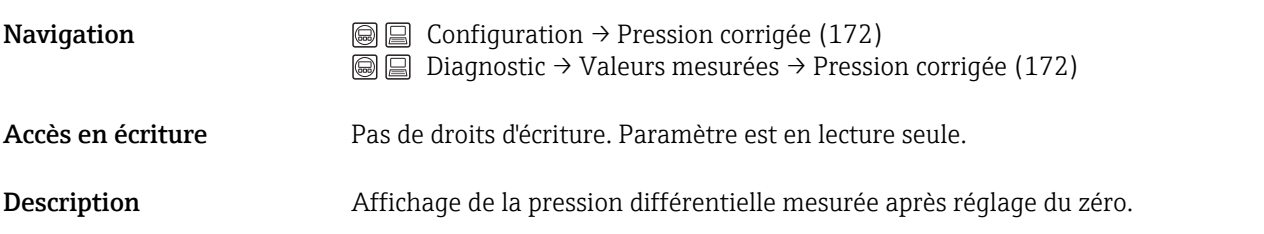

#### Temp. mesurée HP (110)

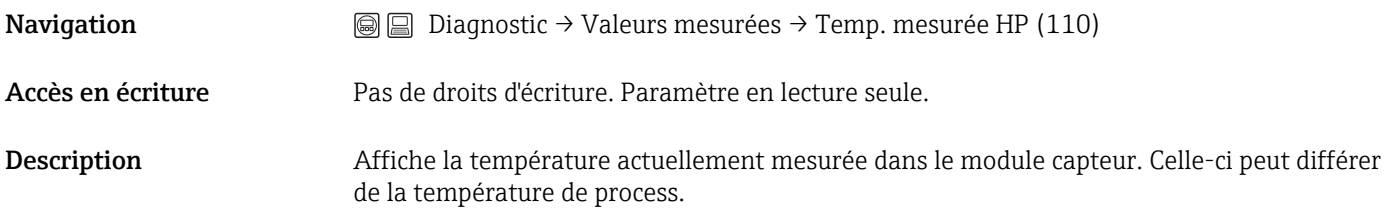

#### Temp. mesurée LP (283)

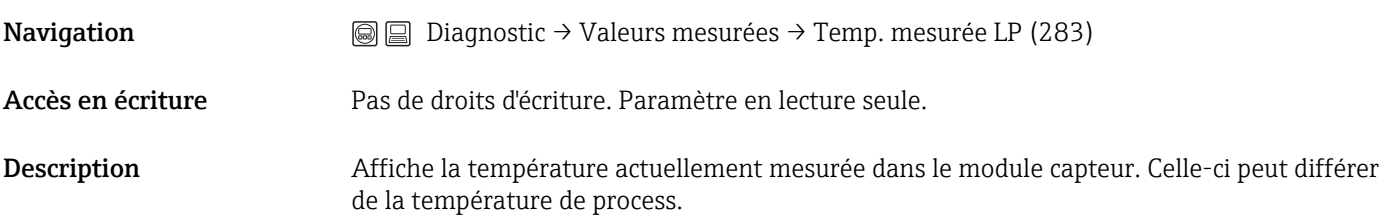

## 14.17 Diagnostic → Simulation

#### Mode simulation (112)

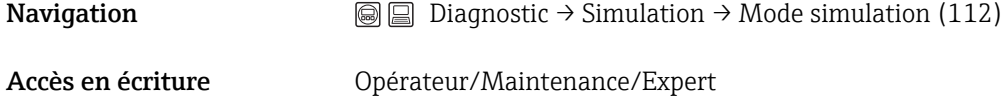
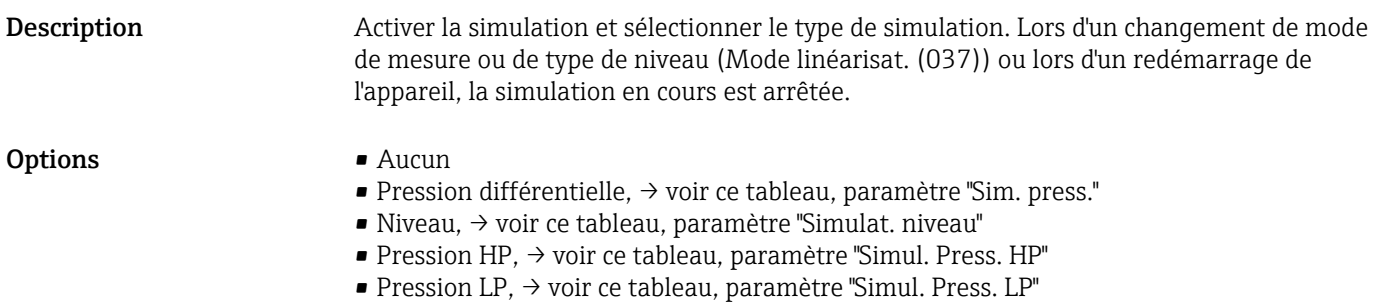

- Contenu cuve, → voir ce tableau, paramètre "Simul. cont. cuve"
- Courant, → voir ce tableau, paramètre "Sim. courant"
- Alarme/Avertissement, → voir ce tableau, paramètre "Sim. code erreur"

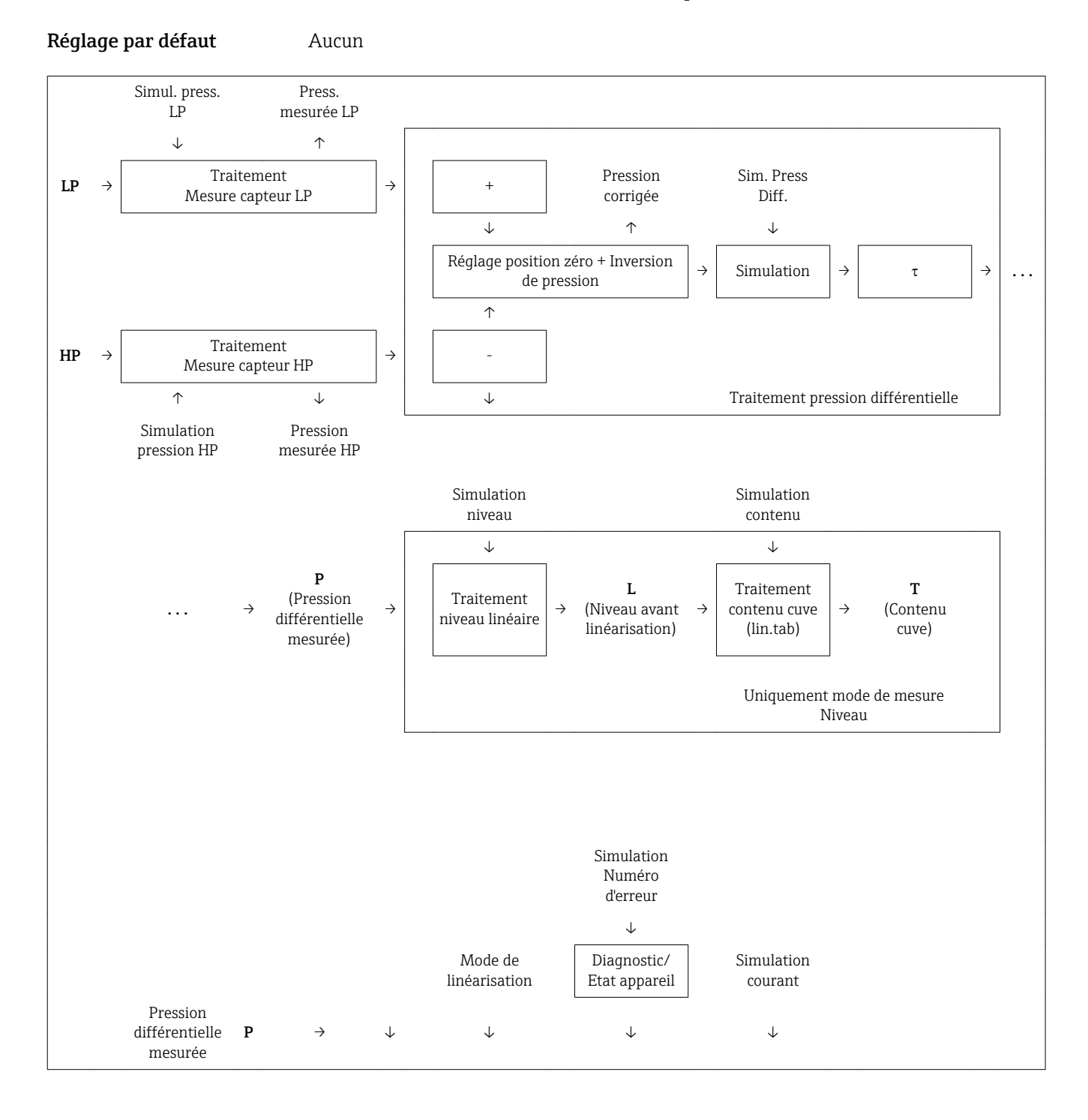

<span id="page-109-0"></span>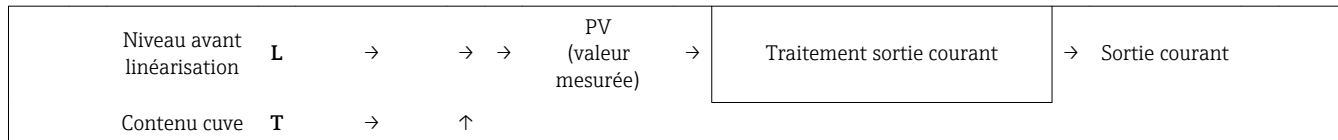

#### Sim. Press Diff. (113)

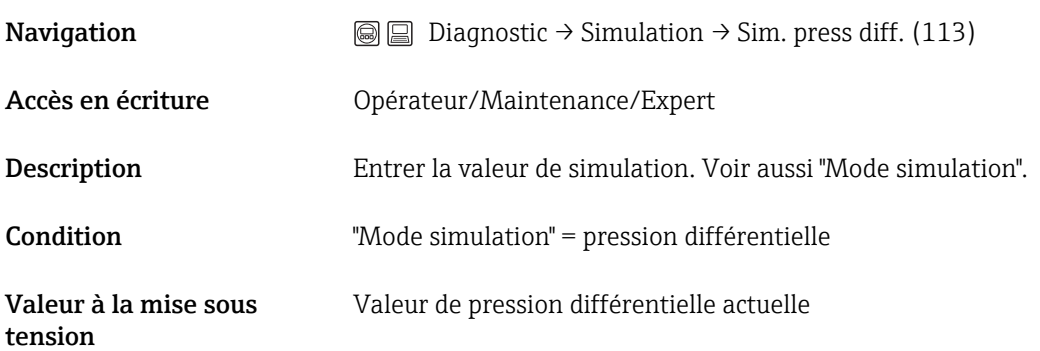

#### Simul. Press. HP (284)

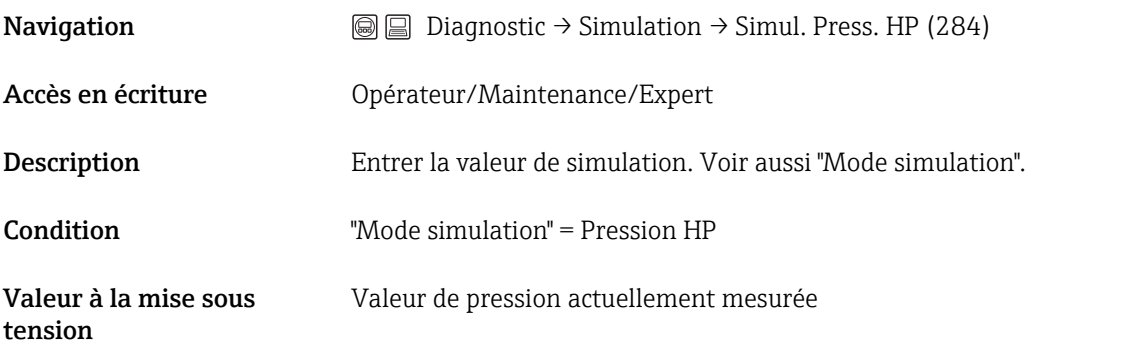

#### Simul. Press. LP (285)

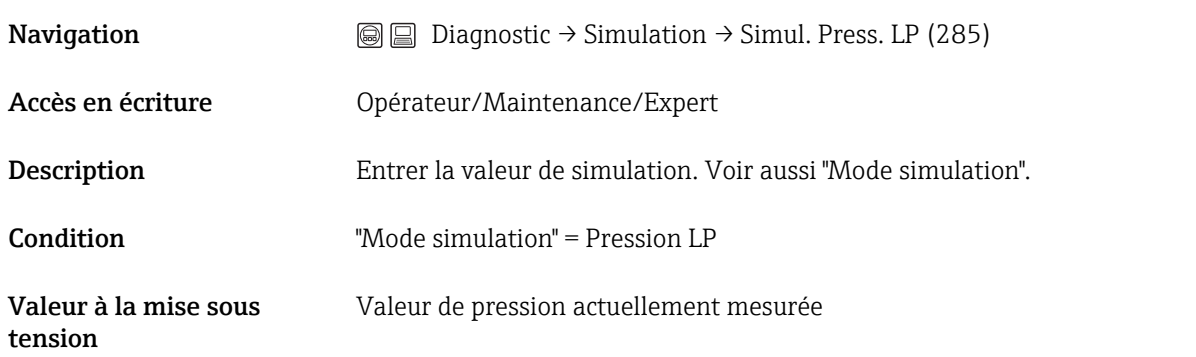

#### <span id="page-110-0"></span>Simulat. niveau (115)

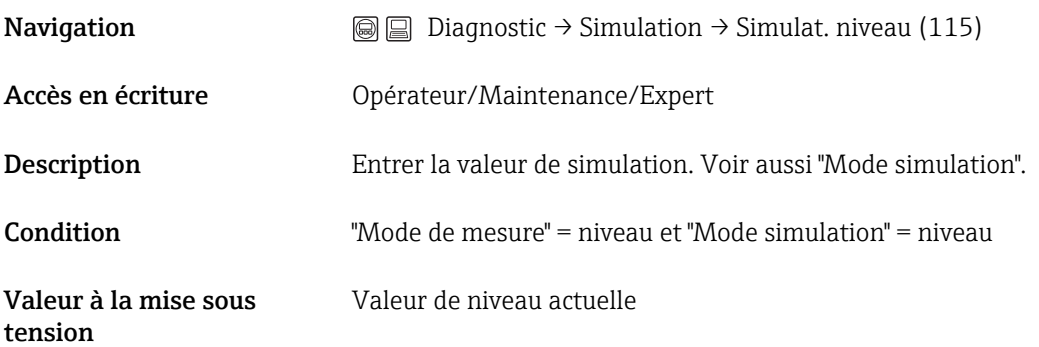

#### Simul. cont. cuve (116)

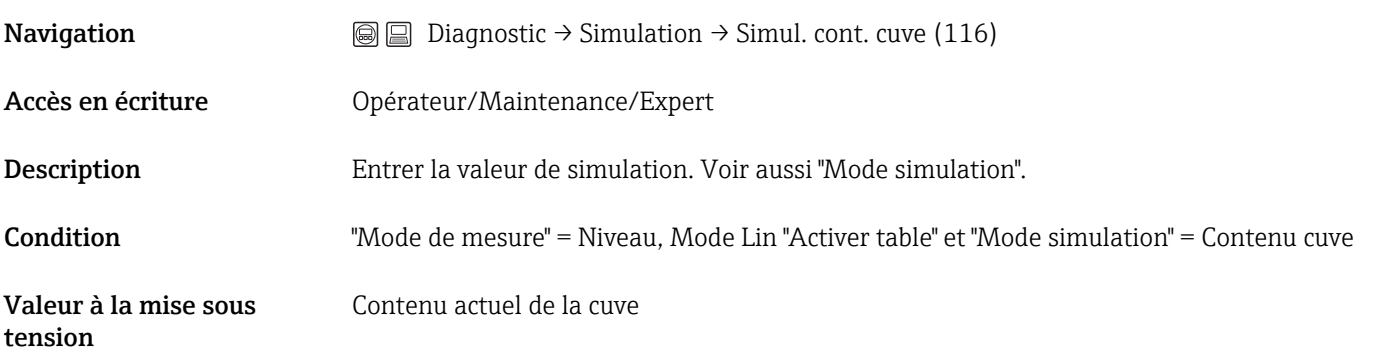

#### Sim. courant (117)

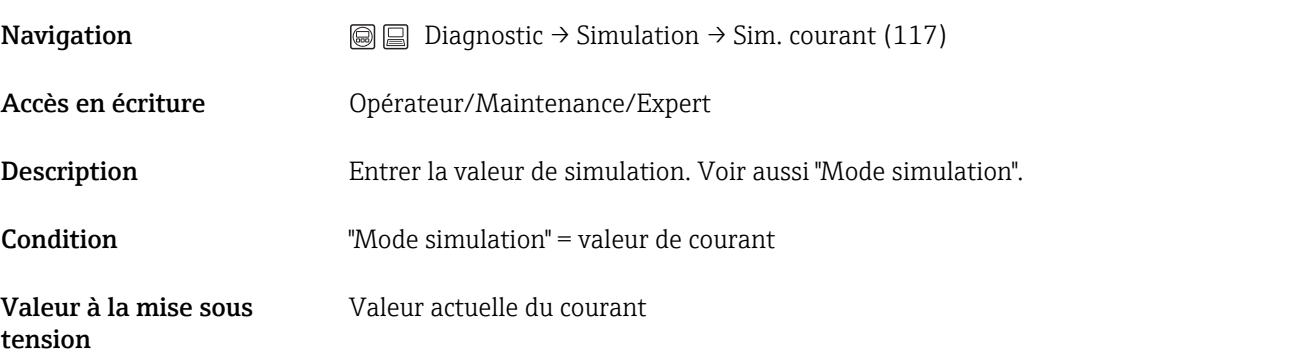

#### Sim. code erreur (118)

**Navigation**  $\textcircled{ } \textcircled{ } \textcircled{ } \textcircled{ }$  Diagnostic → Simulation → Sim. code erreur (118)

<span id="page-111-0"></span>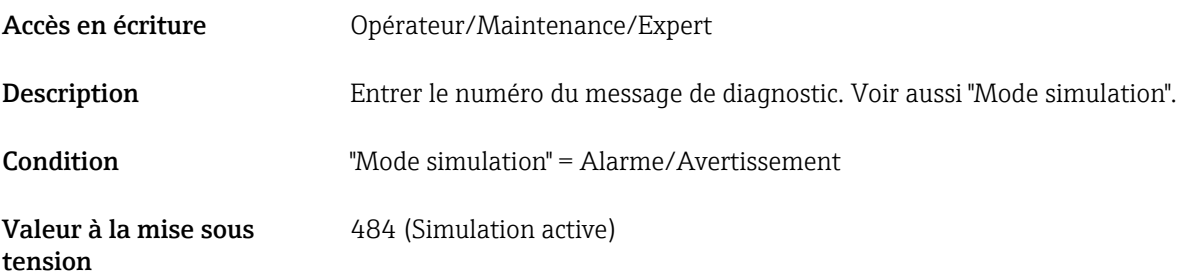

### 14.18 Diagnostic → Reset

# Reset appareil (124) **Navigation**  $\textcircled{ } \textcircled{ } \textcircled{ }$  Diagnostic → Reset → Reset appareil (124) Accès en écriture Opérateur/Maintenance/Expert Description Remettre les paramètres entièrement ou partiellement aux valeurs par défaut en entrant un code d'accès, voir chapitre "Remise aux valeurs par défaut (reset)"  $\rightarrow$   $\blacksquare$  40. Réglage par défaut  $0$

# 15 Caractéristiques techniques

### 15.1 Entrée

#### 15.1.1 Grandeur mesurée

#### Grandeurs de process mesurées

- Pression HP et pression LP
- Température capteur HP et température capteur LP
- Température transmetteur

#### Variables process calculées

- Pression différentielle
- Niveau (niveau, volume ou masse)

#### 15.1.2 Gamme de mesure des capteurs FMD71

L'étendue de mesure max. de la pression différentielle correspond à la valeur URL du  $| \cdot |$ capteur HP.

#### Pression relative

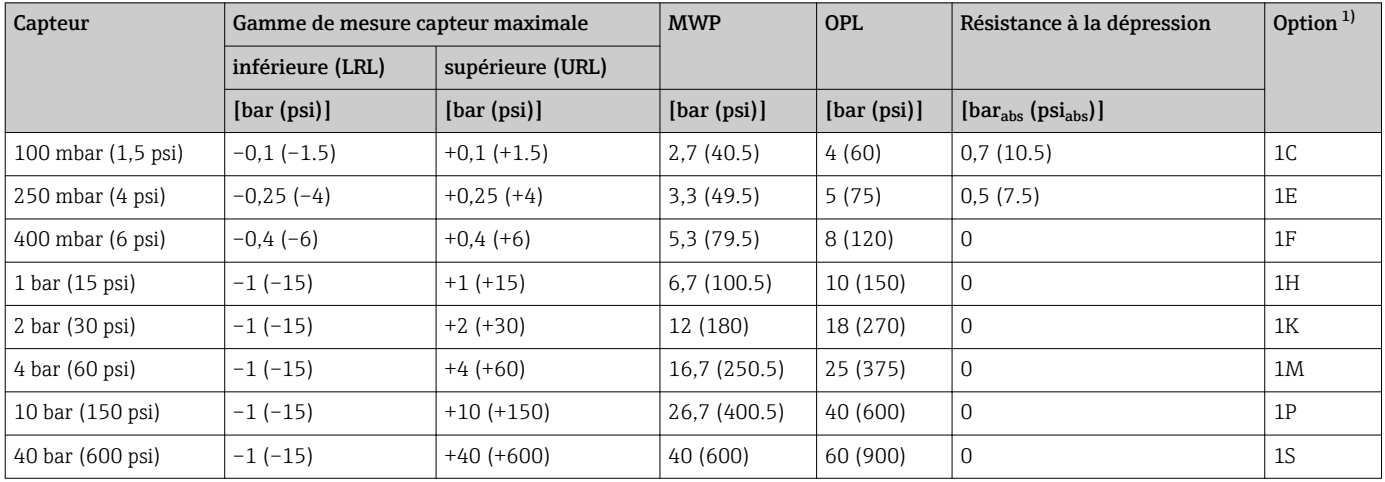

1) Configurateur de produit, variante de commande pour "Gamme de capteur"

#### Pression absolue

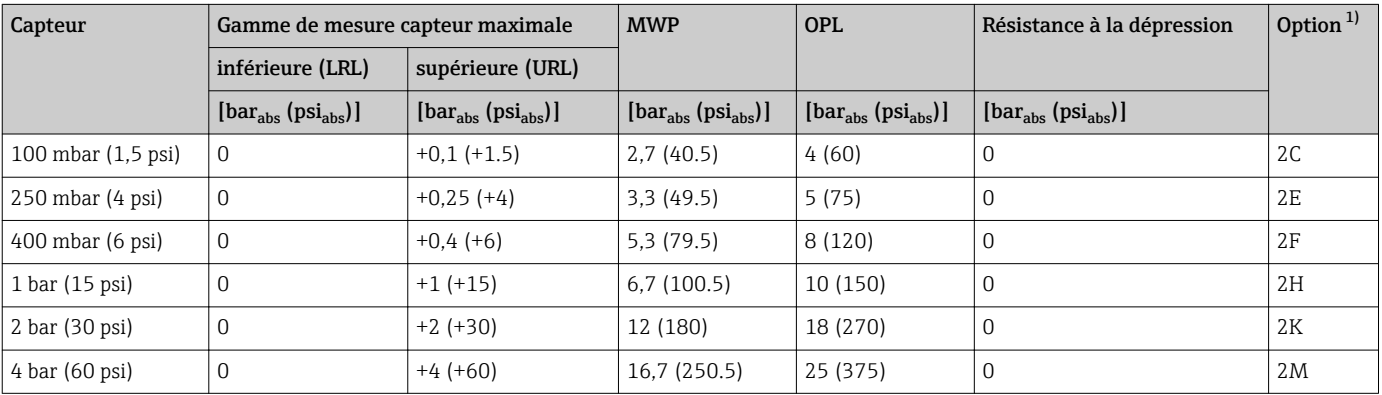

<span id="page-113-0"></span>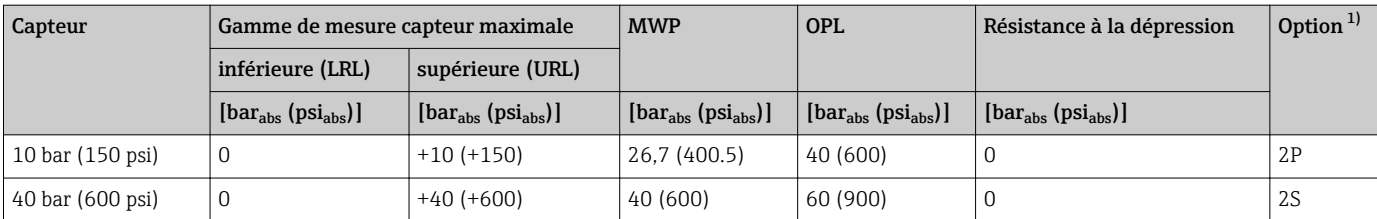

1) Configurateur de produit, variante de commande pour "Gamme de capteur"

#### 15.1.3 Gamme de mesure des capteurs FMD72

L'étendue de mesure max. de la pression différentielle correspond à la valeur URL du capteur HP.

#### Pression relative

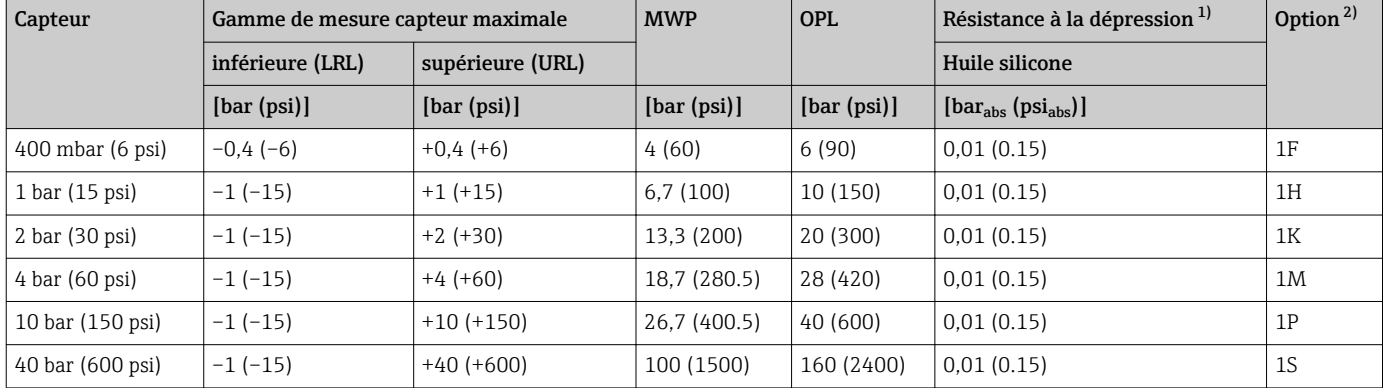

1) La résistance à la dépression est valable pour la cellule de mesure sous conditions de référence. (voir chapitre "Conditions de référence") 2) Configurateur de produit, variante de commande pour "Gamme de capteur"

#### Pression absolue

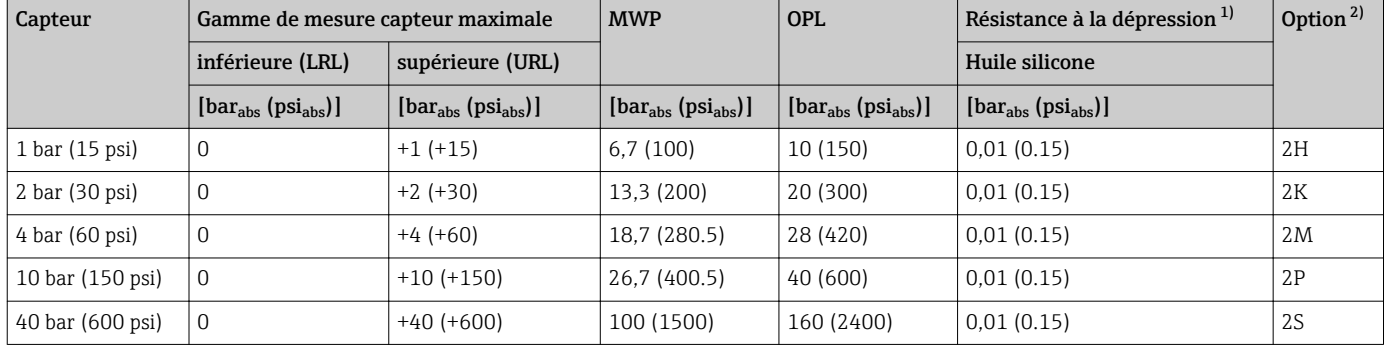

1) La résistance à la dépression est valable pour la cellule de mesure sous conditions de référence. (voir chapitre "Conditions de référence")

2) Configurateur de produit, variante de commande pour "Gamme de capteur"

### 15.2 Sortie

#### 15.2.1 Signal de sortie

4...20 mA avec protocole de communication numérique superposé HART 6.0, 2 fils

#### 15.2.2 Gamme de signal 4 à 20 mA

3,8 mA à 20,5 mA

#### 15.2.3 Signal de défaut 4 à 20 mA

Selon NAMUR NE43

- Alarme max. (réglage usine : 22 mA) : réglable de 21 à 23 mA
- Maintien mesure : la dernière valeur mesurée est maintenue
- Alarme min. : 3,6 mA

#### 15.2.4 Charge maximale

Pour assurer une tension aux bornes suffisante pour les appareils 2 fils, la résistance de charge maximale R (y compris la résistance de câble) en fonction de la tension d'alimentation  $U_0$  fournie par l'unité d'alimentation ne doit pas être dépassée. Pour les diagrammes de charge suivants, tenir compte de la position du pont et du mode de protection :

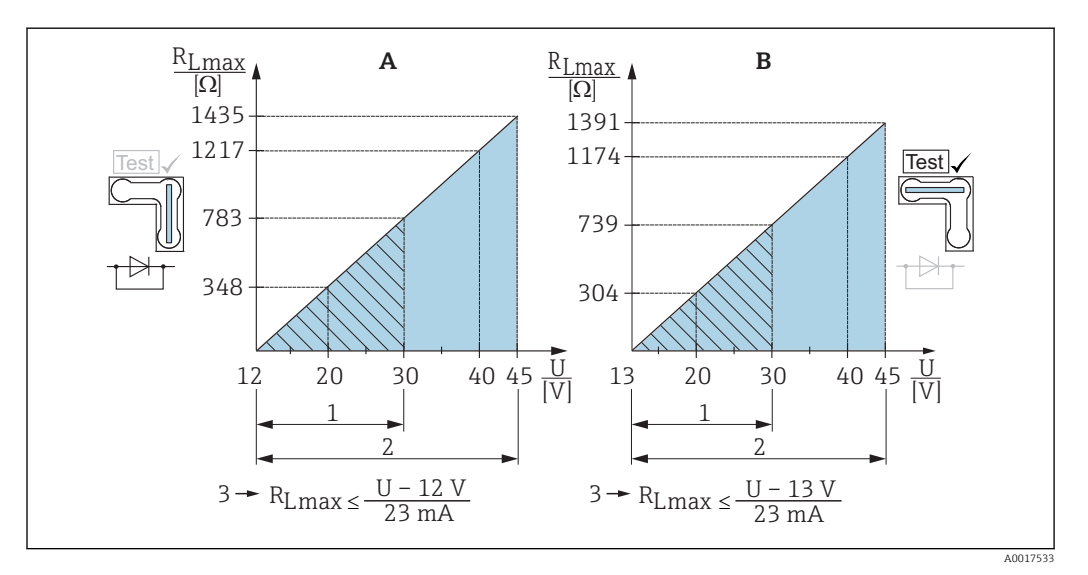

*A Pont pour signal test 4...20 mA placé en position "Non-Test"*

*B Pont pour signal test 4...20 mA placé en position "Test"*

*1 Tension d'alimentation pour II 1/2 G Ex ia, FM IS, CSA IS*

- *2 Tension d'alimentation pour les appareils de la zone non Ex, 2 G Ex d, 3 G Ex nA, FM XP, FM NI, CSA XP, CSA poussières inflammables*
- *3 RLmax résistance de charge maximale*
- *U Tension d'alimentation*

 $\overline{\mathbf{r}}$ 

En travaillant avec un programme de service via un terminal portable ou via un PC, une résistance de communication minimum de 250 Ω doit être prise en compte.

#### 15.2.5 Temps mort, constante de temps

Représentation du temps mort et de la constante de temps :

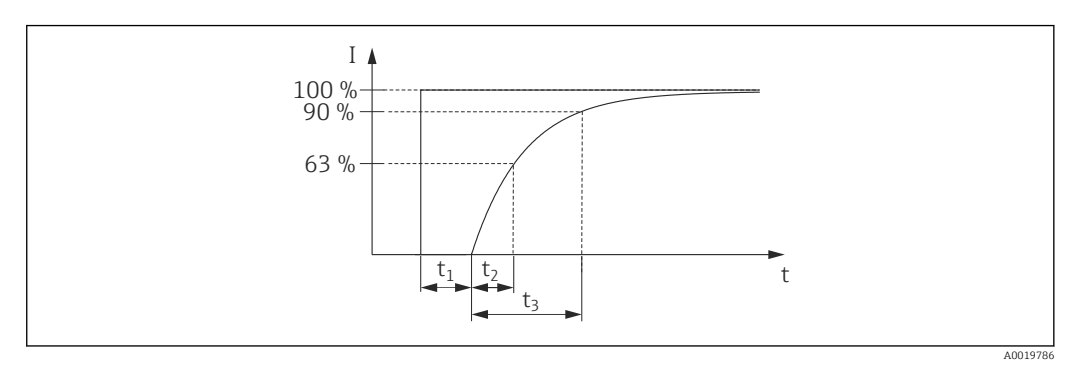

#### 15.2.6 Comportement dynamique sortie courant

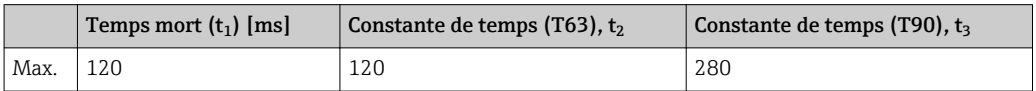

#### 15.2.7 Comportement dynamique HART

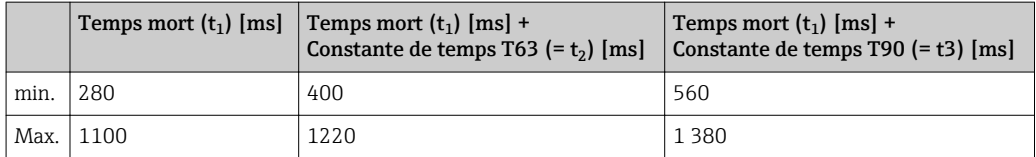

#### Cycle de lecture

- Acyclique : max. 3/s, typiquement 1/s (en fonction de la commande # et du nombre de préambules)
- Cyclique (burst) : max. 3/s, typiquement 2/s

Le Deltabar FMD71/FMD72 maîtrise la fonctionnalité BURST MODE pour une transmission de valeurs cycliques via le protocole de communication HART.

#### Temps de cycle (temps de mise à jour)

Cyclique (burst) : min. 300 ms

#### Temps de réponse

- Acyclique : min. 330 ms, typiquement 590 ms (en fonction de la commande # et du nombre de préambules)
- Cyclique (burst) : min. 160 ms, typiquement 350 ms (en fonction de la commande # et du nombre de préambules)

#### 15.2.8 Réglage du courant d'alarme

Courant d'alarme min. ajusté : Configurateur de produit, variante de commande pour "Service", option "IA"

#### 15.2.9 Version du firmware

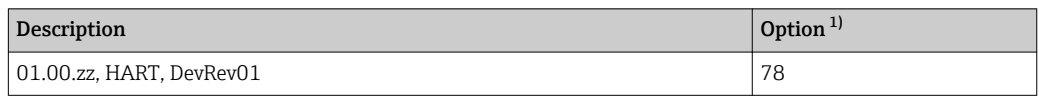

1) Configurateur de produit, caractéristique de commande "Version firmware"

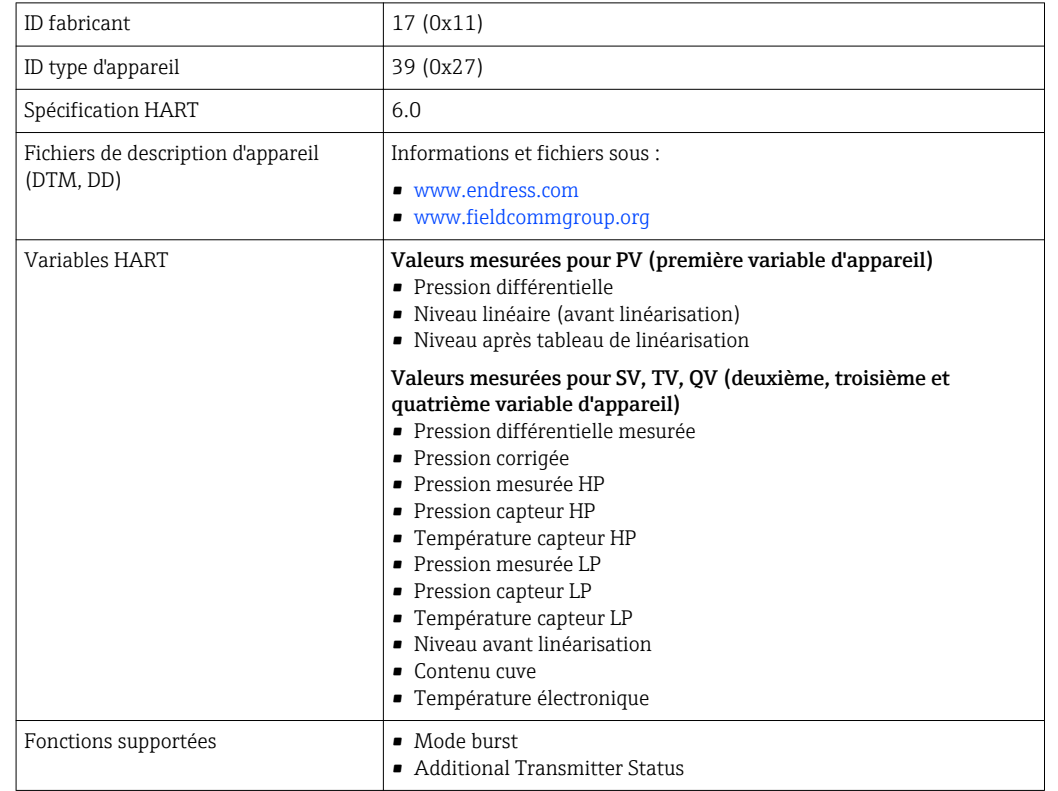

## 15.2.10 Données spécifiques au protocole

### 15.3 Caractéristiques de performance de la membrane de process en céramique

### 15.3.1 Conditions de référence

- Selon IEC 60770
- **•** Température ambiante  $T_U$  = constante dans la gamme : +21 ... +33 °C (+70 ... +91 °F)
- Humidité  $\varphi$ = constante, dans la gamme de : 5 à 80 % d'humidité relative
- **•** Pression environnante  $p_U$  = constante, dans la gamme : 860 … 1060 mbar (12,47 … 15,37 psi)
- Position de la cellule de mesure = constante, dans la gamme : horizontal  $\pm 1^{\circ}$  (voir aussi chapitre "Effet de la position de montage"  $\rightarrow$   $\blacksquare$  120)
- Entrée de Lo Trim Sensor et Hi Trim Sensor pour le début et la fin d'échelle
- Etendue de mesure basée sur le zéro
- Matériau de la membrane de process :  $Al_2O_3$  (céramique en oxyde d'aluminium, Ceraphire®)
- Tension d'alimentation : 24 V DC ±3 V DC
- Charge pour HART : 250 Ω

### 15.3.2 Effet de la position d'installation en fonction du capteur

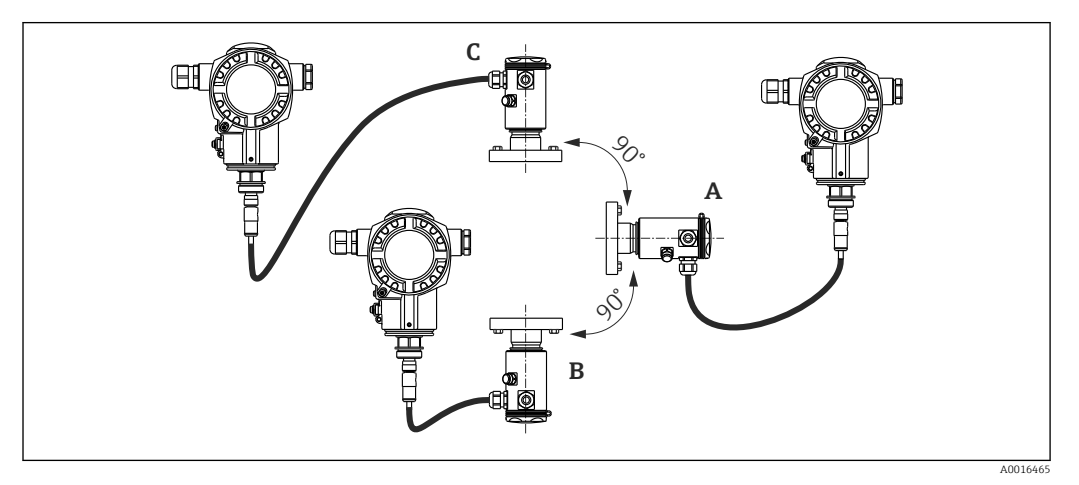

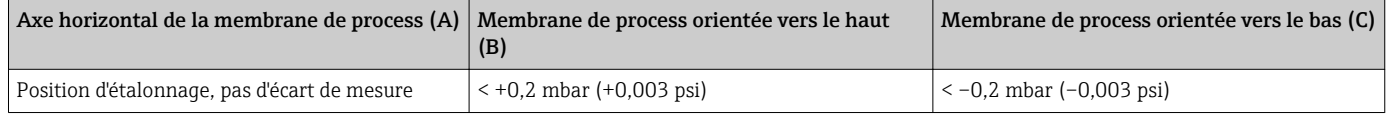

Cet effet peut être corrigé pour la pression différentielle à l'aide de la correction de position. D'autres adaptations de position pour les différents signaux de pression ne sont pas disponibles.

Un décalage du zéro en fonction de la position peut être corrigé sur l'appareil.  $|\cdot|$ 

### 15.3.3 Résolution

- Sortie courant : 1 μA
- Affichage : réglable (réglage usine : représentation de la précision maximale du transmetteur)

#### 15.3.4 Effet des vibrations

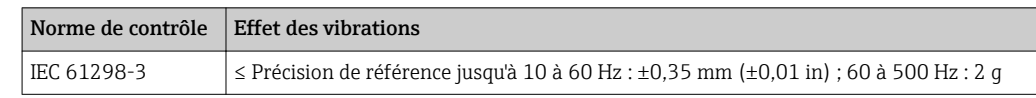

### 15.3.5 Limites d'utilisation

Dans le cas de rapports élevés entre le niveau et la pression en tête de sonde ou entre la pression différentielle et la pression statique, on pourra observer d'importantes erreurs de mesure. Un rapport maximum de 1:10 est recommandé. Pour le calcul, prière d'utiliser l'outil de calcul gratuit "Applicator" en ligne sur "www.endress.com/applicator" ou sur CD-ROM.

#### 15.3.6 Précision de référence

La précision de référence comprend la non-linéarité [DIN EN 61298-2 3.11] y compris l'hystérésis [DIN EN 61298-23.13] et la non-répétabilité [DIN EN 61298-2 3.11] selon la méthode des points limites conformément à [DIN EN 60770].

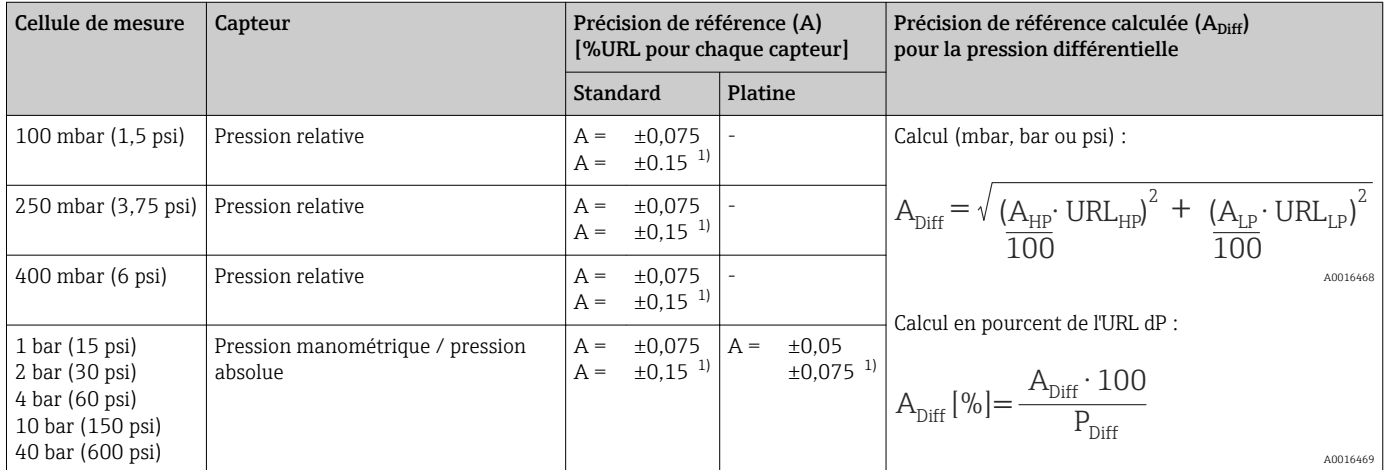

1) Pour les raccords process hygiéniques

### 15.3.7 Variation thermique du signal zéro et de l'étendue de sortie

#### Version standard

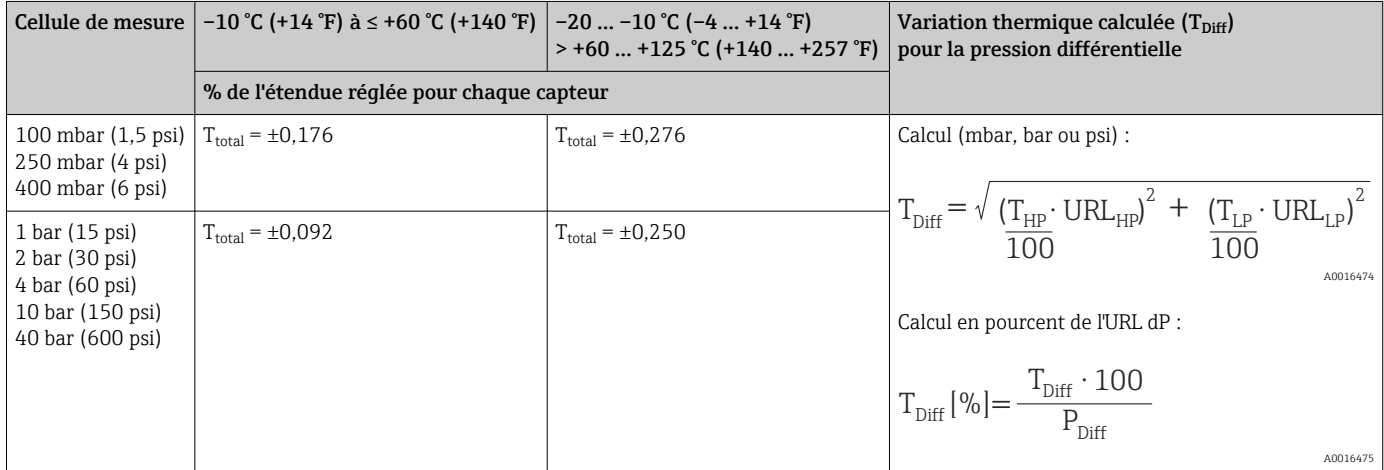

#### Version haute température et version hygiénique

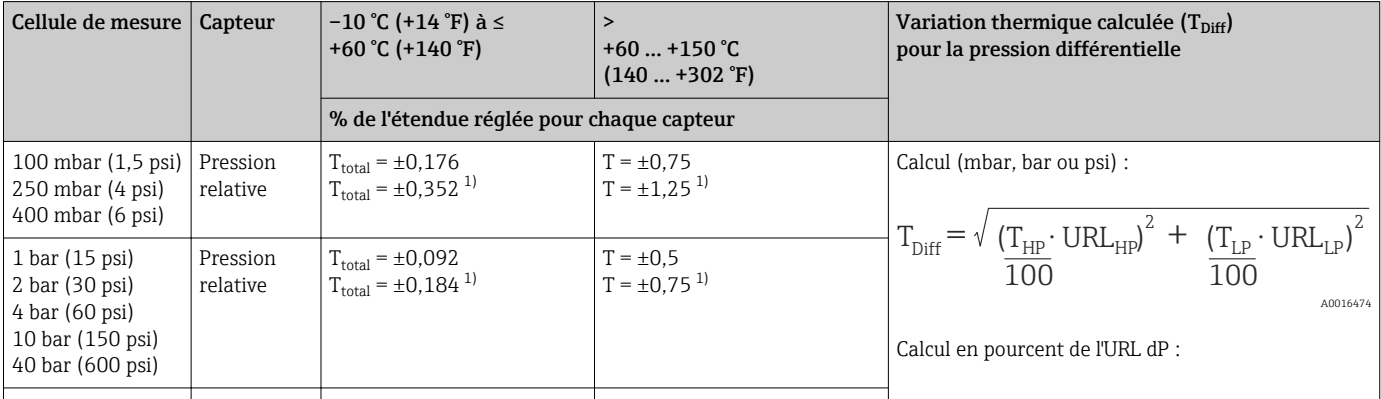

<span id="page-122-0"></span>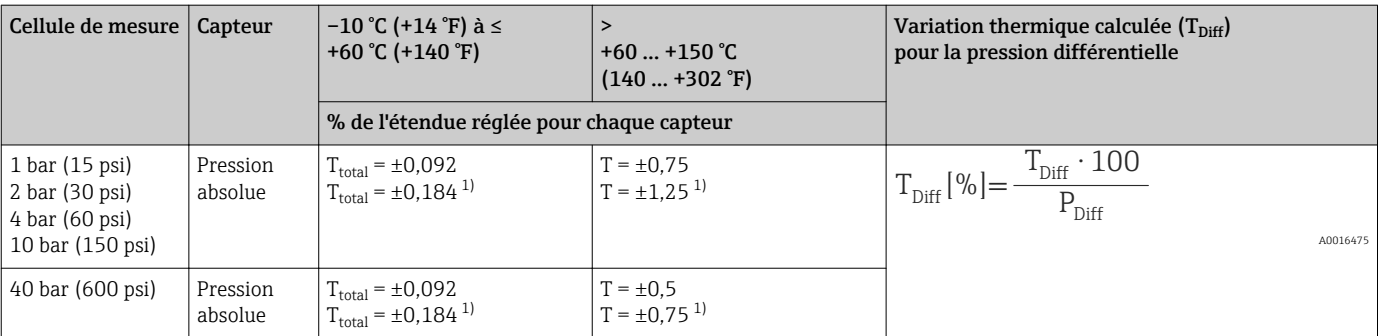

1) Pour les raccords process hygiéniques

#### 15.3.8 Performance totale

L'indication "Performance totale" englobe la non-linéarité y compris l'hystérésis et la nonreproductibilité, la variation thermique du zéro et l'effet statique de la pression. Toutes les indications sont valables pour la gamme de température –10 … +60 °C (+14 … +140 °F).

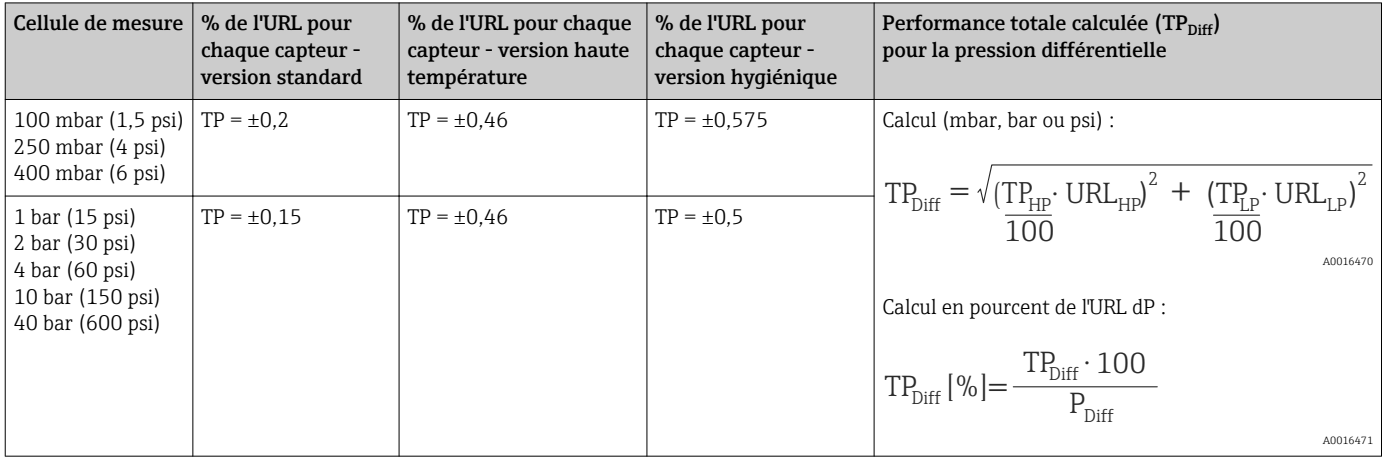

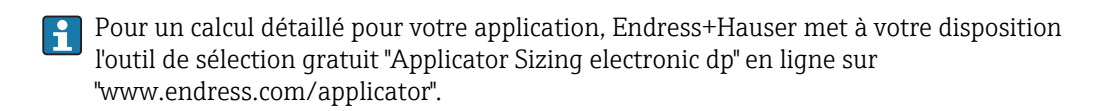

#### 15.3.9 Stabilité à long terme

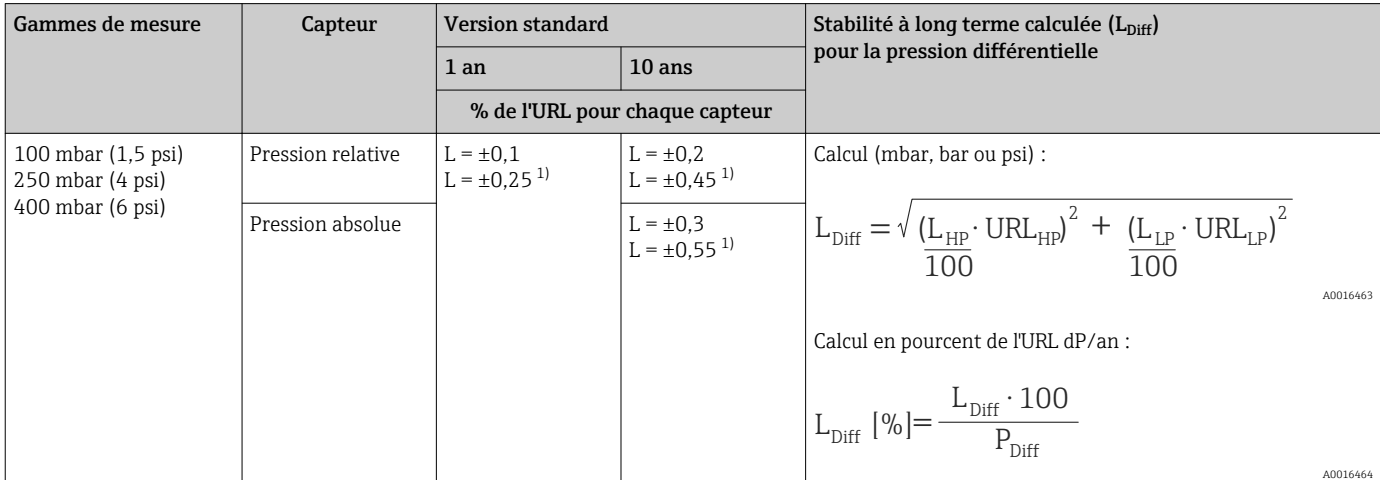

<span id="page-123-0"></span>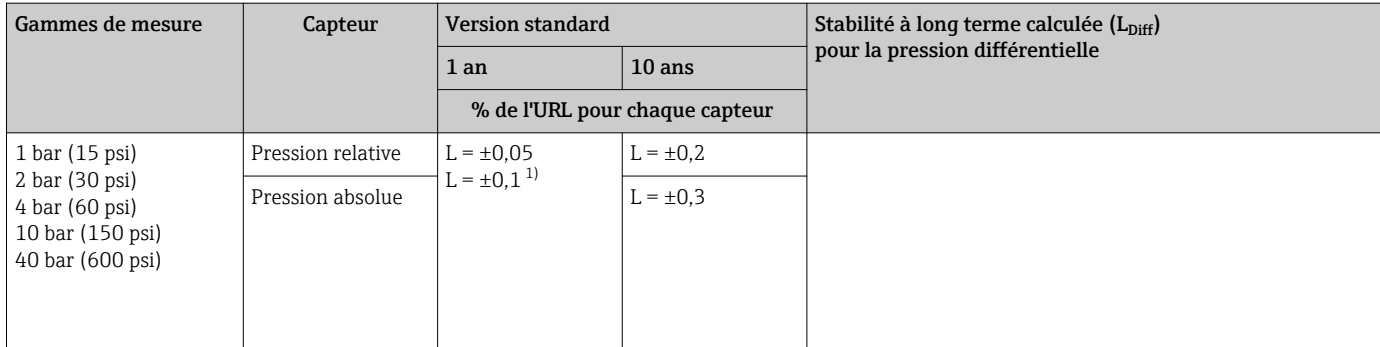

1) Pour les raccords process hygiéniques

#### 15.3.10 Erreur totale

L'erreur totale comprend la performance totale et la stabilité à long terme. Toutes les indications sont valables pour la gamme de température -10 ... +60 °C (+14 ... +140 °F).

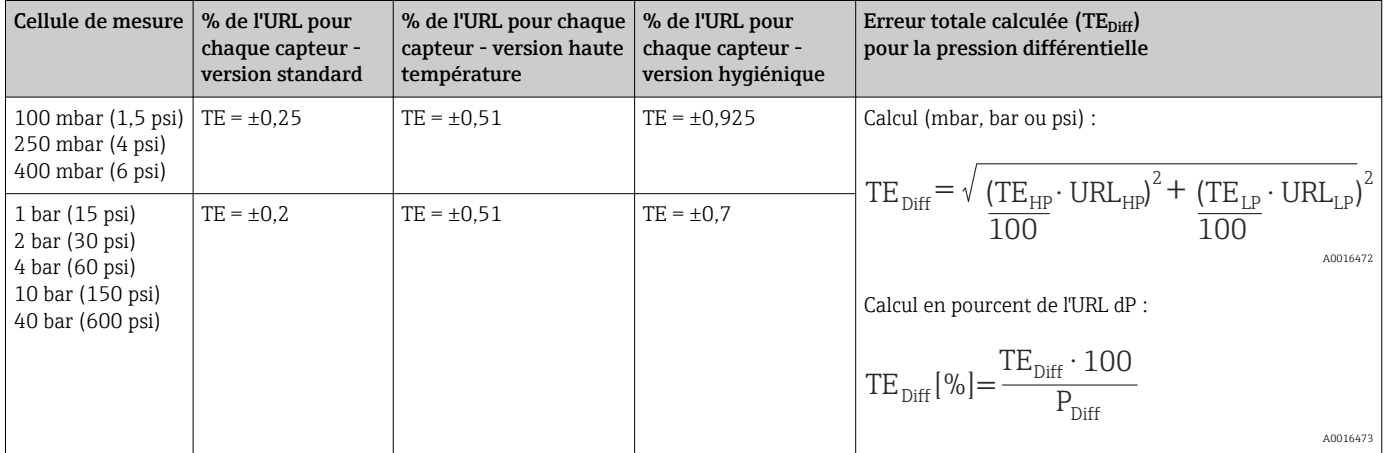

### 15.3.11 Temps de préchauffage

4...20 mA HART : < 10 s

### 15.4 Caractéristiques de performance de la membrane de process métallique

#### 15.4.1 Conditions de référence

- Selon CEI 60770
- **Température ambiante T<sub>U</sub>** = constante, dans la gamme de +21 ... +33 °C (+70 ... +91 °F)
- Humiditéj= constante, dans la gamme de 5 à 80 % rH
- **•** Pression environnante  $p_A$  = constante, dans la gamme de 860 … 1060 mbar (12,47 … 15,37 psi)
- Position de la cellule de mesure = constante, dans la gamme de  $\pm 1^{\circ}$  horizontal (voir également la section "Influence de la position d'installation" →  $\triangleq$  125)
- Entrée de Lo Trim Sensor et Hi Trim Sensor pour le début et la fin d'échelle
- Etendue de mesure basée sur le zéro
- Matériau de la membrane de process : AISI 316L (1.4435)
- Huile de remplissage : huile silicone
- Tension d'alimentation : 24 V DC ±3 V DC
- Charge pour HART : 250 Ω

#### 15.4.2 Effet de la position d'installation en fonction du capteur

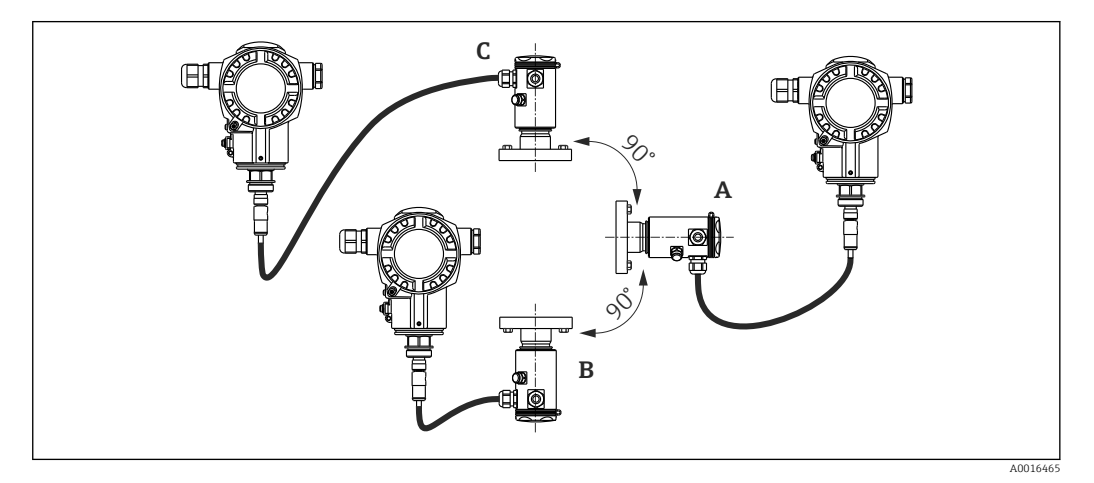

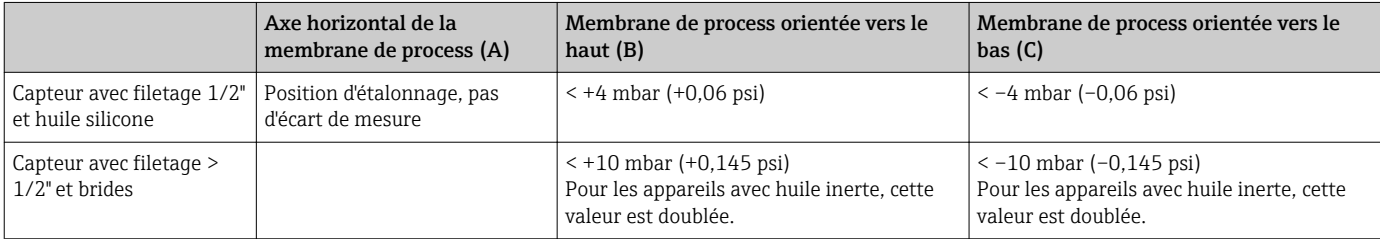

Cet effet peut être corrigé pour la pression différentielle à l'aide de la correction de position. D'autres adaptations de position pour les différents signaux de pression ne sont pas disponibles.

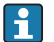

Un décalage du zéro en fonction de la position peut être corrigé sur l'appareil .

#### 15.4.3 Résolution

- Sortie courant : 1 μA
- Affichage : réglable (réglage usine : représentation de la précision maximale du transmetteur)

#### 15.4.4 Effet des vibrations

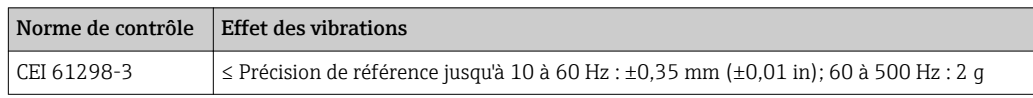

### 15.4.5 Limites d'utilisation

Dans le cas de rapports élevés entre le niveau et la pression en tête de sonde ou entre la pression différentielle et la pression statique, on pourra observer d'importantes erreurs de mesure. Un rapport maximum de 1:10 est recommandé. Pour le calcul, prière d'utiliser l'outil de calcul gratuit "Applicator" en ligne sur "www.endress.com/applicator" ou sur CD-ROM.

#### 15.4.6 Précision de référence

La précision de référence englobe la non linéarité [DIN EN 61298-2 3.11] y compris l'hystérésis de pression [DIN EN 61298-23.13] et la non reproductibilité [DIN EN 61298-2 3.11] selon la méthode des points limites conformément à [DIN EN 60770].

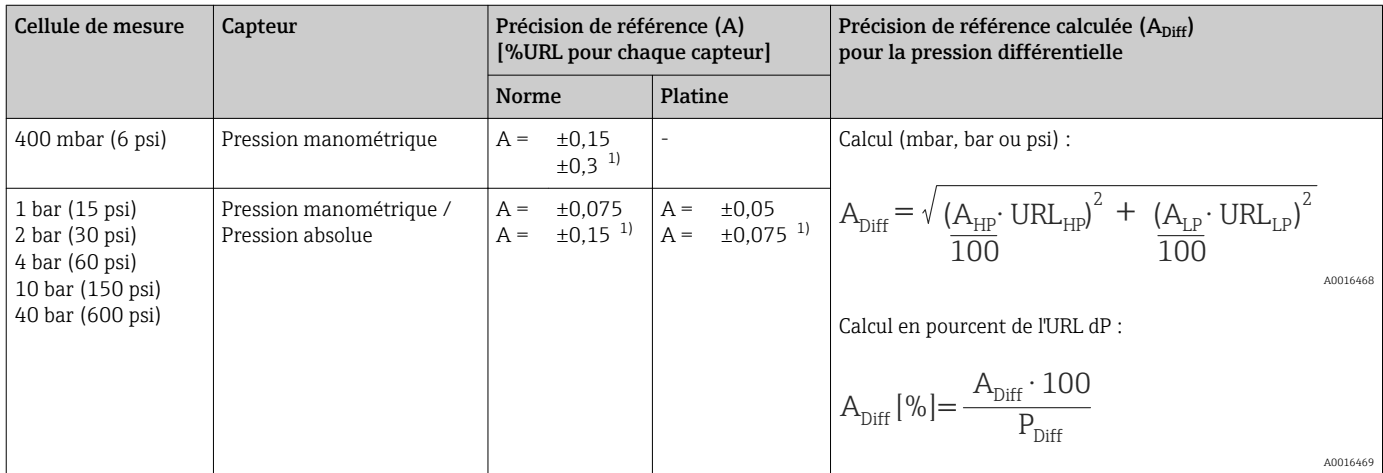

1) Pour les raccords process hygiéniques

#### 15.4.7 Variation thermique du signal zéro et de l'étendue de sortie

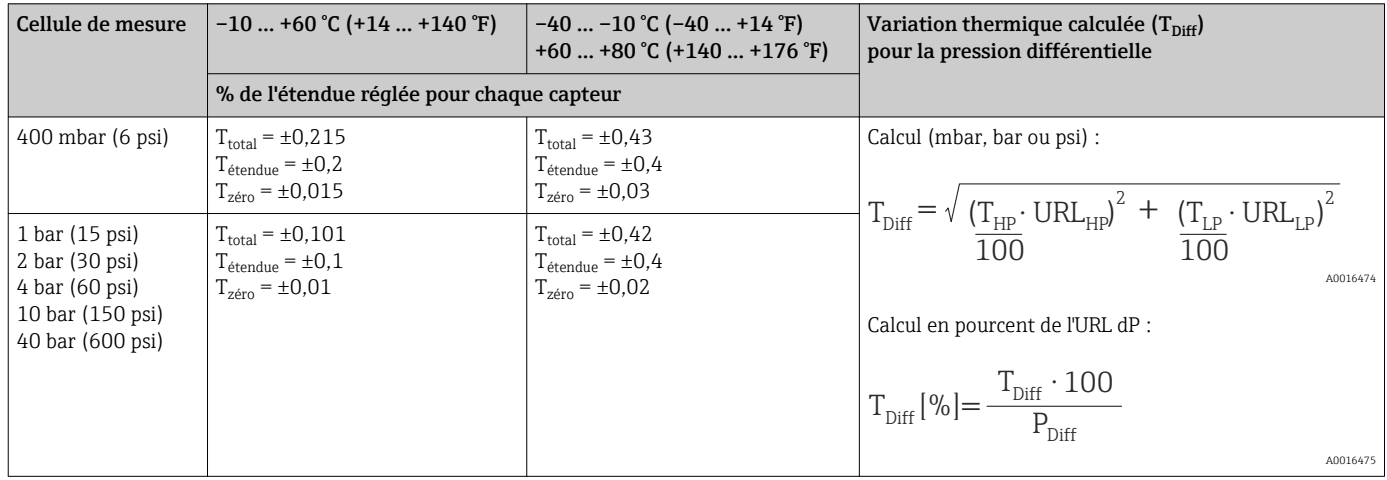

#### 15.4.8 Performance totale

L'indication "Performance totale" englobe la non-linéarité y compris l'hystérésis et la nonreproductibilité, la variation thermique du zéro et l'effet statique de la pression. Toutes les indications sont valables pour la gamme de température –10 … +60 °C (+14 … +140 °F).

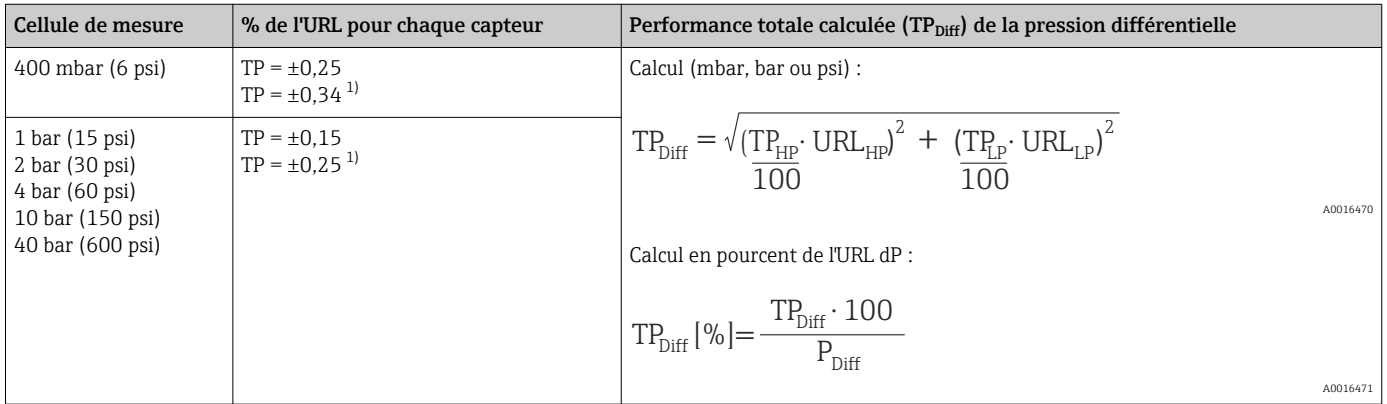

1) Pour les raccords process hygiéniques

Pour un calcul détaillé pour votre application, Endress+Hauser met à votre disposition l'outil de sélection gratuit "Applicator Sizing electronic dp" en ligne sur "www.endress.com/applicator".

### 15.4.9 Stabilité à long terme

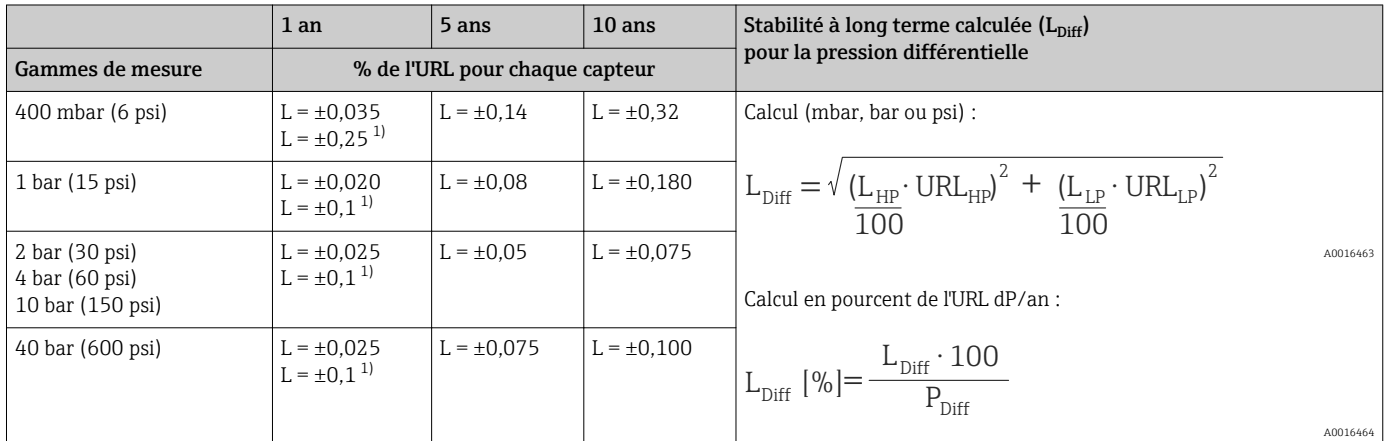

1) Pour les raccords process hygiéniques

#### 15.4.10 Erreur totale

L'Erreur totale englobe la Performance totale et la stabilité à long terme. Toutes les indications sont valables pour la gamme de température –10 … +60 °C (+14 … +140 °F).

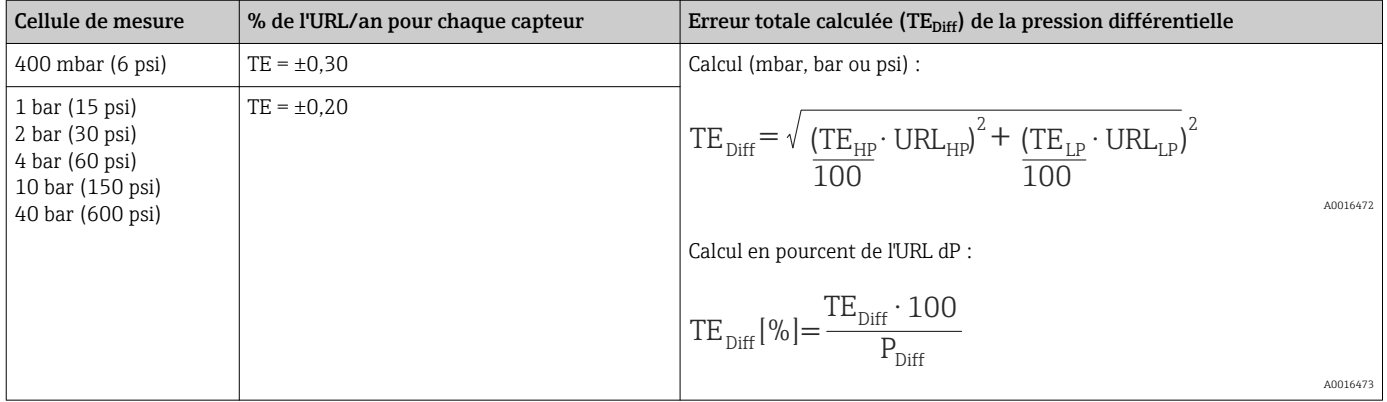

### 15.4.11 Temps de préchauffage

4...20 mA HART : < 10 s

### 15.5 Environnement

#### 15.5.1 Gamme de température ambiante

- Sans affichage local :  $-40$  ...  $+80$  °C ( $-40$  ...  $+176$  °F)
- Avec affichage local :  $-20$  ...  $+70$  °C ( $-4$  ...  $+158$  °F) Gamme de température étendue avec limitation des propriétés optiques comme par ex. la vitesse d'affichage et le contraste. –40 … +80 °C (–40 … +176 °F)

Pour les appareils destinés aux applications en zones explosibles, voir les Conseils de sécurité .

L'appareil peut être utilisé dans cette gamme de température. Les valeurs de la spécification comme par ex. la variation thermique peuvent être dépassées.

#### 15.5.2 Gamme de température de stockage

 $-40$  ...  $+80$  °C ( $-40$  ...  $+176$  °F)

### 15.5.3 Classe climatique

Classe 4K4H (température de l'air : –20 … +55 °C (–4 … +131 °F), humidité relative : 4...100 %) selon DIN EN 60721-3-4 (condensation possible)

#### 15.5.4 Indice de protection

IP66/68 NEMA 4x/6P

Indice de protection IP 68 : 1,83 mH2O pendant 24 h

#### 15.5.5 Résistance aux vibrations

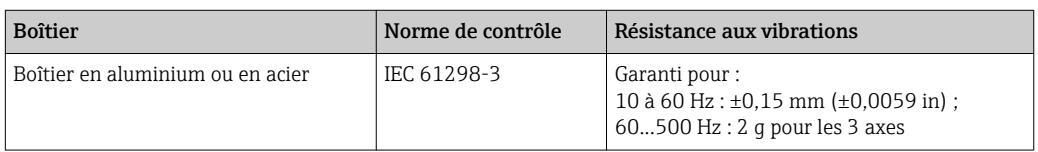

#### 15.5.6 Compatibilité électromagnétique

- Compatibilité électromagnétique selon EN 61326 Annexe A et la recommandation NAMUR CEM (NE21). Pour plus de détails, se référer à la Déclaration de Conformité.
- Ecart maximal : < 0,5 % de l'étendue
- Toutes les mesures ont été effectuées avec une rangeabilité (TD) = 2:1.

### 15.6 Process

#### 15.6.1 Gamme de température process pour les appareils avec membrane de process en céramique FMD71

- Raccord fileté et brides :  $-25$  ...  $+125$  °C ( $-13$  ...  $+257$  °F)
- Raccords hygiéniques : -25 ... +130 °C (-13 ... +266 °F), 150 °C (302 °F) pendant au maximum 60 minutes
- Version haute température : –15 … +150 °C (+5 … +302 °F) ; voir informations à fournir à la commande, caractéristique 610, option "NB".
- Pour les applications sur vapeur saturée, il convient d'utiliser un appareil avec membrane de process métallique ou de prévoir, lors de l'installation, un tube type siphon pour le découplage thermique.
- Tenir compte de la gamme de température de process des joints. Voir aussi le tableau suivant.

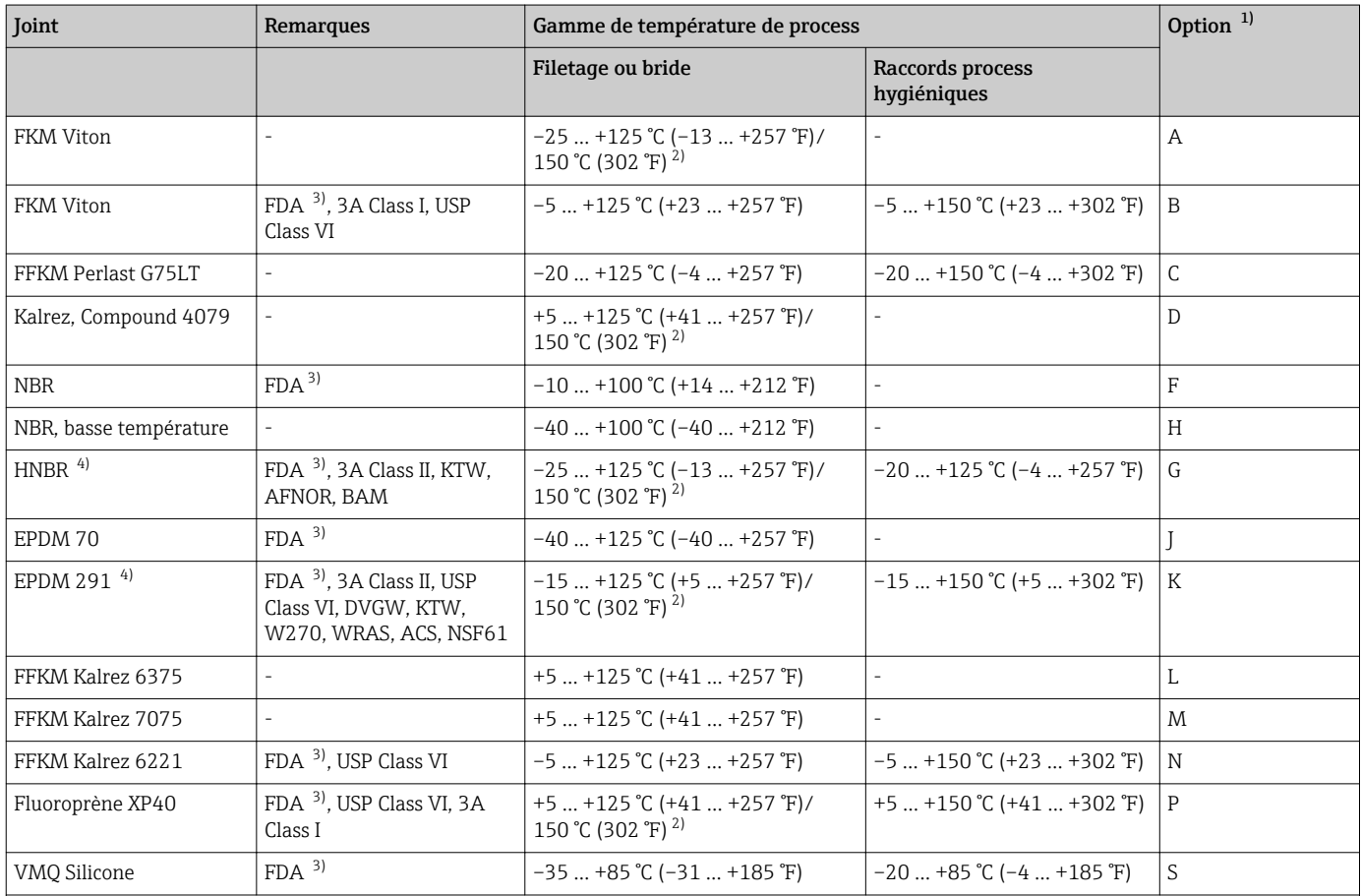

Les gammes de température de process indiquées ici se rapportent à une utilisation permanente du FMD71. Pour les appareils avec raccords process hygiéniques, une température supérieure (max. 150 °C (302 °F)) peut être appliquée pendant une brève période (max. 60 min.) à des fins de nettoyage.

1) Configurateur de produit, variante de commande pour "Joint"

2) 150 °C (302 °F) pour version haute température

3) Compatibilité alimentaire FDA 21 CFR 177.2600

4) Ces joints sont utilisés pour les appareils avec raccords process agréés 3A.

#### Applications avec variations de température

Des sauts thermiques peuvent engendrer des écarts de mesure limités dans le temps. La compensation en température prend effet après plusieurs minutes. La compensation de température interne se fait d'autant plus rapidement que la variation de température est petite et l'intervalle de temps long.

#### 15.6.2 Gamme de température process pour les appareils avec membrane de process métallique FMD72

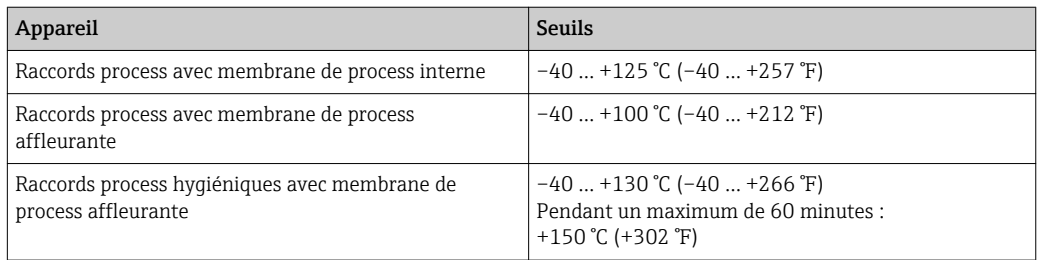

### 15.6.3 Indications de pression

#### **A** AVERTISSEMENT

#### La pression maximale pour l'appareil de mesure dépend de son élément le plus faible.

- ‣ Pour les spécifications de pression, voir la section "Gamme de mesure" et la section "Construction" dans l'information technique.
- ‣ MWP (pression maximale de travail) : La MWP (pression maximale de travail) est indiquée sur la plaque signalétique. Cette valeur se base sur une température de référence de +20 °C (+68 °F) et peut être appliquée à l'appareil pendant une durée illimitée. Tenir compte de la dépendance à la température de la MWP. Les valeurs de pression autorisées à des températures supérieures se trouvent dans les normes EN 1092-1: 2001 Tab. 18. (D'un point de vue de leur propriété de stabilité à la température, les matériaux 1.4435 et 1.4404 sont regroupés sous 13EO dans la norme EN 1092-1 Tab. 18. La composition chimique des deux matériaux peut être identique.), ASME B 16.5a – 1998 Tab. 2-2.2 F316, ASME B 16.5a – 1998 Tab. 2.3.8 N10276, JIS B 2220.
- ‣ La pression d'épreuve correspond à la limite de surcharge des capteurs individuels (limite de surpression OPL = 1,5 x MWP (la formule ne s'applique pas pour le FMD72 avec cellule de mesure de 40 bar (600 psi))) et peut être appliquée pendant une période limitée uniquement pour s'assurer de ne pas occasionner des dommages irrémédiables.
- $\triangleright$  La directive des équipements sous pression (Directive 97/23/CE) utilise l'abréviation "PS". Cette abréviation "PS" correspond à la MWP (Maximum working pressure/pression de service max.) de l'appareil de mesure.
- ‣ Pour des combinaisons gammes de capteur et raccords process pour lesquelles l'OPL (Over pressure limit) du raccord process est inférieure à la valeur nominale du capteur, l'appareil de mesure est réglé en usine sur max. la valeur OPL du raccord process. Si vous souhaitez utiliser l'ensemble de la gamme du capteur, il faut choisir un raccord process avec une valeur OPL supérieure (1,5 x PN; MWP = PN).
- ‣ Appareils avec membrane de process céramique : éviter les coups de bélier ! Les coups de vapeur peuvent entraîner des dérives du point zéro. Recommandation : Il peut rester des résidus (comme de la condensation ou des gouttes d'eau) à la membrane de process après un nettoyage NEP, qui peuvent provoquer des coups de bélier localement en cas d'introduction immédiate de la vapeur. En pratique, le séchage de la membrane de process (par ex. par soufflage) s'est révélé efficace pour éviter les coups de bélier.

### 15.7 Caractéristiques techniques supplémentaires

Voir Information technique.

# Index

### 0 … 9

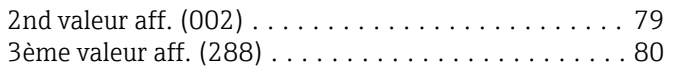

### A

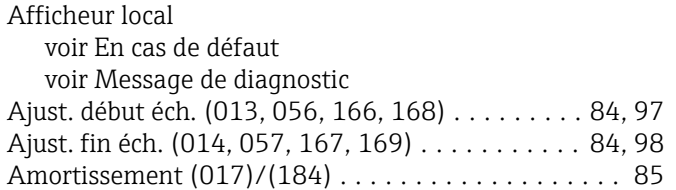

### C

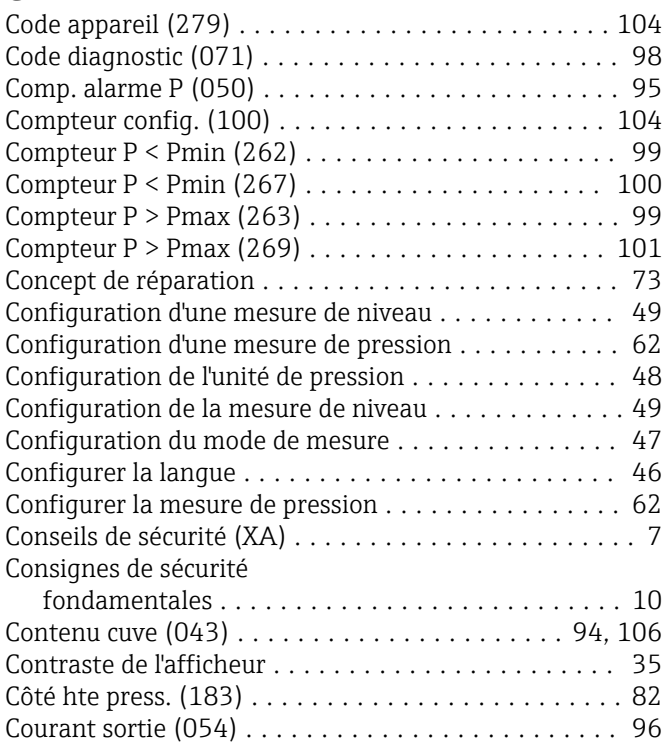

### D

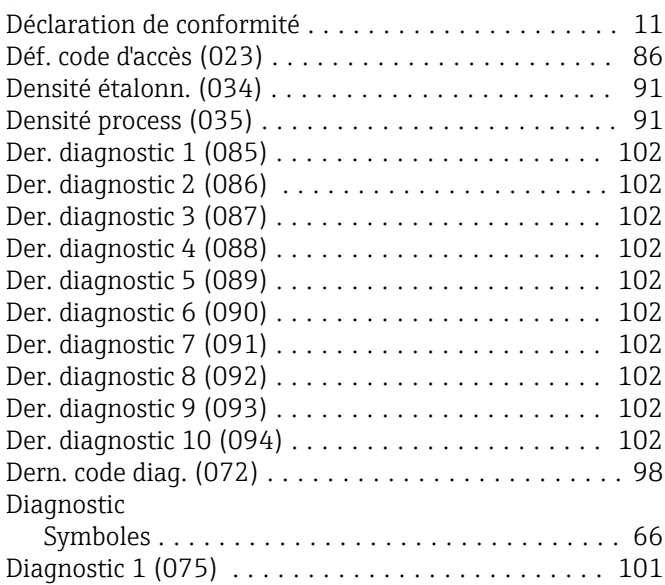

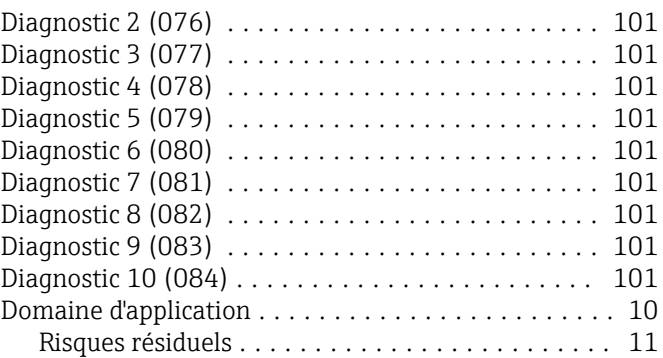

### E

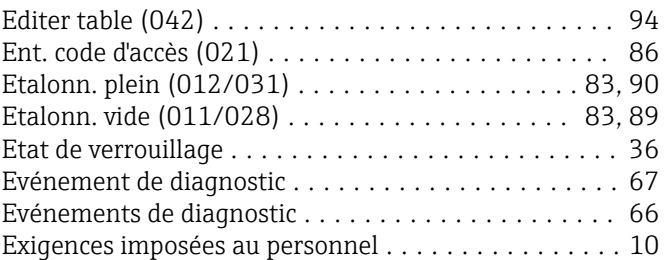

### F

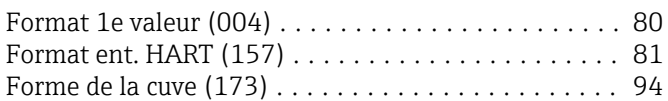

### H

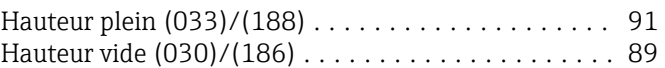

### L

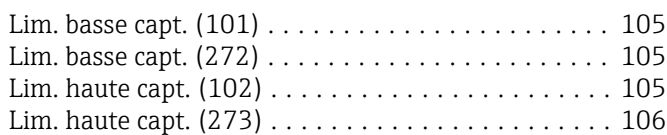

### M

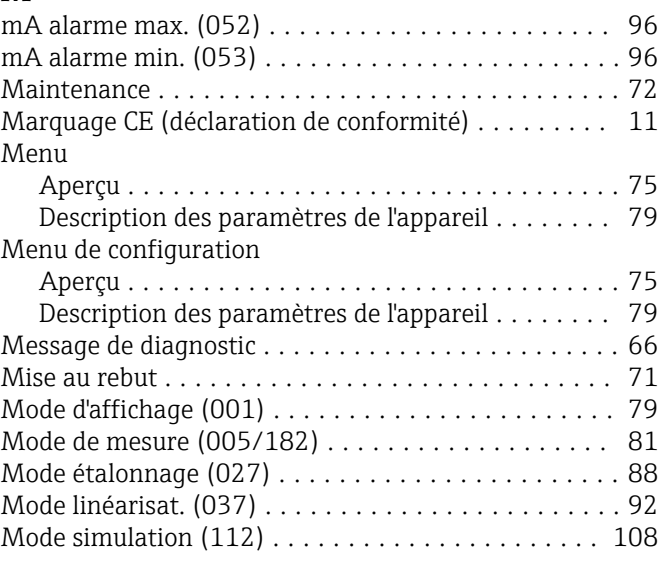

### N

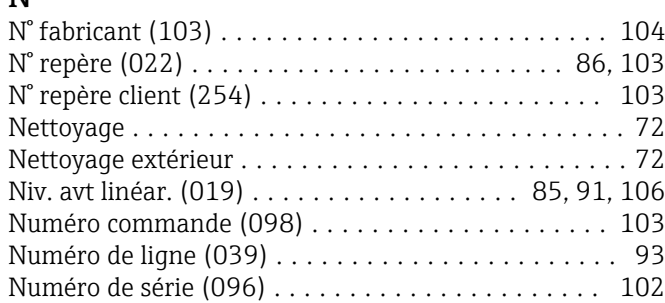

## P

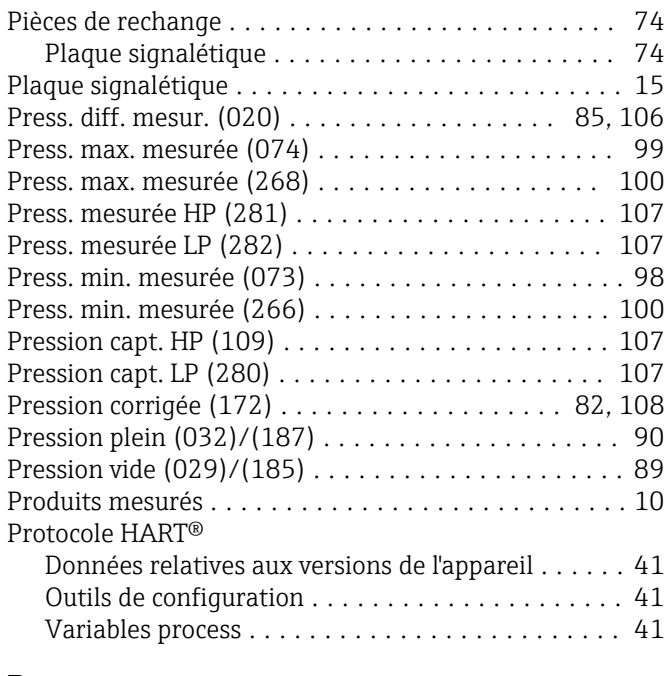

### R

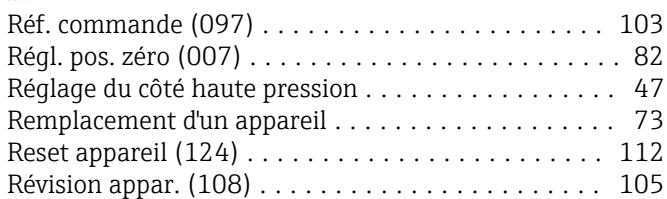

### S

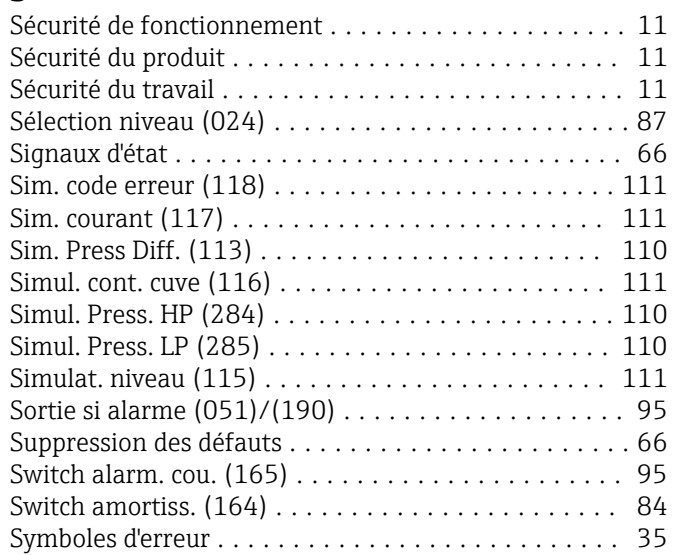

### T

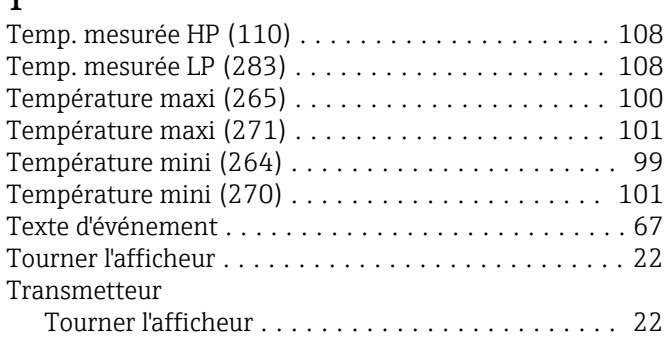

### $\mathbf{U}$

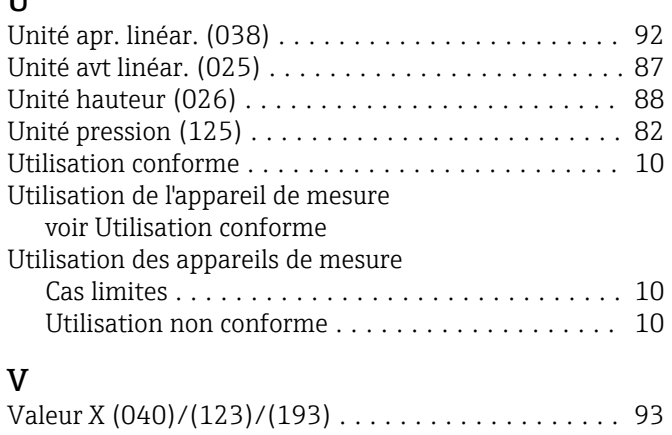

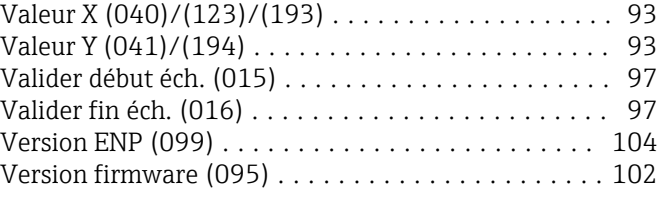

### W

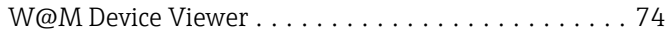

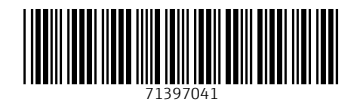

www.addresses.endress.com

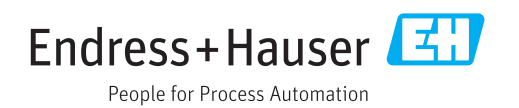